# **SAMSUNG**

# Uživatelská příručka

Děkujeme vám za zakoupení výrobku Samsung. Chcete-li získat další služby, zaregistrujte svůj výrobek na webové stránce

www.samsung.com

Modelu Sériové č.

Pokud chcete přejít přímo na stránku s pokyny ohledně používání návodu pro osoby se zrakovým omezením, klikněte na odkaz Naučit se obrazovku menu níže. Odkaz "Naučit se obrazovku menu"

# Obsah

## [Programy](#page-5-0)

#### [Připojení](#page-5-0)

- [Průvodce připojením](#page-5-0)
- [Připojení antény Antenna \(Anténa\)](#page-7-0)
- [Připojení k síti](#page-8-0)
- [Zobrazení obrazovky vašeho mobilního zařízení na TV](#page-12-0)
- [Připojení kabelů pro externí zařízení](#page-14-0)
- [Přepínání mezi externími zařízeními připojenými](#page-16-0) [k televizoru TV](#page-16-0)
- [Poznámky k připojení](#page-18-0)

#### [Dálkový ovladač a periferní zařízení](#page-21-0)

- [Informace o ovladači Dálkové ovládání Samsung Smart](#page-21-0) [\(QLED TV/The Frame/The Serif/S8\\*D/S9\\*D/ řada DU9/DU8/](#page-21-0) [model DU77\\*\\*\)](#page-21-0)
- [Informace o ovladači Dálkové ovládání \(řada DU6/DU7/BED\)](#page-24-0) [\(s výjimkou modelu DU77\\*\\*\)](#page-24-0)
- [Připojení televizoru TV k zařízení Dálkové ovládání Samsung](#page-27-0) [Smart](#page-27-0)
- [Ovládání externích zařízení dálkovým ovladačem](#page-28-0) [Samsung – pomocí funkce Univerzální dálkové ovl.](#page-28-0)
- [Zjistěte, jak můžete používat dálkový ovladač Dálkové](#page-28-0) [ovládání Samsung Smart](#page-28-0)
- [Naučte se používat herní ovladač](#page-28-0)
- [Používání funkce Anynet+ \(HDMI-CEC\)](#page-29-0)
- [Ovládání televizoru TV pomocí klávesnice, myši nebo](#page-30-0) [gamepadu](#page-30-0)
- [Zadávání textu pomocí virtuální klávesnice na obrazovce](#page-34-0)

#### [Inteligentní funkce](#page-36-0)

- [Používání funkce Smart Hub](#page-36-0)
- [Použití režimu Ambient](#page-41-0)
- [Použití režimu Umění](#page-47-0)
- [O úvodní obrazovce Daily+](#page-55-0)
- [Používání funkce Samsung Gaming Hub](#page-56-0)
- [Používání funkce Domů](#page-59-0)
- [O aplikaci Pro vás / úvodní obrazovka Objevit](#page-60-0)
- [O úvodní obrazovce Živě](#page-63-0)
- [O obrazovce Menu První obrazovka](#page-64-0)
- [Používání účtu Samsung](#page-68-0)
- [Používání příručky Zástupce](#page-70-0)
- [Používání funkce Workspace](#page-73-0)
- [O úvodní obrazovce Moje ap.](#page-80-0)
- [Používání příručky Uživatelská příručka](#page-84-0)
- [Používání příručky Internet](#page-86-0)
- [Používání funkce SmartThings](#page-87-0)
- 93 Přehrávání fotografií/videa/hudby
- [Používání funkce Multi View](#page-98-0)
- [Používání funkce Bixby](#page-100-0)
- [Používání příručky Herní panel](#page-106-0)
- [Používání funkce Auracast](#page-111-0)

#### [Sledování zařízení TV](#page-112-0)

- [Používání příručky Programy](#page-112-0)
- [Nahrávání programů](#page-116-0)
- [Nastavení sledování plánu](#page-119-0)
- [Používání funkce Timeshift](#page-121-0)
- [Tlačítka a funkce dostupné při nahrávání programu nebo při](#page-122-0) [používání funkce Timeshift](#page-122-0)
- [Používání seznamu kanálů](#page-124-0)
- [Používání funkce úprav kanálů](#page-126-0)
- [Používání osobního seznamu oblíbených](#page-128-0)
- [Pomocné televizní funkce](#page-129-0)
- [Obraz a Zvuk](#page-136-0)
	- [Používání funkce Inteligentní režim](#page-136-0)
	- [Nastavení kvality obrazu](#page-139-0)
	- [Pomocná nastavení obrazu](#page-143-0)
	- [Nastavení podmínek sledování pro externí zařízení](#page-145-0)
	- 150 Konfigurace režimu Zvukový režim a Nastavení pro [pokročilé](#page-149-0)
	- [Používání pomocných funkcí pro nastavení zvuku](#page-151-0)

#### [Systém a Podpora](#page-154-0)

- [Používání časových funkcí a časovačů](#page-154-0)
- [Používání funkcí Úspora energie a řízení spotřeby](#page-157-0)
- [Používání funkcí Péče o panel](#page-159-0)
- [Aktualizace softwaru televizoru TV](#page-160-0)
- [Používání funkce Rodičovská nastavení](#page-162-0)
- [Funkce zvuku a videa pro zrakově či sluchově postižené](#page-163-0)
- [Používání hlasových funkcí](#page-169-0)
- [Ostatní funkce](#page-170-0)
- [HbbTV](#page-172-0)
- [Používání TV karty \(karty CI nebo CI+\)](#page-173-0)
- [Funkce teletextu](#page-176-0)

#### [Opatření a poznámky](#page-180-0)

- [Před použitím funkcí Nahrávání a Timeshift](#page-180-0)
- [Podporované možnosti zvuku vysílání](#page-182-0)
- [Přečtěte si před použitím funkce Apps](#page-183-0)
- [Přečtete si před použitím funkce Internet](#page-184-0)
- 187 Přečtěte si před přehráváním fotografií, videí nebo [hudebních souborů](#page-186-0)
- [Přečtěte si po nainstalování televizoru TV](#page-199-0)
- [Podporovaná rozlišení pro vstupní signály UHD](#page-200-0)
- [Rozlišení u vstupního signálu podporovaná u modelů 8K](#page-201-0) [\(řada QN7\\*\\*D nebo vyšší\)](#page-201-0)
- [Podporovaná rozlišení pro funkci FreeSync \(VRR\)](#page-202-0)
- [Přečtěte si před připojením počítače \(podporovaná rozlišení\)](#page-204-0)
- [Podporovaná rozlišení obrazových signálů](#page-207-0)
- [Přečtěte si před použitím zařízení Bluetooth](#page-209-0)
- [Licence a ostatní informace](#page-210-0)

# [Odstraňování potíží](#page-212-0)

#### [Potíže s obrazem](#page-212-0)

- [Obrazovka bliká nebo je ztmavla](#page-212-0)
- [Obraz není jasný nebo barvy obrazu nejsou čisté](#page-213-0)
- [Barvy obrazu jsou spíše černobílé nebo nevypadají tak, jak](#page-214-0) [by měly](#page-214-0)
- [TV se vypne automaticky](#page-214-0)
- [TV \(The Frame TV\) nelze vypnout.](#page-215-0)
- [Nelze zapnout](#page-215-0)
- [TV zůstává zapnutý nebo se nezapíná automaticky.](#page-215-0)
- [Nelze najít kanál](#page-216-0)
- [Obraz na televizoru TV nevypadá tak dobře jako v prodejně.](#page-216-0)
- [Zobrazené video je rozmazané](#page-216-0)
- [Obraz je zkreslený.](#page-217-0)
- [Na okraji obrazovky je tečkovaná čára.](#page-217-0)
- [Obraz nevyplňuje celou obrazovku.](#page-217-0)
- [Funkce Titulky v nabídce televizoru TV je deaktivovaná.](#page-217-0)
- [Titulky se objeví na obrazovce televizoru TV.](#page-218-0)
- [Funkce HDR připojeného externího zařízení se vypne.](#page-218-0)

#### [Potíže se zvukem a šumem](#page-219-0)

- [Jak připojím k zařízení TV zvukové zařízení?](#page-219-0)
- [Z výrobku nevychází zvuk nebo je zvuk při maximální](#page-219-0) [hlasitosti příliš tichý.](#page-219-0)
- [Obraz je kvalitní, ale není slyšet zvuk.](#page-219-0)
- [Funkce HDMI \(eARC/ARC\) je zapojená a není slyšet žádný](#page-220-0) [zvuk.](#page-220-0)
- [Z reproduktorů vychází nezvyklý zvuk.](#page-220-0)
- [Zvuk je přerušen.](#page-220-0)
- [Kdykoli dojde k použití funkce televizoru TV nebo ke změně](#page-221-0) [kanálu, televizor TV tuto aktivitu doprovodí zvukem.](#page-221-0) [Televizor TV vysvětluje na základě hlasového komentáře](#page-221-0) [video scény zobrazené na obrazovce.](#page-221-0)
- [Zvuk TV se na zařízení Soundbar nebo A/V přijímači](#page-221-0) [nepřehrává.](#page-221-0)
- [Zvuk není slyšet zřetelně.](#page-221-0)
- [Hlasitost externího zařízení není možné upravovat.](#page-222-0)
- [Chci vypnout TV a zvukové zařízení současně.](#page-222-0)

#### [Potíže s kanály a vysíláním](#page-223-0)

- 224 [V režimu TV se zobrazuje hlášení "Slabý nebo žádný signál"](#page-223-0) [nebo nelze najít kanál.](#page-223-0)
- 224 [Zařízení TV nepřijímá některé kanály.](#page-223-0)
- 225 [U digitálních kanálů nejsou k dispozici titulky.](#page-224-0)
- 225 [Položka Vysílání je deaktivována.](#page-224-0)

#### [Potíže s připojením externích zařízení](#page-225-0)

- 226 [Zobrazuje se zpráva "Nepodporovaný režim".](#page-225-0)
- 226 [Obraz je v pořádku, ale chybí zvuk.](#page-225-0)
- 226 [Chci se připojit k počítači a mobilnímu zařízení pomocí](#page-225-0) [zrcadlení obrazovky.](#page-225-0)
- 227 [Při připojení televizoru TV k externímu zařízení se neobjevila](#page-226-0) [obrazovka.](#page-226-0)
- 227 [Chci se připojit k reproduktoru Bluetooth.](#page-226-0)
- 227 [Obrazovka počítače se nezobrazuje nebo bliká.](#page-226-0)

#### [Potíže se sítí](#page-227-0)

- 228 [Připojení k bezdrátové síti se nezdařilo. Nelze se připojit](#page-227-0) [k bezdrátovému přístupovému bodu. Nelze se připojit k síti.](#page-227-0)
- 228 [Připojení k pevné síti se nezdařilo.](#page-227-0)
- 228 [Jste připojeni k místní síti, ale nefunguje připojení](#page-227-0) [k internetu.](#page-227-0)

#### [Potíže se zařízením Anynet+ \(HDMI-CEC\)](#page-228-0)

- 229 [Co je funkce Anynet+?](#page-228-0)
- 229 [Systém Anynet+ není funkční. Připojené zařízení není](#page-228-0) [zobrazeno.](#page-228-0)
- 229 [Chci spustit systém Anynet+. Chci také, aby se připojená](#page-228-0) [zařízení zapínala při zapnutí televizoru TV.](#page-228-0)
- 230 [Chci přestat používat systém Anynet+. Při zapnutí televizoru](#page-229-0) [TV není praktické, když se zapnou i ostatní zařízení.](#page-229-0) [Nepraktičnost spočívá v tom, že připojená zařízení \(např.](#page-229-0) [set-top box\) se vypínají společně.](#page-229-0)
- 230 [Na obrazovce se zobrazuje zpráva "Připojování k zařízení](#page-229-0) [Anynet+" nebo "Odpojování od zařízení Anynet+".](#page-229-0)
- 230 [Zařízení Anynet+ nepřehrává.](#page-229-0)

#### [Potíže s dálkovým ovladačem](#page-230-0)

- 231 [Dálkový ovladač nefunguje.](#page-230-0)
- 231 [Externí zařízení nelze ovládat pomocí dálkového ovladače](#page-230-0) [televizoru TV.](#page-230-0)
- 232 [Nelze použít funkci Timeshift ani funkci nahrávání.](#page-231-0)
- 232 [Nelze nahrát videa získaná z externího zařízení nebo](#page-231-0) [Samsung TV Plus.](#page-231-0)
- 232 [Při používání funkce Timeshift nebo funkce nahrávání se](#page-231-0) [objeví hlášení "Formátovat zařízení".](#page-231-0)
- 232 [Soubory nahrané v TV se na počítači nepřehrávají.](#page-231-0)

#### [Aplikace](#page-232-0)

- 233 [Požadovanou aplikaci nelze najít.](#page-232-0)
- 233 [Spustím aplikaci, ale je v jiném jazyce. Jak lze změnit jazyk?](#page-232-0)
- 233 [Aplikace nefunguje správně. Kvalita obrazu je nízká.](#page-232-0)
- 233 [Úvodní obrazovka Smart Hub První obrazovka se objeví při](#page-232-0) [každém zapnutí TV.](#page-232-0)

#### [Soubory médií](#page-233-0)

- 234 [Přehrávání některých souborů je přerušeno.](#page-233-0)
- 234 [Některé soubory nelze přehrát.](#page-233-0)

#### [Problémy s rozpoznáváním hlasu](#page-234-0)

- 235 [Mikrofon je vypnutý.](#page-234-0)
- 235 [Služba Bixby automaticky odpovídá.](#page-234-0)
- 236 [I když řeknu "Hi, Bixby", služba Bixby neodpovídá.](#page-235-0)
- 236 [Rozpoznávání hlasu nefunguje s dálkovým ovladačem](#page-235-0) [Dálkové ovládání Samsung Smart, na rozdíl od ostatních](#page-235-0) [funkcí. Zařízení nereaguje ani při stisknutí tlačítka Hlasový](#page-235-0) [asistent.](#page-235-0)
- 237 [Během rozpoznávání hlasu se zobrazí hlášení o velkém](#page-236-0) [vytížení a funkce nefunguje.](#page-236-0)
- 237 [Chci zobrazit informace o počasí v požadované oblasti.](#page-236-0)

#### [Jiné potíže](#page-237-0)

- 238 [Televizor TV je na dotek horký.](#page-237-0)
- 238 [Z televizoru TV je cítit zápach plastu.](#page-237-0)
- 238 [Nastavení se po 5 minutách nebo po každém vypnutí](#page-237-0) [televizoru TV ztratí.](#page-237-0)
- 239 [Televizor TV je nakloněný na stranu.](#page-238-0)
- 239 [Stojan je vratký nebo křivý.](#page-238-0)
- 239 [Zajímá mě, jak připevnit a demontovat stojan na TV.](#page-238-0)
- 240 [Zobrazuje se obrazovka POP \(interní reklamní pruh zařízení](#page-239-0) [TV\).](#page-239-0)
- 240 [Televizor TV vydává praskavý zvuk.](#page-239-0)
- [Televizor TV vydává bzučivý zvuk.](#page-239-0)
- [Televizor TV komentuje dění na obrazovce pomocí](#page-239-0) [mluveného slova.](#page-239-0)
- [Diagnostika problémů s provozem televizoru TV](#page-240-0)
	- [Automatická diagnostika](#page-240-0)
	- [Nelze vybrat položku Signál vysílání v nabídce Automatická](#page-241-0) [diagnostika.](#page-241-0)
	- [Resetujte službu Smart Hub](#page-242-0)
	- [Obnovit obraz](#page-242-0)
	- [Obnovit zvuk](#page-242-0)

#### [Získání podpory](#page-243-0)

- [Podpora prostřednictvím funkce Vzdálená správa](#page-243-0)
- [Vyhledání kontaktní údajů servisní podpory](#page-243-0)
- [Žádost o servis](#page-243-0)

# [Průvodce pro usnadnění](#page-244-0)

#### [Naučit se obrazovku menu](#page-244-0)

- [Použití dálkového ovladače](#page-244-0)
- [Používání nabídky usnadnění](#page-246-0)
- [Použití televizoru TV se zapnutou funkcí Hlasový průvodce](#page-251-0)
- [Používání programového průvodce](#page-253-0)
- [Používání funkce Plán sledování](#page-257-0)
- [Používání příručky Seznam kanálů](#page-259-0)
- [Nahrávání](#page-260-0)
- [Používání funkce Smart Hub](#page-263-0)
- [Otevření příručky Uživatelská příručka](#page-266-0)
- [Používání funkce Bixby](#page-267-0)

# <span id="page-5-0"></span>Programy

Naučte se používat různé funkce.

# Připojení

Pokud připojíte kabel antény TV, můžete sledovat živé vysílání; při použití kabelu LAN nebo bezdrátového přístupového bodu získáte přístup k síti. Různé konektory vám také umožňují připojit externí zařízení.

# Průvodce připojením

Můžete zobrazit podrobnosti o externích zařízeních, která lze připojit k televizoru TV.

 $\bigcirc$  >  $\equiv$  (směrové tlačítko doleva) >  $\vee$  Připojená zařízení > Průvodce připojením Spustit

S využitím obrázků znázorňuje postup připojení různých externích zařízení, jako jsou video zařízení, herní konzole a počítač. Pokud vyberete metodu připojení a externí zařízení, zobrazí se podrobné informace o připojení.

- Audio zařízení: HDMI (eARC/ARC), Optický kabel, USB, Bluetooth, Wi-Fi
- Videozařízení: HDMI
- Chytrý telefon: Sdílení obrazovky (Smart View), Sdílení obrazovky (Tap View), Samsung DeX, SmartThings, Sdílení kamery, Apple AirPlay, NFC on TV
- PC: HDMI, Sdílení obrazovky (Bezdrát.), Easy Connection to Screen, Apple AirPlay
- Vstupní zařízení: Dálkové ovládání, Klávesnice USB, Myš USB, USB gamepad, USB kamera, Zařízení Bluetooth
- Herní konzole: HDMI

#### • Externí úložiště: USB flash disk, Pevný disk (HDD)

- Pomocí možnosti Odstraňování potíží s HDMI můžete zkontrolovat připojení kabelu HDMI a externích zařízení (zabere to přibližně 2 minuty).
- i V závislosti na modelu nebo geografické oblasti nemusí být některé funkce podporovány.
- Způsob připojení a dostupná externí zařízení se v závislosti na modelech mohou lišit.

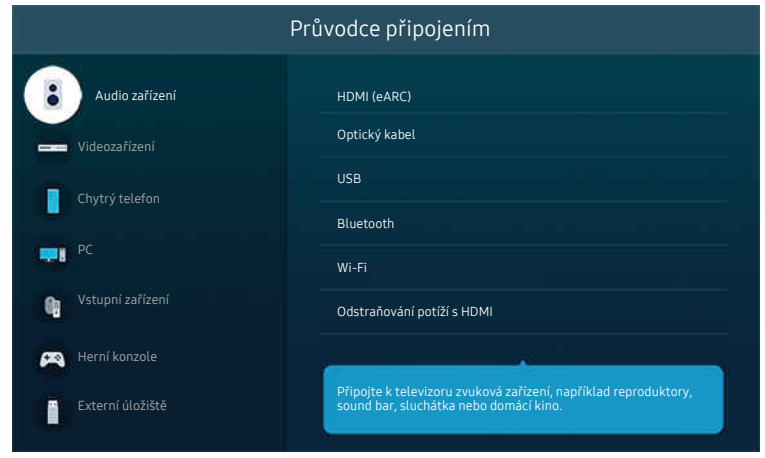

¿ Obrázek na televizoru TV se může lišit od obrázku nahoře v závislosti na modelu a geografické oblasti.

# <span id="page-7-0"></span>Připojení antény Antenna (Anténa)

#### K TV můžete připojit kabel antény.

Připojení anténou není třeba, pokud připojíte přijímač kabelové televize nebo satelitní přijímač.

- Při připojování anténního kabelu nevynakládejte nadměrnou sílu. Nadměrná síla by mohla vést k deformaci portu.
- Při přepravě produktu nejprve odpojte anténní kabel, aby nedošlo k poškození portu.
- Port na TV se může od televizoru na obrázku lišit v závislosti na modelu a zeměpisné oblasti.  $\overrightarrow{a}$

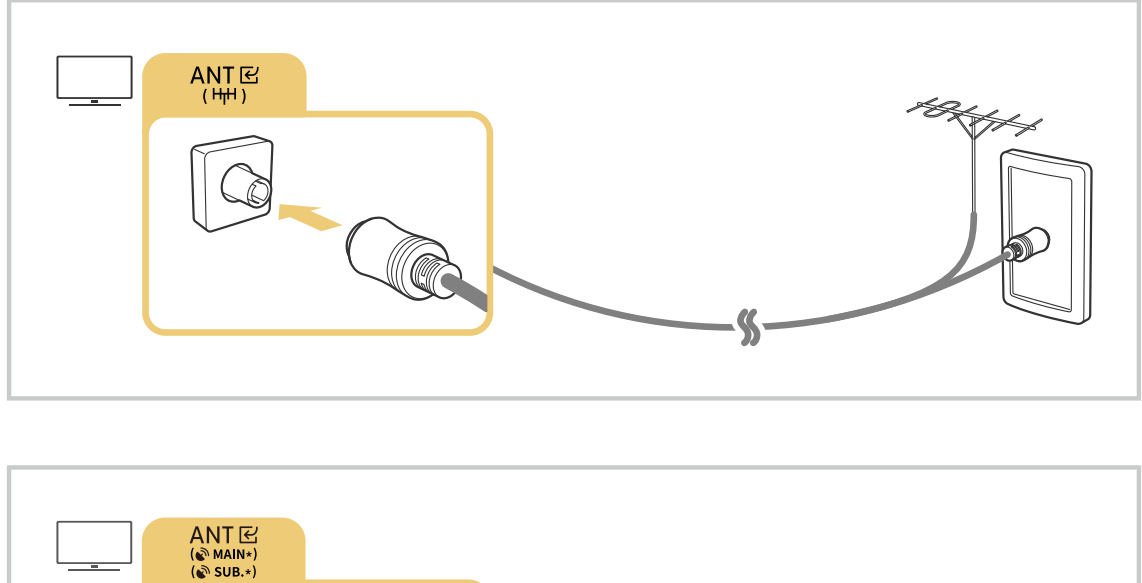

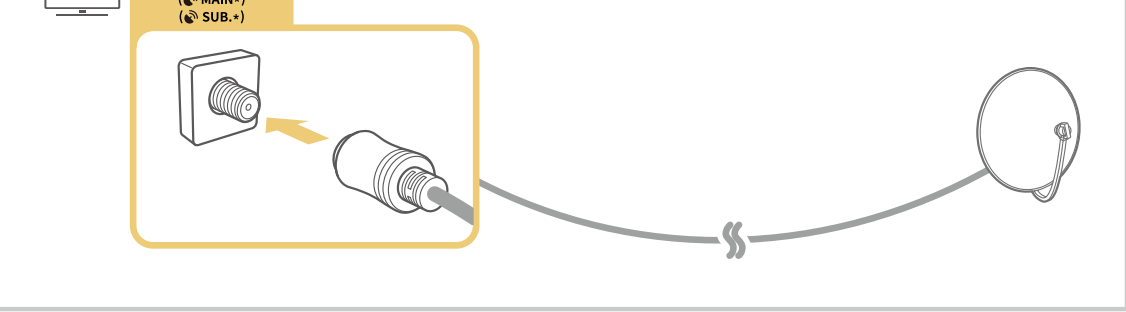

#### Obě antény je vhodné připojit s použitím zařízení Multi-Switch nebo DiSEqC apod. a nastavit možnost Typ připojení antény na hodnotu Duální.

- Metoda připojení se může lišit v závislosti na modelu nebo geografické oblasti.
- i V závislosti na qeografické oblasti nemusí být systém DVB-T2 podporován.

# <span id="page-8-0"></span>Připojení k síti

Umožňuje získat přístup k síti prostřednictvím TV.

## $\textbf{\textcircled{\small 3}}$  = (směrové tlačítko doleva) >  $\textcircled{\ensuremath{\mathfrak{B}}}$  Nastavení > Všechna nastavení > Připojení > Síť > Otevřít Nastavení sítě Spustit

Nakonfiqurujte nastavení sítě tak, aby se zařízení připojilo k dostupné síti.

#### Navázání kabelového připojení k síti

 $\textbf{G}$  >  $\equiv$  (směrové tlačítko doleva) > ® Nastavení > Všechna nastavení > Připojení > Síť > Otevřít Nastavení sítě  $>$  Kabel

Pokud připojíte kabel LAN, TV se automaticky připojí k síti.

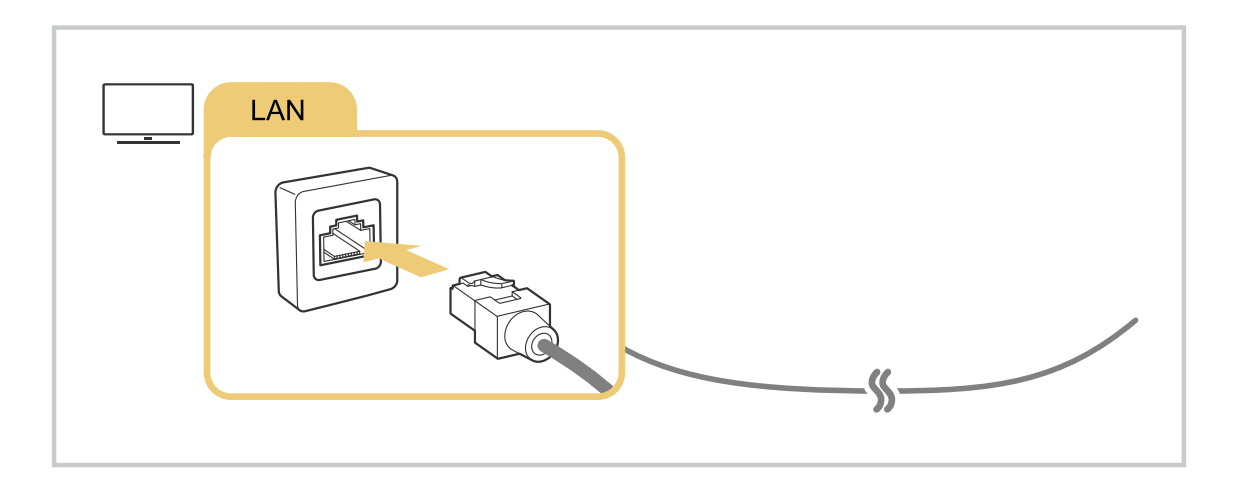

- Pokud se TV nepřipojí k síti automaticky, podívejte se do kapitoly "[Připojení k pevné síti se nezdařilo.](#page-227-0)" v části "Odstraňování potíží".
- Chcete-li připojit kabelu sítě LAN, použijte připojení kabel CAT 7 (typ \*STP). (100/10 Mb/s)

\* Shielded Twisted Pair

- TV se nebude moci k síti připojit, pokud je rychlost sítě nižší než 10 Mb/s.
- V závislosti na modelu nemusí být tato funkce podporována.
- Některé modely nepodporují pevné sítě.

## Navázání připojení k bezdrátové síti

## $\textcircled{b}$  >  $\equiv$  (směrové tlačítko doleva) >  $\otimes$  Nastavení > Všechna nastavení > Připojení > Síť > Otevřít Nastavení sítě > Bezdrát.

Než se pokusíte připojit, ujistěte se, že znáte název bezdrátového přístupového bodu (SSID) a heslo. Název sítě (SSID) a bezpečnostní klíč jsou dostupné na obrazovce konfigurace bezdrátového přístupového bodu. Další informace naleznete v uživatelské příručce k bezdrátovému přístupovému bodu.

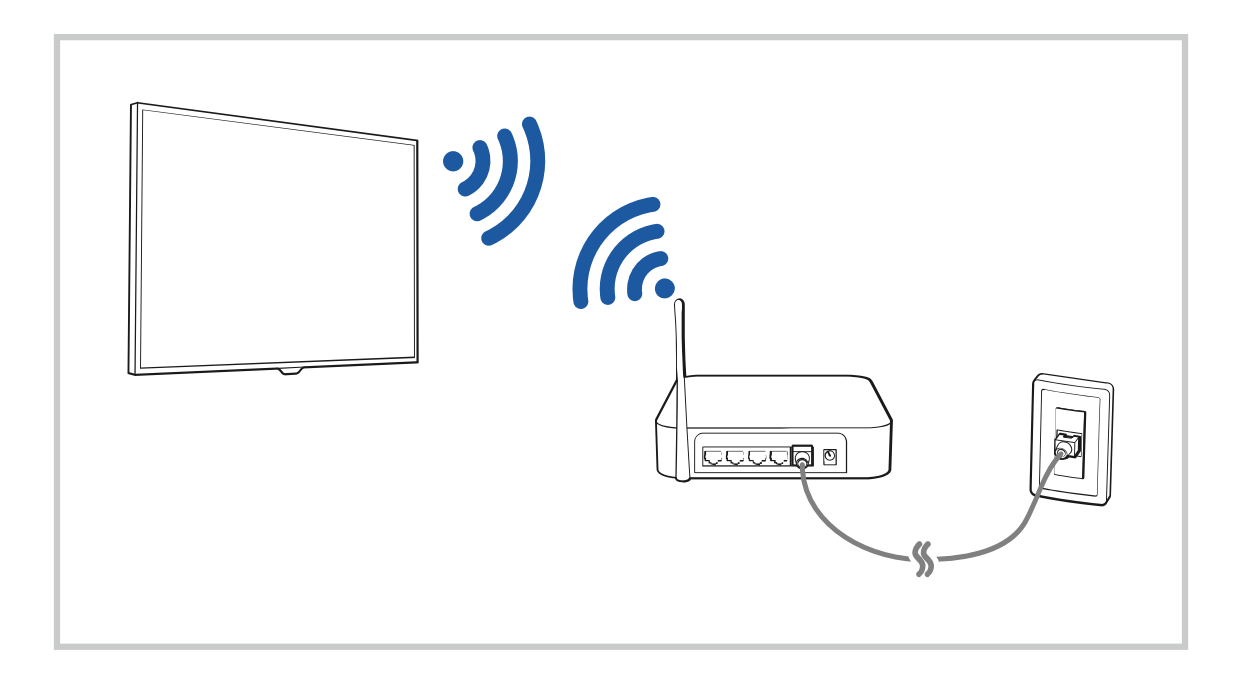

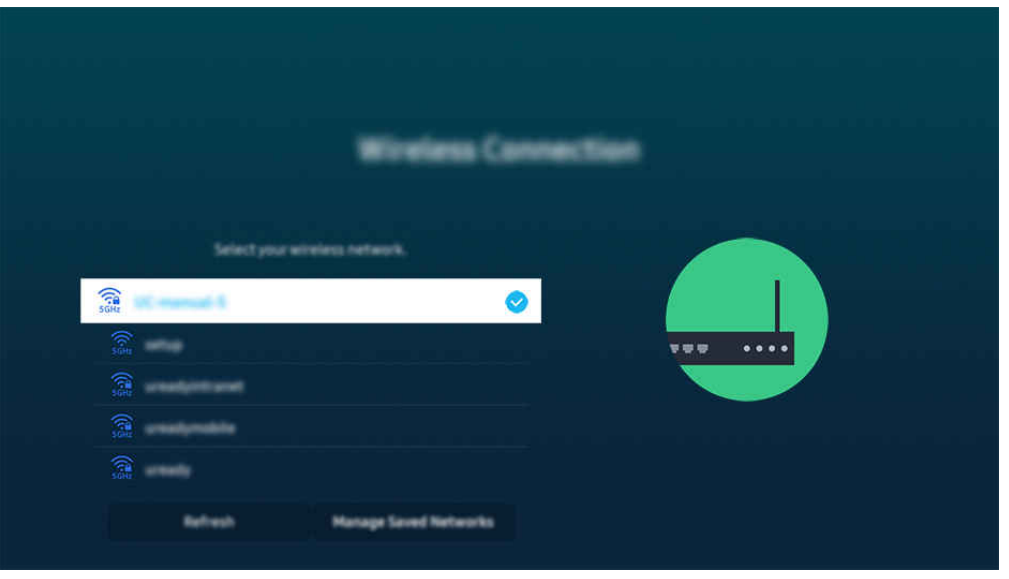

- Obrázek na televizoru TV se může lišit od obrázku nahoře v závislosti na modelu a geografické oblasti.  $\overrightarrow{B}$
- Pokud nebude nalezen bezdrátový přístupový bod, vyberte v dolní části seznamu položku Přidat síť a zadejte název sítě (SSID).
- Pokud je váš bezdrátový přístupový bod vybaven tlačítkem WPS nebo PBC, vyberte možnost Použít WPS v dolní části seznamu a následně do 2 minut stiskněte a podržte tlačítko WPS nebo PBC na bezdrátovém přístupovém bodu. Televizor TV se automaticky připojí.
- Chcete-li zobrazit či smazat názvy (SSID) dříve připojených sítí, přesuňte kurzor na položku Správa uložených sítí a stiskněte tlačítko Vyberte.
- Pokud chcete odpojit síť Wi-Fi, vyberte Odpojit v nabídce  $\widehat{\omega}$  >  $\equiv$  (směrové tlačítko doleva) >  $\otimes$  Nastavení > Všechna nastavení > Připojení > Síť > Stav sítě. Spustit

#### Kontrola stavu připojení k síti

 $\textbf{G}$  >  $\equiv$  (směrové tlačítko doleva) > & Nastavení > Všechna nastavení > Připojení > Síť > Stav sítě Spustit

Zobrazení aktuálního stavu sítě.

#### Resetování vaší sítě

 $\textbf{G}$  >  $\equiv$  (směrové tlačítko doleva) > ® Nastavení > Všechna nastavení > Připojení > Síť > Obnovit síť Spustit

Obnovení továrního nastavení sítě.

## Zapnutí televizoru TV s použitím mobilního zařízení

#### $\bigcirc$  >  $\equiv$  (směrové tlačítko doleva) >  $\otimes$  Nastavení > Všechna nastavení > Připojení > Síť > Nastavení pro pokročilé > Zapnout pomocí mobilního zařízení  $S_{\text{pustil}}$

#### Televizor TV můžete zapnout pomocí mobilního zařízení připojeného do stejné sítě jako TV.

Tato funkce je dostupná s mobilním zařízením připojeným k televizoru TV přes aplikaci SmartThings nebo funkci Apple AirPlay.

V závislosti na modelu nebo qeografické oblasti nemusí být aplikace Apple AirPlay podporována.

## Připojení ovládacího zařízení IP k televizoru TV

#### $\textbf{G}$  >  $\equiv$  (směrové tlačítko doleva) > ® Nastavení > Všechna nastavení > Připojení > Síť > Nastavení pro pokročilé > IP dálkového ovládání Spustit

#### Ovládací zařízení IP můžete k televizoru TV připojit na dálku a spravovat jej.

- Aby bylo možné funkci používat, musí být zapnutá funkce Zapnout pomocí mobilního zařízení.
- Zapnutí této funkce může umožnit ovládání zařízení TV jiným ovládacím zařízením IP. Tuto funkci doporučujeme zapnout, pouze pokud je instalovaný autorizovaný vlastní ovladač třetí strany, který je konfigurovaný přímo pro televizor Samsung TV, a pokud je síť Wi-Fi zabezpečená heslem.
- i V závislosti na modelu nebo qeografické oblasti nemusí být tato funkce podporována.

## Umožnění připojení k bezdrátové síti

#### $\textbf{G}$  >  $\equiv$  (směrové tlačítko doleva) > ® Nastavení > Všechna nastavení > Připojení > Síť > Nastavení pro pokročilé  $\rightarrow$  Wi-Fi Spustit

#### Můžete povolit připojení k síti Wi-Fi.

Chcete-li se připojit k bezdrátové síti, musí být funkce aktivní.

## Změna názvu televizoru TV

#### $\textbf{G}$  >  $\equiv$  (směrové tlačítko doleva) >  $\otimes$  Nastavení > Všechna nastavení > Připojení > Název zařízení Spustit

Název televizoru TV v síti můžete změnit. V dolní části seznamu vyberte položku Uživ. vstup a změňte název.

# <span id="page-12-0"></span>Zobrazení obrazovky vašeho mobilního zařízení na TV

Díky funkci Smart View, Apple AirPlay nebo Tap View můžete sledovat displej svého mobilního zařízení prostřednictvím obrazovky televizoru TV.

Když spustíte sdílení obrazovky pomocí mobilního zařízení (Smart View/Apple AirPlay/Tap View), obrazovka zařízení TV se přepne do režimu Multi View nebo na displej mobilního zařízení. Sledujte více obsahů zároveň díky obrazovce Multi View.

- V závislosti na modelu nemusí být tato funkce podporována.
- Další informace naleznete v části "[Používání funkce Multi View](#page-98-0)".

## Používání funkce Sdílení obrazovky (Smart View)

Informace o tom, jak sdílet obrazovku s mobilním zařízením, najdete v části  $\bigcirc$  > = (směrové tlačítko doleva) >  $\check{\mathscr{S}}$ Připojená zařízení > Průvodce připojením > Chytrý telefon > Sdílení obrazovky (Smart View). Spustit

- Sdílení obrazovky (Smart View) vypnete tak, že odpojíte mobilní zařízení nebo stisknete tlačítko  $\bigodot$  na dálkovém ovladači.
- Pomocí funkce Smart View můžete prostřednictvím svého mobilního zařízení měnit nastavení televizoru, například poměr stran obrazovky.

## Používání funkce Apple AirPlay

Pokud používáte zařízení iPhone nebo iPad, používejte funkci AirPlay. Více informací najdete v nabídce  $\bigcirc$  >  $\equiv$ (směrové tlačítko doleva) >  $\vee$  Připojená zařízení > Průvodce připojením > Chytrý telefon > Apple AirPlay. Spustit

- iv V závislosti na modelu nebo geografické oblasti nemusí být tato funkce podporována.
- Pokud chcete používat Apple AirPlay, nezapomeňte aktivovat  $\bigcirc$  >  $\equiv$  (směrové tlačítko doleva) >  $\otimes$  Nastavení > Všechna nastavení > Připojení > Nastavení Apple AirPlay.

## Používání funkce Sdílení obrazovky (Tap View)

Stačí na zařízení TV klepnout na vaše mobilní zařízení, a tím spustíte funkci Multi View nebo obrazovku mobilního zařízení přes obrazovku zařízení TV. Klepnutím mobilního zařízení na zařízení TV, zatímco na mobilním zařízení běží hudební aplikace, obrazovka zařízení TV se přepne na funkci Hudební stěna.

- 1. Povolte funkci Tap View, Tap Sound ve svém mobilním zařízení.
	- Více informací o konfiguraci najdete v části "Zapnutí funkce Tap View".
- 2. Zapněte obrazovku mobilního zařízení.
- 3. Klepněte na zařízení TV na svém mobilní zařízení. Obrazovka zařízení TV se přepne do režimu Multi View, Hudební stěna nebo zobrazí displej mobilního zařízení.
	- Pokud provedete Tap View v režimu Ambient nebo Umění (pouze u modelů The Frame), na TV se zobrazí pouze obrazovka mobilního zařízení.
- 4. Využívejte funkci Multi View, Hudební stěna nebo sledujte displej mobilního zařízení na obrazovce zařízení TV.
- V závislosti na modelu nemusí být tato funkce podporována.
- Tato funkce je dostupná na mobilních zařízeních společnosti Samsung vybavených systémem Android 8.1 nebo novějším.
- Obrazovka Hudební stěna je funkce, která vám umožňuje užívat si hudbu spolu s vizuálními videoefekty, které se mění podle žánru a rytmu hudby.
- Zobrazená obrazovka televizoru TV se může lišit v závislosti na modelu.
- Tato funkce umožňuje zrcadlení obrazovky/Sound Mirroring tak, že detekuje vibrace způsobené dotykem mobilního zařízení a TV.
- Buďte opatrní a nedotýkejte se obrazovky televizoru TV a rohů rámečku. Můžete televizor TV nebo displej mobilního zařízení poškrábat či poškodit.
- $\hat{\mathscr{O}}$ Doporučujeme používat mobilní zařízení s nasazeným krytem a lehce se jím dotknout libovolné vnější hrany televizoru TV.

## Aktivace funkce Tap View

#### Funkci Tap View povolíte v aplikaci SmartThings.

- V závislosti na verzi aplikace SmartThings můžete být vyzváni k registraci televizoru TVs mobilním zařízením.
- V závislosti na modelu nemusí být tato funkce podporována.
- 1. Spusťte aplikaci SmartThings na svém mobilním zařízení.
- 2. V aplikaci SmartThings na mobilním zařízení vyberte možnost Nastavení ( $\equiv$   $>$   $\circ$ ).
- 3. Nastavte funkci Tap View, Tap Sound na možnost Zapnuto.
	- Při prvním připojení vyberte ve vyskakovacím okně na televizoru TV možnost Povolit.

# <span id="page-14-0"></span>Připojení kabelů pro externí zařízení

Můžete si zobrazit podrobnosti o spojovacích kabelech pro externí zařízení, která lze připojit k televizoru TV.

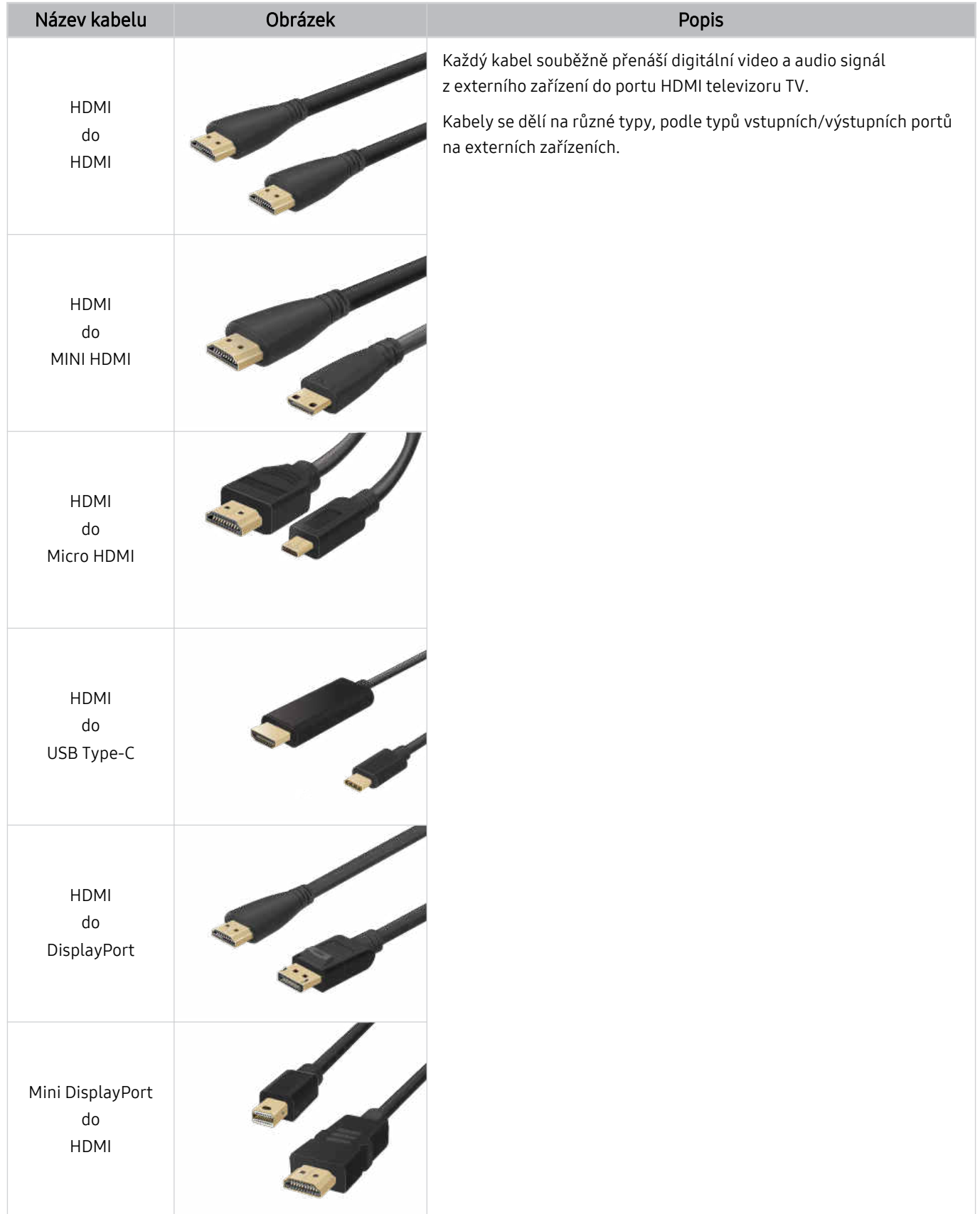

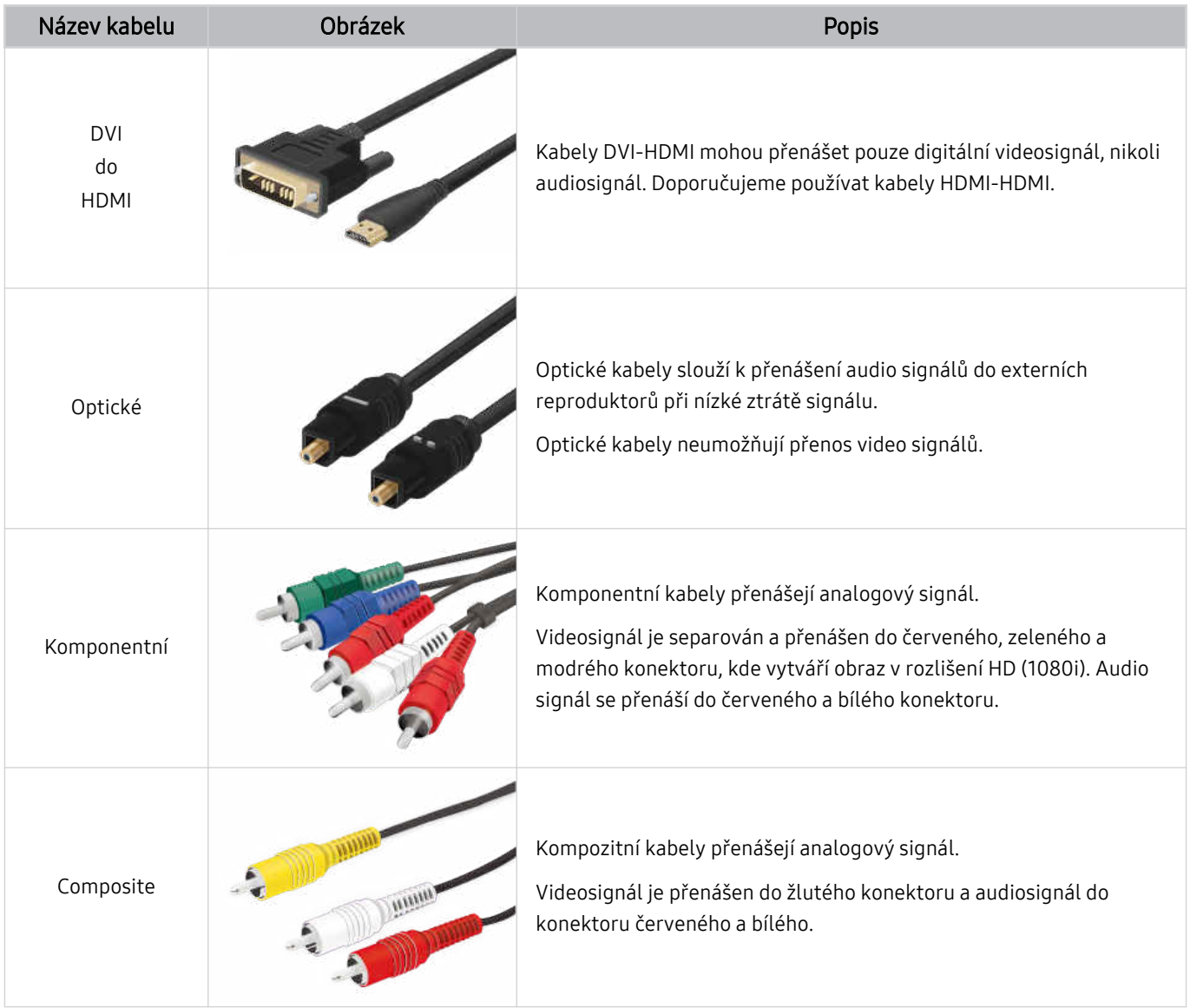

Dostupné spojovací kabely se mohou lišit v závislosti na modelu nebo geografické oblasti.

# <span id="page-16-0"></span>Přepínání mezi externími zařízeními připojenými k televizoru TV

Můžete přepínat mezi programy televizoru TV a obsahem externích zařízení.

## $\textbf{\textcircled{\small A}}\geq\text{equiv}$ (směrové tlačítko doleva) >  $\text{S}$  Připojená zařízení

#### Pokud vyberete připojené externí zařízení na obrazovce Zdroje, zobrazí se výstup vybraného zařízení na obrazovce televizoru TV.

- Na standardním dálkovém ovladači stiskněte tlačítko SOURCE.
- Chcete-li ovládat zařízení (přehrávač Blu-ray, herní konzole atd.) podporující univerzální dálkové ovládání pomocí  $\vec{z}$ dálkového ovladače televizoru TV, připojte zařízení ke konektoru HDMI TV a zapněte jej. Výstup na obrazovce televizoru TV se automaticky přepne na výstup zařízení, případně můžete automaticky nakonfigurovat univerzální dálkový ovladač zařízení. Další informace naleznete v části "[Ovládání externích zařízení dálkovým ovladačem Samsung – pomocí funkce](#page-28-0) [Univerzální dálkové ovl."](#page-28-0).
- Jakmile k portu USB připojíte zařízení USB, zobrazí se automaticky otevíraná zpráva, kde můžete snadno přepnout na seznam mediálního obsahu v zařízení.
- iv V závislosti na zařízení a geografické oblasti nemusí být tato funkce podporována.

## Úprava názvu a ikony externího zařízení

#### $\bigcirc$  >  $\equiv$  (směrové tlačítko doleva) >  $\vee$  Připojená zařízení

Můžete změnit název portu pro připojené externí zařízení nebo jej přidat do položky První obrazovka.

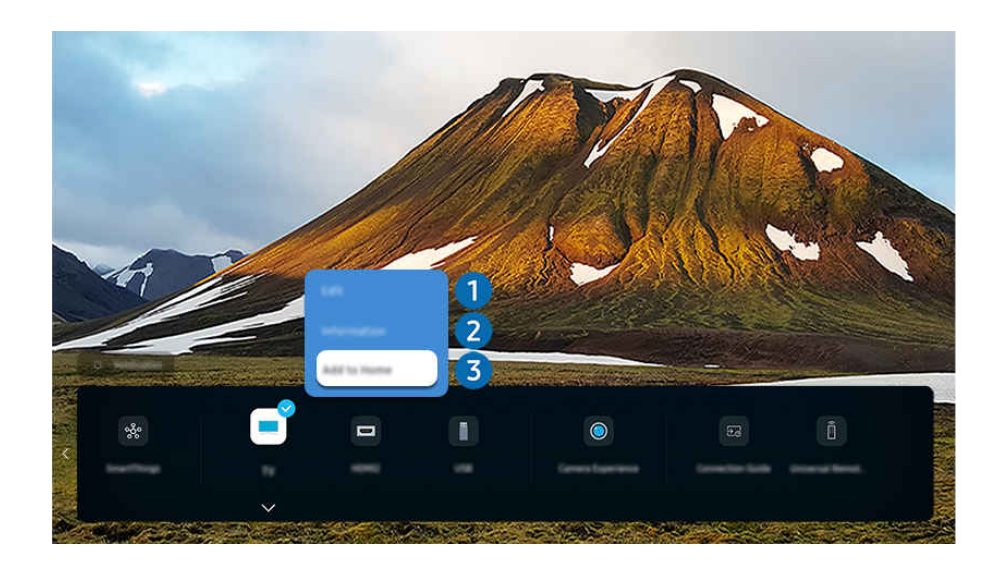

- Obrázek na televizoru TV se může lišit od obrázku nahoře v závislosti na modelu a geografické oblasti. Ø
- 1. Přesuňte výběr na připojené externí zařízení.
- 2. Stiskněte navigační tlačítko dolů. K dispozici budou následující funkce.
	- Dostupné funkce se mohou lišit v závislosti na typu portu.

# **1.** Upravit

Můžete přejmenovávat vstupní porty a měnit ikony zařízení.

## 2 Informace

Můžete si zobrazit podrobné informace o externím zařízení.

#### 3.Přidat na domovskou stránku

Můžete přidat port externího zařízení na obrazovku První obrazovka pro rychlé přepínání.

## Používání dalších funkcí

Můžete použít funkci SmartThings.

• SmartThings

Umožňuje televizoru TV připojit a ovládat nejrůznější rozpoznaná zařízení ve stejném prostoru.

- Další informace o funkci SmartThings naleznete v části "Používání funkce [SmartThings"](#page-87-0).
- V závislosti na modelu nebo geografické oblasti nemusí být tato funkce podporována.

#### Na obrazovce Zdroje můžete využít následující funkce.

• Zážitek s kamerou

Připojte kameru USB nebo pomocí aplikace SmartThings na mobilním telefonu připojte standardní kameru.

Připojením kamery můžete zahájit videohovor, trénink doma a další nové funkce.

- Podrobnosti o připojení najdete v části Sdílení kamery ( $\bigcirc$  >  $\equiv$  (směrové tlačítko doleva) >  $\circ$ Připojená zařízení > Průvodce připojením > Chytrý telefon > Sdílení kamery).
- V závislosti na modelu nebo geografické oblasti nemusí být tato funkce podporována.

#### • Průvodce připojením

#### Zobrazí pokyny o připojení zařízení.

**Z** Další informace naleznete v části "Průvodce [připojením](#page-5-0)".

#### • Univerzální dálkové ovl.

#### Umožňuje registrovat externí zařízení k dálkovému ovladači Samsung a pomocí tohoto ovladače je ovládat.

- V závislosti na modelu nebo geografické oblasti nemusí být tato funkce podporována.
- Další informace naleznete v části "Ovládání externích zařízení dálkovým [ovladačem](#page-28-0) Samsung pomocí funkce [Univerzální](#page-28-0) dálkové ovl.".

# <span id="page-18-0"></span>Poznámky k připojení

#### Při připojení externího zařízení mějte na paměti následující.

- Počet konektorů a jejich označení a umístění se může lišit v závislosti na modelu.
- Při připojování externího zařízení k televizoru TV postupujte podle provozní příručky zařízení. Počet konektorů externích zařízení a jejich označení a umístění se může lišit v závislosti na výrobci.

#### Poznámky k připojení prostřednictvím HDMI

- Doporučeny jsou následující typy kabelů HDMI:
	- High Speed HDMI Cable
	- High Speed HDMI Cable with Ethernet
	- Premium High Speed HDMI Cable
	- Premium High Speed HDMI Cable with Ethernet
	- Ultra High Speed HDMI Cable
- Použijte kabel HDMI s tloušťkou 17 mm nebo méně.
- Pokud použijete necertifikovaný kabel HDMI, může se zobrazit prázdná obrazovka nebo chyba připojení.
- Některé kabely HDMI a některá zařízení nemusí být s televizorem TV kompatibilní z důvodu odlišných parametrů HDMI.
- Tento televizor TV nepodporuje funkci HDMI Ethernet Channel. Síť Ethernet je místní síť LAN (Local Area Network) vybudovaná pomocí koaxiálních kabelů podle standardu IEEE.
- Pro dosažení nejlepší kvality obrazu UHD použijte kabel kratší než 3 metry.
- Mnoho počítačových grafických adaptérů nemá konektor HDMI a namísto něj má konektor DVI nebo DisplayPort. Pokud počítač nepodporuje výstup videa HDMI, připojte počítač kabelem HDMI-DVI nebo HDMI-DisplayPort.
- Je-li k televizoru TV připojeno externí zařízení (například přehrávač DVD/BD nebo set-top box) přes rozhraní HDMI, automaticky se aktivuje režim synchronizovaného napájení. V režimu synchronizovaného napájení televizor TV nadále rozpoznává a připojuje externí zařízení přes kabel HDMI. Tuto funkci lze deaktivovat odpojením kabelu HDMI připojeného zařízení.

V závislosti na modelu nemusí být tato funkce podporována.

## Poznámky k připojení zvukových zařízení

- Pokud chcete lepší kvalitu zvuku TV, připojte k TV zařízení Soundbar nebo A/V přijímač.
- Pokud připojujete externí zvukové zařízení s použitím optického kabelu, nastavení Zvukový výstup se automaticky změní na připojené zařízení. Aby k tomu došlo, je potřeba externí zvukové zařízení před připojením kabelu zapnout. Chcete-li ručně změnit nastavení Zvukový výstup, proveďte jednu z následujících akcí:
	- V závislosti na modelu nemusí být tato funkce podporována.
	- Použijte obrazovku Rychlé nastavení k přepnutí na připojené zařízení:

S použitím tlačítka Vyberte vyberte Přijímač (Optický kabel) v nabídce Zvukový výstup. Tlačítkem ( $\bigcirc$  >  $\equiv$ (směrové tlačítko doleva) > & Nastavení > Zvukový výstup > Vyberte přepínáte mezi režimy zvukového výstupu). Spustit

– Použijte obrazovku Nastavení k přepnutí na připojené zařízení:

Vyberte možnost Přijímač (Optický kabel) v nabídce Zvukový výstup. ( $\bigcirc$  >  $\equiv$  (směrové tlačítko doleva) >  $\otimes$  Nastavení > Všechna nastavení > Zvuk > Zvukový výstup). Spustit

Při připojování zařízení Soundbar k TV postupujte podle uživatelské příručky.

- Pokud připojené zvukové zařízení při používání vydává nezvyklý zvuk, může to být způsobeno jeho poruchou. V takovém případě požádejte o pomoc výrobce zvukového zařízení.
- Digitální zvuk je k dispozici pouze u vysílání v 5.1kanálovém formátu.

#### Poznámky k připojení počítačů

- Informace o rozlišeních podporovaných televizorem TV najdete v části "Přečtěte si před [připojením](#page-204-0) počítače [\(podporovaná](#page-204-0) rozlišení)".
- Pokud chcete bezdrátově propojit počítač a televizor TV, musí být obě zařízení připojená ke stejné síti.
- Při sdílení obsahu s jinými síťovými zařízeními, například úložným systémem využívajícím protokol IP (Internet Protocol) může nastat situace, kdy nebude sdílení podporováno v důsledku konfigurace sítě, její kvality nebo funkčnosti – například je-li v síti zařízení NAS (síťové úložné zařízení).

## Poznámky k připojení mobilních zařízení

- Pokud chcete používat funkci Smart View, musí mobilní zařízení podporovat funkci zrcadlení, jako je Zrcadlení obrazovky nebo Smart View. Chcete-li zkontrolovat, zda vaše mobilní zařízení podporuje funkci zrcadlení, nahlédněte do uživatelské příručky k danému mobilnímu zařízení.
- Funkce Sdílení obrazovky (Smart View) nemusí bezproblémově fungovat v prostředí 2,4 GHz. V zájmu lepšího výsledku doporučujeme 5,0 GHz. V závislosti na modelu nemusí být 5 GHz dostupných.
- Abyste mohli používat funkci Wi-Fi Direct, musí mobilní zařízení podporovat funkci Wi-Fi Direct. Chcete-li zkontrolovat, zda vaše mobilní zařízení podporuje Wi-Fi Direct, nahlédněte do uživatelské příručky k danému mobilnímu zařízení.
- Mobilní zařízení a televizor Smart TVmusí být vzájemně propojené ve stejné síti.
- Pokud používáte zařízení iPhone nebo iPad, používejte funkci AirPlay. Více informací najdete v nabídce  $\textcircled{a}$  >  $\equiv$ (směrové tlačítko doleva) >  $\mathcal{P}$  Připojená zařízení > Průvodce připojením > Chytrý telefon > Apple AirPlay. Spustit

V závislosti na modelu nebo geografické oblasti nemusí být tato funkce podporována.

- V závislosti na podmínkách sítě může občas dojít k zastavení videa nebo zvuku.
- Při sdílení obsahu s jinými síťovými zařízeními, například úložným systémem využívajícím protokol IP (Internet Protocol) může nastat situace, kdy nebude sdílení podporováno v důsledku konfigurace sítě, její kvality nebo funkčnosti – například je-li v síti zařízení NAS (síťové úložné zařízení).

## Poznámky k připojení pro režim na výšku

- Pokud k TV připojíte příslušenství Příslušenství pro automatické otáčení (prodávané samostatně), můžete používat TV v režimu Režim na výšku.
- Pokud chcete používat počítač nebo konzoli připojenou kabelem HDMI k TV v režimu Režim na výšku, musíte změnit nastavení zařízení. Na počítači nebo konzoli změňte obrazovku na Režim na výšku.
- Režim Režim na výšku je podporován, pokud je připojen počítač se systémem Windows 10 nebo novějším nebo konzole s podporou režimu Režim na výšku.
- V závislosti na modelu nemusí být tato funkce podporována.

# <span id="page-21-0"></span>Dálkový ovladač a periferní zařízení

Televizor TV můžete ovládat pomocí ovladače Dálkové ovládání Samsung Smart. Spárujte externí zařízení pro snazší použití, například klávesnici.

Informace o ovladači Dálkové ovládání Samsung Smart (QLED TV/The Frame/The Serif/S8\*D/S9\*D/ řada DU9/DU8/model DU77\*\*)

Informace o tlačítkách na Dálkové ovládání Samsung Smart.

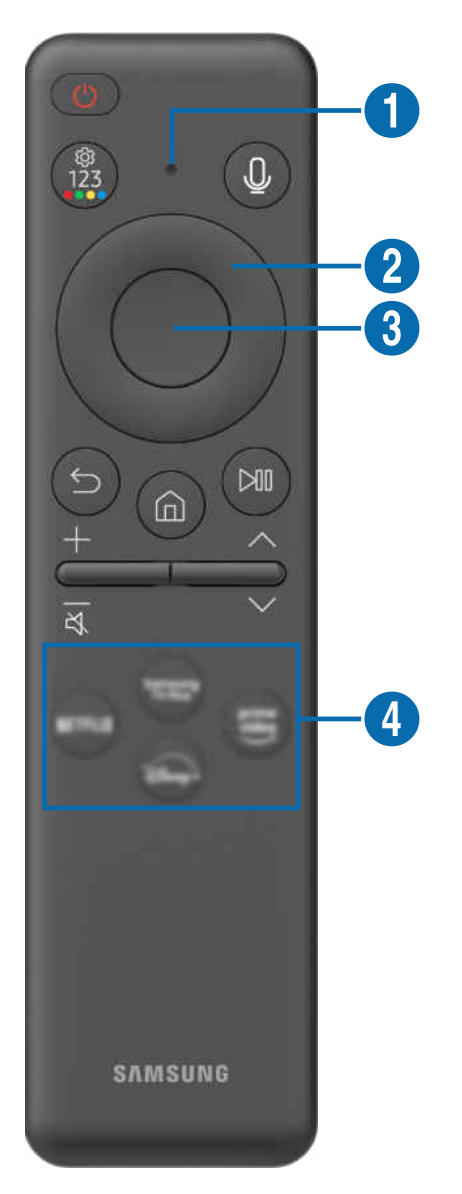

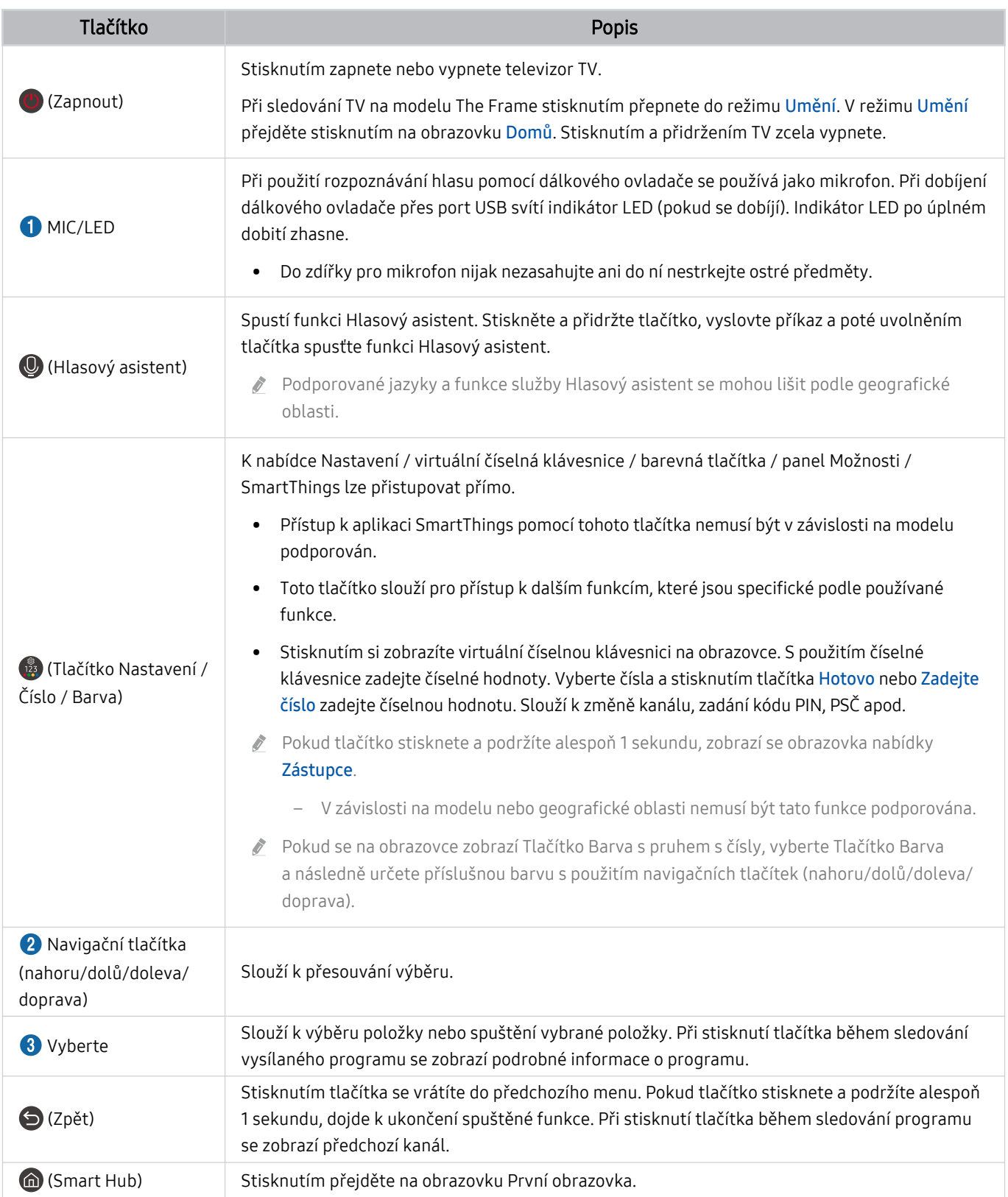

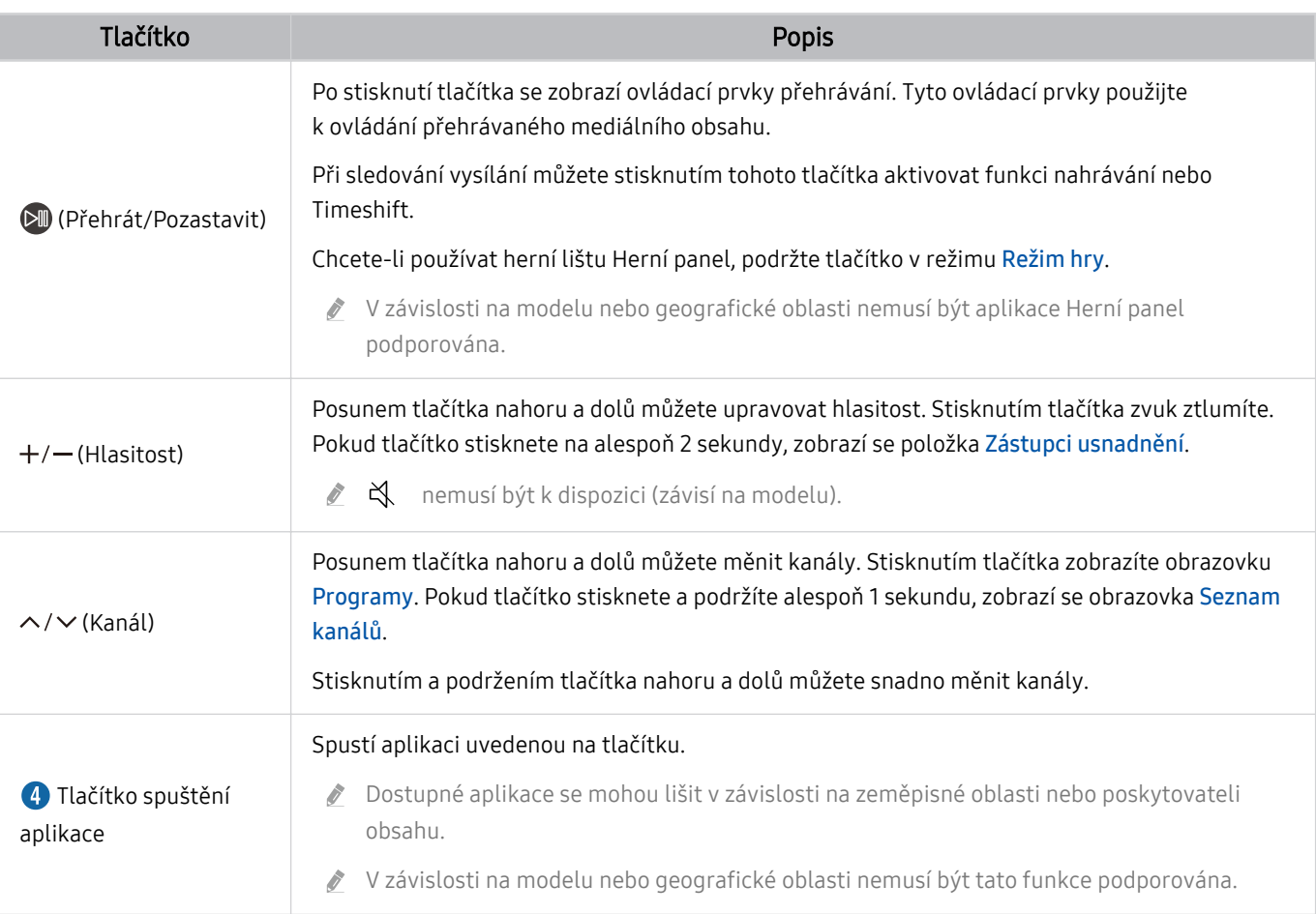

Ovladač Dálkové ovládání Samsung Smart používejte ve vzdálenosti do 6 m od televizoru TV. Použitelná vzdálenost se může lišit v závislosti na okolních podmínkách.

Vzhled, tlačítka a funkce ovladače Dálkové ovládání Samsung Smart se mohou lišit v závislosti na modelu nebo na geografické oblasti.

- Pokud chcete použít ovladač Dálkové ovládání Samsung Smart k ovládání kompatibilního externího zařízení, které nepodporuje technologii HDMI-CEC (Anynet+), je potřeba nakonfigurovat univerzální dálkový ovladač pro zařízení. Další informace naleznete v části ["Ovládání externích zařízení dálkovým ovladačem Samsung – pomocí funkce Univerzální](#page-28-0) [dálkové ovl."](#page-28-0).
- Pokud chcete použít ovladač Dálkové ovládání Samsung Smartk ovládání kompatibilního externího zařízení s podporou technologie HDMI-CEC (Anynet+), připojte zařízení k portu HDMI televizoru TV pomocí kabelu HDMI. Další informace naleznete v části "[Používání funkce Anynet+ \(HDMI-CEC\)"](#page-29-0).

# <span id="page-24-0"></span>Informace o ovladači Dálkové ovládání (řada DU6/DU7/BED)(s výjimkou modelu DU77\*\*)

Informace o tlačítkách na Dálkové ovládání.

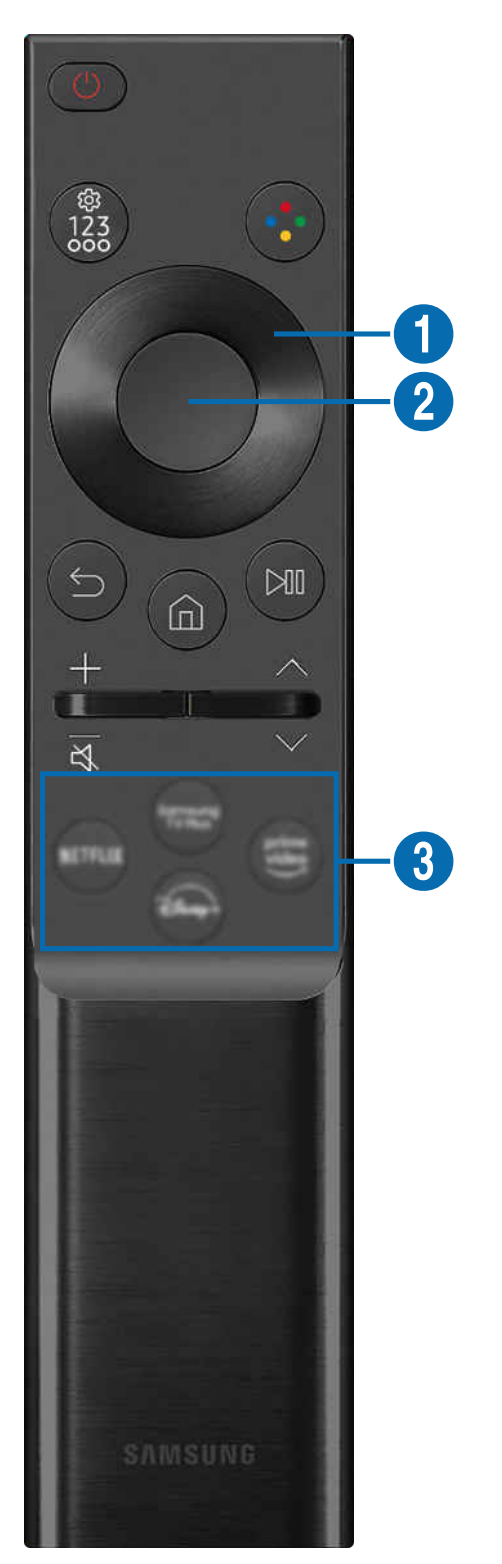

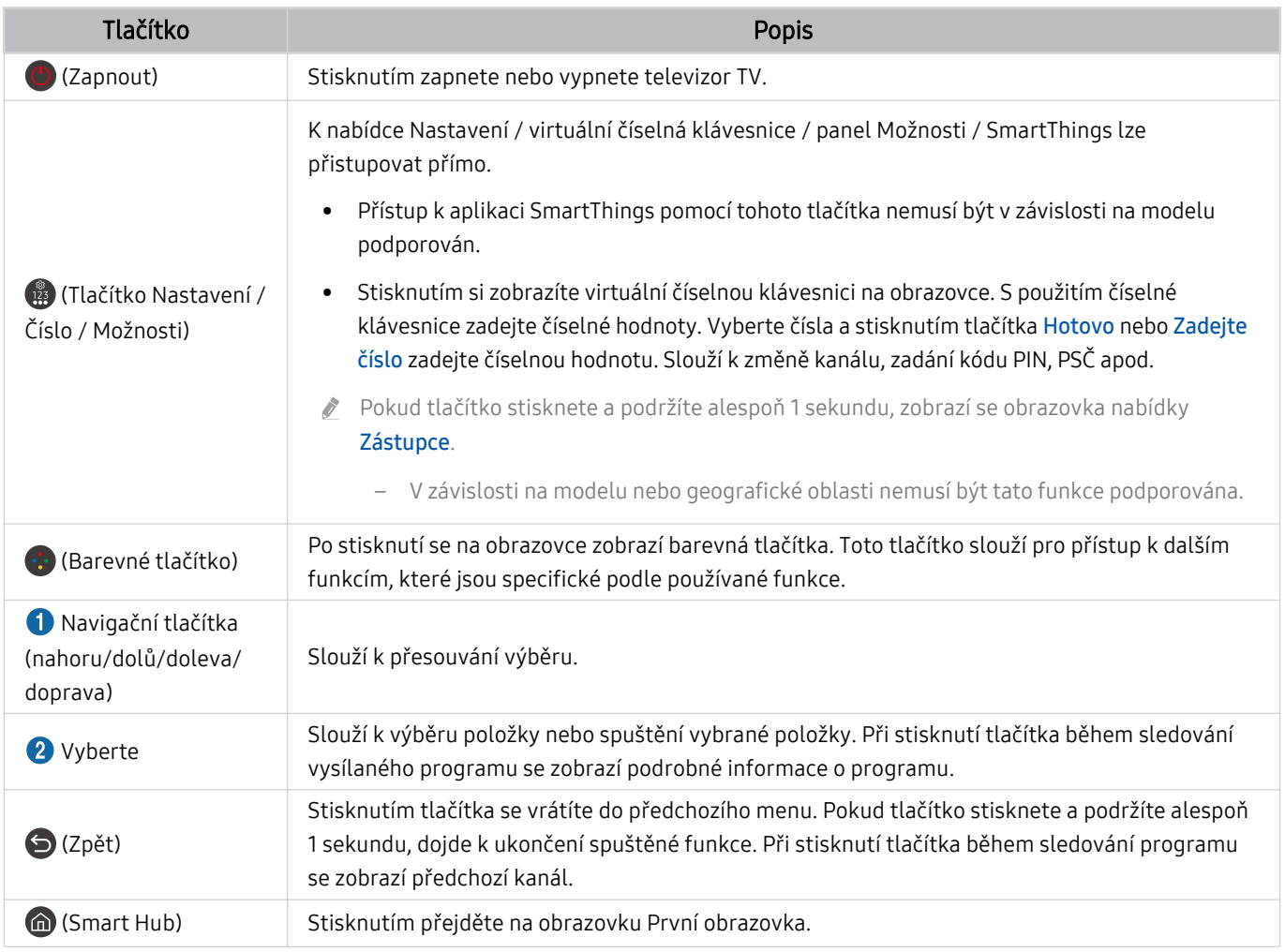

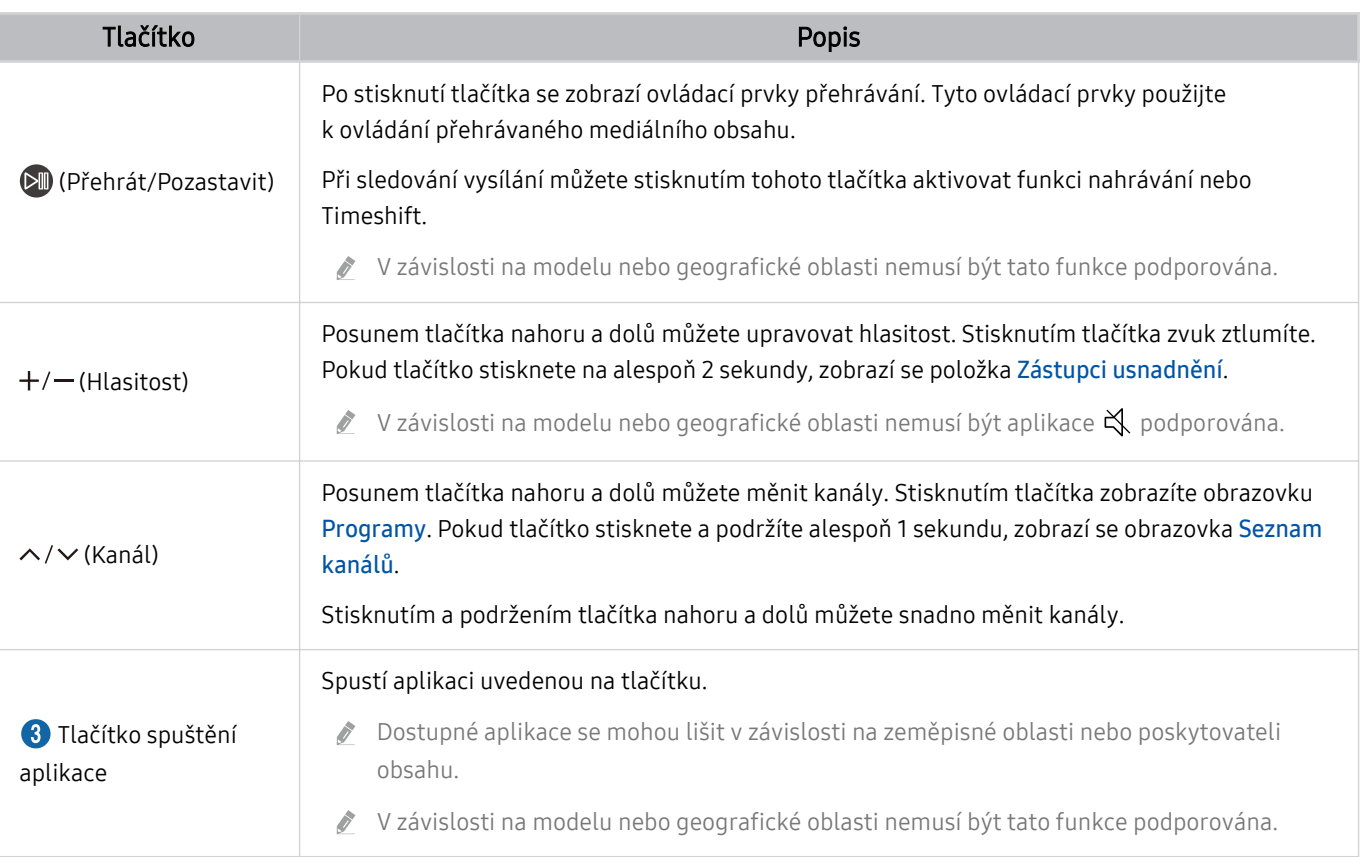

in Vzhled, tlačítka a funkce ovladače Dálkové ovládání se mohou lišit v závislosti na modelu nebo na geografické oblasti.

- Pokud chcete použít ovladač Dálkové ovládání k ovládání kompatibilního externího zařízení, které nepodporuje technologii HDMI-CEC (Anynet+), je potřeba nakonfigurovat univerzální dálkový ovladač pro zařízení. Další informace naleznete v části ["Ovládání externích zařízení dálkovým ovladačem Samsung – pomocí funkce Univerzální dálkové ovl."](#page-28-0).
- Pokud chcete použít ovladač Dálkové ovládáník ovládání kompatibilního externího zařízení s podporou technologie HDMI-CEC (Anynet+), připojte zařízení k portu HDMI televizoru TV pomocí kabelu HDMI. Další informace naleznete v části ["Používání funkce Anynet+ \(HDMI-CEC\)](#page-29-0)".

# <span id="page-27-0"></span>Připojení televizoru TV k zařízení Dálkové ovládání Samsung Smart

Připojte ovladač Dálkové ovládání Samsung Smart pro ovládání televizoru TV.

Při prvním zapnutí televizoru TV dojde k automatickému spárování ovladače Dálkové ovládání Samsung Smart s televizorem TV. Pokud se ovladač Dálkové ovládání Samsung Smart s televizorem TV automaticky nespáruje, namiřte jej na přední stranu televizoru TV a poté minimálně na 3 sekundy stiskněte současně tlačítka  $\bigcirc$  a  $\mathbb{R}$ .

i V závislosti na modelu nebo geografické oblasti nemusí být tato funkce podporována.

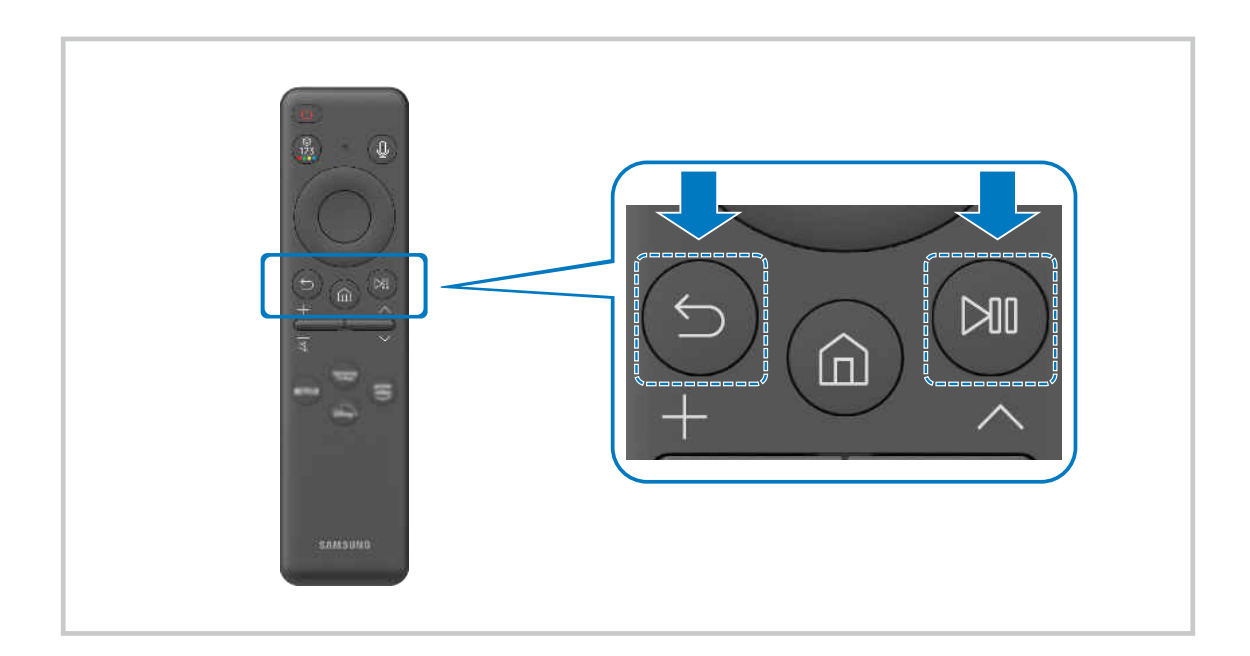

# <span id="page-28-0"></span>Ovládání externích zařízení dálkovým ovladačem Samsung – pomocí funkce Univerzální dálkové ovl.

Ovládejte televizor TV a připojená externí zařízení dálkovým ovladačem Samsung.

## $\textbf{G}$  >  $\equiv$  (směrové tlačítko doleva) >  $\mathcal{S}$  Připojená zařízení > Univerzální dálkové ovl.

Všechna externí zařízení připojená k TV můžete ovládat pomocí jednoho dálkového ovladače Samsung. Spuštěním nabídky Univerzální dálkové ovl. externí zařízení zaregistrujete.

- interaciosti na modelu nebo geografické oblasti nemusí být tato funkce podporována.
- K ovládání externích zařízení Samsung můžete využít také funkci Anynet+ (HDMI-CEC), která umožňuje ovládání jedním dálkovým ovladačem televizoru TV bez potřeby dalšího nastavování. Další informace naleznete v části "[Používání funkce](#page-29-0) [Anynet+ \(HDMI-CEC\)"](#page-29-0).
- Některá externí zařízení připojená k televizoru TV nemusí funkci univerzálního dálkového ovladače podporovat.
- Neumisťujte před externí zařízení ani logo televizoru TV žádné překážky. Může to způsobit nesprávné přenášení signálů z dálkového ovladače.
- Pokud se vám nedaří ovládat externí zařízení pomocí ovladače Univerzální dálkové ovládání, zkuste upravit polohu externích zařízení.
- V závislosti na instalačním prostředí televizoru TV a funkcích externích zařízení nemusí tento prvek fungovat správně.

# Zjistěte, jak můžete používat dálkový ovladač Dálkové ovládání Samsung Smart

Můžete zjistit, jak používat dálkový ovladač Dálkové ovládání Samsung Smart.

#### $\textbf{G}$  >  $\equiv$  (směrové tlačítko doleva) >  $\otimes$  Nastavení > Podpora > Průvodce dálkovým ovládáním

Získejte podrobnosti o používání dálkového ovladače Dálkové ovládání Samsung Smart.

Stisknutím nabídky můžete používat celou řadu funkcí dálkového ovladače Dálkové ovládání Samsung Smart.

V závislosti na modelu nemusí být tato funkce podporována.

# Naučte se používat herní ovladač

#### Můžete se naučit zásady používání herního ovladače.

## $\textbf{G}$  >  $\equiv$  (směrové tlačítko doleva) >  $\otimes$  Nastavení > Podpora > Průvodce herním ovladačem

Získejte podrobnosti o používání herního ovladače.

#### Stisknutím nabídky zjistíte více informací o používání funkcí jednotlivých tlačítek herního ovladače.

- V závislosti na modelu nemusí být tato funkce podporována.
- Rozložení tlačítek se mezi jednotlivými ovladači může lišit.

# <span id="page-29-0"></span>Používání funkce Anynet+ (HDMI-CEC)

Připojená externí zařízení s podporou technologie Anynet+ (HDMI-CEC) můžete ovládat dálkovým ovladačem televizoru.

Pomocí dálkového ovladače televizoru TV můžete ovládat externí zařízení, která jsou k televizoru TV připojena pomocí kabelu HDMI a zároveň podporují funkci Anynet+ (HDMI-CEC). Mějte na paměti, že funkci Anynet+ (HDMI-CEC) můžete nastavit a ovládat pouze pomocí dálkového ovladače.

#### Připojení externího zařízení prostřednictvím funkce Anynet+ a příslušných nabídek

 $\bigcirc$  >  $\equiv$  (směrové tlačítko doleva) > & Nastavení > Všechna nastavení > Připojení > Správce externích zařízení > Anynet+ (HDMI-CEC) Spustit

- 1. Nastavte položku Anynet+ (HDMI-CEC) na možnost Zapnuto.
- 2. Připojte k televizoru TV zařízení HDMI-CEC.
- 3. Zapněte připojené externí zařízení.

#### Zařízení se automaticky připojí k televizoru TV. Po dokončení postupu připojení můžete používat nabídky připojeného zařízení a ovládat zařízení z dálkového ovladače televizoru TV.

Proces připojení může trvat až 2 minuty.

## Přečtěte si před připojením externího zařízení Anynet+ (HDMI-CEC).

- Zařízení s podporou funkce Anynet+ (HDMI-CEC) musí být k televizoru TV připojena kabelem HDMI. Upozorňujeme, že některé kabely HDMI nemusejí funkci Anynet+ (HDMI-CEC) podporovat.
- Pro ovládání set-top boxů kabelové televize, přehrávačů Blu-ray a domácích kin jiných výrobců, která nepodporují funkci HDMI-CEC, můžete nakonfigurovat univerzální dálkový ovladač televizoru TV. Další informace naleznete v části "[Ovládání](#page-28-0) [externích zařízení dálkovým ovladačem Samsung – pomocí funkce Univerzální dálkové ovl.](#page-28-0)".
- Funkci Anynet+ nelze použít k ovládání externích zařízení, která nepodporují technologii HDMI-CEC.
- Za určitých okolností nemusí dálkový ovladač televizoru TV fungovat. Dojde-li k tomu, nastavte zařízení znovu jako zařízení podporující službu Anynet+ (HDMI-CEC).
- Funkce Anynet+ (HDMI-CEC) funguje pouze s externími zařízeními, která podporují HDMI-CEC, a to tehdy, když jsou v pohotovostním režimu nebo zapnutá.
- Funkce Anynet+ (HDMI-CEC) dokáže ovládat až 12 kompatibilních externích zařízení (až 3 stejného typu), s výjimkou domácích kin. Funkce Anynet+ (HDMI-CEC) dokáže ovládat pouze jeden systém domácího kina.
- Pokud chcete poslouchat 5.1kanálový zvuk z externího zařízení, připojte zařízení k televizoru TV pomocí kabelu HDMI a připojte systém domácího kina 5.1 přímo ke konektoru digitálního zvukového výstupu externího zařízení.
- Pokud bylo externí zařízení nastaveno na funkci Anynet+ i na univerzální dálkový ovladač, je zařízení možné ovládat pouze pomocí univerzálního dálkového ovladače.

# <span id="page-30-0"></span>Ovládání televizoru TV pomocí klávesnice, myši nebo gamepadu

Připojení klávesnice, myši nebo gamepadu usnadňuje ovládání televizoru TV.

 $\bigcirc$  >  $\equiv$  (směrové tlačítko doleva) >  $\otimes$  Nastavení > Všechna nastavení > Připojení > Správce externích zařízení > Správce vstupních zařízení Spustit Spustit

Pro snazší ovládání televizoru TV lze připojit klávesnici, myš nebo gamepad.

#### Připojení klávesnice, myši nebo gamepadu USB

Připojte kabel klávesnice, myši nebo gamepadu ke konektoru USB.

- Pokud připojíte myš, bude dostupná pouze v aplikaci Internet a funkci Workspace.
- Gamepady USB se vstupem XInput jsou podporovány.
- Více informací najdete v části Vstupní zařízení v nabídce Průvodce připojením ( $\textcircled{a}$ ) >  $\equiv$  (směrové tlačítko doleva) >  $\sim$ Připojená zařízení  $\geq$  Průvodce připojením  $\geq$  Vstupní zařízení).

#### Připojení klávesnice, myši nebo gamepadu Bluetooth

#### $\bigcirc$  >  $\equiv$  (směrové tlačítko doleva) > ® Nastavení > Všechna nastavení > Připojení > Zařízení **Bluetooth Spustit**

- Pokud zařízení nebylo rozpoznáno, přemístěte klávesnici blíže k televizoru TV a poté vyberte možnost Obnovit. Televizor TV znovu vyhledá dostupná zařízení.
- **Pokud připojíte myš, bude dostupná v aplikaci Internet a Workspace.**
- Připojit lze maximálně čtyři gamepady bez ohledu na způsob připojení (např. USB nebo Bluetooth).
	- Při použití dvou zvukových zařízení s BT je nejlepší použít gamepady s USB.
	- Při použití jednoho zvukového zařízení s BT lze připojit až dva gamepady s BT.
- Další informace najdete v uživatelské příručce zařízení s technologií Bluetooth.
- i V závislosti na modelu nebo geografické oblasti nemusí být tato funkce podporována.

## Používání klávesnice a myši

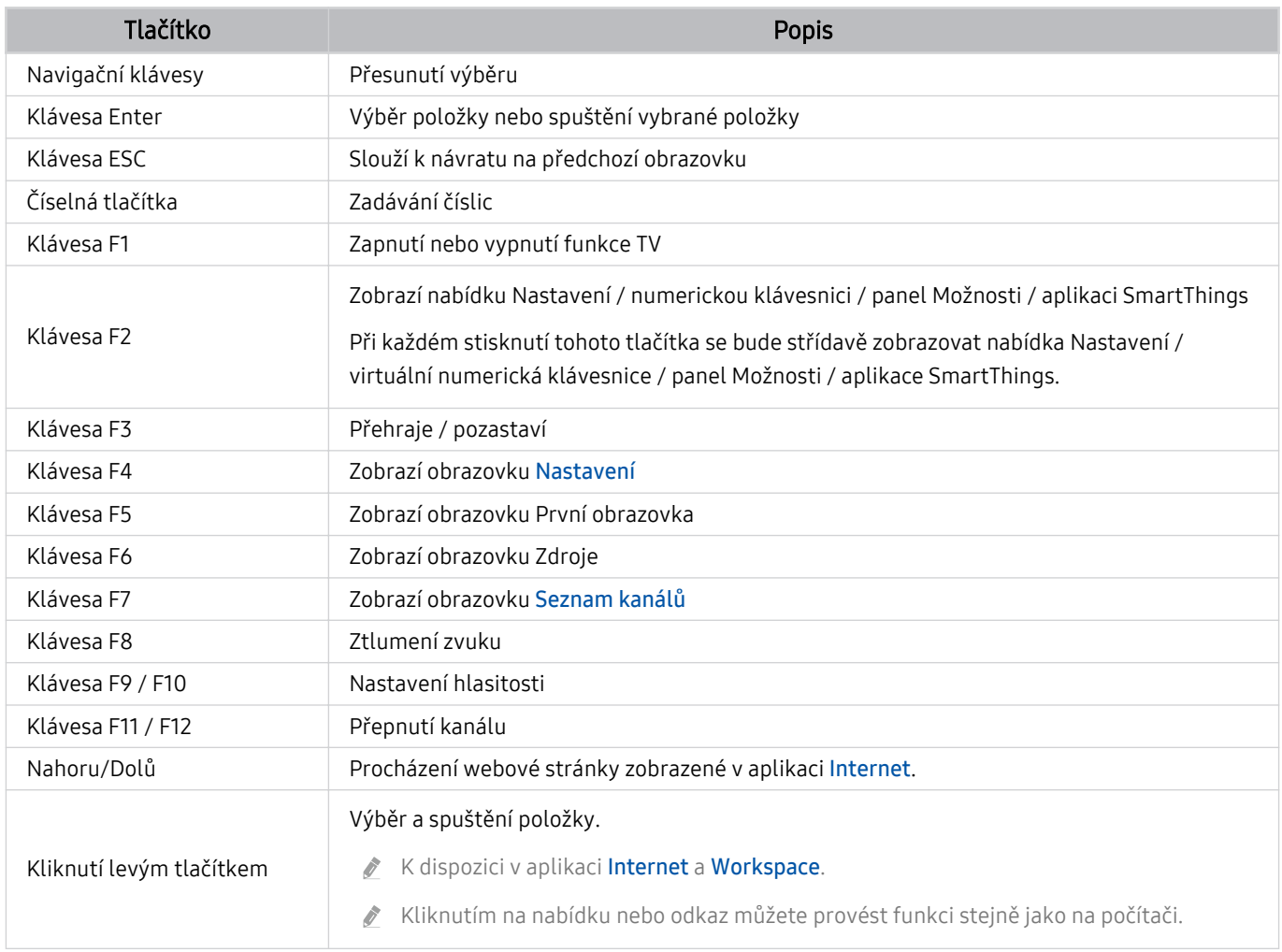

Hlavní funkce se mohou podle určitých aplikací na klávesnici lišit.

## Použití gamepadu

Prohlédněte si podporované gamepady. Spustit

V závislosti na modelu nebo geografické oblasti nemusí být tato funkce podporována.

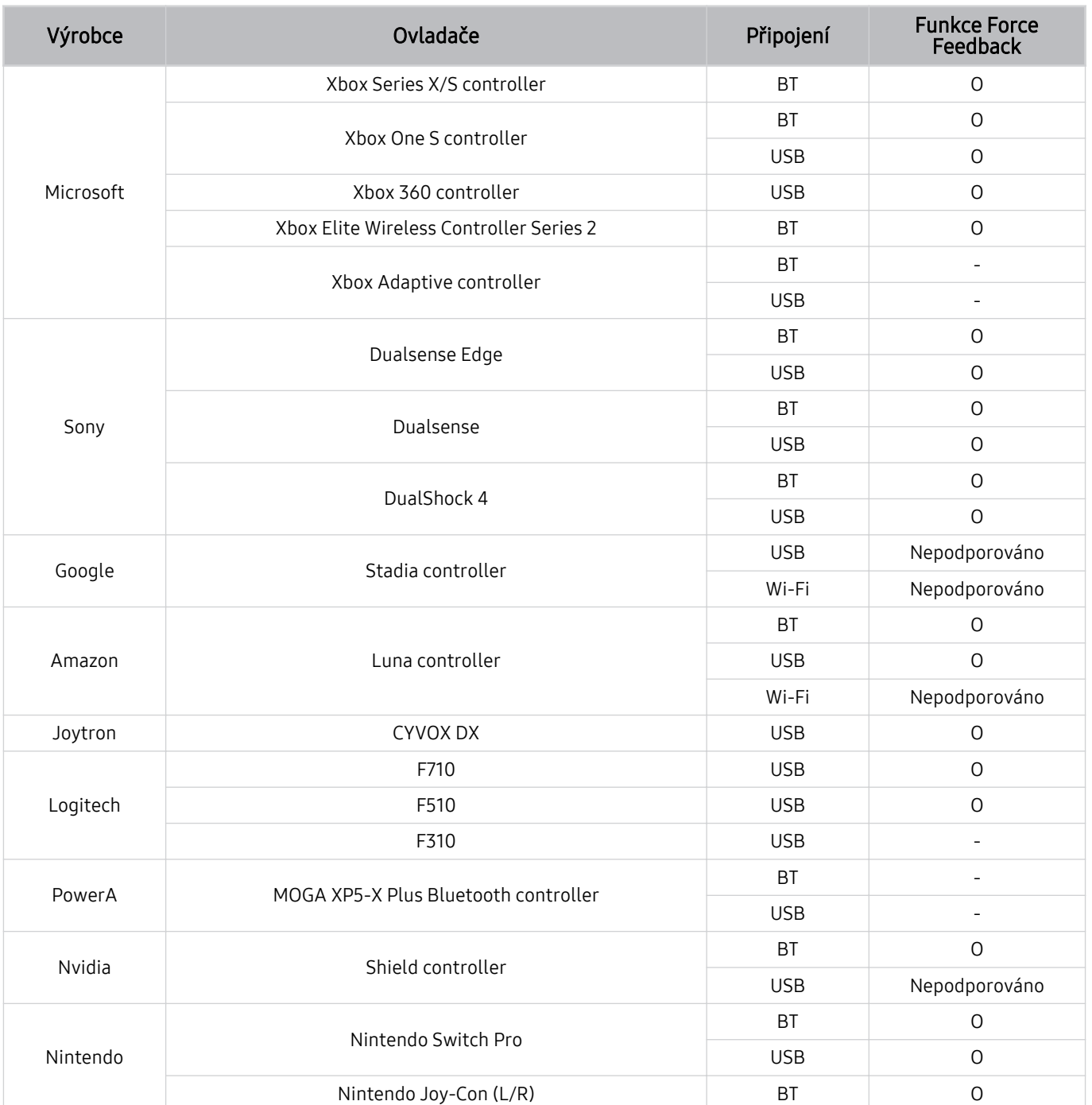

- Některá tlačítka nemusí být u tohoto produktu v závislosti na ovladači dostupná.  $\mathscr{E}$
- Funkce Force Feedback:
	- "Nepodporováno" (Tento produkt nepodporuje funkci Force Feedback.)
	- "-" (Ovladače nemají funkci Force Feedback.)
- Pro podporované gamepady podporují televizory Tizen pouze režim XInput.
- $\hat{\mathscr{O}}$ Řídicí jednotky Xbox mohou vyžadovat aktualizace firmwaru.
- Zvukový výstup ovladače (port 3,5 mm) není u tohoto produktu k dispozici.  $\hat{\mathscr{O}}$
- Jiné ovladače mohou, ale nemusí fungovat pro cloudové hraní.  $\hat{\mathscr{O}}$

#### Používání ovladače

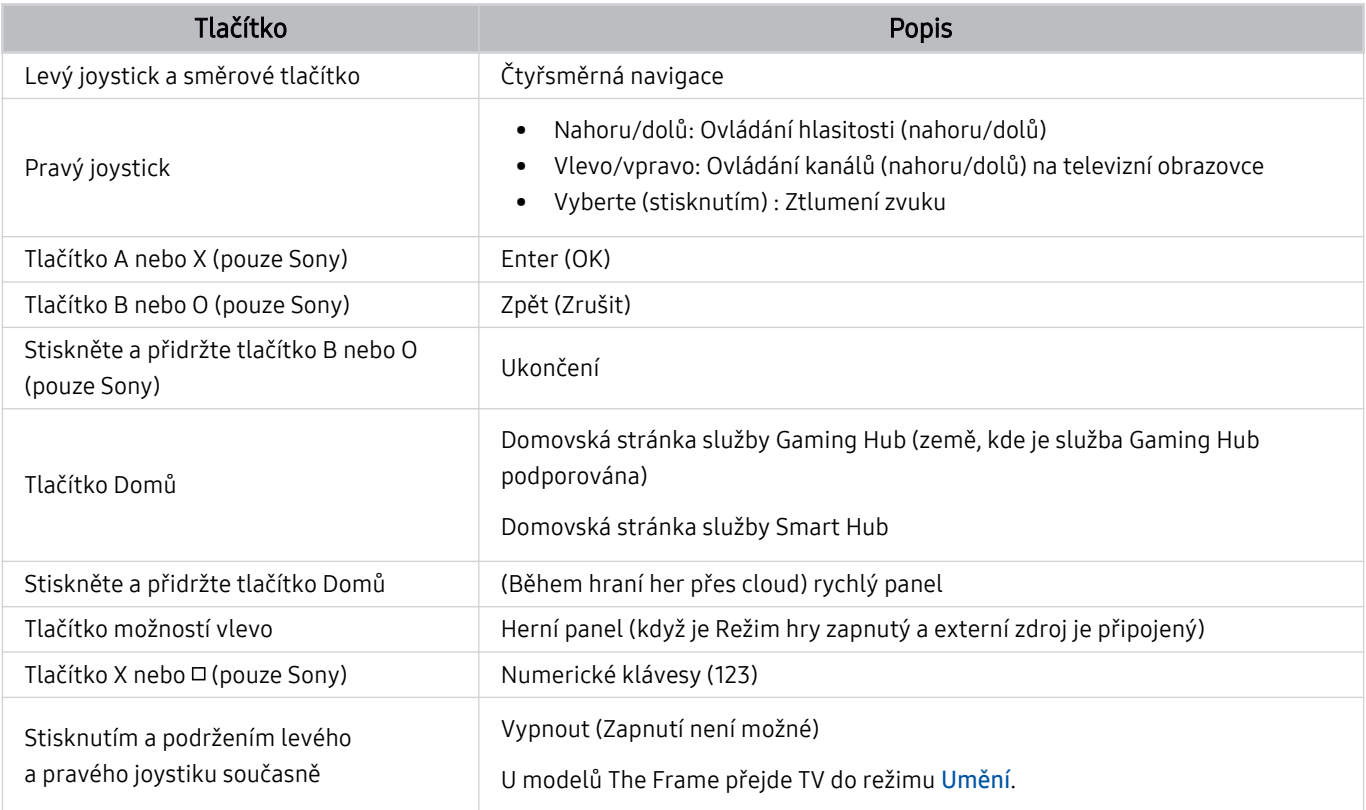

Ovládání tlačítek se může lišit v závislosti na aplikacích či ovladači.

Pokud připojíte ovladač k tomuto produktu pomocí Wi-Fi, nebude možné používat navigaci v uživatelském rozhraní.

V závislosti na zemi nemusí být služby Gaming Hub a hraní přes cloud podporovány.

## <span id="page-34-0"></span>Nakonfigurování vstupních zařízení

 $\textbf{G}$  >  $\equiv$  (směrové tlačítko doleva) > & Nastavení > Všechna nastavení > Připojení > Správce externích zařízení  $>$  Správce vstupních zařízení Spustit

• Nastavení klávesnice Spustit

Klávesnici můžete nastavit pomocí funkce Jazyk klávesnice a Typ klávesnice.

• Nastavení myši Spustit

Myš můžete nastavit pomocí funkcí Velikost ukazatele myši, Primární tlačítko a Rychlost ukaz..

# Zadávání textu pomocí virtuální klávesnice na obrazovce

Text na televizoru TV můžete psát pomocí virtuální klávesnice.

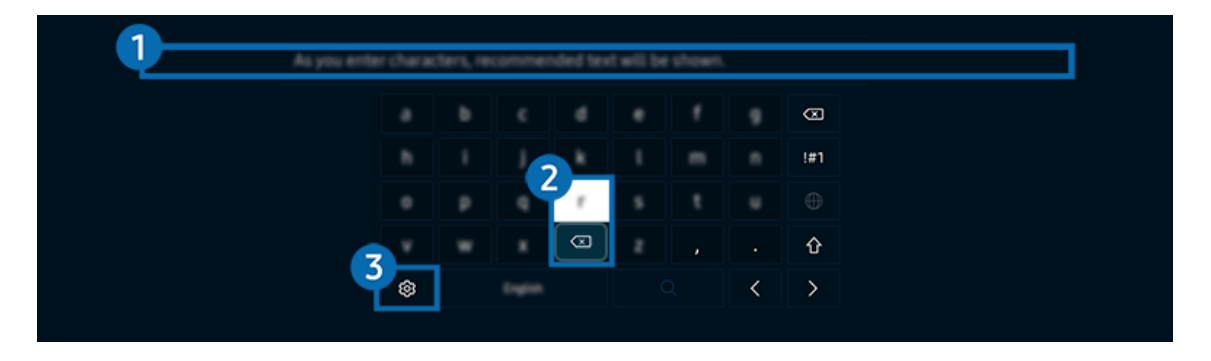

 $\hat{\mathscr{O}}$ Obrázek na televizoru TV se může lišit od obrázku nahoře v závislosti na modelu a qeografické oblasti.

## **1.** Doporučený text

Zadáte-li slovo, které chcete použít jako termín k vyhledání, zobrazí tato funkce příslušné návrhy, ze kterých můžete jeden vybrat.

## <sup>2</sup> Editační tlačítka

Výběrem některého z vyskakovacích tlačítek Editační tlačítka po zadání znaků na virtuální klávesnici můžete rychle provést danou editační funkci.

**Z** Tato funkce je dostupná, pouze když je zapnutá funkce Zobrazit tlačítka pro úpravy.

## **8.** Nastavení

Na obrazovce virtuální klávesnice vyberte možnost @. K dispozici jsou následující možnosti:

- Dostupné možnosti se mohou lišit podle aktuálně spuštěné funkce.
- Doporučený text
	- Doporučený text
	- Obnovit data doporučeného textu
	- Zobrazit tlačítka pro úpravy
- Jazyk klávesnice
	- Rozložení klávesnice

#### Zadávání textu pomocí mikrofonu dálkového ovladače a virtuální klávesnice na obrazovce

Když bude na obrazovce virtuální klávesnice, stiskněte a přidržte tlačítko  $\bullet$  na ovladači Dálkové ovládání Samsung Smart, mluvte do mikrofonu na ovladači Dálkové ovládání Samsung Smart a pak tlačítko uvolněte. Vyslovovaný text se bude zobrazovat na obrazovce.

- Zadání textu hlasem nemusí být u některých funkcí podporováno.
- iv V závislosti na modelu nebo qeografické oblasti nemusí být tato funkce podporována.
- interáciosti na modelu nebo geografické oblasti nemusí být ovladač Dálkové ovládání Samsung Smart podporován.
# Inteligentní funkce

Prostřednictvím služby Smart Hub můžete využívat nejrůznější aplikace.

# Používání funkce Smart Hub

Zobrazení popisu základních funkcí služby Smart Hub.

Prostřednictvím služby Smart Hub můžete používat funkci pro vyhledávání na internetu, instalovat a používat různé aplikace, prohlížet fotografie, přehrávat videa, poslouchat hudbu a provádět další funkce.

- Některé služby služby Smart Hub jsou placené.
- Abyste mohli využívat chytré funkce, musíte se připojit k síti, souhlasit s podmínkami a přihlásit se pomocí účtu Samsung.
- Některé funkce služby Smart Hub nemusí být podporovány v závislosti na poskytovateli služeb, jazyku nebo geografické oblasti.
- Výpadky služby Smart Hub mohou být způsobeny problémy s vaším připojením k síti.

# Zobrazení obrazovky První obrazovka

Stiskněte tlačítko **.** 

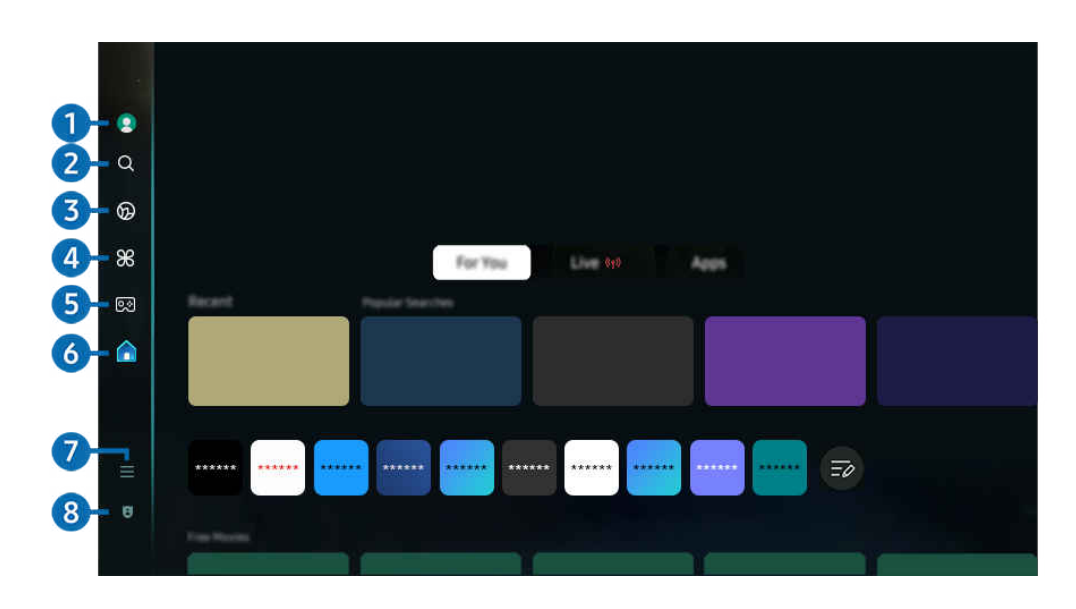

 $\mathscr{E}$ Obrázek na televizoru TV se může lišit od obrázku nahoře v závislosti na modelu a geografické oblasti.

# **1.** Účet Samsung

Přejděte na obrazovku Účet Samsung a vytvořte účet nebo se od svého účtu odhlaste.

 $\mathbf{\ell}$ Další informace naleznete v části "[Používání účtu Samsung](#page-68-0)".

# **2** Q Hledat

Vyhledávejte kanály, programy, filmy a aplikace nabízené službou Smart Hub.

- Chcete-li používat službu Hledat, ujistěte se, zda je TV připojený k síti.
- L V závislosti na modelu nebo geografické oblasti nemusí být tato funkce podporována.

# 3. Ambient

Nastavte TV tak, aby zobrazoval požadovaný obsah, například čas nebo počasí, v době, kdy TV nepoužíváte.

Pokud se chcete vrátit z režimu Ambient do režimu TV, stiskněte  $\textcircled{a}$  > směrové tlačítko doleva >  $\textcircled{a}$  Domů. Stisknutím tlačítka <sup>U</sup> TV vypnete.

- L V závislosti na modelu nebo geografické oblasti nemusí být tato funkce podporována.
- $\triangle$  Další informace naleznete v části "[Použití režimu Ambient"](#page-41-0).

### **W** Umění

Pokud právě TV nesledujete nebo je TV vypnutý, můžete použít režim Umění k úpravě obrazového obsahu, například artworků, fotografií, nebo k zobrazení obsahu.

- Tuto funkci podporuje pouze televizor The Frame.
- Ø. Další informace naleznete v části "[Použití režimu Umění"](#page-47-0).

# $\bullet$   $\bullet$  Daily+

Nabízí celou řadu praktických aplikací, včetně aplikace pro cvičení doma, videochat a vzdálenou lékařskou službu, a umožňuje pohodlné vyzkoušení různých životních stylů přímo u vás doma.

- V závislosti na modelu nebo geografické oblasti nemusí být tato funkce podporována.
- Další informace naleznete v části "[O úvodní obrazovce Daily+"](#page-55-0).

# $6.9<sup>5</sup>$  Hra

Připojením ovladače k TV můžete na obrazovce TV hrát hry. Konfigurací nastavení můžete optimalizovat ovladač Ovladač a zvukové zařízení pro hraní her.

- V závislosti na modelu nebo geografické oblasti nemusí být tato funkce podporována.
- $\triangle$  Další informace naleznete v části "[Používání funkce Samsung Gaming Hub"](#page-56-0).

# 6. A Domů

Sledujte rozmanitou nabídku programů TV. Nainstalujte si nejrůznější aplikace, které služba Smart Hub nabízí, jako jsou video, hudební a sportovní aplikace, a používejte je přes TV.

 $\triangle$  Další informace naleznete v části "[Používání funkce Domů"](#page-59-0).

# $\bigcap$   $\equiv$  Menu

Spravujte externí zařízení připojená k TV a konfigurujte nastavení pro různé funkce dostupné na TV.

 $\mathscr{O}$ Další informace naleznete v části "[O obrazovce Menu](#page-64-0) První obrazovka".

## 8. Volby ohledně soukromí

Na TV můžete snadno spravovat zásady ochrany osobních údajů v rámci služby Smart Hub a ověřit, jakým způsobem jsou osobní údaje chráněny.

- Chcete-li použít službu Smart Hub, musíte souhlasit se smluvními podmínkami služby Smart Hub a se shromažďováním a využíváním vašich osobních údajů. Bez uděleného souhlasu nemůžete používat další funkce a služby. Celý text dokumentu **Smluvní podmínky a Zásady ochrany osobních údajů** můžete zobrazit tak, že přejdete do nabídky  $\textcircled{r}$   $\geq$   $\equiv$  (směrové tlačítko doleva) > @ Nastavení > Všechna nastavení > Všeobecné informace a ochrana osobních údajů > Smluvní podmínky a Zásady ochrany osobních údajů. Spustit
- Pokud chcete zrušit souhlas se závaznými podmínkami služby Smart Hub, spusťte funkci Obnovit Smart Hub ( $\bigcirc$ ) = (směrové tlačítko doleva) >  $\circledR$  Nastavení > Podpora > Péče o zařízení > Automatická diagnostika > Obnovit Smart Hub). Spustit
- L V závislosti na modelu nebo geografické oblasti nemusí být tato funkce podporována.

## Automatické spuštění služby Smart Hub

 $\textbf{G}$  >  $\equiv$  (směrové tlačítko doleva) >  $\otimes$  Nastavení > Všechna nastavení > Všeobecné informace a ochrana osobních údajů  $\rightarrow$  Volba úvodní obrazovky  $\rightarrow$  Spustit s domovskou obrazovkou Smart **Hub** Spustit

Funkce Spustit s domovskou obrazovkou Smart Hub automaticky spustí službu Smart Hub, pokud je TV zapnutý. Pro aktivaci nebo deaktivaci funkce použijte tuto možnost.

## Automatické spuštění naposledy používané aplikace

 $\textbf{G}$  >  $\equiv$  (směrové tlačítko doleva) >  $\circledast$  Nastavení > Všechna nastavení > Všeobecné informace a ochrana osobních údajů  $\rightarrow$  Volba úvodní obrazovky  $\rightarrow$  Automaticky spustit poslední aplikaci Spustit

Je-li funkce Automaticky spustit poslední aplikaci nastavena na hodnotu Zapnuto, po zapnutí televizoru TV se automaticky spustí naposledy používaná aplikace. Tuto funkci můžete zapnout nebo vypnout. V aktuální nabídce stiskněte tlačítko Vyberte.

- V závislosti na aplikaci nemusí být tato funkce podporována.
- V závislosti na modelu nemusí být tato funkce podporována.

## Automatické zrcadlení z Multi View

 $\textbf{G}$  >  $\equiv$  (směrové tlačítko doleva) >  $\otimes$  Nastavení > Všechna nastavení > Všeobecné informace a ochrana osobních údajů  $>$  Volba úvodní obrazovky  $>$  Automaticky spustit zrcadlení MultiView

Pokud spustíte zrcadlení obrazovky mobilního zařízení, funkce Multi View automaticky zobrazí obrazovku zařízení. Pro aktivaci nebo deaktivaci funkce použijte tuto možnost.

i V závislosti na modelu nebo geografické oblasti nemusí být tato funkce podporována.

# Automatické vysílání v nabídce Multi View

## $\bigcirc$  >  $\equiv$  (směrové tlačítko doleva) >  $\otimes$  Nastavení > Všechna nastavení > Všeobecné informace a ochrana osobních údajů  $>$  Volba úvodní obrazovky  $>$  Automaticky spustit vysílání ve funkci **Multi View Spustit**

#### Vysílání obsahu YouTube z mobilního zařízení automaticky zobrazí obsah v režimu Multi View.

Je na obrazovce k dispozici pro libovolné vysílání, externí zařízení nebo aplikaci podporující nabídku Multi View.

V závislosti na modelu nemusí být tato funkce podporována.

# Spuštění funkce Multi View automaticky při otáčení

## $\textbf{G}$  >  $\equiv$  (směrové tlačítko doleva) >  $\otimes$  Nastavení > Všechna nastavení > Všeobecné informace a ochrana osobních údajů  $>$  Volba úvodní obrazovky  $>$  Při otáčení automaticky spouštět Multi View

### Když otočíte obrazovku do režimu na výšku, automaticky se spustí Multi View.

- V závislosti na modelu nemusí být tato funkce podporována.
- Tato funkce se aktivuje při připojení příslušenství Příslušenství pro automatické otáčení (prodává se samostatně).

## Testování připojení služby Smart Hub

 $\textbf{G}$  >  $\equiv$  (směrové tlačítko doleva) >  $\otimes$  Nastavení > Podpora > Péče o zařízení > Automatická diagnostika > Test připojení ke Smart Hub Spustit

## Resetování služby Smart Hub

 $\textbf{G}$  >  $\equiv$  (směrové tlačítko doleva) >  $\otimes$  Nastavení > Podpora > Péče o zařízení > Automatická diagnostika > Obnovit Smart Hub Spustit

- Nastavení služby Smart Hub můžete resetovat. Pro resetování služby Smart Hub zadejte kód PIN. Výchozí kód PIN je "0000" (pro Francii a Itálii: "1111"). Kód PIN můžete nastavit v nabídce  $\bigcirc$  >  $\equiv$  (směrové tlačítko doleva) >  $\otimes$  Nastavení > Všechna nastavení > Všeobecné informace a ochrana osobních údajů > Správce systému > Změna kódu PIN. Spustit
- V závislosti na modelu nebo geografické oblasti nemusí být aplikace Změna kódu PIN podporována.

# <span id="page-41-0"></span>Použití režimu Ambient

Podívejte se na další funkce dostupné v režimu Ambient.

## $\textcircled{a}$  > směrové tlačítko doleva >  $\textcircled{a}$  Ambient Spustit

### Nastavte si na TV možnost zobrazení oblíbené fotografie nebo obsahu, když se TV nepoužívá.

- V závislosti na modelu nemusí být tato funkce podporována.
- U modelů The Frame je režim Ambient integrován do režimu Umění.
- Stisknutím tlačítka  $\textcircled{a}$  na obrazovce režimu Ambient přejdete na domovskou obrazovku Ambient.  $\hat{\mathscr{E}}$
- V režimu Ambient nemusí být podporovány všechny funkce.  $\vec{r}$

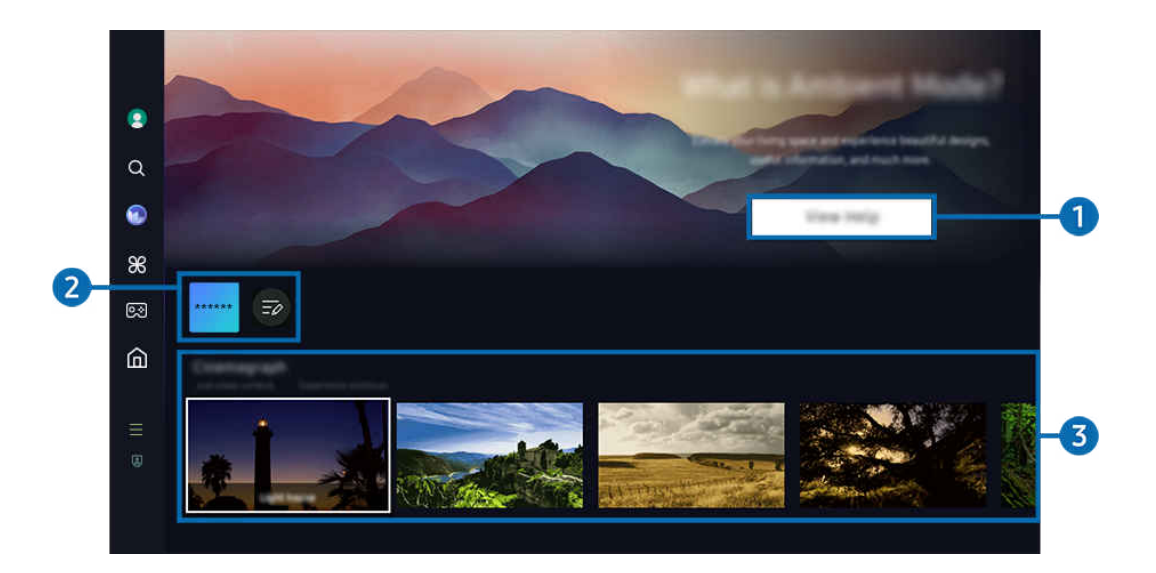

Ì, Obrázek na televizoru TV se může lišit od obrázku nahoře v závislosti na modelu a geografické oblasti.

## **1.** Seznámení se s režimem Ambient

Stisknutím možnosti Zobrazit nápovědu krátce zobrazíte informace o režimu Ambient včetně jeho funkcí.

## 2. Seznam aplikací NFT

Přes aplikace NFT si můžete stáhnout obrázky a používat je v režimu Ambient. Aplikaci můžete přesunout do jiného umístění výběrem možnosti Upravit seznam na konci seznamu.

- **Z** Podporované aplikace NFT se mohou v různých oblastech lišit.
- Kdykoli je vydána nová aplikace NFT, máte možnost zobrazit si širší škálu uměleckých děl NFT.

# **8.** Ukázka funkcí a obsahu

Vyberte požadovaný obsah a pozadí a nastavte je jako svůj režim Ambient. Když v režimu Ambient stisknete na dálkovém ovladači tlačítko Vyberte a pak směrové tlačítko nahoru, zobrazí se vám podrobnosti o obsahu.

- K výběru požadovaného obsahu a změnu nastavení můžete použít aplikaci SmartThings na mobilním zařízení Mobilní zařízení. Označuje obsah, který se dokonale hodí pro danou denní dobu.
- Kategorie dostupného obsahu se mohou lišit v závislosti na modelu nebo geografické oblasti.

### • Změna artworku

Změňte artwork, který se má zobrazovat v režimu Ambient. Stisknutím tlačítka Vyberte na dálkovém ovladači se přesunete na příslušné umělecké dílo. Pomocí směrového tlačítka doleva nebo doprava se přesuňte na požadovaný artwork a pak na dálkovém ovladači stiskněte tlačítko Vyberte.

• Zobrazit detaily

Zobrazte podrobné informace o vybraném obrázku.

• Oblíbené

Přidejte nebo odstraňte konkrétní obrázky v nabídce Oblíbené stisknutím tlačítka Vyberte a následně směrového tlačítka nahoru na dálkovém ovladači. Chcete-li zobrazit položky nastavené jako Oblíbené, přejděte do nabídky Ambient > Oblíbené.

- $\heartsuit$  Oblíbené: Tato položka není nastavená jako Oblíbené
- Oblíbené: Tato položka je nastavená jako Oblíbené

### • Upravit

### Upravte si nastavení podle svých preferencí.

- V závislosti na modelu nebo obsahu nemusí být dostupné funkce podporovány.
- Filtr počasí

K obsahu lze přidat efekt počasí.

– Časový filtr

U obsahu můžete vybrat libovolný formát času na pozadí.

– Barvy

Změní barvu obsahu.

– Vibrace

Vybírá náladu odpovídající obsahu.

– Pozadí

Změny pozadí obsahu.

– Efekty stínování

Aplikuje na obsah vám vybraný efekt stínování.

– Filtr

Pro obsah lze změnit efekt filtru obrázku.

– Režim hudby na pozadí

K obsahu lze přidat hudbu na pozadí.

#### • Nastavení obrazovky

Umožňuje upravit nastavení, jako je jas a sytost obsahu a teplota barev.

– Jas

Nastaví jas obsahu.

– Sytost

Nastaví saturaci obsahu.

– Teplota barev

Nastaví barvy obsahu.

– Odstín červené / Odstín zelené / Odstín modré

Nastaví kontrast červené, zelené a modré.

#### Volba kategorie obsahu

- Kategorie dostupného obsahu se mohou lišit v závislosti na modelu nebo geografické oblasti.
- Propagované aplikacemi od NFT

Prohlížejte si nejrůznější nový a dobrodružný obsah pomocí aplikace, která poskytuje díla od NFT.

• Oblíbené

V režimu Ambient stisknutím tlačítka Vyberte na dálkovém ovladači a stisknutím tlačítka ♥ Oblíbené uložíte zobrazený obsah do kategorie Oblíbené.

• Speciální edice

Umožňuje vám vychutnat si kreativní grafiku a interiérový design od nejproslulejších umělců a designérů na světě.

• Cinemagraf

Přidáním opakované animace do určité části fotografie upoutáte více pozornosti.

• Moje album

Umožňuje nastavit fotografii uloženou v mobilním zařízení nebo ve službě Samsung Cloud jako tapetu obrazovky režimu Ambient.

- K importování fotografií z mobilního zařízení nebo služby Samsung Cloud použijte aplikaci SmartThings svého mobilního zařízení.
- L Další informace o tom, jak nakonfigurovat nastavení fotografií, naleznete po výběru možnosti Výběr fotografií.

### • Sbírka Q

Poskytuje obsah vyhrazený pro Samsung QLED.

• Nálada

Využijte řadu možností, jak vytvořit okolí odpovídající vaší náladě.

• Relaxace

Odpočiňte si u výběru uklidňujícího obsahu inspirovaného přírodou, který vás dostane do pohody.

• Dekor

Umožňuje vám vybrat si obsah s praktickým a krásným vzhledem.

• Informace

Umožňuje vám vybrat si důležité informace v reálném čase, jako jsou informace o počasí, teplotě, čase a zprávy.

• Umělecké dílo

Umožňuje vám vybírat si obsah, jako jsou slavné světové fotografie a umění.

• Téma na pozadí

Umožňuje vám nastavit si motiv pozadí od společnosti Samsung.

- Pomocí aplikace SmartThings v mobilním zařízení vyfotografujte stěnu a vytvořte tak vlastní motiv pozadí. Při použití této funkce může dojít při přenosu a optimalizaci obrazu v závislosti na stavu sítě ke zpoždění.
- Vytvořený motiv Téma na pozadí lze nastavit jako pozadí obsahu. Pokud ho chcete nastavit jako pozadí obsahu, stiskněte v režimu Ambient tlačítko Vyberte na dálkovém ovladači a vyberte možnost Upravit.
- Rutina

Využijte některý z celé řady běžných postupů, kdy každý zajistí zobrazování obsahu podle příslušné části vašeho dne, nebo si vytvořte své vlastní postupy v aplikaci SmartThings.

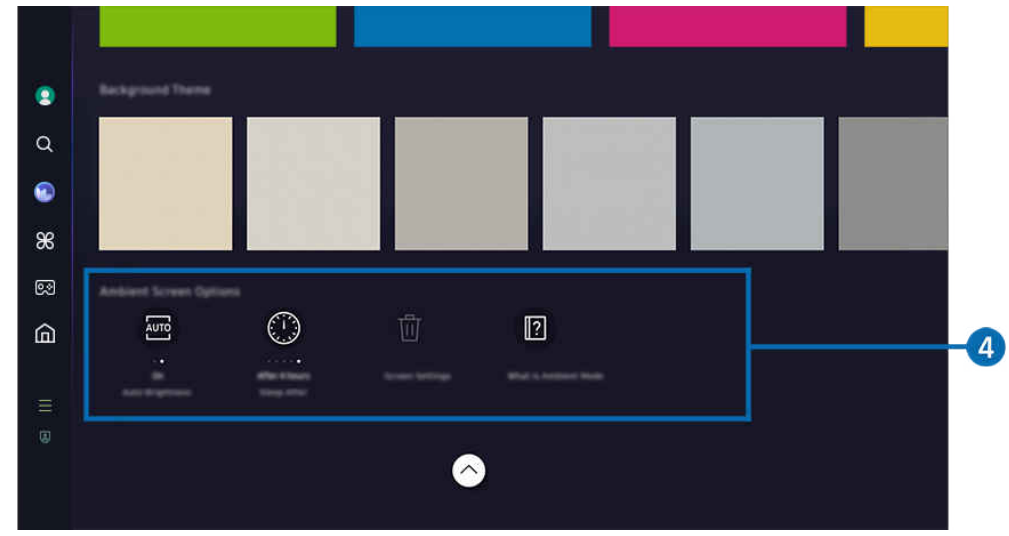

Obrázek na televizoru TV se může lišit od obrázku nahoře v závislosti na modelu a geografické oblasti.

## 4.Možnosti kategorie Obrazovka Ambient

#### Lze nakonfigurovat následující možnosti režimu Ambient:

- i Tuto nabídku najdete ve spodní části úvodní obrazovky Ambient. Chcete-li nakonfigurovat nastavení možností, posuňte se až úplně dolů.
- **C** Dostupné možnosti se mohou lišit podle modelu.
- Automatický jas

#### Změní nastavení automatického jasu režimu Ambient.

- Když je tato funkce nastavená na hodnotu Vypnuto, úroveň jasu televizoru TV se automaticky nepřizpůsobuje podle okolního osvětlení.
- Vypnout za

#### Nastaví čas, kdy se obrazovka režimu Ambient automaticky vypne.

- Pokud po nastavenou dobu nedojde k zadání pokynu pomocí dálkového ovladače, obrazovka se vypne.
- Obnovit moje album

#### Resetujte fotky uložené v umístění Moje album.

• Co je to Ambient?

Krátce zobrazte informace o režimu Ambient včetně funkcí.

## Přechod z režimu Ambient na obrazovku sledování TV

Pro přístup k obrazovce TV z režimu Ambient stiskněte tlačítko @ nebo . Tím budete přesměrováni na První obrazovka režimu Ambient. Stiskněte směrové tlačítko doleva na dálkovém ovladači a následně vyberte n Domů.

Pokud je TV vypnutý a stisknete tlačítko  $\bigcirc$ , zobrazí se obrazovka  $\bigcirc$  Domů.

# <span id="page-47-0"></span>Použití režimu Umění

#### Podívejte se na další funkce dostupné v režimu Umění.

## $\textcircled{a}$  > směrové tlačítko doleva >  $\textcircled{r}$  Umění

Tuto funkci podporuje pouze televizor The Frame.

Funkce režimu Umění vám umožňuje zobrazit obrazový obsah, například artworky nebo fotografie, když TV nesledujete, v režimu zobrazení na celou obrazovku.

- Stisknutím tlačítka  $\bigcirc$  při používání TV se TV přepne do režimu Umění.
- Stisknutím tlačítka  $\bigcirc$  v režimu Umění přejdete na obrazovku Domů.
- Stisknutím tlačítka @ v režimu Umění přejdete na úvodní obrazovku Umění.
- TV zcela vypnete stisknutím a přidržením tlačítka  $\bigodot$  na dálkovém ovladači, nebo stisknutím tlačítka Ovladač televizoru na TV.
	- Pokud používáte jiný dálkový ovladač než ovladač Dálkové ovládání Samsung Smart, pravděpodobně nebude možné TV úplně vypnout.
- V režimu Umění se automaticky nastaví jas a barevný odstín televizoru TV podle okolního osvětlení a je možné nastavit automatické vypínání televizoru TV.

 $\ell$  Ve výchozím nastavení televizor TV v režimu Umění automaticky vypne obrazovku, jakmile je tma.

- Nakonfigurujte nastavení snímače pohybu pomocí Možnosti kategorie Režim Umění ( $\bigcirc$  > směrové tlačítko doleva > A Umění > Možnosti kategorie Režim Umění) ve spodní části úvodní obrazovky Umění zobrazené na TV nebo pomocí mobilní aplikace SmartThings. Při detekci pohybů uživatele nebo jiných vizuálních změn se může TV automaticky zapínat nebo vypínat.
	- V závislosti na modelu nebo geografické oblasti nemusí být tato funkce podporována.
- V režimu Umění můžete pomocí aplikace SmartThings na mobilním zařízení ukládat fotografie na zařízení do TV.
	- Tato funkce nemusí být v závislosti na modelu TV a mobilního zařízení podporována.
	- **Z** Podporované funkce se mohou lišit v závislosti na verzi aplikace SmartThings.

# O úvodní obrazovce Umění

 $\textcircled{a}$  > směrové tlačítko doleva >  $\textcircled{r}$  Umění

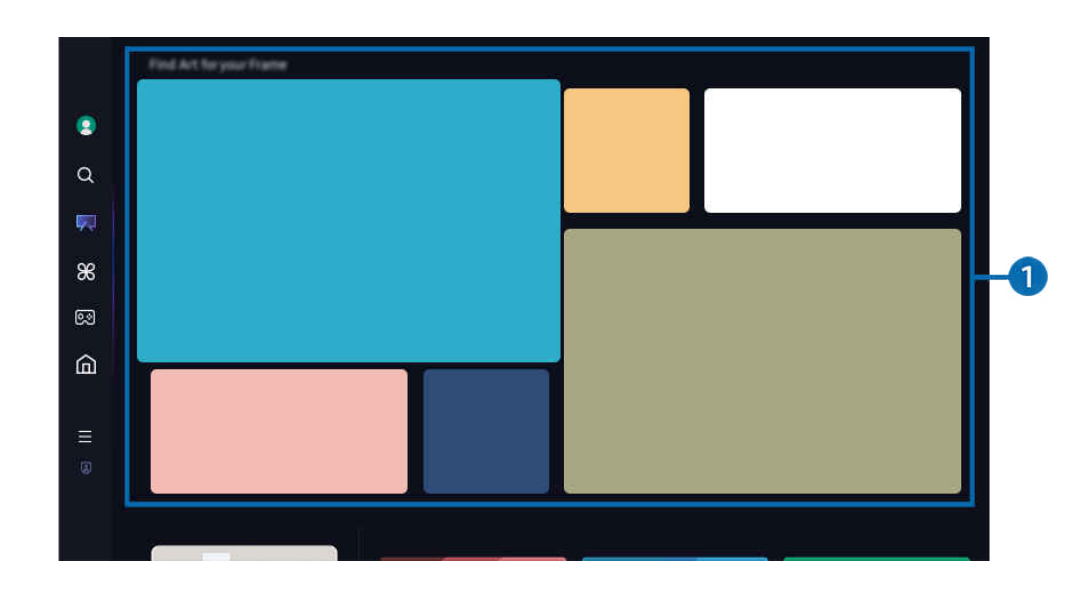

Obrázek na televizoru TV se může lišit od obrázku nahoře v závislosti na modelu a geografické oblasti. Ì,

# **1.** Seznam obrazových kategorií

Ze zobrazeného seznamu kategorií vyberete obrázek a stisknutím tlačítka Vyberte zobrazíte podrobnosti o obrázku. Pomocí možnosti Náhled zobrazíte na 30 sekund náhled obrázku na celou obrazovku. Pokud se vám obrázek líbí, můžete si ho zakoupit jako artwork nebo se přihlásit k odběru Členství.

Pokud vyberete uložený obrázek, TV přejde do režimu Umění. V režimu Umění můžete stisknutím tlačítka Vyberte na dálkovém ovladači používat následující možnosti nabídky:

Kategorie dostupného obsahu se mohou lišit v závislosti na modelu nebo geografické oblasti.

• Změna artworku

Změňte artwork, který se má zobrazovat v režimu Umění. Stisknutím tlačítka Vyberte na dálkovém ovladači se přesunete na příslušné umělecké dílo. Pomocí směrového tlačítka doleva nebo doprava se přesuňte na požadovaný artwork a pak na dálkovém ovladači stiskněte tlačítko Vyberte.

#### • Zobrazit detaily

Zobrazte podrobné informace o vybraném obrázku.

• Oblíbené

Přidejte nebo odstraňte konkrétní obrázky v nabídce Oblíbené stisknutím tlačítka Vyberte na dálkovém ovladači. Chcete-li zobrazit položky nastavené jako Oblíbené, přejděte do nabídky Můj Obchod s uměním > Oblíbené.

- $\heartsuit$  Oblíbené: Tato položka není nastavená jako Oblíbené
- Oblíbené: Tato položka je nastavená jako Oblíbené
- Maska

Upravte si styl ohraničení a barvu podle svých preferencí. Pokud chcete uložit změny, vyberte požadovaný styl a barvu orámování obrázku a stiskněte tlačítko Vybrat nebo .

- Pokud obrázek nemá poměr stran 16:9 nebo je rozlišení obrázku nižší než doporučené, mohou se podporované styly ohraničení lišit.
- Doporučené rozlišení: 1920 x 1080 (pro modely 32LS03D) nebo 3840 x 2160 (pro 43palcové a větší modely)

#### • Nastavení obrazovky

Upravte si nastavení obrazovky režimu Umění podle svých preferencí.

– Jas

Upravte jas obrazovky. Stisknutím tlačítka Vyberte změny uložíte.

– Teplota barev

Upravte barvy obrázku. Stisknutím tlačítka Vyberte změny uložíte.

– Obnovení jasu

Obnovte výchozí hodnotu jasu obrazovky.

• Poslední

Spravujte naposledy zobrazené obrázky.

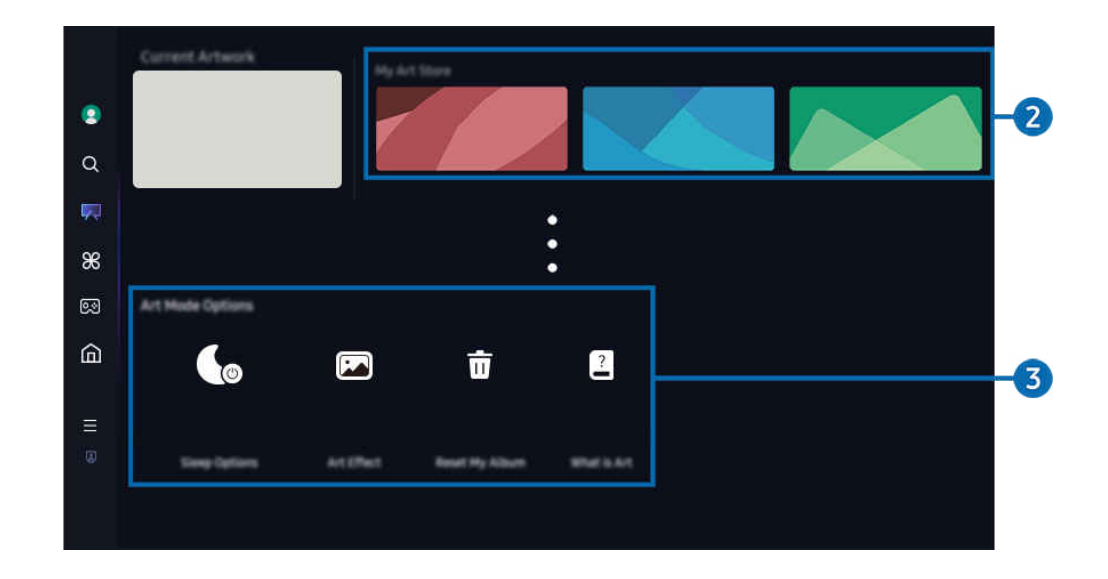

Obrázek na televizoru TV se může lišit od obrázku nahoře v závislosti na modelu a geografické oblasti.

## 2.Můj Obchod s uměním

• Oblíbené

Spravuje obrázky uložené ve složce Oblíbené.

– Zobrazit vše / Pokračovat v přeh.

Přehrávejte obrázky uložené ve složce Oblíbené jako prezentaci.

– Odstranit

Vyberte a odstraňte více obrázků ve složce Oblíbené současně.

## • Členství

Pokud se přihlásíte k odběru Členství, můžete artwork používat bez omezení. Můžete jej vyměňovat za nový artwork podle svých preferencí v pravidelných intervalech.

#### Platbu provedete podle pokynů na obrazovce.

Pokud si v rámci bezplatného zkušebního období předplatíte členství, váš účet se ihned přepne na členský bez ohledu na zbývající dobu zkušebního období a budete moci používat různá umělecká díla bez omezení.

• Informace o platbě

#### Zobrazte podrobnosti o nákupech a zakupte artworky jednoduše zadáním požadovaných údajů k platbě.

**Z** Podrobnosti o platbě najdete na stránkách Samsung Checkout (sbox.samsungcheckout.com).

**Historie** 

Zobrazte si obsah, který jste si nedávno zobrazili v režimu Umění, v pořadí.

## 3.Možnosti kategorie Režim Umění

#### Konfigurujte možnosti obrazovky režimu Umění.

- L Tuto nabídku najdete ve spodní části úvodní obrazovky Umění. Chcete-li nakonfigurovat nastavení možností, projděte posuvníkem až úplně dolů.
- Možnosti spánku
	- Vypnout za

TV se automaticky vypne, pokud není v okolí TV zjištěn po delší dobu žádný pohyb. Stisknutím tlačítka Vyberte zadejte časové období.

– Detektor pohybu

Nastavte Detektor pohybu pro snímač pohybu. Stisknutím tlačítka Vyberte nastavte úroveň citlivosti.

V závislosti na modelu nebo geografické oblasti nemusí být aplikace Detektor pohybu podporována.

– Night Mode

TV se automaticky vypne, pokud není okolo televizoru zjištěno žádné světlo. Tento režim detekuje světlo v okolí TV a automaticky zapíná nebo vypíná TV v závislosti na přítomnosti světla. Stisknutím tlačítka Vyberte režim zapnete nebo vypnete.

### • Umělecký efekt

Funkce Umělecký efekt je ve výchozím nastavení zapnuta. Tímto se zobrazí obsah co možná nejbližší původnímu uměleckému dílu. Pokud efekt vypnete, bude obsah zobrazen v upravené kvalitě obrazu.

• Obnovit moje album

Resetujte své album a odstraňte všechny záznamy.

• Co je to Umění

Krátce zobrazte informace o režimu Umění včetně funkcí.

#### Import obrázků z paměti USB

- 1. Připojte k TV paměťové zařízení USB s obrázky.
- 2. Paměť USB je automaticky rozpoznána a na obrazovce se zobrazí seznam obrazových, hudebních a video souborů, které jsou v paměti USB uloženy.
	- Paměť USB lze také spustit přes  $\textcircled{a}$  >  $\equiv$  (směrové tlačítko doleva) >  $\sim$  Připojená zařízení, kde je třeba paměť USB vybrat.
- 3. Přejděte do složky s obrázkem, který chcete uložit do TV, a pak vyberte Možnosti > Odeslat do režimu Umění.
- 4. Vyberte obrázek a stiskněte Odeslat. Obrázek uložený na paměti USB se uloží v režimu Umění.

C Doporučená rozlišení (16:9): 1920 x 1080 (32palcový model), 3840 x 2160 (43palcové nebo větší modely)

# Použití režimu Umění s aplikací SmartThings

Aplikaci SmartThings je možné stáhnout z obchodů Google Play Store, Samsung Apps nebo App Store.

Pokud TV nemáte zaregistrovaný v aplikaci SmartThings, stiskněte + (Přidat zařízení) a TV před použitím tohoto režimu zaregistrujte.

- Funkce či názvosloví se mohou lišit v závislosti na verzi aplikace SmartThings.
- Na tabletech nemusí být funkce režimu Umění podporovány aplikací SmartThings.

Jakmile do svého mobilního zařízení nainstalujete aplikaci SmartThings, můžete používat následující funkce:

- Výběr obrázku v režimu Umění.
- Ukládání fotografií z mobilního zařízení do televizoru TV: Fotografie z mobilního zařízení do TV uložíte pomocí funkce Přidat obraz.
	- Přidat obraz > vyberte 2 až 3 obrázky > Vytvořit paspartu: Zkombinujte 2 až 3 obrázky do jednoho obrázku.
	- Moje album > vyberte obsah, například Dynamický filtr nebo Automatická galerie a pak stisknutím možnosti Vybrat fotografii nastavte obsah jako fotky z mobilního zařízení.
- Registrace k Členství režimu Umění.
- Používání stylů ohraničení a barev na obrázky.
- $\colon$  (další) > Možnosti spánku
	- Nastavení jasu pro režim Umění.
	- Nastavení funkce Vypnout za: Pokud během doby, kterou jste nastavili v režimu Umění, nedojde k rozpoznání žádného pohybu, TV se automaticky vypne.
	- Nastavení funkce Detektor pohybu: Nastavte citlivost snímače tak, aby se TV v režimu Umění automaticky zapnul nebo vypnul, jakmile dojde k rozpoznání pohybu.

V závislosti na modelu nebo geografické oblasti nemusí být aplikace Detektor pohybu podporována.

– Nastavení funkce Night Mode: Tento režim detekuje světlo v okolí TV a automaticky zapíná nebo vypíná TV v závislosti na přítomnosti světla.

# Bezpečnostní opatření při použití režimu Umění

- interiation v závislosti na modelu nebo geografické oblasti nemusí být aplikace Pohybový snímač podporována.
- Pohybový snímač je umístěn v dolní části TV. Neblokujte snímač na přední části TV. Může to ovlivnit pohybový snímač a také jas a barevný tón obrazovky.
- Režim Umění pomocí algoritmů minimalizuje zbytkový obraz vznikající při dlouhodobém zobrazování statických obrázků.
- Výkon snímače se může lišit podle instalace TV a provozního prostředí.
	- Jas a barevný tón obrazovky mohou být ovlivněny v závislosti na barvě podlahy, na které TV stojí.
	- V prostředí, kde se používají speciální zdroje světla odlišné od standardních zdrojů světla (halogenové, fluorescenční osvětlení), může docházet k rozdílům ve fungování rozpoznávání pohybovým snímačem (v závislosti na umístění, typu a počtu zdrojů světla).
	- Je-li okolí TV příliš tmavé nebo jasné, může to omezit jas obrazovky, nebo nemusí snímač fungovat normálně.
	- Je-li TV nainstalován příliš vysoko nebo příliš nízko, snímač nemusí fungovat normálně.
	- Pohybový snímač může zachytit pohyb blikající diody LED, domácího mazlíčka, auta, které projíždí za oknem, nebo jinou situaci a spustit se.
- V závislosti na nastavení funkce Automatické vypnutí se může TV v režimu Umění vypnout, pokud nedojde k žádnému vstupu uživatele stisknutím tlačítka na dálkovém ovladači ( $\bigcirc$ )  $\geq$   $\equiv$  (směrové tlačítko doleva) >  $\otimes$ Nastavení > Všechna nastavení > Všeobecné informace a ochrana osobních údajů > Úspora energie a řízení spotřeby > Automatické vypnutí). Spustit
- Následující funkce jsou v režimu Umění vypnuté.
	- $-$  (a)  $> \equiv$  (směrové tlačítko doleva)  $>$  ® Nastavení  $>$  Všechna nastavení  $>$  Všeobecné informace a ochrana osobních údajů > Správce systému > Čas > Časovač vypnutí Spustit
	- $\langle \mathbf{a} \rangle$   $\geq$   $\equiv$  (směrové tlačítko doleva)  $\geq$   $\mathcal{B}$  Nastavení  $\geq$  Všechna nastavení  $\geq$  Všeobecné informace a ochrana osobních údajů > Správce systému > Čas > Čas vypnutí Spustit
	- $\langle \mathbf{m} \rangle \equiv$  (směrové tlačítko doleva) >  $\mathcal{B}$  Nastavení > Všechna nastavení > Všeobecné informace a ochrana osobních údajů > Úspora energie a řízení spotřeby > Spořič obrazovky Spustit

# <span id="page-55-0"></span>O úvodní obrazovce Daily+

Nabízí celou řadu praktických aplikací, včetně aplikace pro cvičení doma, videochat a vzdálenou lékařskou službu, a umožňuje pohodlné vyzkoušení různých životních stylů přímo u vás doma.

## $\textcircled{a}$  > směrové tlačítko doleva >  $\textcircled{f}$  Daily+

iv V závislosti na modelu nebo geografické oblasti nemusí být tato funkce podporována.

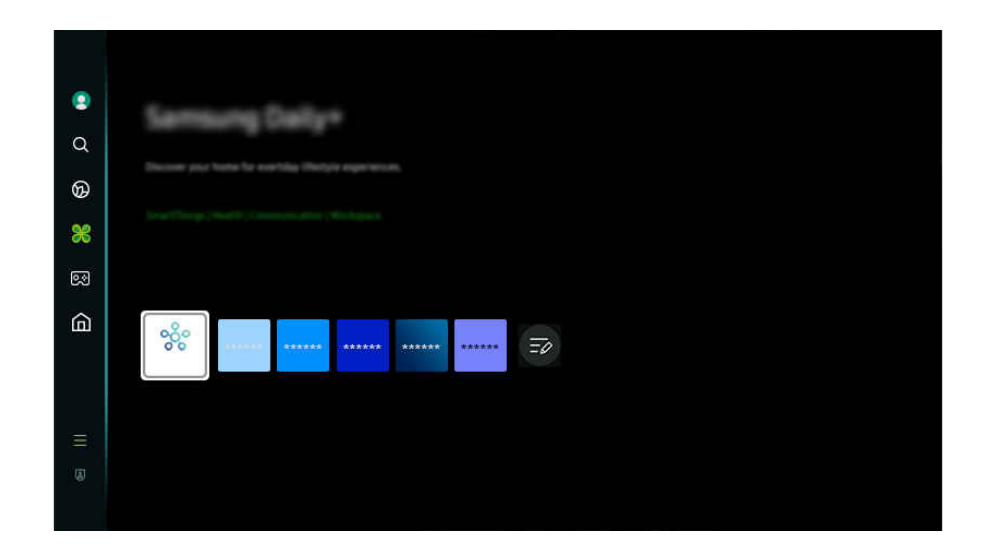

Obrázek na televizoru TV se může lišit od obrázku nahoře v závislosti na modelu a geografické oblasti.  $\overline{\mathscr{E}}$ 

#### **SmartThings**

#### Umožňuje televizoru připojit a ovládat nejrůznější rozpoznaná zařízení v témže prostoru.

- Další informace o funkci SmartThings naleznete v části "Používání funkce [SmartThings"](#page-87-0).
- V závislosti na modelu nebo geografické oblasti nemusí být tato funkce podporována.

#### **Workspace**

Použijte televizor TV k přístupu do svého počítače prostřednictvím vzdáleného sdílení počítače nebo funkce Sdílení obrazovky (Bezdrát.).

 $\triangle$  Další informace naleznete v části "Používání funkce [Workspace"](#page-73-0).

# <span id="page-56-0"></span>Používání funkce Samsung Gaming Hub

Prostřednictvím služby Samsung Gaming Hub můžete přímo na svém zařízení TV streamovat širokou škálu her. Připojte ovladač přes Bluetooth nebo USB.

## $\textcircled{a}$  > směrové tlačítko doleva >  $\textcircled{s}$  Hra

iv V závislosti na modelu nebo geografické oblasti nemusí být tato funkce podporována.

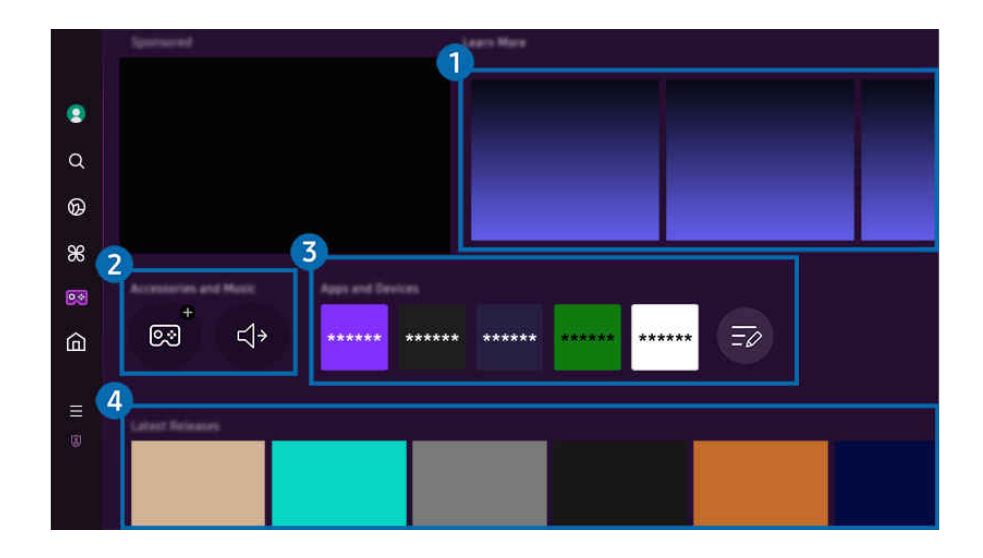

 $\hat{\mathscr{O}}$ Obrázek na televizoru TV se může lišit od obrázku nahoře v závislosti na modelu a geografické oblasti.

# **1.** Další informace

Poskytuje informace o službě Samsung Gaming Hub a podrobnosti o používání zařízení.

## 2.Příslušenství a hudba / Příslušenství

• Ovládací prvky

Výběrem možnosti Ovladač připojíte ovladač k TV.

 $\angle$  Další informace o podporovaných ovládacích prvcích najdete v části ["Použití gamepadu](#page-32-0)".

• Zvuk

Vyberte zařízení Audio zařízení (např. herní náhlavní soupravu), které chcete připojit k zařízení TV.

• Přehrávač hudby

Spravujte hudbu, která se má přehrávat během hraní her.

L V závislosti na modelu nebo geografické oblasti nemusí být tato funkce podporována.

# **3.** Aplikace a zařízení

Nainstalujte nebo odstraňte aplikace nebo zařízení, které jsou nezbytné pro hraní her.

# 4. Seznam her

Kupte si hry nebo se přihlaste k odběru služeb nabízených službou Samsung Gaming Hub. Výběrem hry zobrazíte podrobnosti o hře.

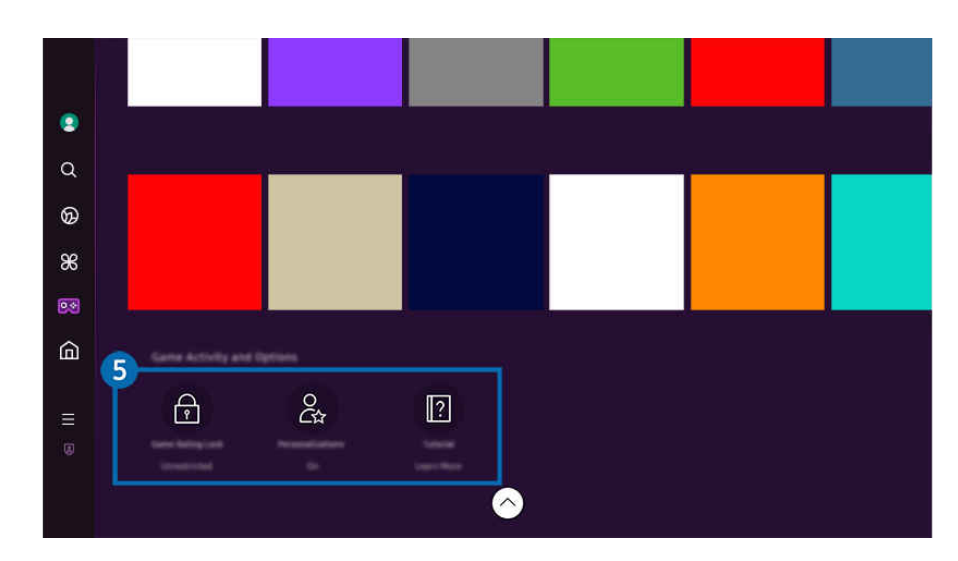

Pro spouštění některých her je vyžadována instalace souvisejících aplikací.

 $\hat{\mathscr{O}}$ Obrázek na televizoru TV se může lišit od obrázku nahoře v závislosti na modelu a geografické oblasti.

## **5.** Praktické informace a možnosti pro hraní her

- Tato nabídka je k dispozici zcela ve spodní části obrazovky Samsung Gaming Hub. Pro konfiguraci možností Praktické informace a možnosti pro hraní her posuňte zobrazení zcela dolů.
- Zámek podle hodnocení her

#### Nastavte věkový limit pro hraní her.

Věkový limit je podporován pouze u cloudové domény procházení her ve službě Gaming Hub.

• Přizpůsobení

Doporučujeme individualizovaný obsah, podle her, které uživatel naposledy hrál, a obsahu, o který se uživatel zajímá.

• Kurz

Poskytuje informace o službě Samsung Gaming Hub a podrobnosti o používání zařízení.

# <span id="page-59-0"></span>Používání funkce Domů

Sledujte rozmanitou nabídku televizních programů. Nainstalujte si nejrůznější aplikace, které služba Smart Hub nabízí, jako jsou video, hudební a sportovní aplikace, a používejte je přes TV.

# $\textcircled{a}$  > směrové tlačítko doleva >  $\textcircled{a}$  Domů

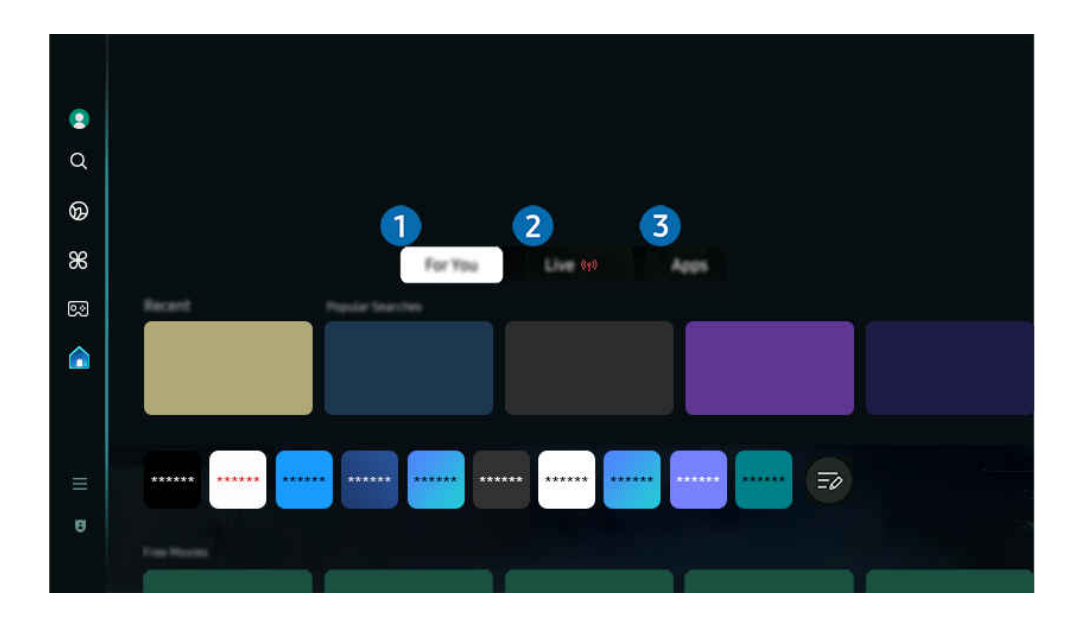

Obrázek na televizoru TV se může lišit od obrázku nahoře v závislosti na modelu a geografické oblasti.

# **1.** Pro vás / Objevit

Aplikace nabízí individuální doporučení na základě toho, co uživatel sleduje. Sledujte aktuálně oblíbený obsah nebo pravidelně přidávejte na obrazovku Domů používané aplikace.

- **Z** Další informace o funkci Pro vás / Objevit naleznete v části ["O aplikaci Pro vás / úvodní obrazovka Objevit](#page-60-0)".
- i Název této funkce se může v závislosti na modelu nebo geografické oblasti zobrazovat odlišně.

# $2.7i$ ivě

Sledujte televizní pořady, které se aktuálně vysílají. Získejte přístup k obrazovce Programy, podívejte se na televizní programy a nastavte si plán sledování pořadů, které chcete.

- Další informace o funkci Živě naleznete v části ["O úvodní obrazovce Živě](#page-63-0)".
- L V závislosti na modelu nebo geografické oblasti nemusí být tato funkce podporována.

# **3** Moje ap.

Nainstalujte si celou řadu aplikací, které nabízí služba Smart Hub, jako jsou video, hudební, sportovní a herní aplikace, a používejte je přes zařízení TV.

Další informace o funkci Moje ap. naleznete v části "[O úvodní obrazovce Moje ap."](#page-80-0).

# <span id="page-60-0"></span>O aplikaci Pro vás / úvodní obrazovka Objevit

Tato obrazovka nabízí individuální doporučení na základě toho, co uživatel sleduje.

# $\bigcirc$  > směrové tlačítko doleva >  $\bigcirc$  Domů > Pro vás / Objevit

inacev této funkce se může v závislosti na modelu nebo geografické oblasti zobrazovat odlišně.

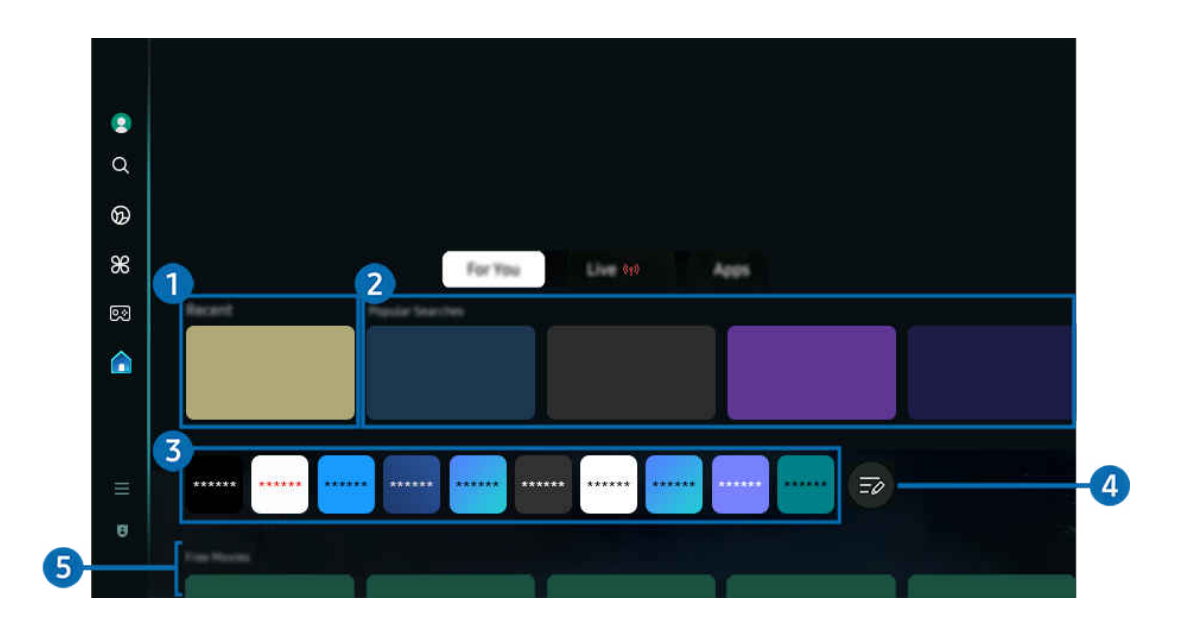

Obrázek na televizoru TV se může lišit od obrázku nahoře v závislosti na modelu a geografické oblasti.

# **1.** Poslední

Získejte přístup k naposledy sledovanému TV programu, aplikaci nebo naposledy použitému vstupnímu zdroji.

## 2.Doporučené programy / Právě běží

- Název této funkce se může v závislosti na modelu nebo geografické oblasti zobrazovat odlišně. Ø
- L V závislosti na modelu nebo geografické oblasti nemusí být tato funkce podporována.
- V závislosti na vstupním signálu a nastavení nemusí být tato funkce podporována.
- Doporučené programy

Doporučuje obsah, který je v současnosti oblíbený u celé řady služeb OTT.

• Právě běží

Zobrazení seznamu aktuálně vysílaných TV pořadů nebo obsahu Samsung TV Plus.

**3.** Seznam aplikací

Přidávejte často používané aplikace nebo odstraňujte aplikace na úvodní obrazovce podle vlastních předvoleb.

# 4. Upravit seznam

## • Přesunutí položky na obrazovce Home Screen

Na konci seznamu vyberte možnost Upravit seznam. Přesuňte výběr na aplikaci, kterou chcete přesunout, a stiskněte na dálkovém ovladači směrové tlačítko dolů. Z nabídky možností vyberte příkaz Přesunout. Pomocí směrových tlačítek doleva nebo doprava aplikaci přemístíte; poté stiskněte tlačítko Vyberte. Tím dojde k umístění aplikace na obrazovku První obrazovka.

Popřípadě můžete přesunem výběru na aplikaci přemístit, stisknout a přidržet tlačítko Vybrat a poté zvolit možnost Přesunout.

### • Odstranění položky na obrazovce Home Screen

Na konci seznamu vyberte možnost Upravit seznam. Přesuňte výběr na aplikaci, kterou chcete odebrat, a na dálkovém ovladači stiskněte směrové tlačítko dolů. Z nabídky možností vyberte příkaz Odebrat. Tím dojde k přesunutí aplikace ze seznamu První obrazovka.

Popřípadě můžete přesunem výběru na aplikaci odstranit, stisknout a přidržet tlačítko Vybrat a poté zvolit možnost Odebrat.

Pokud chcete přidat zpět odstraněnou aplikaci na seznam nebo přidat staženou novou aplikaci na úvodní obrazovku, postupujte ["Správa instalovaných aplikací](#page-82-0)".

# **5.** Univerzální průvodce

Univerzální průvodce je funkce, ve které na jednom místě najdete nejrůznější obsah, například televizní pořady, seriály a filmy. Univerzální průvodce vám doporučí obsah na míru vašim preferencím.

#### Tuto funkci můžete používat na mobilním zařízení díky aplikaci SmartThings od Samsungu.

- Průvodce Univerzální průvodce otevřete stisknutím směrového tlačítka dolů na dálkovém ovladači na obrazovce První obrazovka.
- Pokud chcete využívat obsah těchto aplikací na televizoru TV, musíte je do něj nainstalovat.
- Při sledování placeného obsahu může být třeba platit prostřednictvím související aplikace.
- $\mathscr{L}$ V závislosti na podmínkách sítě a placených kanálech může být jistý obsah blokován.
- Používají-li tuto službu děti, je nutný rodičovský dohled.
- **Z** Podle okolností na straně poskytovatele služby se mohou obrázky jevit rozmazaně.
- L V závislosti na modelu nebo geografické oblasti nemusí být tato funkce podporována.

### Možnosti kategorie Média

- L Tuto nabídku najdete ve spodní části aplikace Pro vás / úvodní obrazovky Objevit. Chcete-li nakonfigurovat nastavení možností, posuňte se až úplně dolů.
- V závislosti na modelu nebo geografické oblasti nemusí být tato funkce podporována.
- Předvolby: Vyberte vhodnou službu pro příjem doporučeného obsahu podle svých preferenci.
- Pokračovat ve sledování: Vyberte si poskytovatele obsahu pro Pokračovat ve sledování. Můžete pokračovat ve sledování různých pořadů na jednom místě ze seznamu poskytovatelů obsahu Pokračovat ve sledování uvedených níže.
- Rodičovský zámek: Přejděte do nabídky Rodičovský zámek. Můžete zapínat nebo vypínat všechny funkce rodičovské kontroly.
- Auto Play Sound: Při procházení a prohlížení obsahu můžete nastavit, zda se má zvuk spouštět automaticky.

# <span id="page-63-0"></span>O úvodní obrazovce Živě

Sledujte televizní pořady, které se aktuálně vysílají. Získejte přístup k obrazovce Programy, podívejte se na televizní programy a nastavte si plán sledování pořadů, které chcete.

 $\textcircled{a}$  > směrové tlačítko doleva >  $\textcircled{a}$  Domů > Živě (qv)

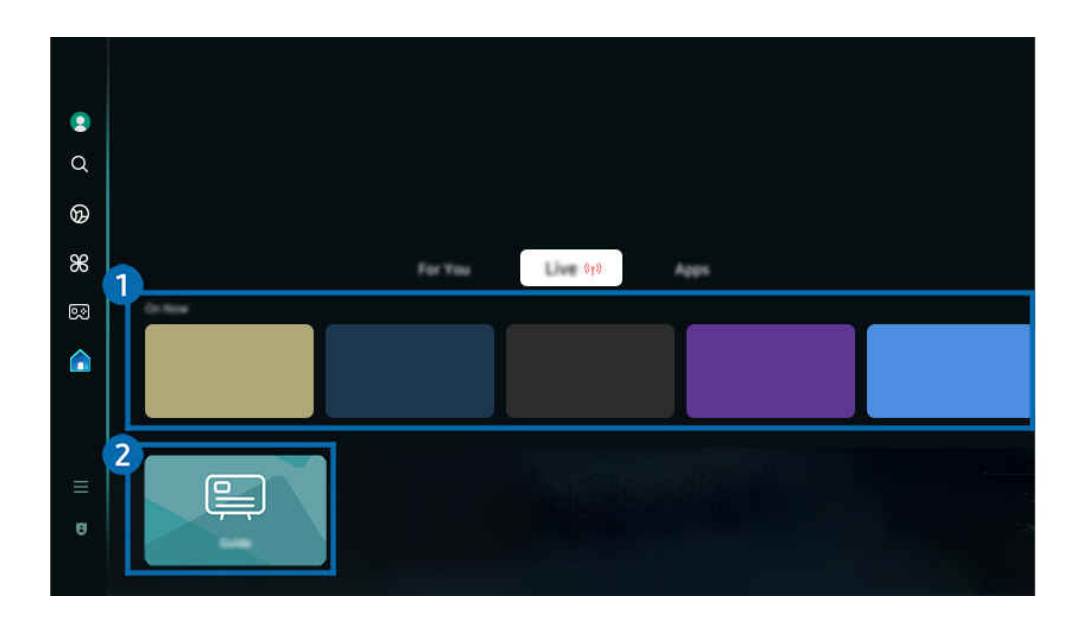

- Obrázek na televizoru TV se může lišit od obrázku nahoře v závislosti na modelu a qeografické oblasti.  $\overrightarrow{B}$
- V závislosti na modelu nebo geografické oblasti nemusí být tato funkce podporována.

# **1.** Právě běží

Zobrazení seznamu aktuálně vysílaných TV pořadů nebo obsahu Samsung TV Plus.

 $\mathscr{L}$ V závislosti na vstupním signálu a nastavení nemusí být tato funkce podporována.

# 2 Programy

Nastavte programy různých kanálů na jediné obrazovce. Pomocí Programy sledujte denní televizní program jednotlivých stanic. Můžete si také vyhledat podrobné informace o programech, sledovat konkrétní pořad nebo si naplánovat záznam pořadu.

Další informace o funkci Programy naleznete v části "[Používání příručky Programy"](#page-112-0).

# <span id="page-64-0"></span>O obrazovce Menu První obrazovka

Spravujte externí zařízení připojená k TV a konfigurujte nastavení pro různé funkce dostupné na TV.

## $\textcircled{a}$  > směrové tlačítko doleva >  $\equiv$  Menu

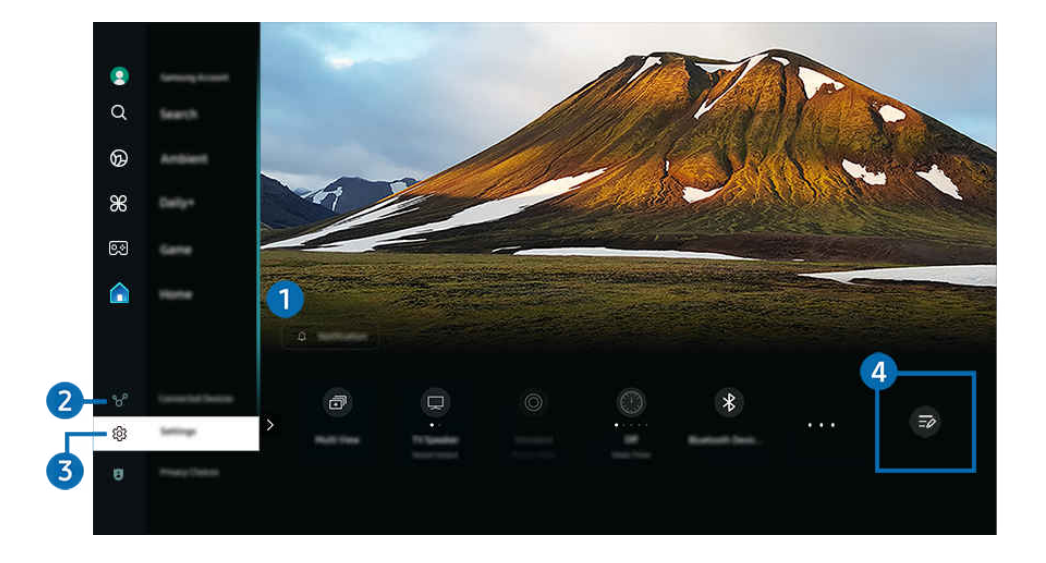

Obrázek na televizoru TV se může lišit od obrázku nahoře v závislosti na modelu a qeografické oblasti.

# 1. Oznámení

Můžete si zobrazit seznam oznámení pro všechny události televizoru TV. Když na registrovaném zařízení nastane čas naplánovaného sledování, naplánovaného záznamu atd.

Pokud přesunete výběr na možnost Oznámení a poté stisknete tlačítko Vybrat, zobrazí se na pravé straně okno s upozorněním a budou k dispozici následující funkce:

#### • **m** Odstranit vše

Smazání všech oznámení.

• Nastavení

Můžete vybrat služby, o kterých chcete být informováni.

Pokud zvolíte možnost Povolit zvuk, upozornění budou zobrazována s oznamovacím zvukem.

## 2. v<sup>e</sup> Připojená zařízení

#### Vyberte externí zařízení, které je připojené k TV.

Další informace naleznete v části "[Přepínání mezi externími zařízeními připojenými k televizoru TV](#page-16-0)".

# **3** @ Nastavení

Přesunutím výběru na nabídku Nastavení zobrazíte možnosti rychlého nastavení pod nabídkou. Možnost Rychlé nastavení lze použít pro rychlou konfiguraci často používaných funkcí.

V závislosti na modelu nebo geografické oblasti nemusí být položky Nastavení podporovány.

• Všechna nastavení

Zobrazuje nabídku Nastavení pro konfiguraci příslušných nastavení.

• Zvukový výstup

Můžete vybrat reproduktory, jaké bude televizor TV používat pro výstup zvuku. Výstup zvuku můžete změnit pomocí tlačítka Vyberte.

• Jas

Snadno nakonfigurujte nastavení obrazovky: Jas, Kontrast, Ostrost, Barvy a Odstín (Z/Č).

• Režim obrazu

Změňte režim obrazu pro optimální zážitek ze sledování. Stisknutím tlačítka Vybrat změníte Režim obrazu.

• Zvukový režim

Můžete vybrat režim zvuku, který vám zajistí nejlepší zážitek z poslechu. Režim zvuku můžete změnit pomocí tlačítka Vyberte. Pokud chcete nastavení doladit, stiskněte směrové tlačítko dolů a vyberte možnost Nastavení ekvalizéru.

• Inteligentní režim

Zlepší prostředí pro sledování televize na základě rozpoznání obsahu, způsobů používání a prostředí okolo televizoru.

- $\bullet$  V závislosti na modelu nebo geografické oblasti nemusí být tato funkce podporována.
- $\mathbb Z$  Další informace o funkci Inteligentní režim naleznete v části "[Používání funkce Inteligentní režim"](#page-136-0).
- Zařízení Bluetooth

Připojte TV k zařízením Bluetooth. To lze provést výběrem možnosti Zařízení Bluetooth, která spustí automatické vyhledávání zařízení Bluetooth.

 $^{\circ}$  V závislosti na modelu nebo geografické oblasti nemusí být připojení k zařízením Bluetooth podporováno.

• Wi-Fi / LAN

Zkontrolujte připojení k síti. Pokud chcete zkontrolovat připojení k síti nebo změnit nastavení připojení, stiskněte směrové tlačítko dolů a vyberte Stav sítě nebo Nastavení sítě.

L V závislosti na modelu nebo geografické oblasti nemusí být tato funkce podporována.

#### • Multi View

#### Při sledování TV můžete současně sledovat více rozdělených obrazovek.

- $\triangle$  Další informace naleznete v části "[Používání funkce Multi View](#page-98-0)".
- L V závislosti na modelu nebo geografické oblasti nemusí být tato funkce podporována.

#### • Časovač vypnutí

Televizor TV můžete automaticky vypnout ve stanovenou dobu. Změna času vypnutí se nastavuje tlačítkem Vyberte. Dobu automatického vypnutí TV zadáte stisknutím směrového tlačítka dolů a výběrem časovače Nastavit čas vypnutí.

#### • Režim hry

V zájmu optimalizace obrazovky televizoru TV pro co nejlepší výkon při hrách můžete nastavit režim Režim hry. Funkci Režim hry zapnete nebo vypnete stisknutím tlačítka Vybrat. Podrobnosti upravíte stisknutím směrového tlačítka dolů a výběrem možnosti Přejít na Nastavení Režimu hry.

- Tato funkce je dostupná pouze při použití externího vstupního zdroje.
- $\ell$  Další informace naleznete v části "[Nastavení podmínek sledování pro externí zařízení"](#page-145-0).
- L V závislosti na modelu nebo geografické oblasti nemusí být tato funkce podporována.
- Titulky

Vysílání TV můžete sledovat s titulky. Chcete-li aktivovat nebo deaktivovat funkci Titulky, stiskněte tlačítko Vyberte. Chcete-li spustit funkci Zástupci usnadnění, stiskněte směrové tlačítko dolů a vyberte možnost Zástupci usnadnění.

#### • Formát digitálního výstupu zvuku

U digitálního videa můžete změnit výstupní formát. Volba Dolby Digital+ je dostupná pouze prostřednictvím připojení HDMI (eARC), a to u externích zařízení podporujících formát Dolby Digital+.

• Zřetelnost obrazu

Máte možnost optimalizovat obraz, který obsahuje hodně pohybu. Tuto funkci zapnete či vypnete tlačítkem Vyberte. Podrobnosti upravíte stisknutím směrového tlačítka dolů a výběrem možnosti Nastavení zřetelnosti obrazu.

• Teplota barev

Můžete vybrat barevný tón, který vyhovuje vašim podmínkám sledování. Chcete-li změnit barevný tón na tón, který si přejete, stiskněte tlačítko Vyberte.

#### • Řešení úspory energie

Nastavením jasu snížíte spotřebu energie.

 $\ell$  V závislosti na modelu nebo geografické oblasti nemusí být tato funkce podporována.

### • Úspora energie a řízení spotřeby

Zobrazení nabídky Úspora energie a řízení spotřeby. Snižte spotřebu změnou nastavení napájení a dalších možností úspory energie.

L V závislosti na modelu nebo geografické oblasti nemusí být tato funkce podporována.

### • Auracast

### Zvuk TV můžete poslouchat po připojení k audio zařízení Bluetooth, které podporuje funkci Auracast.

- <u>●</u> V závislosti na modelu nebo geografické oblasti nemusí být tato funkce podporována.
- △ Některé modely podporují funkci Auracast. Další informace o funkci Auracast naleznete v části "[Používání funkce](#page-111-0) [Auracast](#page-111-0)".
- Podpora

### Zobrazí nabídku možností Podpora.

• Jazyk zvuku

Můžete změnit jazyk zvuku, který chcete poslouchat. Pokud chcete nastavení doladit, stiskněte směrové tlačítko dolů a vyberte možnost Přejít na Možnosti zvuku.

• Zvýraznění kontrastu

Máte možnost zabránit nadměrným rozdílům mezi světlými a tmavými oblastmi obrazovky televizoru TV. Nastavení Zvýraznění kontrastu změníte stisknutím tlačítka Vyberte.

• Velikost obrazu

Můžete změnit velikost obrazu, kterou chcete sledovat. Pokud chcete nastavení doladit, stiskněte směrové tlačítko dolů a vyberte možnost Přejít na Velikost obrazu.

• PIP

Během používání připojeného externího zařízení můžete sledovat vysílání TV v malém okně obrazu v obraze (PIP). Pokud chcete nastavení doladit, stiskněte směrové tlačítko dolů a vyberte možnost Nastavení PIP.

L V závislosti na modelu nebo geografické oblasti nemusí být tato funkce podporována.

• Kolorim. prostor

Barevné spektrum máte možnost nastavit na obrazovce televizoru TV. Chcete-li změnit barevný prostor na prostor, který si přejete, stiskněte tlačítko Vyberte. Podrobnosti upravíte stisknutím směrového tlačítka dolů a výběrem možnosti Nastavení kolorimetrického prostoru.

# **4.** Upravit seznam

Na konci seznamu Nastavení vyberte možnost Upravit seznam. Polohu funkcí na obrazovce Nastavení je možné změnit.

Funkce se dá také přesunout tak, že přesunete výběr na funkci, kterou chcete přesunout a podržíte tlačítko Vyberte.

# <span id="page-68-0"></span>Používání účtu Samsung

Vytvořte si a spravujte vlastní účet Samsung.

## $\bigcirc$  >  $\equiv$  (směrové tlačítko doleva) >  $\otimes$  Nastavení > Všechna nastavení > Všeobecné informace a ochrana osobních údajů > Správce systému > Účet Samsung Spustit Spustit

- Celý text dokumentu Smluvní podmínky a Zásady ochrany osobních údajů si můžete zobrazit po přihlášení ke svému účtu Samsung v nabídce  $\textbf{a} > \equiv$  (směrové tlačítko doleva) >  $\textcircled{s}$  Nastavení > Všechna nastavení > Všeobecné informace a ochrana osobních údajů  $>$  Smluvní podmínky a Zásady ochrany osobních údajů.
- Při vytváření účtu Samsung nebo přihlašování k němu postupujte podle pokynů na obrazovce TV.
- K účtu Samsung v TV, na mobilním zařízení i na webu vám stačí jedno ID.

## Přihlášení k účtu Samsung

 $\textbf{G}$  >  $\equiv$  (směrové tlačítko doleva) >  $\otimes$  Nastavení > Všechna nastavení > Všeobecné informace a ochrana osobních údajů > Správce systému > Účet Samsung > Přihlásit

## Vytvoření nového účtu

 $\textbf{G}$  >  $\equiv$  (směrové tlačítko doleva) >  $\otimes$  Nastavení > Všechna nastavení > Všeobecné informace a ochrana osobních údajů > Správce systému > Účet Samsung > Vytvořit účet

## Správa účtu Samsung

 $\textbf{G}$  >  $\equiv$  (směrové tlačítko doleva) >  $\otimes$  Nastavení > Všechna nastavení > Všeobecné informace a ochrana osobních údajů > Správce systému > Účet Samsung > Můj účet

Když se přihlásíte k účtu Samsung, můžete využít následující funkce:

• Upravit profil

Máte možnost upravit informace o účtu.

- Chcete-li chránit své osobní údaje, přejděte na možnost Upravit profil a poté nastavte položku Metoda přihl. na hodnotu Vyberte svoje ID a zadejte heslo (vysoké zabezpečení).
- Chcete-li, aby se televizor TV při zapnutí automaticky přihlásil k vašemu účtu, zaškrtněte možnost Zachovat přihlášení.
- Pokud televizor TV používá více lidí, vypněte možnost Zachovat přihlášení. Ochráníte tím své osobní údaje.

#### • Nastavení PIN kódu

Nastavte nebo změňte kód PIN.

• Informace o platbě

Můžete si prohlížet a spravovat své platební informace.

• Zálohovat

Nastavení televizoru TV si můžete zálohovat do cloudového úložiště. Při resetování či výměně televizoru TV můžete také obnovit nastavení pomocí zálohovaného nastavení.

• Registrace produktu

Můžete zaregistrovat aktuální televizor TV nebo zobrazit zaregistrované informace. Po registraci výrobku můžete snadno přijímat služby.

Zaregistrované informace můžete prohlížet nebo odstraňovat na webu účtu společnosti Samsung (https:// account.samsung.com).

#### • Zabezpečení a ochrana osobních údajů

Můžete si přečíst zásady ochrany osobních údajů pro účty Samsung nebo změnit vlastní nastavení služeb.

• Synchronizovat Internet

Po přihlášení k účtu Samsung a konfiguraci nastavení funkce Synchronizovat Internet můžete sdílet oblíbené položky a webové záložky zaregistrované pomocí jiných zařízení.

• O účtu Samsung

Můžete si zobrazit smlouvu s koncovým uživatelem a zásady ochrany osobních údajů.

- Více informací o smluvních podmínkách a zásadách ochrany osobních údajů zobrazíte výběrem možnosti Zobrazit detaily.
- Odebrat účet

Účet můžete z televizoru TV také odstranit. I když z televizoru TV účet Samsung odstraníte, nedojde ke zrušení předplatného.

- Předplatné můžete zrušit ze svého účtu Samsung, když navštívíte web pro správu účtů Samsung (https:// account.samsung.com).
- Odhlásit

Pokud televizor TV sdílí více lidí, můžete se od účtu odhlásit, aby ho ostatní nemohli používat.

 $\ell$  Z účtu Účet Samsung ( $\hat{\omega}$ ) = (směrové tlačítko doleva) >  $\hat{\omega}$  Nastavení > Všechna nastavení > Všeobecné informace a ochrana osobních údajů > Správce systému > Účet Samsung) se odhlásíte přesunutím kurzoru na ikonu svého účtu a stisknutím tlačítka Vyberte. Když se objeví automaticky otevírané okno, vyberte možnost Odhlásit.

# Používání příručky Zástupce

Obsah nabídky Zdroje můžete snadno využít bez provedení série příkazů.

Chcete-li zobrazit nabídku na obrazovce Zástupce, nejméně na jednu sekundu přidržte tlačítko » nebo.

## Do režimu TV se vrátíte stisknutím tlačítka .

i V závislosti na modelu a geografické oblasti nemusí být tato funkce podporována.

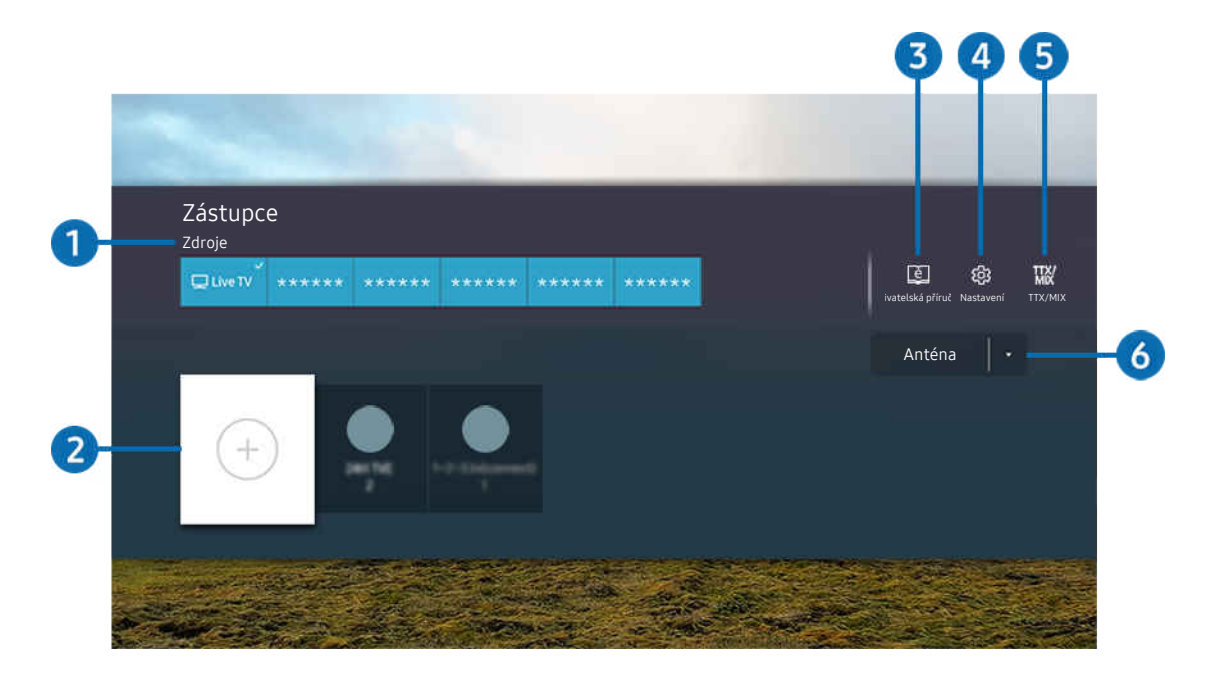

Obrázek na televizoru TV se může lišit od obrázku nahoře v závislosti na modelu a geografické oblasti.  $\mathscr{O}$ 

# **1.** Zdroje

Můžete vybrat externí zařízení připojené k televizoru TV.

# 2 Kanály

Můžete přidávat, přesouvat a odstraňovat kanály.

## **3.** El Uživatelská příručka

Zobrazí nabídku Uživatelská příručka.

# 4. ® Nastavení

Zobrazí hlavní nabídku na obrazovce.

# **5** TTX/MIX

Můžete vstoupit na obrazovku nabídky TTX.

## 6.Anténa, Kabel, Satelit nebo Poskytovatel služeb

Zvolte typ vysílání obsahu: Anténa, Kabel, Satelit nebo Poskytovatel služeb.

V závislosti na přijímaném signálu televizního vysílání nemusí být tato funkce podporována.
# Přidání kanálů

- 1. Umístěte kurzor na možnost  $\odot$  a přidejte aktuální kanál.
- 2. Vyberte možnost  $\oplus$ .
- 3. Přesuňte se na požadované místo.
- 4. Stiskněte tlačítko Vyberte.

Cílový kanál se přesune do oblasti záložek (Kanály).

## Přesunutí kanálů

- 1. Vyberte kanály, které chcete přesunout.
- 2. Stiskněte navigační tlačítko dolů.
- 3. Vyberte možnost Přesunout.
- 4. Přesuňte vybrané kanály na požadované místo.
- 5. Stiskněte tlačítko Vyberte.

Dojde k přesunutí vybraného kanálu.

# Odebrání kanálů

- 1. Vyberte kanály, které chcete odebrat.
- 2. Stiskněte navigační tlačítko dolů.
- 3. Vyberte možnost Odebrat.

Dojde k odebrání vybraného kanálu.

# Používání funkce Workspace

Pomocí vzdálené funkce se připojíte ze zařízení TV k Počítač s Windows, Mac nebo mobilnímu zařízení a můžete je začít používat.

# $\bigcirc$  >  $\equiv$  směrové tlačítko doleva >  $\triangleright$  Daily+ > Workspace Spustit

Připojením Počítač s Windows, Mac nebo mobilního zařízení k TV můžete zařízení snadno používat.

Pohodlnější ovládání jako na počítači je možné po připojení klávesnice a myši k televizoru TV.

# Používání funkce Sdílení obrazovky (Počítač s Windows) / AirPlay (Mac)

## $\textbf{S} > \textbf{S}$ směrové tlačítko doleva >  $\textbf{S}$  Daily+ > Workspace > Počítač s Windows > Sdílení obrazovky

## $\textbf{S} > \textbf{S}$ směrové tlačítko doleva >  $\textbf{S}$  Daily+ > Workspace > Mac > Zrcadlení obrazovky

## Postupujte podle pokynů na obrazovce, upravte nastavení počítače a připojte televizor TV bezdrátově k počítači.

- Tato funkce je dostupná pouze u počítačů podporujících bezdrátové sdílení obrazovky.
- inty V závislosti na modelu nebo geografické oblasti nemusí být tato funkce podporována.
- Připojení prostřednictvím operačního systému Windows je k dispozici pouze ve Windows 10 a novějších verzích.
- V systému Mac OS je k dispozici připojení prostřednictvím AirPlay.

# Používání funkce Easy Connection to Screen

## $\textbf{S} > \equiv$  směrové tlačítko doleva >  $\textbf{x}$  Daily+ > Workspace > Počítač s Windows > Snadné připojení

Po instalaci aplikace Easy Connection to Screen do počítače můžete snadno používat funkci vzdáleného přístupu.

Podle pokynů na obrazovce stáhněte a nainstalujte aplikaci Easy Connection to Screen pro PC. Pak se budete moci snadno připojit ke vzdálenému PC.

- 1. Stáhněte aplikaci Easy Connection to Screen pro PC ze stránky http://smsng.co/easy a nainstalujte si ji do počítače.
- 2. Přihlaste se pod stejným účtem Samsung k TV i počítači.
- 3. Pokud je počítač zapnutý a připojený přes síť, zobrazí se na domovské obrazovce První obrazovka Workspace.
- Aplikace Easy Connection to Screen pro PC je dostupná pouze pro operační systém Windows 10 a novější verzi.
- V závislosti na síťovém prostředí, tj. konfiguraci brány firewall, typu routeru a síle bezdrátového signálu, se mohou objevovat problémy s připojením. Může jít například o pomalou rychlost připojení, odpojování či omezení připojení.

# Připojení pomocí funkce Remote PC

# $\textcircled{s}$  >  $\equiv$  směrové tlačítko doleva >  $\textcircled{s}$  Daily+ > Workspace > Počítač s Windows > Ruční připojení Spustit

# $\bigcirc$  >  $\equiv$  směrové tlačítko doleva >  $\mathcal X$  Daily+ > Workspace > Mac > Vzdálené přihlášení Spustit

Poskytuje funkci Remote Desktop Connection (RDP) pro dálkové připojení k počítači se systémem Windows a funkci Virtual Network Computing (VNC) pro počítače Mac. Chcete-li se vzdáleně připojit k počítači, musíte zadat IP adresu vzdáleného počítače nebo vybrat uložený profil. Zadejte správné uživatelské jméno a heslo. Pokud je v dosahu libovolný počítač, ke kterému je možné se připojit v rámci stejné sítě, zobrazí se nalezená IP adresa.

- Chcete-li zaregistrovat často používaný počítač, přesuňte kurzor na položku  $\triangle$  Správa profilů uživatelů a stiskněte tlačítko Vyberte. Když se objeví automaticky otevírané okno, zvolte možnost Přidat a poté zadejte informace o počítači.
- Jakmile se počítač přepne do úsporného režimu, připojení nebude k dispozici. Doporučujeme vypnout úsporný režim.
- Doporučujeme se připojit prostřednictvím síťového kabelu, protože v závislosti na stavu připojení může dojít k přerušení obrazu nebo zvuku.
- 1. Abyste mohli používat funkci Workspace, nakonfiqurujte nastavení počítače.
	- Připojení k Windows přes protokol RDP je možné v operačním systému Windows 10 Professional a novějším.
	- Vzdálené připojení k počítači Mac prostřednictvím protokolu VNC je podporováno pouze systémem Mac OS X 10.5 a novějším.
	- Operační systém Windows:
		- 1) Na ploše nebo v Průzkumníku Windows klikněte pravým tlačítkem na ikonu Počítač a vyberte možnost Vlastnosti.
		- 2) Klikněte na možnost Vzdálená plocha a vyberte Aktivovat vzdálenou plochu.
	- Mac OS:
		- 1) Vyberte možnost Nabídka > Systém > Předvolby a poté klikněte na položku Sdílení.
		- 2) Vyberte možnost Sdílení obrazovky a zaškrtávací políčko Vzdálené přihlášení.
		- 3) Spusťte aplikaci pro změnu rozlišení, kterou jste si stáhli z obchodu App Store, a změňte rozlišení na 1440 x 900 nebo nižší.
			- Pokud v systému Mac OS nezměníte rozlišení, při připojování ke vzdálenému počítači se může zobrazit předchozí obrázek.

2. Zadejte požadované nastavení pro vzdálené připojení.

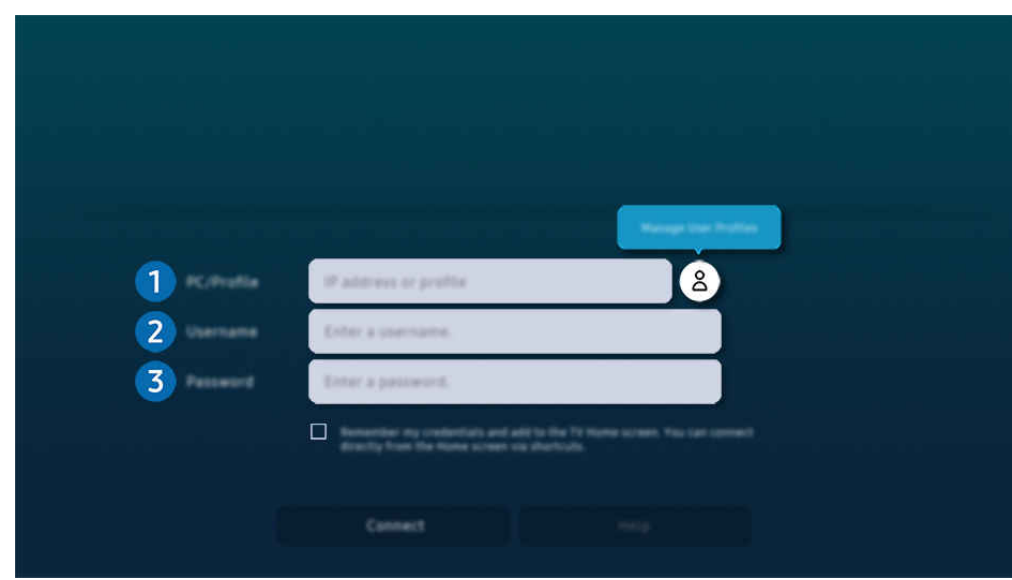

Ò Obrázek na televizoru TV se může lišit od obrázku nahoře v závislosti na modelu a geografické oblasti.

# **1.** Počítač/profil

Zadejte adresu IP nebo profil počítače, ke kterému se chcete připojit.

- Pokud se v případě operačního systému Windows počítač, ke kterému se chcete připojit, nachází ve stejné sítí (routeru / přístupového bodu), spusťte v nabídce Nastavení > Síť a internet > Zobrazit vlastnosti sítě nebo v nabídce Start > Spustit příkaz "cmd" a poté spusťte příkaz "ipconfig", kterým ověříte adresu IPv4 počítače.
- V případě zařízení Mac můžete adresu IP zkontrolovat v nabídce Nastavení > Vzdálený přístup.
- Pokud televizor TV a počítač nejsou ve stejné síti, je nutné znát veřejnou IP adresu a nakonfigurovat router a přístupový bod (AP). Zkontrolujte, zda router připojený k počítači podporuje předávání konektorů. Pokud společnost využívá dodatečné bezpečnostní funkce, jako je firewall, požádejte o pomoc správce zabezpečení.

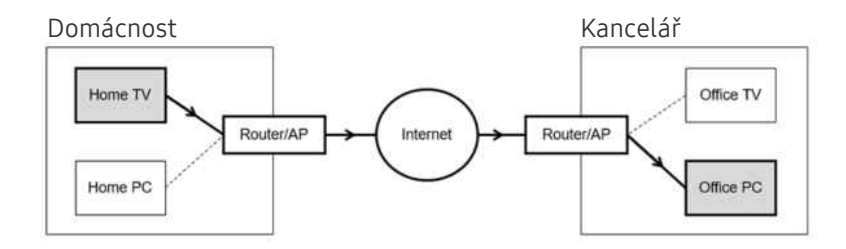

# 2.Uživ. jméno

Zadejte Uživ. jméno počítače. Jak zkontrolovat Uživ. jméno:

- Operační systém Windows: Ovládací panely Řízení uživatelských účtů
- Mac OS: Systémové předvolby  $\geq$  Uživatelé & Skupiny

# <sup>3</sup>Heslo

### Zadejte heslo pro přihlášení k účtu.

Při použití kódu PIN nezadávejte tento kód, ale určené heslo k počítači.

# Přehrávání multimediálního obsahu pomocí funkce Remote PC

Pokud po přístupu ke vzdálenému počítači přesunete kurzor myši k horní straně obrazovky, zobrazí se horní lišta. Po kliknutí na ikonu sdílené složky v horní liště se zobrazí složky sdílené se systémem Windows nebo Mac OS. Můžete přehrávat veškerý mediální obsah ve složce.

Další informace o přehrávání multimediálního obsahu naleznete v části "Přehrávání fotografií/videa/hudby".

Chcete-li použít tuto funkci, je třeba nejprve podle pokynů níže povolit možnost sdílení složky, kterou chcete počítači zpřístupnit:

- Operační systém Windows:
	- 1. Spusťte Průzkumníka Windows a přejděte na složku, kterou chcete sdílet.
	- 2. Pravým tlačítkem klikněte na složku a vyberte možnost Vlastnosti.
	- 3. Až se zobrazí okno Vlastnosti, klikněte na záložku Sdílení a poté vyberte možnost Pokročilé sdílení.
	- 4. Až se zobrazí okno Pokročilé sdílení, zaškrtněte okénko Sdílet tuto složku.
- Mac OS:
	- 1. Vyberte možnost Nabídka > Předvolby systému a poté klikněte na položku Sdílení.
	- 2. Zaškrtněte okénko Sdílení souborů.
	- 3. Složku ke sdílení přidáte tak, že kliknete na tlačítko Přidat+ ve spodní části.
	- 4. Vyberte složku a klikněte na možnost Přidat+.
- Doporučujeme se připojit prostřednictvím síťového kabelu, protože v závislosti na stavu připojení může dojít k přerušení obrazu nebo zvuku.
- Při přehrávání videa přes vzdálený počítač může dojít ke snížení kvality obrazu nebo zvuku.

# Používání funkce Samsung DeX

Spuštěním Samsung DeX na mobilním zařízení připojíte software k TV.

Připojení systému Samsung DeX vytvoříte na základě pokynů na obrazovce. Některé modely nemusí být vyhledány, pokud televizor TV připojujete z mobilního zařízení přes Samsung DeX. Pokud tomu tak je, připojte software na základě pokynů na obrazovce mobilního zařízení.

Tato funkce je k dispozici pouze na mobilních zařízeních, která podporují bezdrátovou stanici Samsung DeX.

## Používání funkce Microsoft 365

Po vstupu na webovou stránku Microsoft 365 můžete číst nebo vytvářet dokumenty.

- Spusťte stránku v režimu celé obrazovky.
- Na stránce Microsoft 365 není možná úprava adresy URL.

# Přidání webové služby

Vyberte ikonu Přidat webovou službu. Pomocí funkce přidávání záložek v prohlížeči Workspace můžete odkaz na webovou službu přidat do Workspace nebo jej odebrat.

- Chcete-li přidat webovou službu, musíte být přihlášeni ke svému účtu Samsung.
- Počet webových služeb, které můžete přidat do funkce Workspace, je omezený.
- Prohlížeč Workspace nesdílí data s internetem. (Webový prohlížeč mimo Workspace)

## Používání funkce Webová služba

#### Do webové služby budete mít přístup tak, že ikonu webové služby vyberete ve funkci Workspace.

- Obrazovka na webové stránce se může lišit od stránky v počítači.
- Můžete kopírovat nebo vkládat libovolný text. Podporovány jsou pouze některé obrazové formáty.
- Chcete-li využívat jednoduchého a bezpečného přihlášení do služby Webová služba, můžete využít funkcí Workspace Pass a Samsung Pass.

Nastavení funkce Samsung Pass nebo Workspace Pass.

Nastavte funkci Samsung Pass nebo Workspace Pass na hodnotu Použít v nabídce  $\textcircled{a}$  >  $\equiv$  směrové tlačítko doleva >  $\blacktriangleright$ Daily+ > Workspace > Spusťte prohlížeč Workspace (Navíc vyberte možnost Microsoft 365 nebo Přidat webovou službu)  $\geq$  Menu Internet  $\geq$  Nastavení  $\geq$  Obecné.

Funkce Workspace Pass umožňuje snadnou správu ID a hesla webové služby bez nutnosti biometrického ověření na mobilních zařízeních. Z tohoto důvodu musíte být přihlášeni ke svému účtu Samsung. Heslo je před bezpečným uložením v televizoru TV zakódované.

Přihlašování do funkce Workspace Pass však nemusí fungovat v závislosti na zásadách webových stránek.

Workspace Pass funguje pouze na Workspace.

- Bezpečný přístup k webové službě získáte tak, že v prohlížeči Workspace použijete funkci automatického vypnutí nebo vymažete záznamy historie prohlížení.
- Před přístupem do webové služby si projděte část ["Přečtete si před použitím funkce Internet](#page-184-0)".
- Prohlížeč Workspace nesdílí data s internetem. (Webový prohlížeč mimo Workspace)

#### Webová služba podporuje následující klávesové zkratky:

- F1: Slouží k návratu do nabídky První obrazovka Workspace.
- F5: Obnovit.
- F8: Ztlumí zvuky.
- F9/F10: Nastavení hlasitosti.
- F11: Přepíná mezi výchozí a celou obrazovkou.

# O úvodní obrazovce Moje ap.

Ve službě Smart Hub můžete stahovat a spouštět nejrůznější aplikace.

## $\bigcirc$  > směrové tlačítko doleva >  $\bigcirc$  Domů >  $\otimes$  Moje ap.

## Po instalaci příslušných aplikací si můžete užívat rozmanitý obsah včetně video, hudebních, sportovních a herních aplikací. Stačí odpovídající aplikace nainstalovat do zařízení TV.

- Chcete-li tuto funkci použít, musí být TV připojený k síti.
- Po prvním spuštění služby Smart Hub se automaticky nainstalují výchozí aplikace. Výchozí aplikace se mohou lišit v závislosti na modelu nebo zeměpisné oblasti.

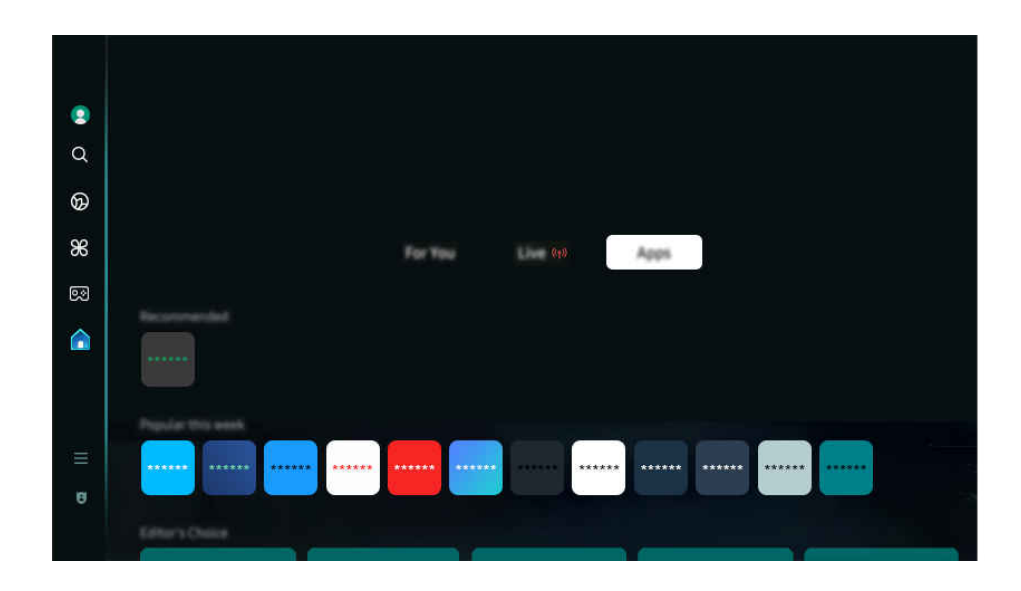

Obrázek na televizoru TV se může lišit od obrázku nahoře v závislosti na modelu a geografické oblasti.  $\boldsymbol{\hat{c}}$ 

## Instalace aplikace

- 1. Přejděte na aplikaci, kterou chcete instalovat, a stiskněte tlačítko Vyberte. Zobrazí se podrobná informační obrazovka.
- 2. Vyberte možnost Instalovat. Po dokončení instalace se zobrazí nabídka Otevřeno.
- 3. Pokud chcete aplikaci okamžitě spustit, vyberte Otevřeno.
- Nainstalované aplikace se zobrazují na obrazovce Nastavení.
- Pokud není v interní paměti televizoru TV dostatek místa, můžete některé aplikace nainstalovat na zařízení USB.
- Aplikaci nainstalovanou na zařízení USB můžete spustit pouze v případě, že je toto zařízení USB připojeno k televizoru TV. Pokud zařízení USB odpojíte, zatímco je aplikace spuštěna, bude aplikace ukončena.
- Aplikaci nainstalovanou na zařízení USB nelze spustit na jiném televizoru TV ani na počítači.

# Spuštění aplikace

Vybranou aplikaci můžete spustit z nabídky Stažená aplikace.

V ikoně vybrané aplikaci se zobrazí níže uvedené ikony, které mají následující význam:

- : Aplikace je nainstalována na zařízení USB.
- **@** : Aplikace je chráněna heslem.
- $\odot$ : Aplikace se potřebuje aktualizovat.
- **•** : Aplikace podporuje funkci zrcadlení.

# Správa instalovaných aplikací

Pro správu nainstalovaných aplikací přejděte do nabídky Nastavení aplikace.

Nabídku Nastavení aplikace najdete ve spodní části obrazovky Moje ap.. Pro přístup k nabídce Nastavení aplikace posuňte zobrazení zcela dolů.

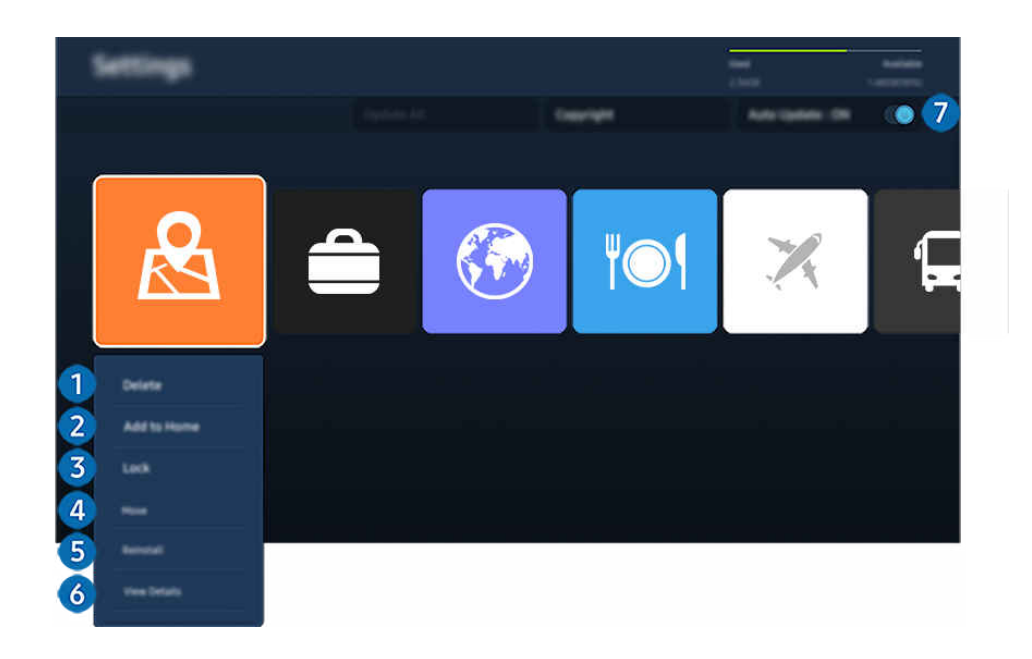

Obrázek na televizoru TV se může lišit od obrázku nahoře v závislosti na modelu a geografické oblasti.

## **1.** Odebrání aplikace

- 1. Vyberte aplikaci, kterou chcete odstranit.
- 2. Vyberte možnost Odstranit.

#### Vybraná aplikace se odstraní.

- Při odebírání aplikace se ujistěte, že jsou odebrána i související data aplikace.
- $\mathscr{O}$ Standardní aplikace nelze odinstalovat.

#### 2.Přidávání aplikací na obrazovku První obrazovka

- 1. Vyberte aplikaci, kterou chcete přidat.
- 2. Vyberte možnost Přidat na domovskou stránku.
- 3. Když se zobrazí První obrazovka, přesuňte vybranou aplikaci do požadovaného umístění.
- 4. Stiskněte tlačítko Vyberte.

#### Vybraná aplikace se přidá na obrazovku První obrazovka.

Pokud je vybraná aplikace již přidána na obrazovku První obrazovka, tato funkce je zakázána.

### 3.Zamknutí a odemknutí aplikací

- 1. Vyberte aplikaci, kterou chcete uzamknout nebo odemknout.
- 2. Vyberte možnost Zamknout/Odemknout.

#### Vybraná aplikace se uzamkne nebo odemkne.

- Pro uzamknutí nebo odemknutí aplikace zadejte kód PIN. Výchozí kód PIN je "0000" (pro Francii a Itálii: "1111"). Kód PIN můžete nastavit v nabídce  $\textcircled{a}$  >  $\equiv$  (směrové tlačítko doleva) >  $\textcircled{a}$  Nastavení > Všechna nastavení > Všeobecné informace a ochrana osobních údajů  $\geq$  Správce systému  $\geq$  Změna kódu PIN. Spustit
- L V závislosti na modelu nebo geografické oblasti nemusí být aplikace Změna kódu PIN podporována.

## 4. Přesouvání aplikací

- 1. Vyberte aplikaci, kterou chcete přesunout.
- 2. Vyberte možnost Přesunout.
- 3. Přesuňte aplikaci na požadované místo.
- 4. Stiskněte tlačítko Vyberte.

#### Vybraná aplikace se přesune.

L V závislosti na modelu nebo qeografické oblasti nemusí být tato funkce podporována.

## **5.** Přeinstalace aplikace

- 1. Vyberte aplikaci, kterou chcete znovu nainstalovat.
- 2. Vyberte možnost Instalovat.

Spustí se přeinstalace.

## 6.Zobrazení podrobností aplikace

- 1. Vyberte aplikaci pro zobrazení podrobností.
- 2. Vyberte možnost Zobrazit detaily.

#### Zobrazí se informační obrazovka aplikace.

**Aplikaci můžete ohodnotit na obrazovce Zobrazit detaily.** 

## 7.Automatické aktualizace aplikací

### Chcete-li instalované aplikace automaticky aktualizovat, nastavte možnost Automatická aktualizace na hodnotu ZAPNUTO.

Automatická aktualizace je aktivní, pouze pokud je TV připojený k síti.

# Používání příručky Uživatelská příručka

Ovládání a čtení příručky, která je součástí televizoru TV.

## Otevření příručky Uživatelská příručka

## $\bigcirc$  >  $\equiv$  (směrové tlačítko doleva) >  $\otimes$  Nastavení > Podpora > Otevřít uživatelskou příručku

### Můžete si zobrazit zabudovanou příručku Uživatelská příručka, která obsahuje informace o funkcích televizoru TV.

- Z webové stránky společnosti Samsung si můžete stáhnout kopii příručky Uživatelská příručka a prohlédnout si ji nebo vytisknout z počítače či mobilního zařízení (https://www.samsung.com).
- Některé obrazovky nabídek není možné otevřít z příručky Uživatelská příručka.

# Používání tlačítek v příručce Uživatelská příručka

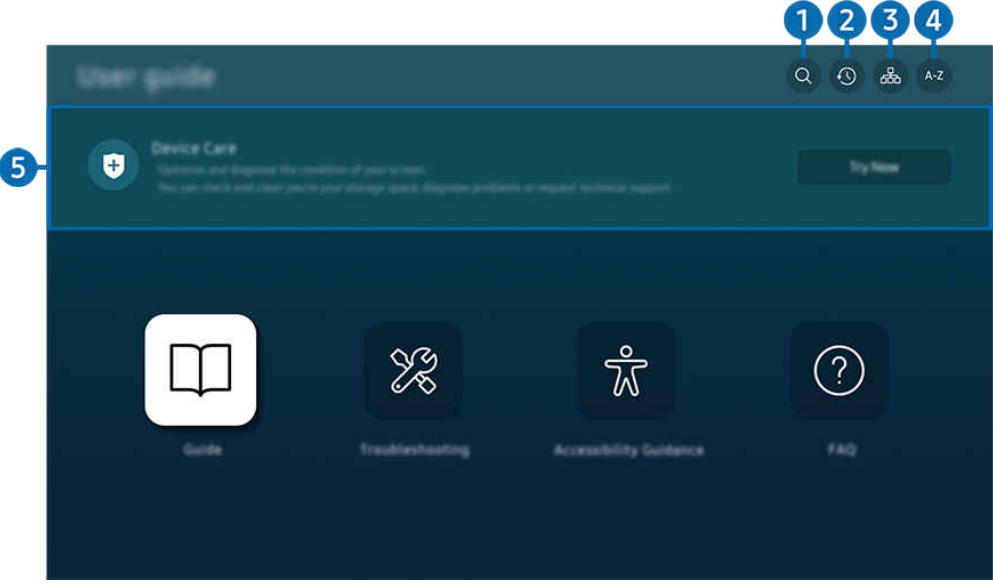

ichtázek na televizoru TV se může lišit od obrázku nahoře v závislosti na modelu a geografické oblasti.

# $\bigcirc$   $\alpha$  (Hledat)

Výběrem položky ve výsledcích vyhledávání načtete odpovídající stránku.

## 2. <sup>©</sup> (Naposledy sledovaná témata)

Umožňuje výběr tématu ze seznamu naposledy zobrazených témat.

## **3** 品(Mapa webu)

Zobrazí seznamy jednotlivých položek v příručce Uživatelská příručka.

# 4 A-Z (Rejstřík)

Výběrem klíčového slova přejdete na příslušnou stránku.

L V závislosti na modelu nebo geografické oblasti nemusí být tato funkce podporována.

# **5.** Péče o zařízení

Optimalizujte a diagnostikujte stav televizoru TV. Můžete ověřit stav úložiště televizoru a odstranit obsah, diagnostikovat problémy nebo požádat o technickou podporu.

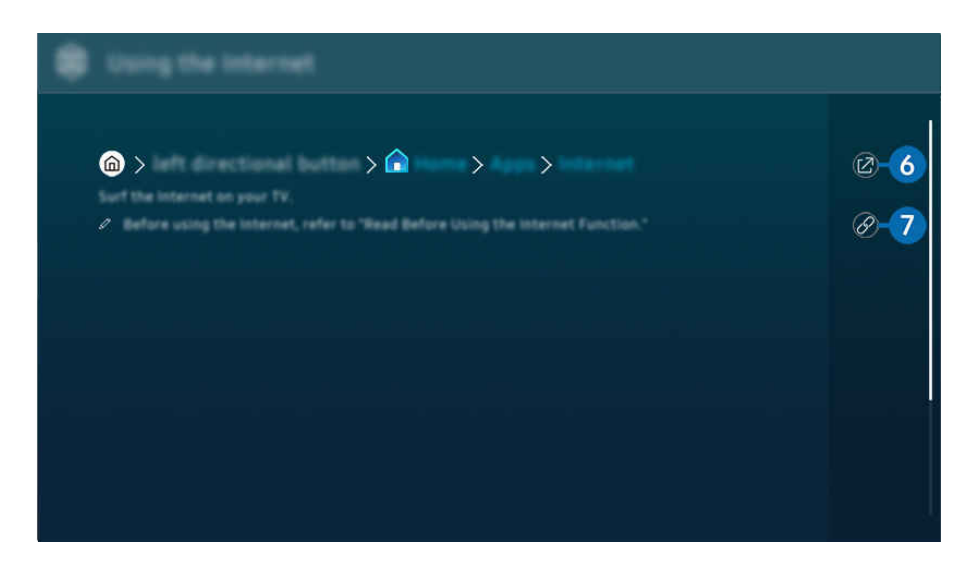

- Slova psaná modrou barvou (například Internet) označují položku nabídky. Ø
- $\mathscr{O}$ Obrázek na televizoru TV se může lišit od obrázku nahoře v závislosti na modelu a geografické oblasti.

## **6** © (Spustit)

Umožňuje otevřít příslušnou položku nabídky a přímé spuštění funkce.

# 7. (Propojit)

Okamžité otevření podtrženého tématu, které je uvedeno na stránce příručky Uživatelská příručka.

# Používání příručky Internet

Procházejte internet v televizoru TV.

## $\bigcirc$  > směrové tlačítko doleva >  $\bigcirc$  Domů > Moje ap. > Internet

## Pokud vyberete možnost Internet, uvidíte naposledy prohlížené webové stránky nebo doporučení. Výběrem požadované webové stránky na ni můžete rovnou přejít.

- Ovládání funkce Internet si můžete zjednodušit připojením klávesnice a myši.
- Webové stránky můžete procházet pomocí navigačních tlačítek na ovladači Dálkové ovládání Samsung Smart nebo Dálkové ovládání.
- Webové stránky se mohou lišit od stránek v počítači.
- Před použitím funkce Internet si přečtěte část "[Přečtete si před použitím funkce Internet"](#page-184-0).
- Aplikace Internet má integrovanou funkci Nastavení Samsung Pass (@ > směrové tlačítko doleva > @ Domů > Moje ap.  $\geq$  Internet  $\geq$  Menu Internet  $\geq$  Nastavení  $\geq$  Samsung Pass).

Pomocí funkce Samsung Pass se můžete snadno a bezpečně přihlašovat k webové stránce. Když danou webovou stránku znovu navštívíte, máte možnost přihlásit se prostřednictvím funkce Samsung Pass pomocí biometrických údajů ve svém mobilním zařízení, aniž byste museli zadávat své ID a heslo.

Toto přihlašování pomocí funkce Samsung Pass však někdy, v závislosti na nastavených zásadách webových stránek, nemusí fungovat. Z tohoto důvodu je nutné, abyste byli přihlášeni v mobilním zařízení pomocí účtu Samsung zaregistrovaného ve funkci Samsung Pass.

# Používání funkce SmartThings

Umožňuje televizoru TV připojit a ovládat nejrůznější rozpoznaná zařízení ve stejném prostoru.

 $\textbf{G}$  >  $\equiv$  (směrové tlačítko doleva) >  $\sim$  Připojená zařízení >  $\frac{2}{3}$  SmartThings Spustit Spustit

 $\textbf{S}$  >  $\equiv$  směrové tlačítko doleva >  $\textbf{S}$  Daily+ >  $\textbf{S}$  SmartThings Spustit Spustit

## Zařízení zaregistrovaná v cloudu SmartThings a zařízení přímo připojená k tomuto produktu můžete ovládat pomocí dálkového ovladače.

- V závislosti na produktu nebo modelu nemusí být tato funkce podporována.
- Funkce, které lze ovládat dálkovým ovladačem, nemusí v závislosti na umístění zařízení fungovat. V takovém případě zařízení přemístěte.
- Spotřeba energie se může zvýšit, protože aplikace SmartThings bude v provozu, když je TV v režimu nízké spotřeby energie nebo v pohotovostním režimu.

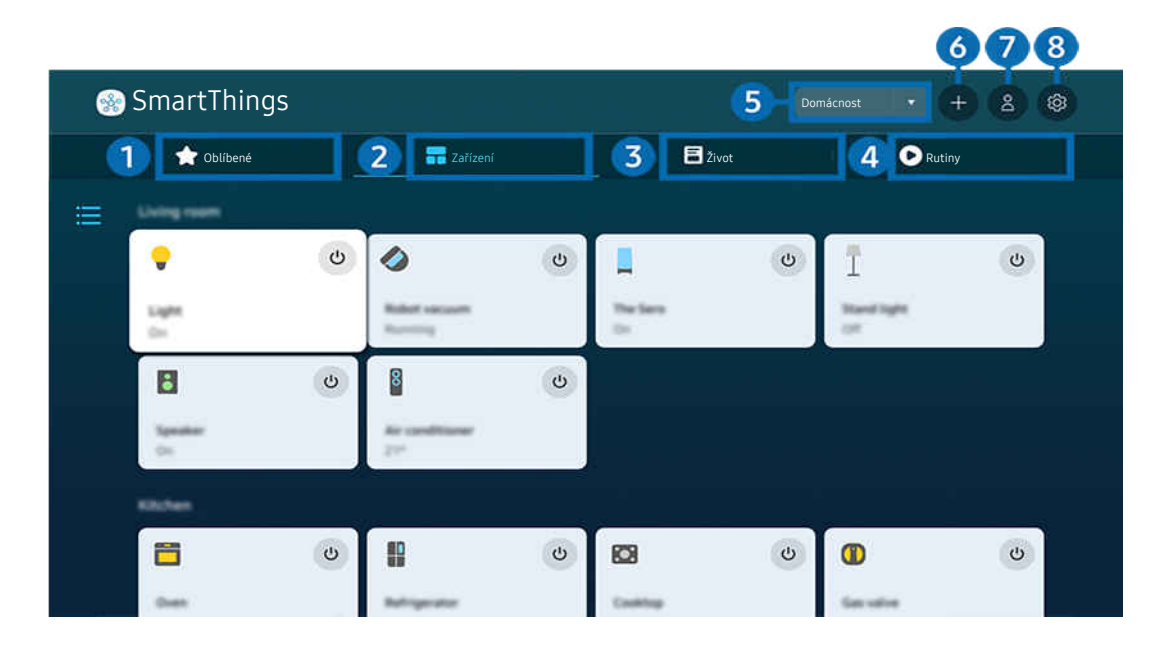

Obrázek na televizoru TV se může lišit od obrázku nahoře v závislosti na modelu a qeografické oblasti.  $\overline{\mathscr{E}}$ 

# **1.** Oblíbené

Zařízení nebo funkce, které byly nastaveny jako oblíbené, si zobrazte na kartě Zařízení/Život/Rutiny.

# 2 Zařízení

Zobrazte zařízení připojená k systému SmartThings a pomocí dálkového ovladače vyberte a ovládejte kterékoli z připojených zařízení. Ve funkci Zobrazení mapy můžete kontrolovat stav registrovaných zařízení.

Pokud se přihlásíte pod stejným účtem, který používáte pro mobilní aplikaci SmartThings, můžete si zařízení zaregistrovaná prostřednictvím SmartThings prohlížet intuitivněji v zobrazení Zobrazení mapy.

### Seznam zařízení kompatibilních s TV

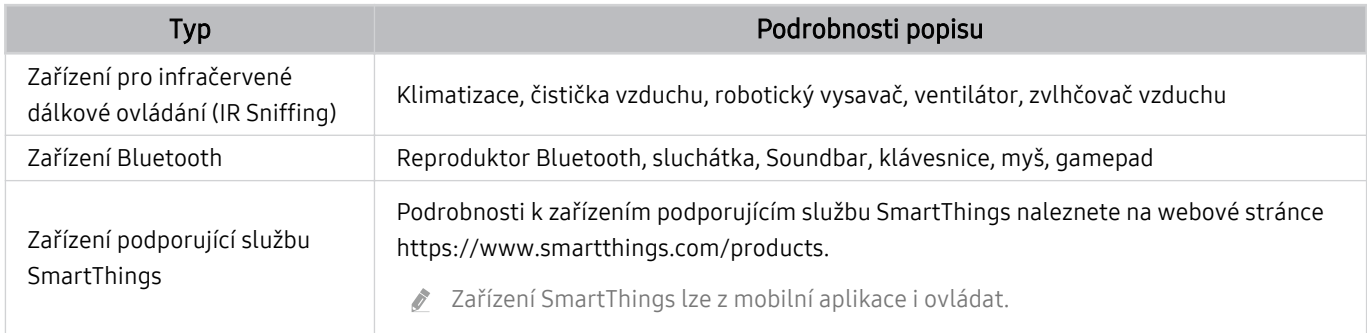

Podrobný seznam podporovaných zařízení najdete na adrese www.samsung.com.

Tato funkce nemusí být v závislosti na externím zařízení dostupná.

# 3.Život

### Zobrazuje doporučené služby Život, které lze zobrazit nebo ovládat přes SmartThings.

Zobrazují se pouze služby Život podporované TV.

# 4. Rutiny

Zobrazujte nebo spouštějte scény vytvořené na kartě Rutiny v mobilní aplikaci SmartThings.

## **5.** Poloha nebo zařízení poblíž TV

• Místo

Zobrazí všechna místa připojená přes aplikaci SmartThings.

• Zařízení poblíž TV

Zobrazí všechna rozpoznaná zařízení, která lze připojit nebo ovládat.

Po výběru požadovaného zařízení můžete spustit možnosti ovládání.

**Dostupné možnosti mohou záviset na typu zařízení.** 

# **6.** Přidat zařízení

Zobrazí seznam zařízení, která lze v televizoru zaregistrovat. Výběrem zařízení můžete některé z nich zaregistrovat.

# 7.Účet Samsung

Přejděte na obrazovku účtu Samsung a vytvořte účet nebo se od svého účtu odhlaste.

**Z** Pokud jste od svého účtu Samsung odhlášeni, vyberte možnost Přihlásit a přihlaste se.

# 8. Nastavení

Upravte zařízení připojená k systému SmartThings nebo nakonfigurujte nastavení oznámení pro tato zařízení. Dále můžete zapnout funkci Senzory nebo SmartThings.

## Rychlý přístup SmartThings

Ovládejte nejčastěji použitá zařízení pomocí nabídky v<sup>o</sup> Připojená zařízení, aniž byste museli přistupovat k systému SmartThings.

 $\textbf{G}$  >  $\equiv$  (směrové tlačítko doleva) >  $\mathcal{S}$  Připojená zařízení

## Používání funkcí SmartThings Hub Spustit

Používejte funkce SmartThings Hub v různých produktech Samsung pro připojení k internetu věcí (např. k žárovkám, zástrčkám nebo snímačům), které jsou podporovány SmartThings.

## $\mathbf{\odot}$  >  $\equiv$  (směrové tlačítko doleva) >  $\mathbf{\odot}$  Připojená zařízení > SmartThings > Nastavení > SmartThings Hub

- Řada DU6/DU7/DU8/DU9/BED/The Serif, model 32LS03D: Připojení k Zigbee/Thread vyžaduje hardwarový klíč SmartThings.
- Nezapomeňte se přihlásit ke stejnému účtu Samsung v TV i v mobilní aplikaci SmartThings.
- V závislosti na typu připojeného zařízení nemusí být tato funkce podporována.

# Registrace a správa zařízení prostřednictvím služby SmartThings Spustit

## Registrace periferních zařízení TV

- 1. Pokud je v blízkosti TV rozpoznáno zařízení, zobrazí se na obrazovce TV automaticky otevírané okno s možností registrace.
	- Pokud není zjištěno žádné zařízení, automaticky otevírané okno se nemusí zobrazit.
	- Zařízení Bluetooth musíte spárovat.
- 2. Výběrem možnosti Registr. zařízení zaregistrujete.
	- K registraci spotřebiče je zapotřebí, aby spotřebič používal infračervený signál a byl detekovatelný v okolí TV. Podporovaná zařízení a možnosti se mohou lišit v závislosti na modelu.
	- Vyberte možnost Zavřít. Vyskakovací okno s možností registrace se už znovu neobjeví.

V nabídce  $\bigcirc$  >  $\equiv$  (směrové tlačítko doleva) >  $\circ$  Připojená zařízení >  $\mathcal{S}$  SmartThings > Přidat zařízení můžete provést registraci zařízení.

E inkce  $\textbf{a} > \equiv$  (směrové tlačítko doleva) >  $\mathbf{v}^s$  Připojená zařízení >  $\mathbf{v}^s$  SmartThings zobrazí dostupné možnosti pro jednotlivá zařízení. Spustit

Podporované možnosti mohou záviset na typu zařízení.

#### Registrace TV / chytrého zařízení / zařízení internetu věcí z mobilní aplikace

Použijte mobilní aplikaci SmartThings k registraci svého TV, chytrých zařízení nebo různých zařízení IoT. Některá zařízení IoT lze zaregistrovat pouze pomocí této mobilní aplikace. Zařízení v mobilní aplikaci zaregistrujete klepnutím na + (Přidat zařízení).

### Připojte ke svému TV dveřní zvonek, abyste mohli přijímat oznámení dveřního videotelefonu a mluvit s návštěvníkem, když se díváte na TV.

Podporovány jsou pouze dveřní zvonky certifikované pro službu WWST (Works with SmartThings). Podporované možnosti se mohou lišit podle typu zařízení.

# Používání snímačů obrazovky přes SmartThings Spustit

Po aktivaci snímače se zařízení se snímačem zobrazí na kartě Zařízení SmartThings. Pomocí televizoru můžete vytvářet různé scénáře IoT, aniž byste si museli zakoupit samostatný snímač IoT.

# $\bigcirc$  >  $\equiv$  (směrové tlačítko doleva) >  $\vee$  Připojená zařízení > SmartThings > Nastavení > Senzory

- Každý snímač lze aktivovat se souhlasem uživatele.
- V závislosti na modelu nemusí být některé snímače podporovány.
- Snímač zvuku je podporován, pokud je zapnutý přepínač mikrofonu na spodní straně TV. V závislosti na modelu a regionu nemusí být mikrofon TV podporován.

## Ovládání SmartThings pomocí funkce Bixby Spustit

### Díky funkci Bixby můžete ovládat zařízení připojená ke SmartThings i TV pomocí hlasových příkazů.

V závislosti na typu připojeného zařízení nemusí být tato funkce podporována.

## Ovládání zobrazovacího zařízení přes mobilní aplikaci SmartThings Spustit

V aplikaci SmartThings použijte funkci dálkového ovladače TV, například zapínání/vypínání, přepínání kanálů, hlasitost a čtyři směrová tlačítka. Dále můžete v mobilní aplikaci používat funkce Hledat, Moje ap., Ambient, mobilní kameru a další funkce.

Rutiny v mobilní aplikaci SmartThings umožňuje automaticky spouštět aplikace nainstalované v TV.

Díky Rutiny můžete TV zapnout v požadovaný čas a automaticky spouštět často používané aplikace.

# <span id="page-92-0"></span>Přehrávání fotografií/videa/hudby

Máte možnost přehrávat multimediální obsah uložený v televizoru TV, zařízení USB, mobilním zařízení, fotoaparátu, v počítači atd.

# $\bigcirc$  >  $\equiv$  (směrové tlačítko doleva) >  $\vee$  Připojená zařízení > Připojené zařízení Spustit

## V televizoru TV můžete přehrávat mediální obsah uložený na paměťových zařízeních, jako jsou zařízení USB, mobilní zařízení a kamery či fotoaparáty.

- Mediální obsah nelze přehrávat, pokud tento obsah nebo úložné zařízení televizor TV nepodporuje. Další informace naleznete v části "Přečtěte si před přehráváním fotografií, videí nebo hudebních souborů".
- Před připojením zařízení USB si zálohujte důležité soubory. Společnost Samsung nenese odpovědnost za poškozené nebo ztracené soubory.

## Na obrazovce se seznamem mediálního obsahu úložného zařízení můžete použít následující funkce.

• Filtr podle

Filtruje multimediální obsah podle typu média.

• Řadit podle

### Slouží k seřazení seznamu obsahu.

- Tato funkce nemusí být v závislosti na typu externího zařízení podporována.
- Možnosti

Smaže nebo přehraje vybraný mediální obsah v seznamu mediálního obsahu. Výběrem možnosti Obnovit obnovíte seznam obsahu.

- Můžete odstranit pouze nahraný obsah. Když chcete odstranit obsah, změňte možnost Filtr podle na Nahraný.
- V závislosti na geografické oblasti nemusí být aplikace **Nahraný** podporována.

# Přehrávání multimediálního obsahu z počítače nebo mobilního zařízení

- 1. V nabídce  $\hat{\omega}$  >  $\equiv$  (směrové tlačítko doleva) >  $\sim$  vyberte zařízení s mediálním obsahem Připojená zařízení > Zdroje. Zobrazí se seznam mediálního obsahu daného zařízení.
- 2. Vyberte ze seznamu položku mediálního obsahu.

## Spustí se přehrávání zvoleného obsahu.

- Obsah se nemusí přehrát v závislosti na použité metodě kódování nebo formátu souboru. Kromě toho může být několik funkcí omezeno.
- Obsah ze zařízení připojených k televizoru TV pomocí sítě se nemusí přehrávat plynule následkem problémů se síťovou komunikací. V takovém případě použijte zařízení USB.

# Přehrávání multimediálního obsahu uloženého na zařízení USB

- 1. Připojte zařízení USB k portu USB.
- 2. Přímo se zobrazí prohlížeč seznamu obsahu.
	- Pokud zařízení USB obsahuje obsah, který chcete přehrát, a je už připojeno k TV, zvolte zařízení USB na obrazovce  $\bigcirc$  $\geq$   $\equiv$  (směrové tlačítko doleva)  $\geq$   $\sim$  Připojená zařízení  $\geq$  Zdroje.
- 3. Vyberte ze seznamu položku obsahu, kterou chcete přehrát.

Spustí se přehrávání zvoleného obsahu.

# Poslech mobilního zařízení prostřednictvím reproduktorů televizoru TV s funkcí Sound Mirroring

Užijte si poslech hudby u sebe doma. Na zařízení TV jsou generovány vizualizace, které se mění a reagují na frekvenci hudby.

- 1. Vyhledejte svůj televizor TV v seznamu zařízení  $\frac{1}{2}$  (Bluetooth) na svém mobilním zařízení a připojte se k němu.
- 2. Zvolte mediální obsah, který chcete na mobilním zařízení přehrát.

## Vybraná média budou přehrávána prostřednictvím reproduktoru televizoru TV.

- V závislosti na modelu nemusí být tato funkce podporována.
- U některých modelů se obraz přehrávaného obsahu může v závislosti na režimu lišit.
- Pokud je propojení TV se zařízením Soundbar bezdrátové, může být fungování omezeno.

## Tlačítka a funkce dostupné při přehrávání multimediálního obsahu

## Stiskněte tlačítko Vyberte při přehrávání jakéhokoli videa, prohlížení fotografií nebo nahraného obsahu. Zobrazí se následující tlačítka.

- Podpora poskytovaných tlačítek a funkcí se může v závislosti na modelu nebo qeografické oblasti lišit.
- Dostupná tlačítka a funkce se mohou lišit v závislosti na obsahu, který si prohlížíte nebo přehráváte.
- Pauza / Přehrát

Pozastaví přehrávání nebo přehraje multimediální obsah.

• Přeskočit dozadu / Přeskočit dopředu

Stisknutím navigačního tlačítka nahoru vyberte ovládací panel přehrávání a pak se pomocí navigačních tlačítek doleva nebo doprava přesouvejte ve videu o 10 sekund dozadu nebo dopředu.

• Přesun na konkrétní část přehrávání, přepnutí na panel přehrávání a výběr jedné z pěti miniatur.

V závislosti na formátu souboru nemusí být tato funkce podporována.

• Zastavit

Zastaví přehrávaný obsah.

#### • Předch. / Další

Zobrazí předchozí nebo další soubor multimediálního obsahu.

Pokud je doba přehrávání videa 3 sekundy nebo kratší a stisknete tlačítko (D, video se spustí od začátku.

#### • Rychle dozadu / Rychle dopředu

Slouží k rychlému převíjení multimediálního obsahu dozadu nebo dopředu. Opakovaným výběrem tlačítka můžete zvýšit rychlost převíjení až 3násobně oproti normálu. Normální rychlost nastavíte výběrem možnosti nebo stisknutím tlačítka <sup>DID</sup>.

Jestliže je přehrávání videa pozastaveno, můžete použít následující funkce. Upozorňujeme, že při pozastaveném přehrávání videa nepřehrává televizor TV zvuk.

– Pomalu posunout dozadu nebo Pomalu posunout dopředu: Umožňuje pomalu převíjet video zpět nebo vpřed výběrem možnosti « nebo ». K dispozici jsou tři rychlosti přehrávání. Pokud chcete přepínat rychlost přehrávání, opakovaně stiskněte tlačítko. Normální rychlost nastavíte výběrem možnosti (Dnebo stisknutím tlačítka **DI**.

#### • 360 režim

#### Umožňuje sledovat videa a fotografie v 360stupňovém pohledu.

- V závislosti na formátu souboru nemusí být tato funkce podporována.
- Soubory videa využívající kodek mjpeg nepodporují zobrazení ve 360 stupních.
- Pokud video nebo fotografie nepodporují zobrazení ve 360 stupních a použijete funkci rotace 360, může dojít ke zkreslení obrazu.
- Pokud použijete funkci rotace 360 při přehrávání dvojnásobnou rychlostí, videa mohou být přerušovaná.
- Pokud během přehrávání použijete funkci rotace 360 spolu s dalšími funkcemi, videa podporující zobrazení ve 360 stupních mohou být přerušovaná.
- tz Tato funkce nemusí být podporována ve všech rozlišeních.
- V závislosti na modelu nemusí být tato funkce podporována.

#### • Automatické otáčení o 360 stupňů

Během přehrávání souboru videa podporujícího zobrazení ve 360 stupních automaticky upravuje zobrazovací úhel videa analýzou počtu změn obrazu. Po spuštění této funkce za krátký okamžik začne rotace.

Jakmile je funkce Automatické otáčení o 360 stupňů zaměřena, stisknutím tlačítka Vyberte můžete vybírat mezi následujícími režimy:

- Obecné
- Dynamický
- $\bigcap_{360}$  Přirozeně
- Tato funkce je k dispozici, jen když je vybrána možnost 360 režim.
- De-li aktivní funkce Automatické otáčení o 360 stupňů, následuje automatické nastavení. V závislosti na obrazu se může nastavení pozice lišit.
- Zobrazovací úhel videa je možné ručně nastavit v režimu Obecné.
- V závislosti na formátu souboru nemusí být tato funkce podporována.
- Soubory videa využívající kodek mjpeg nepodporují zobrazení ve 360 stupních.
- Pokud video nepodporuje zobrazení ve 360 stupních a použijete funkci rotace 360, může dojít ke zkreslení obrazu.
- Pokud použijete funkci rotace 360 při přehrávání dvojnásobnou rychlostí, videa mohou být přerušovaná.
- Pokud během přehrávání použijete funkci rotace 360 spolu s dalšími funkcemi, videa podporující zobrazení ve 360 stupních mohou být přerušovaná.
- $\triangle$  Tato funkce nemusí být podporována ve všech rozlišeních.
- V závislosti na modelu nemusí být tato funkce podporována.
- Opakovat

Přehrává opakovaně aktuální multimediální obsah nebo všechny soubory s multimediálním obsahem uložené ve stejné složce.

• Náhodně

Přehraje hudební soubory v náhodném pořadí.

### • Vyp. obrázek

Přehrává hudební soubory při zhasnuté obrazovce.

• Přizpůsobit obrazovce

Slouží k přizpůsobení fotografie obrazovce.

• Otočit doleva / Otočit doprava

Slouží k otočení fotografie doleva nebo doprava.

• Zvětšený obraz

Slouží ke zvětšení fotografie.

• Hudební kulisa

Slouží k pozastavení nebo pokračování v přehrávání hudby na pozadí, když jsou na televizoru TV zobrazeny fotografie.

Tato funkce je k dispozici po zapnutí možnosti Hudební kulisa.

- Možnosti
	- Dostupné možnosti se mohou lišit podle modelu a obsahu.

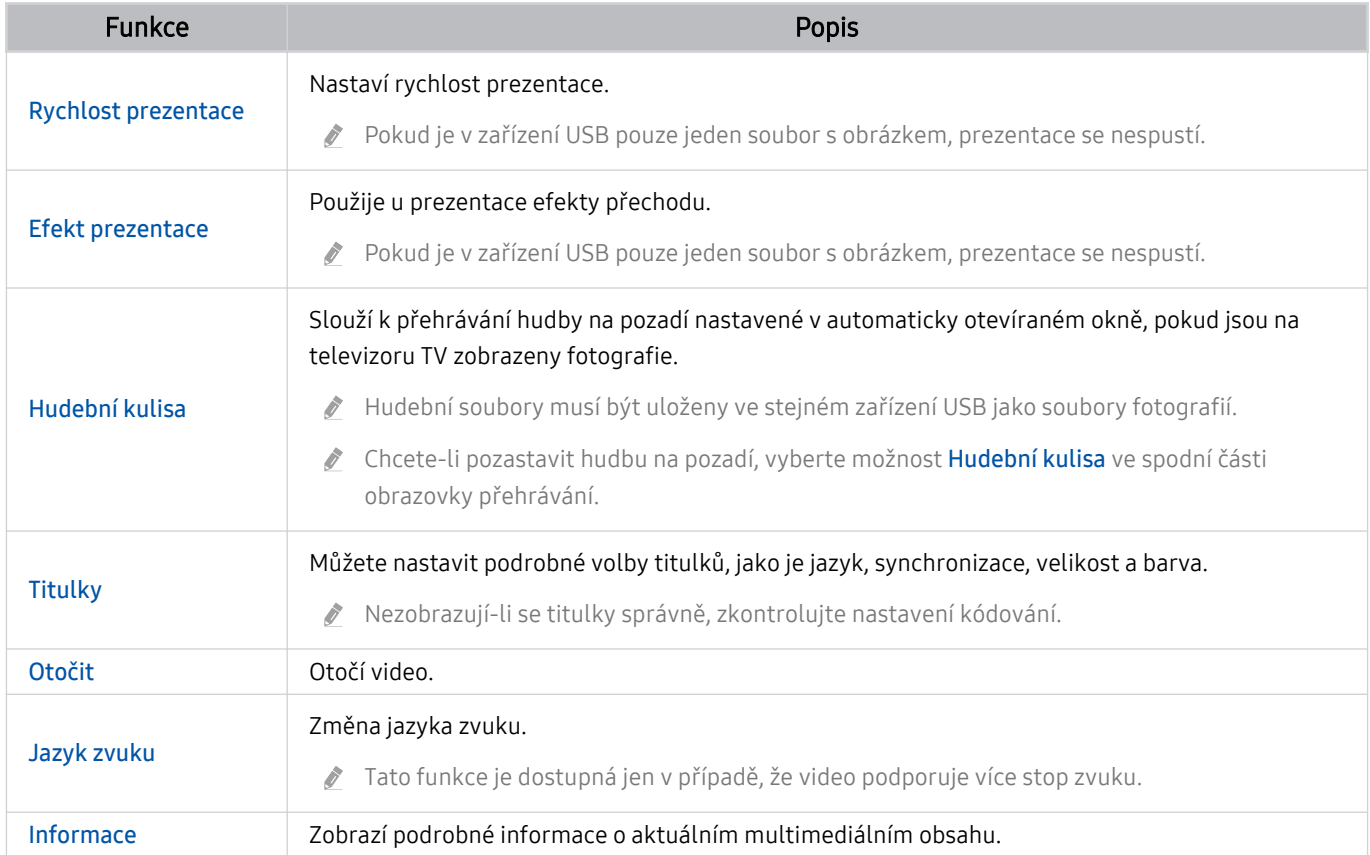

# Používání funkce Multi View

S funkcí Multi View můžete zobrazovat více položek obsahu.

## **◎** >  $\equiv$  (směrové tlačítko doleva) > ® Nastavení > 司 Multi View Spustit

V závislosti na modelu nemusí být tato funkce podporována.

Pro spuštění Multi View přejděte do nabídky  $\textcircled{a}$  >  $\equiv$  (směrové tlačítko doleva) >  $\otimes$  Nastavení >  $\textcircled{r}$  Multi View. Poté vyberte požadovanou položku ze seznamu Přidat zobr.. Nebo pomocí možnosti Vytvořit vlastní nakonfigurujte vlastní rozvržení a obrazovku. Přidání nebo odstranění obrazovky v aktuálním zobrazení Multi View se provádí na ovladači Dálkové ovládání Samsung Smart stisknutím směrového tlačítka dolů. Požadovaný displej přidáte výběrem režimu Multi View a pak klepnutím na ⊞ Přidat zobr. dole vpravo.

U modelů 8K (řada QN7\*\*D nebo vyšší) můžete nakonfigurovat sledování na 3 až 5 obrazovkách.

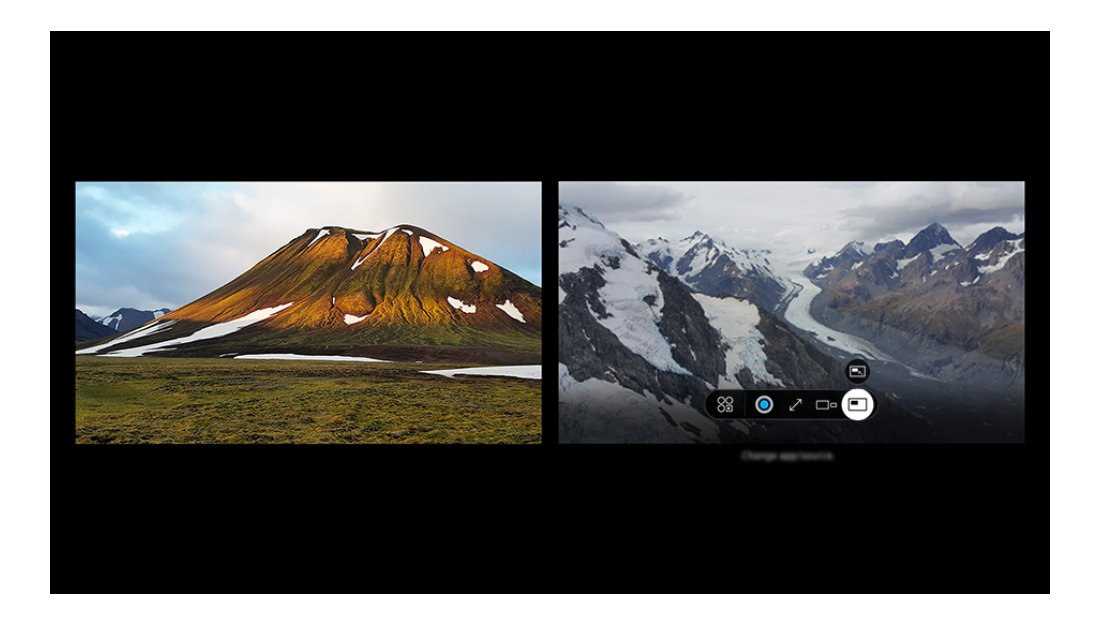

◆ Obrázek na televizoru TV se může lišit od obrázku nahoře v závislosti na modelu a geografické oblasti.

#### Když je spuštěna funkce Multi View, stisknutím tlačítka Vyberte nakonfiqurujte následující nabídky.

- V závislosti na modelu a oblasti nemusí být tato funkce a dostupné možnosti ikon jednotlivých nabídek k dispozici.
- 89 Aplikace/zdroj

Můžete vybrat ze seznamu obsahu zobrazeného výše.

• Obsah

Můžete si zobrazit aktuálně zobrazenou aplikaci nebo zdroj.

Po výběru položky obsahu můžete ovládat obrazovku nebo změnit aplikaci a zdroj.

#### $\bullet$   $\mathbb{Z}$  Maximalizovat

Sledujte vybranou obrazovku v režimu celé obrazovky.

 $\bullet$   $\infty$  Return to Multi View

Zmenšete maximální obrazovku na původní velikost a přejděte zpět na možnost Multi View.

•  $\square$ <sup>o</sup> Velikost obrazovky

Vybírá požadovanou velikost funkce Multi View.

 $\bullet \quad \subsetneq$  Pozice obrazovky

Vybere polohu obrazovky Multi View.

• **Obraz v obraze** 

Vybírá pozici malé obrazovky na celé obrazovce. Vybraná levá nebo pravá obrazovka se zobrazí v malém okně.

 $\bullet$   $\mathcal{R}$  Duální zvuk

Pokud přizpůsobíte poměr zvuku jednotlivých obrazovek, uslyšíte současně zvuk obou obrazovek.

• **\*** Reproduktor Bluetooth

Po připojení reproduktoru Bluetooth uslyšíte zvuk.

• Z<sup>a</sup> Celá obrazovka

Nabídka Multi View je ukončena a následně se zobrazí celá obrazovka.

 $\bullet \times$  Odstr.

Vybranou obrazovku můžete odstranit.

## Pokud chcete zavřít funkci Multi View, stiskněte a podržte tlačítko **O** nebo stiskněte tlačítko **m** na ovladači Dálkové ovládání Samsung Smart.

- Tato funkce funguje pouze u vysílání TV, externích zařízení nebo aplikací, které podporují režim Multi View.
- Při spuštění režimu Multi View se v režimu Multi View spustí vysílání aplikace z vašeho mobilního zařízení. Pro některé aplikace není tato funkce dostupná.
- Na některých modelech si můžete prohlížet snímky z fotoaparátu připojeného k aplikaci SmartThings na vašem mobilním zařízení.
- Režim Q-Symphony není ve funkci Multi View podporován.
- Pokud ve funkci Multi View používáte externí zařízení, které se připojuje k přijímači nebo zařízení Soundbar, zvuk bude vycházet z reproduktoru zařízení TV, nikoli z přijímače nebo zařízení Soundbar.

# Používání funkce Bixby

## Když budete chtít ovládat televizor TV hlasem, mluvte do mikrofonu ovladače Dálkové ovládání Samsung Smart nebo televizoru TV.

- Bixby je k dispozici pouze tehdy, pokud je TV připojený k síti.
- Abyste mohli používat aplikaci Bixby, musíte se zaregistrovat a přihlásit ke svému účtu Samsung. Některé funkce nemusí být podporovány, pokud nejste přihlášeni ke svému účtu Samsung.
- Služba Bixby podporuje pouze některé jazyky a podporované funkce se mohou lišit podle qeografické oblasti.
- V závislosti na modelu nebo geografické oblasti nemusí být aplikace Bixby podporována.
- i V závislosti na modelu nebo geografické oblasti nemusí být mikrofon na TV podporován.

## Hlasové zapnutí aplikace Bixby

Se službou Bixby můžete zahájit okamžitě konverzaci, řeknete-li slova "Hi, Bixby". Slovy "Hi, Bixby" aktivujete ikonu Bixby na dolní straně obrazovky televizoru TV v Režimu poslechu. Pokračujte v mluvení.

- Optimální výkon vyžaduje vzdálenost 3 až 4 m od televizoru TV. Pokud Bixby neodpovídá, podívejte se do kapitoly "[I když](#page-235-0) [řeknu "Hi, Bixby", služba Bixby](#page-235-0) neodpovídá." v části "Odstraňování potíží".
- ivov závislosti na modelu nebo geografické oblasti nemusí být tato funkce podporována.

# Zapnutí aplikace Bixby pomocí tlačítek na ovladačiDálkové ovládání Samsung Smart

S Bixby můžete komunikovat pomocí tlačítek na ovladači Dálkové ovládání Samsung Smart. Stiskněte a přidržte tlačítko  $\bullet$  na ovladači Dálkové ovládání Samsung Smart, vyslovte příkaz a uvolněte tlačítko  $\bullet$ .

Podrobnosti o používání funkce Bixby získáte jedním stisknutím tlačítka  $\mathbf{Q}$ :

• Když stisknete tlačítko  $\bullet$ , zobrazí se v dolní části obrazovky ikona  $\oslash$ . Stisknutím tlačítka Vyberte přejdete na obrazovku Discover Bixby.

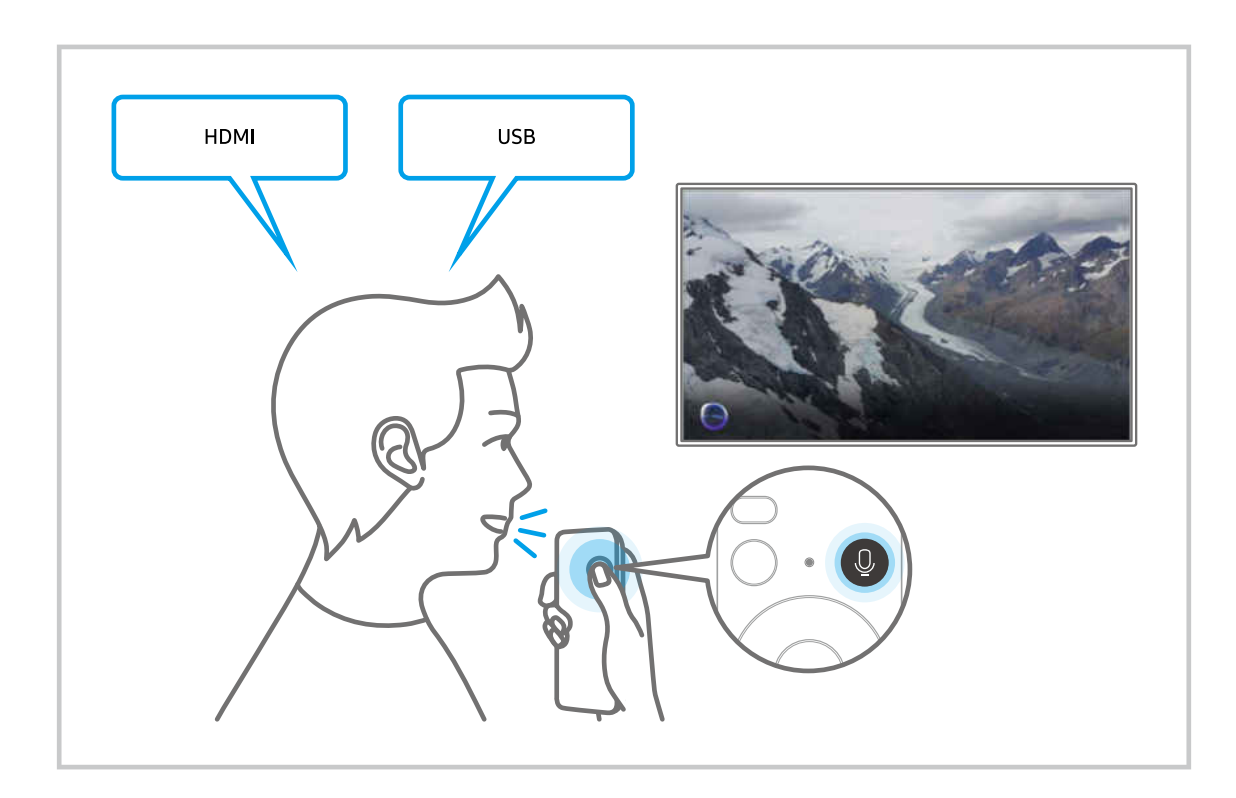

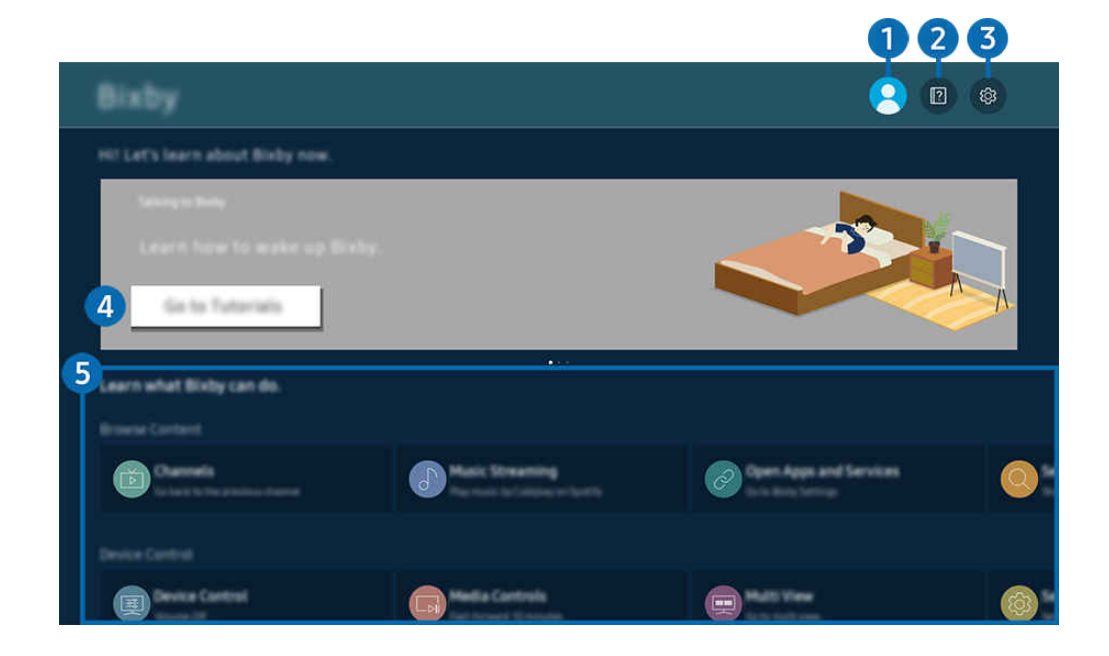

 $\frac{1}{\sqrt{2}}$ Obrázek na televizoru TV se může lišit od obrázku nahoře v závislosti na modelu a geografické oblasti.

# **1** & Účet

### Odhlaste se na obrazovce Účet Samsung.

Pokud jste z účtu Samsung odhlášeni, vyberte možnost  $\triangle$  Účet a přihlaste se.

# **2. Paradicional Exercise**

Prohlédněte si kurzy týkající se funkce Bixby.

# **3** @ Settings

#### Nastavení služby Bixby můžete změnit.

- V závislosti na modelu nebo geografické oblasti nemusí být tyto funkce podporovány.
- Tyto funkce lze nastavit v části Bixby Settings ( $\textcircled{a}$ ) >  $\equiv$  (směrové tlačítko doleva) >  $\otimes$  Nastavení > Všechna nastavení > Všeobecné informace a ochrana osobních údajů > Hlas > Bixby Settings). Spustit

#### • Voice Wake-up

Nakonfigurujte nastavení probuzení Bixby pomocí svého hlasu. Můžete nakonfigurovat následující nastavení: Probudit hlasem, Using your voice with a Soundbar's microphone, Wake-up phrase, Talk to Bixby without wake-up a Wake-up Sensitivity. ( $\bigcirc$   $\gg$   $\otimes$  Bixby Settings  $\gt$  Voice Wake-up)

- L V závislosti na modelu nebo geografické oblasti nemusí být funkce Voice Wake-up podporována.
- Tuto funkci lze použít pouze v případě, že je přepínač mikrofonu v dolní části zařízení TV aktivní. V závislosti na modelu nebo geografické oblasti nemusí být mikrofon na TV podporován.
- Optimální výkon vyžaduje vzdálenost 3 až 4 m od televizoru TV. Pokud Bixby neodpovídá, podívejte se do kapitoly ["I když řeknu "Hi, Bixby", služba Bixby](#page-235-0) neodpovídá." v části "Odstraňování potíží".

#### • Jazyk a styl hlasu

#### Můžete změnit jazyk služby Bixby a styl hlasu.

- Jazyk televizoru TV ani ostatních aplikací se nezmění.
- Aplikace Bixby podporuje pouze některé jazyky.
- V závislosti na vybraném jazyku nemusí být funkce Bixby podporována.

#### **Bixby Feedback**

#### Přehraje zvuk, když služba Bixby začíná a přestává poslouchat.

■ V závislosti na modelu nebo geografické oblasti nemusí být tato funkce podporována.

#### • Preferred Services

### Bixby stanoví priority služeb, které preferujete pro určité povely, ale můžete použít jakoukoli službu zahrnutím jejího názvu do svého příkazu.

V závislosti na modelu nemusí být tato funkce podporována.

#### • Privacy

Můžete povolit nebo zakázat aplikaci Bixby využívat vaše osobní informace, když používáte služby Bixby.

• About Bixby

Zobrazí podrobné uživatelské podmínky.

## 4. Doporučené příkazy

Zobrazí se doporučené příkazy, které můžete využít při ovládání televizoru TV prostřednictvím služby Bixby v rámci aktuálního kontextu.

Pokud nechcete zobrazovat doporučené příkazy, nastavte možnost Tipy na hlasové příkazy na Vypnuto. ( $\bigcirc$ ) >  $\equiv$ (směrové tlačítko doleva) > ® Nastavení > Všechna nastavení > Všeobecné informace a ochrana osobních údajů  $\geq$  Hlas  $\geq$  Tipy na hlasové příkazy) Spustit

# **5** All Services

Můžete se naučit hlasové příkazy pro používání služby Bixby v různých situacích. S použitím směrových tlačítek se přesuňte na požadovaný příkaz a stiskněte tlačítko Vyberte. Televizor TV můžete ovládat pomocí různých hlasových příkazů.

# Přečtěte si před použitím funkce Bixby

- Podporované jazyky a funkce hlasové interakce se mohou lišit v závislosti na geografické oblasti.
- Pokud se jazyk liší od jazyka vaší země, některé funkce nemusí být k dispozici.
- Bixby je k dispozici pouze tehdy, pokud je TV připojený k síti.
- I když je TV připojený k síti, můžete se setkat s nulovou odezvou z důvodu chyby serveru Bixby.
- Nastavení stávajících funkcí se může v případě aktualizace funkce Bixby změnit.
- Služba Bixby je dostupná pouze u zařízení TV, které ji podporují a dodávají se s dálkovým ovladačem s mikrofonem.
- Symboly, mezi které patří "-" a speciální znaky, nejsou podporovány. Pokud slovo nebo věta obsahují číselné hodnoty nebo symboly, nemusí funkce fungovat správně.
- Výsledky vyhledávání nemusí poskytnout kompletní výsledky.
- Některé aplikace mohou vyžadovat platbu. Také můžete narazit na přihlášení nebo potvrzení smlouvy služby.
- Chcete-li změnit aktuální kanál vyslovením názvu kanálu jako hlasového příkazu, je nutné dokončit Najděte poskytovatele služeb. Najděte poskytovatele služeb lze nastavit v části  $\bigcirc$  >  $\equiv$  (směrové tlačítko doleva) >  $\otimes$ Nastavení > Všechna nastavení > Vysílání > Informace a nastavení poskytovatele služeb. Spustit

Pokud nastavení pro poskytovatele služeb ještě nebyla zadána, nakonfigurujte je v nabídce  $\bigcirc$  >  $\equiv$  (směrové tlačítko doleva) >  $\otimes$  Nastavení > Všechna nastavení > Všeobecné informace a ochrana osobních údajů > Obnovení výrobního nastavení. Spustit

Poskytovatel služeb nastavený během počátečního nastavení nemusí být dostupný ve vaší geografické oblasti.

- Abyste mohli používat zadávání textu hlasem a funkci vyhledávání, musíte souhlasit se všemi ujednáními, která umožňují třetím stranám shromažďovat a využívat vaše hlasová data.
- Před používáním funkce Bixby potřebujete splnit:
	- Souhlas s podmínkami používání služby Smart Hub.
	- Souhlas s poučením ohledně shromažďování a využití vašich osobních údajů pro účely služby Smart Hub.
	- Souhlasit se shromažďováním a využitím vašich osobních údajů pro účely služeb využívajících hlasovou interakci.

## Ujednání platná pro používání služby Bixby

• Míra hlasové interakce se liší podle hlasitosti nebo tónu hlasu, výslovnosti a okolního prostředí (zvuk televizoru TV a okolní hluk).

# Používání příručky Herní panel

Mějte díky panelu Herní panel kontrolu nad monitorováním herního nastavení a nastavením funkce herního rozšíření.

V závislosti na modelu nemusí být tato funkce podporována.

# Spuštění panelu Herní panel

Pokud je u režimu Režim hry ( $\textbf{a} > \textbf{b}$  (směrové tlačítko doleva) >  $\textcircled{x}$  Nastavení > Všechna nastavení > Připojení > (Nastavení Režimu hry) Režim hry) nastavená hodnota Zapnuto nebo Autom., podržte a stiskněte na dálkovém ovladači Dálkové ovládání Samsung Smart tlačítko **. T**ím se spustí panel Herní panel. Spustit

## Další informace o panelu Herní panel

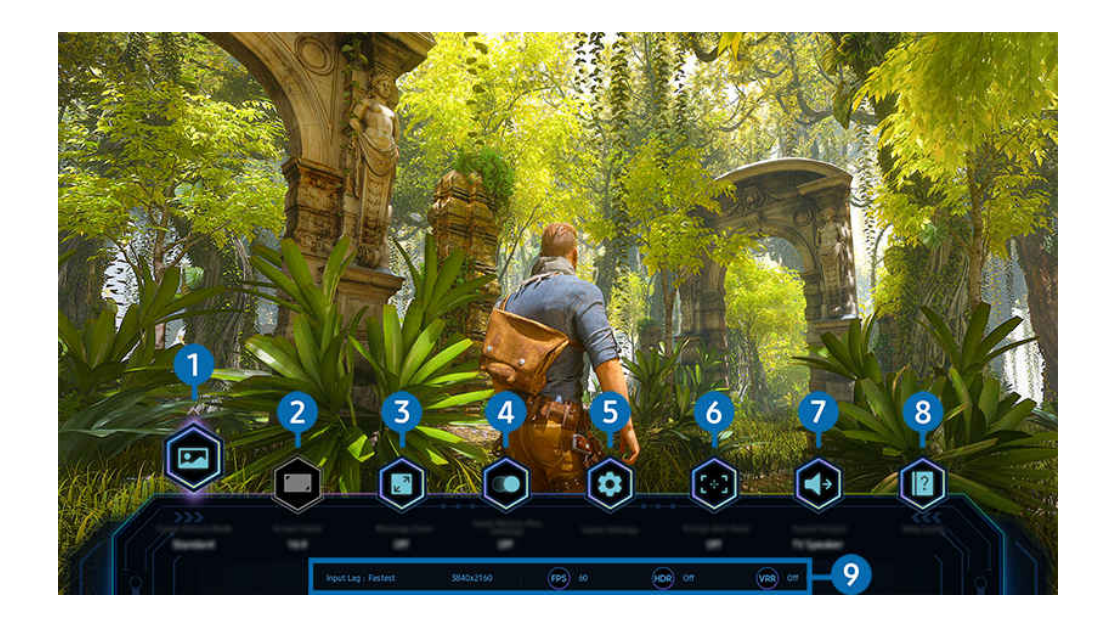

Obrázek na televizoru TV se může lišit od obrázku nahoře v závislosti na modelu a geografické oblasti.  $\mathscr{E}$ 

# $\bullet$  Žánr hry

Podle aktuálního herního žánru zadejte režim Režim obrazu pro hru. Chcete-li přizpůsobit kvalitu obrazu, vyberte možnost Vlastní 1 nebo Vlastní 2.

# 2.Poměr stran

### Poměr stran může být různý od 16:9 (minulé nastavení) až po Ultra Wide (21:9 nebo 32:9).

- Rozlišení přes PC se nastavuje pouze poprvé.
- **Z** Poměr stran na panelu Herní panel lze měnit pouze v případě, že hra nebo PC podporují poměr Ultra Wide. Dostupnost poměru stran 21:9 a 32:9 závisí na herním titulu, proto se raději informujte u výrobce.

## 3.Zvětšení minimapy

Pomocí směrových tlačítek a tlačítka Vyberte na dálkovém ovladači můžete přiblížit konkrétní oblasti herní obrazovky a upravit rychlost přiblížení.

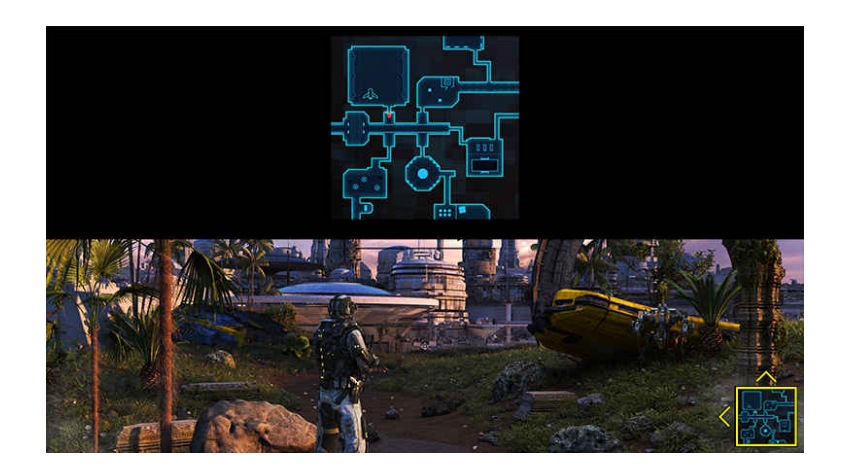

• Podporované rozlišení minimalizace naleznete v níže uvedené tabulce.

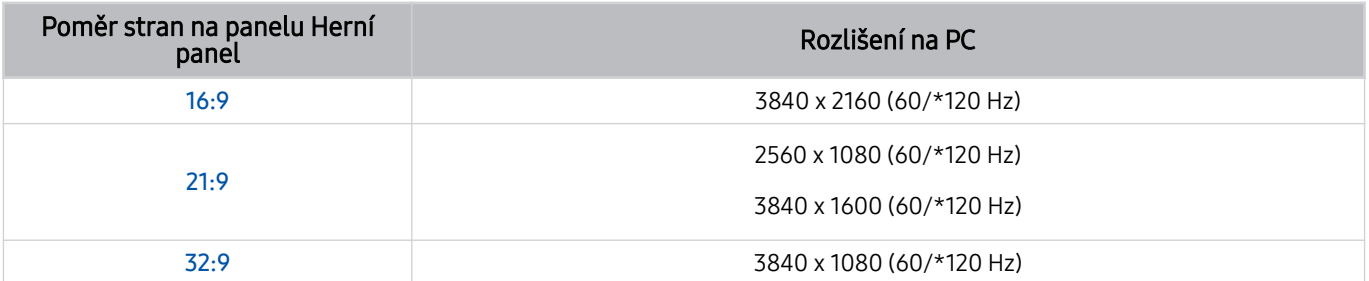

\*: V závislosti na modelu nemusí být obnovovací frekvence podporována.
## **4.**Game Motion Plus

Zapnutím této funkce získáte méně kontrastní a jasnější obraz při hraní her typu RPG (role-playing game, hra na hrdiny) nebo adventur, které obsahují velký počet dynamických scén.

## 5.Další nastavení

Nakonfigurujte konkrétní nastavení podle svých preferencí.

## **6.** Virtuální záměrný bod

Na obrazovce je vidět virtuální cílový bod.

## **2**. Zvukový výstup

Změňte zvukové výstupní zařízení. (např. TV reproduktor, zařízení Soundbar, náhlavní souprava Bluetooth atd.)

## 8. Průvodce nápovědou

Podívejte se na podrobnosti o způsobu používání jednotlivých položek nabídky.

#### 9.Zobrazení aktuálního stavu

- Zpoždění vstupu: Zobrazuje stav zpoždění herního vstupu.
- Rozlišení: Zobrazuje rozlišení aktuálně spuštěné hry.
- Počet snímků za sekundu: Zobrazuje počet snímků za sekundu v reálném čase. Pokud je VRR aktivní, snímková frekvence se změní.
- HDR: Pokud je spuštěná hra HDR, zobrazí se hodnota jako Zapnuto.
- VRR: Zobrazuje variabilní obnovovací frekvenci.

### Používání funkce FreeSync

Funkce FreeSync umožňuje plynulé přehrávání her bez přerušení nebo prodlevy obrazu. Pro používání funkce FreeSync aktivujte funkci FreeSync z externího zařízení.

- Modely s podporou FreeSync Premium Pro
	- QN900D, QN8\*\*D, QN95D, QN9\*D, QN8\*D, QNX1D, Q8\*D (s výjimkou 50palcového modelu), S95D
- Rozlišení podporovaná funkcí FreeSync najdete v části "[Podporovaná rozlišení pro funkci FreeSync](#page-202-0) (VRR)".

## Nastavení herního zobrazení Super Ultra Wide

Nastavte rozlišení obrazovky na PC tak, aby odpovídalo vybranému poměru stran na panelu Herní panel, a teprve potom aktivujte herní režim Super Ultra Wide.

Pokud je televizor připojený k počítači a režim Režim hry je nastavený na hodnotu ZAPNUTO nebo Autom., aktivuje se z panelu Herní panel širokoúhlá obrazovka (21:9 nebo 32:9).

- V závislosti na modelu a qeografické oblasti nemusí být tato funkce podporována.
- Ověřte si, zda hra podporuje rozlišení Ultra Wide (21:9 nebo 32:9).
- Při prvním nastavení rozlišení na PC můžete poměr stran změnit prostřednictvím panelu Herní panel na televizoru TV.

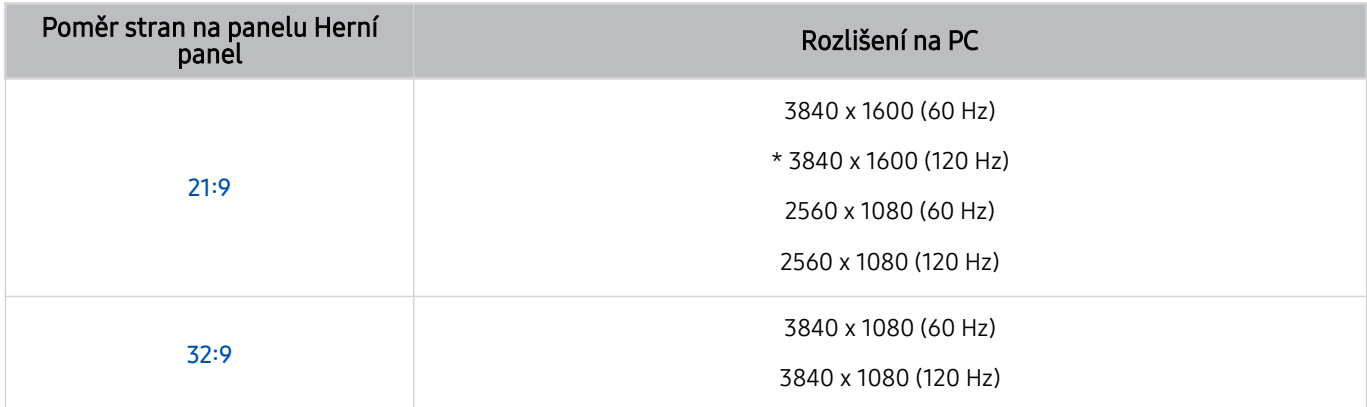

- \*: V závislosti na oblasti nemusí být toto rozlišení podporováno.
- Podporovaná rozlišení se mohou lišit v závislosti na modelu nebo dostupnosti portu HDMI pro připojení k PC.
- Po nastavení rozlišení zkontrolujte, zda se změna poměru stran na panelu Herní panel na televizoru TV projevují i na obrazovce PC či Macu.
- Tato funkce nemusí být v závislosti na operačním systému (OS) nebo zařízení podporována.
- Pokud je připojeným externím zařízením herní zařízení, funkce nebude fungovat ani v případě, že změníte název Zdroj na "PC".
- Poměr stran nelze měnit při hraní. Před spuštěním hry nejprve vyberte požadovaný poměr stran obrazu na herním panelu a pak hru spusťte. U některých her je třeba na herním panelu sladit rozlišení hry s vybraným poměrem stran obrazu.

#### Změna pozice obrazovky Super Ultra Wide

Při hraní hry v rozlišení Super Ultra Wide můžete upravit pozici herní obrazovky podle výšky očí.

Při rozlišení Super Ultra Wide můžete pomocí tlačítek  $\wedge/\vee$  (kanál) přesunout obrazovku nahoru, na střed nebo dolů.

## Konfigurace nastavení her 144 Hz / 165 Hz / 240 Hz

V případě, že TV je model, který podporuje hry v režimu 144 Hz / 165 Hz / 240 Hz, můžete hrát hry určené pro 144 Hz / 165 Hz / 240 Hz.

- Modely, které podporují režim 144 Hz: S95D, S9\*D, QN95D, QN9\*D (s výjimkou 98palcových modelů)
- Modely, které podporují režim 165 Hz: QN800D
- Modely, které podporují režim 240 Hz: QN900D
- Rozlišení, která podporují režim 144 Hz / 165 Hz / 240 Hz, jsou následující:

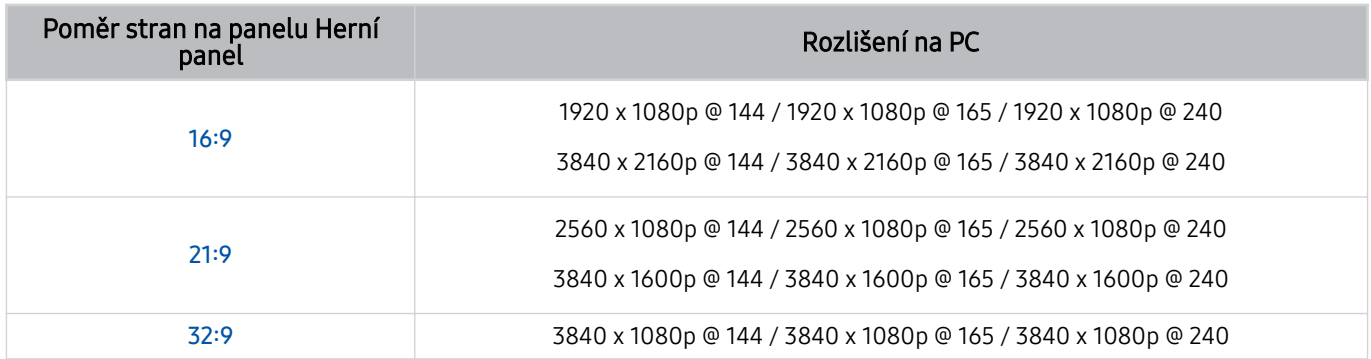

## Řešení problémů s herní obrazovkou a problémy se zvukem

Když na panelu Herní panel změníte poměr stran, ale obraz a ozvučení hry tomu nebudou odpovídat, zkuste problém vyřešit následujícími postupy.

- Ověřte, zda hra či vaše PC podporují rozlišení Ultra Wide.
- Hru ukončete a spusťte ji znovu.
- Vyberte stejné rozlišení, jaké je nastaveno na panelu Herní panel.
- Pokud se poměr stran změní správně, měla by obrazovka vypadat následovně.

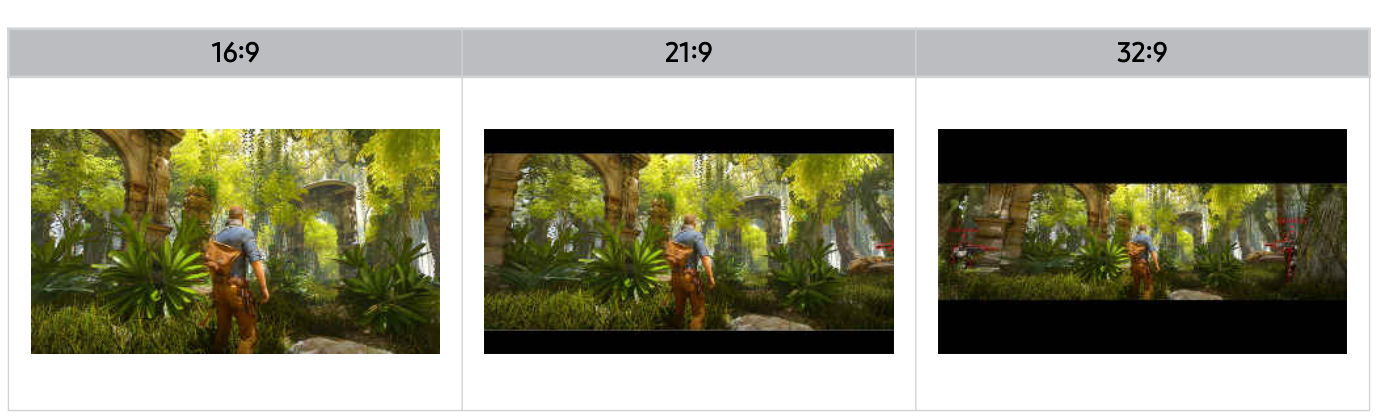

## Používání funkce Auracast

Zvuk TV můžete poslouchat po připojení k audio zařízení Bluetooth, které podporuje funkci Auracast.

- Tato funkce je podporována pouze v zařízeních řady QN800D a vyšší.
- Tato funkce nemusí být podporována v závislosti na modelech mobilního zařízení a audio zařízení Bluetooth.

## Používání funkce Auracast

## $\textbf{G}$  >  $\equiv$  (směrové tlačítko doleva) >  $\otimes$  Nastavení > Všechna nastavení > Zvuk > Nastavení pro pokročilé > Auracast

K TV můžete připojit zařízení Bluetooth, které podporuje funkci Auracast.

Připojte audio zařízení Bluetooth k TV prostřednictvím mobilního zařízení, které je připojeno k audio zařízení Bluetooth. To lze provést pomocí nabídky Broadcast v nastavení Bluetooth v mobilním zařízení.

- Poloha nabídky Broadcast se může lišit v závislosti na modelu mobilního zařízení.
- Tato funkce je podporována pouze v zařízeních řady QN800D a vyšší.
- **∕ Tato funkce umožňuje připojení TV současně ke dvěma a více zařízením Bluetooth, která podporují funkci Auracast.**
- Tato funkce nemůže současně připojit TV k audio zařízení Bluetooth, které podporuje funkci Auracast, a audio zařízení Bluetooth, které funkci Auracast nepodporuje.
- Funkce **Auracast** nemusí být v závislosti na modelu mobilního zařízení podporována.
- Hlasitost audia lze nastavit přes mobilní zařízení, které je připojeno k audio zařízení.
- Když je tato funkce zapnutá, audio nelze přehrávat z audio zařízení Bluetooth, které je již připojeno k TV a nepodporuje funkci Auracast.
- Pokud je zapnutá funkce Auracast a změníte zařízení zvukového výstupu na dříve připojené zařízení Bluetooth, Auracast se automaticky vypne.
- Pro zapnutí funkce **Auracast** změňte zařízení zvukového výstupu na reproduktory televizoru.
- Pokud se používá technologie Auracast, nebude možné používat jiná zařízení, která podporují bezdrátové připojení, společně. (např. reproduktor Bluetooth, reproduktor Wi-Fi, sluchátka, zařízení Soundbar, gamepad, klávesnici, myš, zrcadlení zvuku atd.)

#### Použití hesla

#### $\bigcirc$  >  $\equiv$  (směrové tlačítko doleva) >  $\otimes$  Nastavení > Všechna nastavení > Zvuk > Nastavení pro pokročilé > Auracast > Použít heslo

Pokud jste nastavili heslo, měli byste ho zadat při připojení audio zařízení k TV prostřednictvím mobilního zařízení, ještě než použijete službu Auracast.

#### Změna hesla

### $\textbf{G}$  >  $\equiv$  (směrové tlačítko doleva) >  $\otimes$  Nastavení > Všechna nastavení > Zvuk > Nastavení pro pokročilé > Auracast > Obnovit heslo

Používané heslo můžete změnit při připojení ke službě Auracast.

# Sledování zařízení TV

Vyzkoušejte širokou paletu funkcí usnadnění, které nabízí Samsung TV při sledování TV. Můžete také upravit seznam kanálů a vytvořit seznam oblíbených kanálů.

## Používání příručky Programy

Nastavte programy různých kanálů na jediné obrazovce.

Stisknutím tlačítka  $\land\lor$  (kanál) zpřístupníte Programy.

Na obrazovce Programy si můžete zobrazit denní televizní program pro každé vysílání, zobrazit si informace o programu, vybrat program ke sledování a naplánovat sledování nebo nahrávání.

- inastavení Poskytovatel služeb zadaná během počáteční konfigurace nemusí být dostupné ve vaší geografické oblasti.
- i V závislosti na modelu nebo qeografické oblasti nemusí být funkce Nahrát podporována.
- Pro přístup k informacím nebo dalším funkcím v Programy z analogových kanálů musíte během počáteční konfigurace nastavit položku Poskytovatel služeb.
- Pro zobrazení průvodce Programy musíte nejdříve nakonfigurovat Hodiny ( $\textcircled{a}$ ) >  $\equiv$  (směrové tlačítko doleva) >  $\textcircled{3}$ Nastavení > Všechna nastavení > Všeobecné informace a ochrana osobních údajů > Správce systému > Čas > Hodiny). Spustit
- Podrobnosti o používání dálkového ovladače najdete v průvodci ikon vpravo nahoře.

### O obrazovce Programy

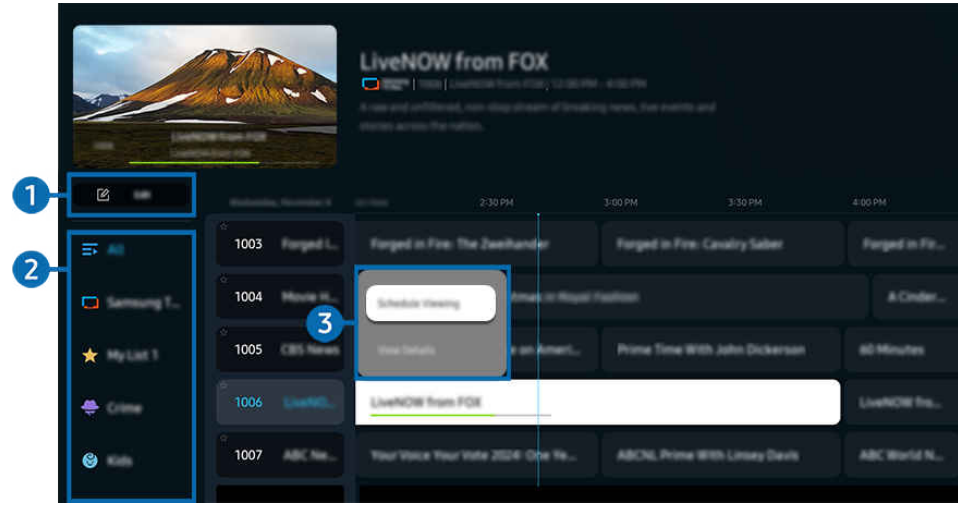

ichtázek na televizoru TV se může lišit od obrázku nahoře v závislosti na modelu a geografické oblasti.

## **1.** Upravit kanály

Upravujte kanály uložené v TV.

Další informace naleznete v části "[Používání funkce úprav kanálů"](#page-126-0).

## 2.Filtr kanálů

Zobrazuje kanály a program roztříděné podle typu.

### 3.Další možnosti související s programy vysílání

Přejděte na požadovaný program a stisknutím a podržením tlačítka Vyberte získáte přístup k následujícím možnostem:

- <u>Z</u> V závislosti na modelu nebo geografické oblasti nemusí být tyto funkce podporovány.
- Plán sledování

Lze naplánovat sledování vysílaného naplánovaného programu.

• Zrušit plánované sledování

Lze zrušit plánované sledování.

• Zobrazit detaily

Můžete si zobrazit podrobné informace o vybraném programu. Informace se mohou lišit nebo nemusejí být v závislosti na vysílacím signálu k dispozici.

• Nahrát

Můžete zaznamenat aktuální program.

• Zastavit

Lze zastavit aktuálně spuštěnou funkci nahrávání.

• Upravit dobu nahrávání

Lze změnit časy spuštění a ukončení nahrávání naplánovaných programů.

• Plán nahrávání

Lze naplánovat nahrávání vysílaného naplánovaného programu.

• Zrušit plánované nahrávání

Lze zrušit naplánované nahrávání.

## Používání dodatečných funkcí v průvodci Programy

#### V průvodci Programy můžete stisknutím tlačítka **v** nebo **p**oužívat další funkce.

- i V závislosti na modelu nebo geografické oblasti nemusí být tyto funkce podporovány.
- Filtr kanálů

Kanály a programy můžete zobrazit rozdělené do kategorií podle typů definovaných v nabídce Seznam kanálů.

• Časový rozvrh

#### Může se zobrazit obrazovka Správce nahrávání a plánování nebo Časový rozvrh.

- Další informace o funkci Plán nahrávání naleznete v části "[Nahrávání](#page-116-0) programů".
- Další informace o funkci Plán sledování naleznete v části ["Nastavení](#page-119-0) sledování plánu".
- Typ antény

#### Typ vysílacích signálů přijímaných TV můžete změnit.

V závislosti na přijímaném signálu televizního vysílání nemusí být tato funkce podporována.

## <span id="page-116-0"></span>Nahrávání programů

Můžete nahrávat aktuální a nadcházející programy s použitím zařízení USB, které poslouží jako videorekordér.

- i V závislosti na modelu nebo geografické oblasti nemusí být tato funkce podporována.
- Připojte zařízení USB pro používání funkcí nahrávání TV. Před používáním funkce nahrávání si přečtěte všechna upozornění. Další informace naleznete v části "[Před použitím funkcí Nahrávání](#page-180-0) a Timeshift".
- Nahrávat je možné pouze programy, které jsou přijímány z antény.
- $\bullet$  U programů a kanálů naplánovaných pro nahrávání se zobrazí ikona  $\mathbb{Q}$ .

#### Možnosti okamžitého a plánovaného nahrávání z programového průvodce

- Nahrát
	- 1. Vyberte aktuálně vysílaný program a dlouze stiskněte tlačítko Vyberte.
	- 2. V automaticky otevíraném okně nabídky vyberte možnost Nahrát pro spuštění záznamu.
- Plán nahrávání
	- 1. Vyberte program, který se má vysílat, a stiskněte tlačítko Vyberte.
	- 2. V automaticky otevíraném okně nabídky vyberte možnost Plán nahrávání pro naplánování záznamu.

#### Nahrávání během sledování vysílání

- Nahrát
	- 1. Na ovladači Dálkové ovládání Samsung Smart stiskněte tlačítko » nebo .
	- 2. Pomocí směrových tlačítek přejděte na ovládací panel.
	- 3. Vyberte možnost Nahrát pro spuštění nahrávání.
	- $\mathbb Z$  Nebo při sledování s vysíláním stiskněte tlačítko  $\mathbb Z$ .
- Plán nahrávání
	- 1. Stisknutím tlačítka Vyberte během sledování vysílání načtete okno s podrobnostmi o programu.
	- 2. Pomocí směrového tlačítka doleva nebo doprava vyhledejte program, který se má vysílat, a stiskněte tlačítko Vyberte.
	- 3. Vyberte možnost Plán nahrávání pro naplánování nahrávání programu.

## Používání obrazovky správy plánů nahrávání

- 1. Na ovladači Dálkové ovládání Samsung Smart stiskněte tlačítko **»** nebo ...
- 2. Pomocí směrových tlačítek přejděte na ovládací panel.
- 3. Vyberte možnost Časový rozvrh nebo Nahrávání pro přístup k obrazovce Správce nahrávání a plánování.

### Na obrazovce Správce nahrávání a plánování jsou k dispozici následující možnosti:

Zobrazené možnosti nabídky se mohou lišit podle modelu nebo geografické oblasti.

#### • Nahrávání

#### Sledujte Nahrávání.

- Tlačítka na obrazovce se budou lišit podle přehrávaného souboru. Více informací o ovládacích prvcích přehrávání najdete v části "Tlačítka a funkce dostupné při [nahrávání](#page-122-0) programu nebo při používání funkce Timeshift".
- Ze seznamu vyberte záznam, který chcete sledovat. Vybraný záznam se začne přehrávat.
- Přesunutím výběru na záznam zobrazíte možnosti Přehrát, Odstranit a Zobrazit detaily v nabídce na pravé straně.

#### • Plán nahrávání

#### Přejděte do nabídky Plány a stiskněte Plán nahrávání. Přidejte, upravte nebo zrušte plán nahrávání programu.

- Zadejte nastavení Anténa, Kanál, Opakovat, Datum, Čas začátku a Konec a poté vyberte možnost Uložit pro plánování záznamu konkrétního programu v určitou dobu a den.
- Lze vytvořit až třicet Plán sledování a Plán nahrávání.
- Ujistěte se, zda je nastavení Hodiny TV ( $\bigcirc$  >  $\equiv$  (směrové tlačítko doleva) >  $\otimes$  Nastavení > Všechna nastavení > Všeobecné informace a ochrana osobních údajů > Správce systému > Čas > Hodiny) správné. Spustit.
- Upravit

Můžete nastavit čas zahájení a ukončení plánovaného nahrávání. Můžete nastavit čas zahájení až 10 minut před začátkem programu a čas ukončení až 10 minut po skončení programu.

– Odstranit

Odeberte plán nahrávání.

– Zobrazit detaily

Zjistěte podrobné informace o plánovaném záznamu.

- Nastavení
	- Spustit nahrávání dříve

Změňte nastavení tak, aby nahrávání začalo o trochu dříve, než je doba začátku programu uvedená v průvodci Programy.

– Pokračovat v nahrávání po skončení

Změňte nastavení tak, aby nahrávání skončilo o něco později, než je doba skončení programu uvedená v průvodci Programy.

– Informace o symbolech

Poskytuje uživatelům informace o symbolu a vysvětlení ikony používané v časovém rozvrhu.

V závislosti na modelu nebo geografické oblasti se nemusí nabídky zobrazovat.

## <span id="page-119-0"></span>Nastavení sledování plánu

Nastavení TV na sledování vybraného kanálu nebo programu v určitou hodinu a datum.

- i V závislosti na modelu nebo geografické oblasti nemusí být tato funkce podporována.
- U programů, pro které byl nastaven plán sledování, se zobrazuje ikona  $\mathbb{C}$ .
- Abyste mohli nastavit plán sledování, musíte nejprve nastavit hodiny TV ( $\bigcirc$  >  $\equiv$  (směrové tlačítko doleva) >  $\otimes$ Nastavení > Všechna nastavení > Všeobecné informace a ochrana osobních údajů > Správce systému > Čas > Hodiny) a nastavit čas. Spustit

### Používání možností plánovaného sledování z obrazovky programového průvodce

Na obrazovce Programy vyberte program, který chcete sledovat, stiskněte tlačítko Vyberte a v místní nabídce vyberte možnost Plán sledování.

#### Používání možností plánovaného sledování při sledování programu

- 1. Při sledování TV stiskněte tlačítko Vyberte.
- 2. Zobrazí se okno informací o programu.
- 3. S použitím navigačních tlačítek doleva a doprava vyberte program, který bude vysílán.
- 4. Stiskněte tlačítko Vyberte. Následným výběrem možnosti Plán sledování naplánujete sledování příslušného programu.

## Používání obrazovky sledování plánů

- 1. Na ovladači Dálkové ovládání Samsung Smart stiskněte tlačítko **a** nebo .
- 2. Pomocí směrových tlačítek přejděte na ovládací panel.
- 3. Vyberte možnost Časový rozvrh nebo Nahrávání pro přístup k obrazovce Správce nahrávání a plánování.
- i Zobrazené možnosti nabídky se mohou lišit podle modelu nebo geografické oblasti.
- Plán sledování
	- Přejděte do nabídky Plány a stiskněte Plán sledování. Přidejte, upravte nebo zrušte plán sledování programu.
	- Lze vytvořit až třicet Plán nahrávání a Plán sledování.
	- Zajistěte, aby nastavení Hodiny TV ( $\bigcirc$ ) >  $\equiv$  (směrové tlačítko doleva) >  $\otimes$  Nastavení > Všechna nastavení > Všeobecné informace a ochrana osobních údajů > Správce systému > Čas > Hodiny) byla správná. Spustit
	- Upravit

Můžete nastavit čas zahájení plánovaného sledování. Pokud vyberete program na obrazovce Programy, je možné nastavit Čas začátku až 10 minut před začátkem programu.

– Odstranit

Můžete odstranit naplánovaná sledování.

– Zobrazit detaily

Můžete si zobrazit podrobné informace o naplánovaném sledování.

## Používání funkce Timeshift

Sledujte zmeškané scény a přetáčejte je zpět na konkrétní momenty pomocí funkce Timeshift.

Pro aktivaci funkce Timeshift při sledování vysílání stiskněte tlačítko **a** nebo a poté pomocí směrových tlačítek na dálkovém ovladači vyberte Timeshift nebo stiskněte tlačítko DD. Spustit

Uložením aktuálního vysílaného programu, který sledujete, na zařízení USB můžete pozastavit konkrétní scény, sledovat zmeškané scény nebo přetáčet záznam zpět na konkrétní body na časové ose.

- Pokud běží funkce Timeshift, některé funkce v nabídce  $\textcircled{a}$  >  $\equiv$  (směrové tlačítko doleva) >  $\otimes$  Nastavení > Všechna nastavení > Vysílání nebudou k dispozici.
- Pokud chcete používat funkci Timeshift, musíte pro nahrávání připojit zařízení USB.
- Před použitím funkce Timeshift si přečtěte všechna upozornění. Další informace naleznete v části ["Před použitím funkcí](#page-180-0) Nahrávání [a Timeshift](#page-180-0)".
- i V závislosti na modelu nebo geografické oblasti nemusí být tato funkce podporována.

## <span id="page-122-0"></span>Tlačítka a funkce dostupné při nahrávání programu nebo při používání funkce Timeshift

Toto jsou ovládací prvky a možnosti dostupné při nahrávání vysílání a používání funkce Timeshift.

#### Stisknutím směrového tlačítka dolů zobrazíte ovládací panel s následujícími možnostmi:

- iv V závislosti na modelu nebo geografické oblasti nemusí být tato funkce podporována.
- Dostupná tlačítka a funkce se mohou lišit podle funkcí.
- Pauza / Přehrát

Jestliže je přehrávání videa pozastaveno, můžete použít následující funkce. Upozorňujeme, že při pozastaveném přehrávání videa nepřehrává televizor TV zvuk.

- Pomalu posunout dozadu nebo Pomalu posunout dopředu: Pomocí tlačítka  $\ll 1$ nebo  $\gg$  můžete pomalu přetáčet záznam zpět nebo vpřed. Dostupné rychlosti jsou 1/8, 1/4 a 1/2. Opakovaným stisknutím můžete snadno zvýšit rychlost v pomalém režimu až 3krát. Přehrávání normální rychlostí obnovíte tlačítkem ...
	- Při používání funkce Pomalu posunout dozadu uvidíte časový rozdíl mezi aktuálním časem nahraného vysílání a časem po převinutí.
- Přeskočit dozadu / Přeskočit dopředu

Stisknutím navigačního tlačítka nahoru vyberte ovládací panel přehrávání a pak se pomocí navigačních tlačítek doleva nebo doprava přesouvejte ve videu o 10 sekund dozadu nebo dopředu.

Je-li aktivována funkce Jump Backward (Přeskočit dozadu), zobrazuje se rozdíl mezi aktuálním časem nahrávání a aktuálním časem přetáčení.

#### • Rychle dozadu / Rychle dopředu

Pomocí tlačítka « nebo » můžete přetáčet záznam zpět nebo rychle vpřed.

- Tato funkce není dostupná, pokud sledujete aktuálně vysílaný program.
- Zast. nahrávání / Zastavit funkci Timeshift

Ukončí nahrávání nebo funkci Timeshift.

#### • Nahrát

Z funkce Timeshift můžete přepnout do funkce nahrávání. Při přepínání na funkci nahrávání můžete obsah nahrávaný funkcí Timeshift zahrnout do nové nahrávky.

Tato funkce je k dispozici pouze tehdy, pokud je funkce Timeshift aktivní.

#### • Upravit dobu nahrávání

#### Můžete nastavit, jak dlouho se program bude nahrávat.

Tato funkce je dostupná, jen když probíhá nahrávání.

• Přejít na Živé vysílání

Při používání funkce Timeshift pro zobrazení předchozí scény se pomocí možnosti Přejít na Živé vysílání vrátíte na živé TV vysílání.

V závislosti na modelu nebo geografické oblasti nemusí být tato funkce podporována.

• Informace

Načte okno s informacemi o programu, který se právě nahrává nebo pro který byla aktivována funkce Timeshift.

• Plán sledování / Plán nahrávání

Přidejte plán sledování nebo nahrávání.

## Používání seznamu kanálů

Umožňuje změnit kanál nebo prohlížet programy na jiných digitálních kanálech.

Pomocí obrazovky Seznam kanálů změníte kanály nebo zjistíte, jaké programy se vysílají na ostatních digitálních kanálech. Na standardním dálkovém ovladači stiskněte tlačítko CH LIST.

### Přistup k seznamu kanálů

Stisknutím a přidržením tlačítka  $\land$  /  $\lor$  (Kanál) otevřete nabídku Seznam kanálů.

## Požívání funkcí na obrazovce seznamu kanálů

Ikony na obrazovce Seznam kanálů mají následující význam:

- $\star$ : Oblíbený kanál.
- **a**: Zamčený kanál
- : Kanál vyžadující kartu CI Card.

V levém horním rohu obrazovky Seznam kanálů jsou k dispozici následující položky.

• Anténa, Kabel nebo Satelit

#### Umožňuje vybrat mezi možnostmi Anténa, Kabel a Satelit.

- V závislosti na přijímaném signálu televizního vysílání nemusí být tato funkce podporována.
- V závislosti na modelu nebo geografické oblasti nemusí být tato funkce podporována.
- Třídění

#### Řazení seznamu podle vlastnosti Číslo nebo Název.

Tato možnost je dostupná pouze u digitálních kanálů a nemusí být vždy k dispozici.

Stisknutím směrového tlačítka doleva na obrazovce Seznam kanálů zpřístupníte následující funkce:

• Upravit kanály

Úprava kanálů uložených v TV.

• Všechny kanály

Zobrazení automaticky vyhledaných kanálů.

Zobrazují se přijímané kanály aktuálně vybraného zařízení (Anténa, Kabel nebo Satelit).

• Samsung TV Plus

Pokud je TV připojený k internetu, můžete prostřednictvím virtuálního kanálu kdykoli sledovat populární programy nebo to nejlepší z každého tématu. Podobně jako je tomu u běžných kanálů, TV poskytuje denní program pro funkci Samsung TV Plus.

V závislosti na modelu nebo geografické oblasti nemusí být tato funkce podporována.

• Typ kanálu

Filtruje seznam, aby obsahoval pouze kanály vybraného typu. Možnost Typ kanálu však může využívat pouze kanály obsahující informace o typu.

V závislosti na přijímaném signálu televizního vysílání nemusí být tato funkce podporována.

• Oblíbené

Zobrazuje oblíbené kanály z nabídky Oblíbené 1 prostřednictvím Oblíbené 5.

Zobrazuje pouze Oblíbené obsahující kanál Oblíbené.

## <span id="page-126-0"></span>Používání funkce úprav kanálů

Úprava kanálů uložených v TV.

#### Přístup k obrazovce úprav kanálů

- Otevřete obrazovku Programy a stisknutím tlačítka Upravit kanály nalevo od obrazovky otevřete obrazovku pro úpravu kanálu.
- Otevřete obrazovku Seznam kanálů a stisknutím tlačítka Upravit kanály na spodní straně obrazovky otevřete obrazovku pro úpravu kanálu.

### Používání funkcí úprav kanálů

Ikony na obrazovce Upravit kanály mají následující význam:

- $\star$ : Oblíbený kanál.
- **i**e: Zamčený kanál
- **■**: Kanál vyžadující kartu CI Card.

Výběrem kanálu na obrazovce Upravit kanály získáte přístup k následujícím možnostem:

• Zámek / Odemk.

Omezte přístup ke kanálům, které vyžadují rodičovský dohled. Uzamčené kanály lze zpřístupnit pouze zadáním kódu PIN.

- Pokud chcete využít tuto funkci nebo nastavit heslo, nastavte možnost  $\textcircled{m}$  >  $\equiv$  (směrové tlačítko doleva) >  $\textcircled{r}$ Nastavení > Všechna nastavení > Všeobecné informace a ochrana osobních údajů > Rodičovská nastavení > Použít Zámek kanálů na hodnotu Zapnuto.
- Více informací o nastavení kódu PIN najdete v části "[Nastavení](#page-170-0) hesla".
- Odstranit

Po výběru cílového kanálu k odebrání na obrazovce Upravit kanály vyberte možnost Odstranit. Odebrané kanály se na seznamu Seznam kanálů nezobrazují.

• Přejmenovat kanál

Z nabídky Upravit kanály vyberte kanál, který chcete přejmenovat, a poté vyberte možnost Přejmenovat kanál.

- V danou chvíli lze přejmenovat pouze jeden kanál.
- tato funkce je k dispozici pouze pro analogové vysílání.

#### • Změnit číslo

Po výběru kanálu, který chcete změnit v nabídce Upravit kanály, vyberte položku Změnit číslo a budete moci změnit číslo kanálu.

- V závislosti na modelu nebo geografické oblasti nemusí být tato funkce podporována.
- Když se změní číslo kanálu, informace o kanálech se automaticky neaktualizují.

#### • Obnovit Samsung TV Plus

#### Můžete obnovit vymazané kanály Samsung TV Plus.

- V závislosti na modelu nebo geografické oblasti nemusí být tato funkce podporována.
- Uložit a ukončit

Uložte změny v nabídce Upravit kanály a funkci ukončete.

## Používání osobního seznamu oblíbených

Vytvářejte často sledované kanály jako oblíbené kanály.

Na obrazovkách Upravit kanály a Seznam kanálů se vedle oblíbených kanálů zobrazí ikona ★.

## Vytvoření seznamu oblíbených

1. Přejděte na obrazovku Upravit kanály.

 $\ell$  Podrobnosti o možnostech přístupu k obrazovce úprav kanálů najdete v části ["Přístup k obrazovce úprav kanálů"](#page-126-0).

- 2. Na dálkovém ovladači vyberte stisknutím směrového tlačítka doleva požadované položky Oblíbené.
- 3. Stisknutím navigačního tlačítka zvolte možnost Přidat kanály.
- 4. Ze seznamu na obrazovce zvolte požadovaný kanál.
- 5. Stisknutím možnosti Přidat přidáte vybraný kanál do seznamu oblíbených.

Na obrazovce Upravit kanály vyberte možnost Oblíbené 1 – Oblíbené 5. Zpřístupní se vám následující funkce.

Lze vytvořit až pět položek Oblíbené, které každému členu rodiny umožní vytvářet vlastní seznamy oblíbených.

• Přidat kanály

V seznamu kanálů vyberte jeden nebo více kanálů, které chcete přidat do seznamu oblíbených, a poté vyberte možnost Přidat kanály.

• Odebrat

Odstraní jeden nebo více kanálů ze seznamu oblíbených kanálů.

• Změnit pořadí

Změní pořadí jednoho nebo více vybraných kanálů v seznamu oblíbených.

• Přejmenovat Oblíbené

Přejmenuje seznam oblíbených.

• Uložit a ukončit

Uloží a zavře obrazovku Upravit kanály.

## Pomocné televizní funkce

Použití funkcí dostupných při sledování TV.

## Vyhledávání dostupných kanálů

## $\textbf{G}$  >  $\equiv$  (směrové tlačítko doleva) >  $\otimes$  Nastavení > Všechna nastavení > Vysílání > (Nastavení automatického ladění) > Automatické ladění  $\delta$ pustit

- i V závislosti na modelu nebo qeografické oblasti nemusí být tato funkce podporována.
- Pokud je TV připojen k přijímači kabelové televize nebo satelitnímu přijímači, není potřeba toto provádět.
- i V závislosti na geografické oblasti nemusí být systém DVB-T2 podporován.
- iV závislosti na modelu nebo qeografické oblasti nemusí být možnost Nastavení automatického ladění dostupná.

#### Vybrání možnosti hledání kabelové sítě

 $\textbf{G}$  >  $\equiv$  (směrové tlačítko doleva) > & Nastavení > Všechna nastavení > Vysílání > (Nastavení automatického ladění) > Možnosti vyhledávání kabelové sítě  $\frac{2}{\text{Spustil}}$ 

Slouží k nastavení dalších možností vyhledávání (např. kmitočet a přenosová rychlost) při vyhledávání v kabelové síti.

- iv V závislosti na modelu nebo geografické oblasti nemusí být tato funkce podporována.
- i V závislosti na modelu nebo qeografické oblasti nemusí být možnost Nastavení automatického ladění dostupná.

#### Vyhledávání dostupných kanálů v pohotovostním režimu

### $\textbf{G}$  >  $\equiv$  (směrové tlačítko doleva) > & Nastavení > Všechna nastavení > Vysílání > (Nastavení automatického ladění) > Automatické ladění v pohotovostním režimu Spustit

#### Automatické vyhledání kanálů, když je TV v pohotovostním režimu.

- i V závislosti na modelu nebo geografické oblasti nemusí být tato funkce podporována.
- i V závislosti na modelu nebo qeografické oblasti nemusí být možnost Nastavení automatického ladění dostupná.

#### Nastavení časovače probuzení

## $\textbf{G}$  >  $\equiv$  (směrové tlačítko doleva) >  $\otimes$  Nastavení > Všechna nastavení > Vysílání > (Nastavení automatického ladění) > Časovač probuzení Spustit

#### Časovač plánu zapne TV a automaticky vyhledá kanály.

- i V závislosti na modelu nebo geografické oblasti nemusí být tato funkce podporována.
- i V závislosti na modelu nebo qeografické oblasti nemusí být možnost Nastavení automatického ladění dostupná.

## Nastavení funkcí pro poskytovatele služeb

## $\bigcirc$  >  $\equiv$  (směrové tlačítko doleva) > ® Nastavení > Všechna nastavení > Vysílání > Poskytovatel služeb Spustit

#### Zapíná nebo vypíná funkci poskytovatele služby vysílání.

i V závislosti na modelu nebo geografické oblasti nemusí být tato funkce podporována.

## Zobrazení informací o poskytovateli služby vysílání

 $\textcircled{b}$  >  $\equiv$  (směrové tlačítko doleva) > ® Nastavení > Všechna nastavení > Vysílání > Informace a nastavení poskytovatele služeb Spustit

#### Zjistěte, kdo je aktuální poskytovatelem služby vysílání, a vyhledávejte související informace.

iato nastavení lze nakonfigurovat pouze pro dostupného poskytovatele Poskytovatel služeb.

## Informace o signálu a síle signálu digitálního kanálu

## $\bigcirc$  >  $\equiv$  (směrové tlačítko doleva) >  $\otimes$  Nastavení > Podpora > Péče o zařízení > Automatická diagnostika  $>$  Signál vysílání

- Pokud je televizor TV připojený k oddělené anténě pro příjem ze vzduchu, můžete na základě informací o síle signálu seřídit anténu tak, abyste měli silnější signál pro lepší příjem HD kanálů.
- Funkce Signál vysílání je k dispozici jen pro digitální kanály.
- i⁄ V závislosti na modelu nebo geografické oblasti nemusí být tato funkce podporována.

## Výběr možnosti zvuku vysílání

## $\textbf{G}$  >  $\equiv$  (směrové tlačítko doleva) > ® Nastavení > Všechna nastavení > Vysílání > Duální zvuk **Spustit**

Nastavení možností zvuku pro stereofonní nebo dvojjazyčné vysílání. Další informace naleznete v části ["Podporované možnosti zvuku vysílání](#page-182-0)".

i V závislosti na modelu nebo qeografické oblasti nemusí být tato funkce podporována.

## Používání funkce Zámek dle hodnocení programů

 $\textbf{G}$  >  $\equiv$  (směrové tlačítko doleva) > & Nastavení > Všechna nastavení > Všeobecné informace a ochrana osobních údajů > Rodičovská nastavení > Zámek dle hodnocení programů Spustit

i V závislosti na modelu nebo qeografické oblasti nemusí být tato funkce podporována.

Tato funkce umožňuje řídit, na které programy televizoru TV se mohou dívat děti (na základě jejich hodnocení). Funkce Zámek dle hodnocení programů neblokuje programy pocházející z externích zdrojů, jako jsou přehrávače Blu-ray, přehrávače DVD nebo soubory USB.

Při každém použití funkce Zámek dle hodnocení programů musíte zadat bezpečnostní kód PIN. Stejný kód PIN je nutné znovu zadat při sledování blokovaného programu. Výchozí kód PIN je "0000" (pro Francii a Itálii: "1111"). Kód PIN můžete změnit v nabídce  $\textbf{a} > \textbf{0}$  = (směrové tlačítko doleva) >  $\textcircled{\$}$  Nastavení > Všechna nastavení > Všeobecné informace a ochrana osobních údajů  $>$  Správce systému  $>$  Změna kódu PIN. Spustit

- Další informace o nastavení hesla najdete v části ["Nastavení hesla](#page-170-0)".
- Funkce Vysílání není k dispozici v režimu HDMI nebo Komponentní.
- Funkce Zámek dle hodnocení programů nemusí být v závislosti na vstupním signálu podporována.
- i V závislosti na modelu nebo qeografické oblasti nemusí být aplikace Změna kódu PIN podporována.

## Zobrazení nabídky rozhraní CI

## $\textbf{G}$  >  $\equiv$  (směrové tlačítko doleva) > ® Nastavení > Všechna nastavení > Vysílání > Běžné rozhraní Spustit

#### Můžete si zobrazit informace o rozhraních CI.

- i V závislosti na modelu nebo geografické oblasti nemusí být tato funkce podporována.
- Nabídka CI

Zobrazí informace a nastavení modulu CICAM.

• Informace o aplikaci

Zobrazí výrobce zařízení CICAM a informace o systému CAS (Conditional Access System).

• Správce PIN kódu CICAM

Správa kódu PIN modulu CICAM (Common Interface Common Access Module). Umožňuje uložit kód PIN nebo změnit uložený kód PIN a nastavit další možnosti týkající se kódu PIN.

V závislosti na modelu nebo geografické oblasti nemusí být tato funkce podporována.

- Režim dekódování
- Překódování CAM videa

Konfigurace nastavení automatického překódování videokodeku z modulu CAM. Pokud funkci nechcete používat, nastavte ji na Vypnuto.

Je nutné používat modul CAM, který podporuje překódování videokodeků.

### Konfigurace pokročilých nastavení vysílání

 $\textbf{G}$  >  $\equiv$  (směrové tlačítko doleva) >  $\otimes$  Nastavení > Všechna nastavení > Vysílání > Nastavení pro pokročilé Spustit

### Ruční ladění signálů vysílání

 $\bigcirc$  >  $\equiv$  (směrové tlačítko doleva) >  $\otimes$  Nastavení > Všechna nastavení > Vysílání > Nastavení pro  $pokročilé$  > Ruční ladění Spustit

Můžete všechny kanály vyhledat ručně a uložit vyhledané kanály v TV.

i V závislosti na modelu nebo qeografické oblasti nemusí být tato funkce podporována.

#### Ladění digitálních kanálů

 $\textbf{G}$  >  $\equiv$  (směrové tlačítko doleva) >  $\otimes$  Nastavení > Všechna nastavení > Vysílání > Nastavení pro pokročilé > Ruční ladění > Ladění digitálních kanálů

Vyberte možnost Nový, poté nakonfigurujte položky Kanál, Kmitočet a Šířka pásma. Nakonec výběrem možnosti Hledat automaticky vyhledejte a uložte digitální kanály do TV.

#### Ladění analogových kanálů

 $\textbf{G}$  >  $\equiv$  (směrové tlačítko doleva) > ® Nastavení > Všechna nastavení > Vysílání > Nastavení pro pokročilé > Ruční ladění > Ladění analogových kanálů

Když chcete vyhledat analogové kanály, vyberte možnost Nový a nakonfigurujte možnosti Program, Systém barev, Zvukový systém, Kanál a Hledat. Pak vyberte Obchod a vyhledané kanály se uloží do TV.

Tato funkce je k dispozici pouze pro analogové vysílání.

#### Jemné ladění analogového vysílání

 $\bigcirc$  >  $\equiv$  (směrové tlačítko doleva) >  $\otimes$  Nastavení > Všechna nastavení > Vysílání > Nastavení pro pokročilé > Jemné ladění Spustit

Tato funkce je k dispozici pouze pro analogové vysílání.

#### Přenesení seznamu kanálů

 $\bigcirc$  >  $\equiv$  (směrové tlačítko doleva) > ® Nastavení > Všechna nastavení > Vysílání > Nastavení pro pokročilé > Přenos seznamu kanálů Spustit

Můžete importovat nebo exportovat seznam kanálů na paměťové zařízení USB. Chcete-li využívat tuto funkci, je vyžadován kód PIN.

- Import ze zařízení USB: Import seznamu kanálů z paměťového zařízení USB.
- Export do zařízení USB: Export seznamu kanálů uložených v TV na paměťové zařízení USB.
- Tato funkce je dostupná, pokud je připojeno zařízení USB.
- i V závislosti na modelu nebo geografické oblasti nemusí být tato funkce podporována.

## Povolení/zakázání úprav čísel kanálů

## $\bigcirc$  >  $\equiv$  (směrové tlačítko doleva) >  $\otimes$  Nastavení > Všechna nastavení > Vysílání > Nastavení pro pokročilé > Upravit čísla kanálů Spustit

Slouží ke změně čísla kanálu. Když se číslo kanálu změní, informace o kanálech se automaticky neaktualizují.

i V závislosti na modelu nebo geografické oblasti nemusí být tato funkce podporována.

## Odstranění profilu operátora CAM

 $\bigcirc$  >  $\equiv$  (směrové tlačítko doleva) > ® Nastavení > Všechna nastavení > Vysílání > Nastavení pro pokročilé > Odstranit profil operátora CAM Spustit

#### Vyberte operátora CAM, kterého chcete odstranit.

i V závislosti na modelu nebo qeografické oblasti nemusí být tato funkce podporována.

## Nastavení satelitního systému

 $\bigcirc$  >  $\equiv$  (směrové tlačítko doleva) >  $\otimes$  Nastavení > Všechna nastavení > Vysílání > Nastavení pro pokročilé > Satelitní systém Spustit

Můžete nakonfigurovat kompletní nastavení satelitní antény před provedení vyhledávání kanálů.

i V závislosti na modelu nebo qeografické oblasti nemusí být tato funkce podporována.

### Změna jazyka teletextu

## $\bigcirc$  >  $\equiv$  (směrové tlačítko doleva) >  $\otimes$  Nastavení > Všechna nastavení > Vysílání > Nastavení pro pokročilé > Nastavení jazyka teletextu > Jazyk teletextu Spustit

Můžete nastavit nebo změnit jazyk teletextu. Pokud chcete sledovat teletext vysílání v preferovaném jazyce, vyberte jazyk nastavení Hlavní jazyk teletextu. Pokud tento jazyk není podporován, můžete sledovat teletext v sekundárním preferovaném jazyce, který je určen nastavením Vedlejší jazyk teletextu.

i V závislosti na modelu, kanálu nebo geografické oblasti nemusí být tato funkce podporována.

## Výběr jazyka zvuku vysílání

## $\bigcirc$  >  $\equiv$  (směrové tlačítko doleva) > ® Nastavení > Všechna nastavení > Vysílání > Nastavení pro pokročilé > Možnosti zvuku Spustit

#### Výběr jazyka, který uslyšíte při sledování zařízení TV, pokud signál vysílání obsahuje výběr jazyka. Nabídka Možnosti zvuku funguje odlišně pro analogové a digitální kanály.

- i V závislosti na modelu nebo geografické oblasti nemusí být tato funkce podporována.
- V závislosti na přijímaném signálu televizního vysílání nemusí být tato funkce podporována.

#### • Nastavení jazyka zvuku

#### Můžete změnit jazyk zvuku, který se má přehrávat.

- Dostupné jazyky se mohou lišit v závislosti na signálu vysílání.
- Formát audio

#### Můžete změnit formát zvuku, který se má přehrávat.

- Podporovaný formát zvuku se může lišit podle vysílaného programu.
- Tato možnost je k dispozici jen u digitálních kanálů.

### Zobrazení nabídky Rozhraní TVkey

## $\bigcirc$  >  $\equiv$  (směrové tlačítko doleva) >  $\otimes$  Nastavení > Všechna nastavení > Vysílání > Nastavení pro pokročilé > Rozhraní TVkey Spustit

#### Můžete používat následující funkce:

- Menu TVkey: Zobrazí menu Rozhraní TVkey.
- Odstranit TV službu: Zobrazí seznam operátorů TVkey pro odstranění.
- i V závislosti na modelu nebo qeografické oblasti nemusí být tato funkce podporována.

## Čtení digitálního textu

## $\bigcirc$  >  $\equiv$  (směrové tlačítko doleva) >  $\otimes$  Nastavení > Všechna nastavení > Vysílání > Nastavení pro pokročilé > Digitální text (MHEG) Spustit

#### Tuto funkci můžete používat, když sledujete vysílání obsahující textový i multimediální obsah.

- Tato funkce je dostupná pouze v Irsku nebo ve Spojeném království.
- MHEG (Multimedia and Hypermedia Information Coding Experts Group) je mezinárodní standard pro systémy kódování dat používané v multimédiích a hypermédiích. Jedná se o vyšší úroveň než systém MPEG, který zahrnuje hypermédia s propojením dat, např. statické snímky, znakové služby, animace, grafické soubory, videosoubory a také multimediální data. MHEG představuje technologii pro uživatelskou interakci za chodu a zavádí se do různých oblastí, mezi které patří technologie VOD (Video-On-Demand), ITV (interaktivní TV), EC (elektronické obchodování), dálkové vzdělávání, telekonference, digitální knihovny a síťové hry.

# Obraz a Zvuk

Nastavení obrazu a zvuku můžete změnit podle svých preferencí.

## Používání funkce Inteligentní režim

Umožněte televizoru TV analyzovat okolí a obsah, který sledujete, aby vám mohl poskytnout ještě lepší divácký zážitek.

 $\textbf{G}$  >  $\equiv$  (směrové tlačítko doleva) >  $\otimes$  Nastavení > Všechna nastavení > Všeobecné informace a ochrana osobních údajů > Nastavení Inteligentního režimu > Inteligentní režim Spustit

V režimu Inteligentní režim televizor TV rozpoznává a analyzuje okolí, hluk, obsah a způsoby, jakým jej používáte, aby vám zajistil co nejlepší divácký zážitek. Můžete zapnout nebo vypnout níže uvedené volby. Vytvořte si upřednostňované prostředí sledování.

- i V závislosti na modelu nebo qeografické oblasti nemusí být tato funkce podporována.
- Adaptivní obraz Spustit
	- Optimalizováno

Optimalizuje jas a zajišťuje nejlepší kvalitu obrazu v reálném čase, v závislosti na světelných podmínkách v místnosti a na obsahu, který sledujete.

– Pohodlí pro oči

Funkce Pohodlí pro oči synchronizuje dobu východu/západu slunce a intenzitu okolního světla. Po západu slunce poskytuje režim teplejší barvy a menší jas. Dobu východu/západu slunce lze změnit ručně

- Tato funkce nemusí být v některých modelech, režimech či aplikacích podporována (například režim Ambient, Umění a Režim hry).
- **Z** Pokud chcete použít funkci Pohodlí pro oči, musíte nejdříve nastavit aktuální čas. Nakonfigurujte nastavení Hodiny(**M** >  $\equiv$  (směrové tlačítko doleva) > ® Nastavení > Všechna nastavení > Všeobecné informace a ochrana osobních údajů > Správce systému > Čas > Hodiny). Spustit
- Funkce synchronizace doby východu/západu slunce v rámci funkce **Pohodlí pro oči** může fungovat jinak, a to v závislosti na oblasti a síťovém připojení.

#### • Nastavení režimu Pohodlí pro oči

 $\triangle$  Tato funkce je k dispozici pouze, pokud je možnost Adaptivní obraz nastavená na hodnotu Pohodlí pro oči.

#### – Doba trvání režimu Pohodlí pro oči

Automaticky nastaví čas východu a západu slunce. Nebo můžete časový plán vybrat ručně.

– Čas začátku

#### Nastavte Začátek ručně.

Tato funkce je k dispozici pouze, pokud je možnost Doba trvání režimu Pohodlí pro oči nastavená na hodnotu Vlast.nastav..

– Konec

#### Nastavte Čas ukončení ručně.

- Tato funkce je k dispozici pouze, pokud je možnost Doba trvání režimu Pohodlí pro oči nastavená na hodnotu Vlast.nastav..
- Úroveň režimu Pohodlí pro oči

Upravte úroveň obrazovky režimu Pohodlí pro oči.

• Aktivní zesilovač hlasu / Aktivní zesilovač hlasu Pro

#### Analyzuje okolní hluk a na základě hlučnosti okolního prostředí zajišťuje optimální zvuk.

- Tato funkce je dostupná pouze v případě, že je přepínač mikrofonu v dolní části zařízení TV aktivní a výstup zvuku je nastaven na hodnotu TV reproduktor. Poloha přepínače mikrofonu se může lišit v závislosti na modelu nebo geografické oblasti. V závislosti na modelu nebo geografické oblasti nemusí být mikrofon na TV podporován.
- Pokud používáte tuto funkci, televizor TV neukládá data.
- Tato funkce nemusí být v některých režimech či aplikacích podporována (například Režim hry).

#### • Adaptivní zvuk+ / Adaptivní zvuk Pro

#### Díky analýze prostoru sledování a akustických složek obsahu poskytuje optimalizovanou kvalitu zvuku.

- Tuto funkci lze použít pouze v případě, že je přepínač mikrofonu v dolní části TV aktivní a výstup zvuku je nastaven na hodnotu TV reproduktor. V závislosti na modelu nebo geografické oblasti nemusí být mikrofon na TV podporován.
- Pokud používáte tuto funkci, televizor TV neukládá data.
- Tato funkce nemusí být podporována některými režimy či aplikacemi. (Například režim Ambient, Režim hry, Umění a aplikace, které ovládají zvuk TV)
- V závislosti na modelu nemusí být tato funkce podporována.
- Název této funkce se může v závislosti na modelu zobrazovat odlišně.

#### • Adaptivní hlasitost Spustit

Při sledování TV automaticky upravuje specifickou hladinu hlasitosti. Televizor TV podle časového období analyzuje historii využití hlasitosti, aby automaticky hlasitost upravil, když používáte aplikaci nebo přepnete na externí vstupní zdroj.

- $\triangle$  Tato funkce je k dispozici pouze tehdy, když je zvukový výstup televizoru TV nastaven na možnost TV reproduktor.
- Tato funkce nemusí být podporována některými aplikacemi či externími zařízeními.
- Ovládání této funkce ovlivňuje funkci Automat. hlasitost, ale nikoli naopak.
- Tato funkce se řídí podle vaší historie používání hlasitosti a nemusí fungovat, pokud je historie používání hlasitosti za danou dobu nedostatečná.
- Míra odchylky této funkce od aktuální hlasitosti nepřekročí +/- 5 úrovní a funkce nemění aktuální hlasitost, pokud tato přesahuje hodnotu 40.

## Nastavení kvality obrazu

Změna režimu Režim obrazu a nastavení Nastavení pro pokročilé.

#### Výběr režimu obrazu

 $\textbf{G}$  >  $\equiv$  (směrové tlačítko doleva) >  $\otimes$  Nastavení > Všechna nastavení > Obraz > Režim obrazu Spustit

Můžete vybrat Režim obrazu, který vám zajistí nejlepší zážitek ze sledování.

- Funkce Zábava a Grafika jsou podporovány pouze tehdy, pokud v režimu PC změníte název externího zařízení na PC.
- Dynamický

Vytváří jasnější a lépe viditelný obraz ve světlém prostředí.

• Standardní

Toto je výchozí režim vhodný pro běžné prostředí.

• Eco

Tato obrazovka umožňuje úsporu energie.

V závislosti na modelu nebo geografické oblasti nemusí být tato funkce podporována.

• Film

Je vhodný pro sledování zařízení TV nebo filmů v tmavé místnosti.

• FILMMAKER MODE

Tento režim obrazovky zajišťuje kvalitu obrazu certifikovanou podle UHD Alliance. Obraz definovaný jako FILMMAKER MODE zajistí při sledování automaticky přepnutí do režimu FILMMAKER MODE.

- V závislosti na modelu nebo geografické oblasti nemusí být tato funkce podporována.
- FILMMAKER MODE se může zdát tmavší než jiné režimy obrazu.
- Režim FILMMAKER MODE můžete změnit na jiný Režim obrazu. Změněný režim Režim obrazu bude však zachován i po sledování obrazu definovaného režimem FILMMAKER MODE.
- Logo FILMMAKER MODE™ je ochrannou známkou společnosti UHD Alliance, Inc.

## Konfigurace pokročilých nastavení obrazu

## $\bigcirc$  >  $\equiv$  (směrové tlačítko doleva) >  $\otimes$  Nastavení > Všechna nastavení > Obraz > Nastavení pro pokročilé Spustit

Nastavení obrazovky podle vašich představ lze nakonfigurovat pomocí následujících funkcí:

• Jas Spustit

Nastavení celkového jasu obrazu. Čím blíže hodnotě 50, tím jasnější obraz.

• Kontrast Spustil

Upravte rozdíl mezi nejtmavšími a nejsvětlejšími oblastmi mezi objekty a jejich pozadím. Čím blíže hodnotě 50, tím větší rozdíl.

• Ostrost Spustit

Upravte ostrost okrajů objektu. Čím blíže hodnotě 20, tím ostřejší okraje objektu.

**Barvy Spustit** 

Upravte barvonosné složky videí. Čím blíže hodnotě 50, tím sytější barvy.

• Odstín (Z/Č) Spustit

Upravte barevný tón. Čím vyšší hodnota, tím červenější nebo zelenější video.

• Použít nastavení obrazu Spustit

Upravte vybraná nastavení obrazu aktuálního vstupního zdroje nebo všech vstupních zdrojů.

• Nastavení zřetelnosti obrazu Spustit

Optimalizujte video, které má velký počet dynamických scén.

- Když je možnost LED Clear Motion nebo Clear motion nastavena na hodnotu Zapnuto, obrazovka bliká nebo je tmavší než při nastavení na hodnotu Vypnuto.
- Místní ztmavení Spustit

Maximalizujte poměr kontrastu automatickou úpravou jasu pro jednotlivé oblasti obrazu.

- Tato funkce disponuje úrovněmi Standardní, Vysoký a Nízký. Na úrovni Standardní se kvalita obrazu přizpůsobuje na základě zjištěné hodnoty okolního jasu.
- V závislosti na modelu nebo geografické oblasti nemusí být tato funkce podporována.

• Zvýraznění kontrastu Spustit

Automatickou úpravou kontrastu zamezíte přílišným rozdílům jasu mezi jasnými a tmavými oblastmi.

#### • Automatický remastering do HDR Spustit

Vychutnejte si obraz v kvalitě HDR – i u obsahu SDR.

V závislosti na modelu nebo geografické oblasti nemusí být tato funkce podporována.

• Mapování tónů HDR Spustit

#### Automaticky upravuje jas pomocí zpracování mapování tónů podle informací o obsahu HDR.

V závislosti na modelu nebo geografické oblasti nemusí být tato funkce podporována.

• Filmový režim Spustit

Úpravou staršího videa zlepšíte kvalitu obrazu pro lepší zážitek ze sledování.

Tuto funkci je možné používat jen při vstupním signálu televizoru TV nebo HDMI (1080i).

• Teplota barev Spustit

Vyberte vhodný barevný tón podle toho, co sledujete.

• Vyvážení bílé Spustit

Upravte jas červené, zelené a modré tak, aby nejjasnější oblasti obrazu byly bílé.

• Gamma Spustit

Upravte střední jas videa.

• Detail stínu Spustit

Upravte jas tmavého obrazu. Čím blíže hodnotě 5, tím větší jas tmavého obrazu.

• Nastavení kolorimetrického prostoru Spustit

Vyberte barevný rozsah zobrazovaný na obrazovce.

#### • Vylepšení barvy Spustit

Vyberte barevný rozsah zobrazovaný na obrazovce.

V závislosti na modelu nebo geografické oblasti nemusí být tato funkce podporována.

#### • Chytrá kalibrace Spustit

#### Automatickou úpravou kvalitou obrazu filmu získáte úroveň kvality podle producenta filmu.

V závislosti na modelu nebo geografické oblasti nemusí být tato funkce podporována.

Pro tuto funkci použijte Chytrý telefon, který je s touto funkcí kompatibilní. Níže je zobrazen seznam kompatibilních modelů.

- Modely Galaxy: Modely řady Galaxy S, Galaxy Note, Galaxy Fold a Galaxy Flip, které byly uvedeny na trh od ledna 2019
- Modely iPhone: Modely s funkcí Face ID, které byly uvedeny na trh od ledna 2019
- Podporované modely se mohou lišit v závislosti na situaci.
- Maximální jas

#### Upraví maximální jas, aby obrazovka byla jasnější.

V závislosti na modelu nebo geografické oblasti nemusí být tato funkce podporována.

• Obnovení obrazu Spustit

Obnovte aktuální nastavení obrazu na výchozí hodnoty.

## Pomocná nastavení obrazu

Nakonfiqurujte nastavení obrazu televizoru TV.

### Sledování obrazu v obraze (PIP)

## $\textbf{G}$  >  $\equiv$  (směrové tlačítko doleva) >  $\otimes$  Nastavení > Všechna nastavení > Obraz > PIP Spustit

#### Při sledování videa z externího zařízení (například přehrávač Blu-ray) na hlavní obrazovce můžete sledovat vysílání TV v okně funkce PIP (obraz v obraze).

- i V závislosti na modelu nebo qeografické oblasti nemusí být tato funkce podporována.
- Možnost PIP není dostupná, je-li aktivní služba Smart Hub.
- Při hraní her nebo používání funkce karaoke na hlavní obrazovce se může snížit kvalita obrazu PIP (obrazu v obraze).
- Funkce PIP je dostupná jen za následujících podmínek: 1) Zdrojem signálu pro hlavní obrazovku je připojení HDMI. 2) Vstupní rozlišení na hlavní obrazovce je FHD (Full HD) nebo nižší.
- Okno funkce PIP podporuje pouze digitální kanály a nepodporuje kanály UHD.
## Změna nastavení velikosti obrazu

## $\textbf{G}$  >  $\equiv$  (směrové tlačítko doleva) >  $\otimes$  Nastavení > Všechna nastavení > Obraz > Nastavení velikosti obrazu Spustit

• Velikost obrazu Spustit

Velikost obrazu zobrazovaného na obrazovce televizoru TV můžete změnit na 16:9 standardní, Vlast.nastav. nebo  $4:3.$ 

- Podporované velikosti obrazu se liší podle vstupního signálu. Další informace o podporovaných velikostech obrazu najdete v části "[Velikosti](#page-199-0) obrazu a vstupní signály".
- Automatický formát Spustit

### Automatická změna velikosti obrazu.

V závislosti na modelu nebo geografické oblasti nemusí být tato funkce podporována.

### • Poměr stran 4:3 Spustit

Můžete vybrat velikost obrazu pro vaši geografickou oblast, zatímco sledujete zařízení TV v režimu 4:3 nebo Na obrazovku. Podporované velikosti obrazu se liší podle země. Tato funkce umožňuje v takových případech nastavit velikost obrazu.

- Režim 4 : 3 není dostupný, pokud je k televizoru TV připojeno externí zařízení prostřednictvím konektoru Komponent nebo HDMI.
- V závislosti na modelu nebo geografické oblasti nemusí být tato funkce podporována.

### • Na obrazovku Spustit

### Přizpůsobení obrazu obrazovce.

- $\mathbb Z$  Tato funkce nemusí být v závislosti na nastavení Velikost obrazu podporována.
- V závislosti na signálech vysílání nemusí být tato funkce podporována.

### • Zvětšení a pozice Spustit

### Úprava velikosti nebo polohy obrazu.

- Tato funkce je k dispozici pouze, pokud je možnost Velikost obrazu nastavená na hodnotu Vlast.nastav..
- Chcete-li změnit polohu obrazu na analogových kanálech, nejprve zvětšete obraz a pak změňte polohu.
- Tyto funkce nemusí být ve službě Samsung TV Plus a některých aplikacích dostupné.

## Nastavení podmínek sledování pro externí zařízení

Televizor TV můžete optimalizovat pro sledování konkrétních formátů videa.

### Hraní her na optimalizované obrazovce

 $\bigcirc$  >  $\equiv$  (směrové tlačítko doleva) > ® Nastavení > Všechna nastavení > Připojení > Nastavení Režimu hry > Režim hry  $\delta$ pustit

## $\bigcirc$  >  $\equiv$  (směrové tlačítko doleva) >  $\otimes$  Nastavení > Všechna nastavení > Připojení > Režim hry Spustit

V zájmu optimalizace obrazovky televizoru TV pro co nejlepší výkon při hrách můžete nastavit režim Režim hry.

Když připojíte herní konzoli (například PlayStation a Xbox), u režimu Režim hry se nastaví hodnota Autom.. Když připojíte jiný herní zdroj (například PC), nastavte ve výše uvedeném umístění u režimu Režim hry hodnotu Zapnuto. Režim Režim hry je možné nastavit i rychle přes obrazovku První obrazovka ( $\bigcirc$ ) >  $\equiv$  (směrové tlačítko doleva) >  $\otimes$ Nastavení > Režim hry  $\odot$ ).

- Cesta k nabídce se může lišit v závislosti na modelu nebo zeměpisné oblasti.
- i V závislosti na modelu nebo qeografické oblasti nemusí být tato funkce podporována.
- Herní režim nelze používat pro běžné sledování zařízení TV.
- Obraz se může mírně třást.
- Když nejméně na jednu sekundu podržíte tlačítko  $\boxtimes$ na ovladači Dálkové ovládání Samsung Smart v režimu Režim hry, zobrazí se herní lišta Herní panel. V závislosti na modelu nemusí být tato funkce podporována.
- Je-li zapnutý Režim hry, Režim obrazu a Zvukový režim jsou automaticky nastaveny na možnost Hra. Zvukový režim se nemusí změnit automaticky v závislosti na tom, jaké audiozařízení je nastaveno v nabídce Zvukový výstup.
- Když je Režim hry nastaven na hodnotu Zapnuto, některé funkce nejsou dostupné.
- Pokud chcete do stejného portu zapojit jiné externí zařízení, odpojte herní konzoli, nastavte režim Režim hry na hodnotu Vypnuto a pak připojte externí zařízení do portu.
- Funkce režimu Režim hry používané pro systém Nintendo Switch™ se můžou bez předchozího upozornění změnit.

## Nastavení podrobností režimu Režim hry

## $\bigcirc$  >  $\equiv$  (směrové tlačítko doleva) >  $\otimes$  Nastavení > Všechna nastavení > Připojení > Nastavení Režimu hry Spustit

i V závislosti na modelu nebo geografické oblasti nemusí být tyto funkce podporovány.

### • Virtuální záměrný bod Spustit

### Ve středu obrazovky je vidět virtuální cílový bod.

V závislosti na modelu nebo geografické oblasti nemusí být tato funkce podporována.

### • Prostorový zvuk Spustit

Do svých her se ponoříte daleko víc díky intenzivnímu trojrozměrnému zvuku, který je optimalizován právě pro hry.

V závislosti na modelu nebo geografické oblasti nemusí být tato funkce podporována.

### • Dynamický černý ekvalizér Spustit

Předměty nebo nepřátele skrývající se v temných rozích můžete snadno odhalit zlepšením viditelnosti a detailů objektů v tmavých scénách, aniž by došlo k vyblednutí barev nebo kontrastu v jasnějších scénách.

V závislosti na modelu nebo geografické oblasti nemusí být tato funkce podporována.

### **Nastavení Game Motion Plus Spustit**

Nakonfigurujte nastavení funkce Game Motion Plus.

V závislosti na modelu nemusí být tato funkce podporována.

#### – Game Motion Plus

Zapnutím této funkce získáte méně kontrastní a jasnější obraz při hraní her typu RPG (role-playing game, hra na hrdiny) nebo adventur, které obsahují velký počet dynamických scén.

### – Redukce rozostření

### Sníží rozostření herní obrazovky a optimalizuje zobrazení rychlého pohybu.

V závislosti na modelu nebo geografické oblasti nemusí být tato funkce podporována.

#### – Redukce vibrací

Odstraňte z herního videa blikání a zahrajte si hru ve vyšší obrazové kvalitě.

– LED Clear Motion

Zapnutím této funkce upravíte podsvícení LED pro jasnější vzhled dynamických scén.

V závislosti na modelu nemusí být tato funkce podporována.

### – Clear motion

### Zapnutím této funkce bude vzhled dynamických scén jasnější.

V závislosti na modelu nemusí být tato funkce podporována.

• Expert na herní obraz

#### Nastavte různé možnosti specifických funkcí kvality herního obrazu.

V závislosti na modelu nebo geografické oblasti nemusí být tato funkce podporována.

### – HDR10+ GAMING

Základní režim poskytuje nejpřesnější reprezentaci původního kreativního záměru hry. Pokročilý režim poskytuje zdokonalenou reprezentaci herního obsahu pro maximalizaci vizuálního účinku.

### – Herní HDR

V souladu s normou HGiG (HDR Gaming Interest Group) nastavuje optimální kvalitu obrazu pro hry v HDR podle informací o jasu obsahu.

- Když jsou v nabídce Režim hry zadány zdroje v rozlišení HDR, je aktivována tato nabídka.
- Vstupní cesta Herní HDR může být u některých modelů jiná. ( $\bigcirc$  >  $\equiv$  (směrové tlačítko doleva) >  $\otimes$  Nastavení > Všechna nastavení > Připojení > Nastavení Režimu hry > Herní HDR)

• Automatická detekce minimapy

#### Automaticky vyhledá a přiblíží minimapu analýzou obrazovky při používání funkce Zvětšení minimapy.

V závislosti na modelu nebo geografické oblasti nemusí být tato funkce podporována.

## Používání funkce Rozšíření vstupního signálu

## $\textbf{G}$  >  $\equiv$  (směrové tlačítko doleva) >  $\otimes$  Nastavení > Všechna nastavení > Připojení > Správce externích zařízení  $\geq$  Rozšíření vstupního signálu Spustit

### Rozšiřuje rozsah vstupního signálu pro připojení HDMI.

- Pokud je funkce Rozšíření vstupního signálu vypnutá, nelze přijímat signály HDR odeslané z externího zařízení.
- **Pokud vyberete konektor HDMI, který chcete používat pro funkci Rozšíření vstupního signálu**, a poté stisknete tlačítko Vyberte pro nastavení funkce Rozšíření vstupního signálu na možnost Zapnuto, může obrazovka televizoru TV blikat.
- Když připojíte k televizoru TV externí zařízení podporující pouze frekvence UHD 24 Hz nebo UHD 30 Hz, případně libovolnou frekvenci FHD, nemusí být funkce Rozšíření vstupního signálu dostupná. V tomto případě vypněte funkci Rozšíření vstupního signálu.
- Další informace o podporovaném rozlišení UHD najdete v části "[Podporovaná rozlišení pro vstupní signály UHD](#page-200-0)".
- Další informace o podporovaném rozlišení 8K najdete v části ["Rozlišení u vstupního signálu podporovaná u modelů 8K \(řada](#page-201-0) QN7\*\*D [nebo vyšší\)"](#page-201-0).

## Používání funkce Černá HDMI

## $\bigcirc$  >  $\equiv$  (směrové tlačítko doleva) > & Nastavení > Všechna nastavení > Připojení > Správce externích zařízení  $\geq$  Černá HDMI Spustit

Funkce Černá HDMI slouží k úpravě úrovně černé barvy pro kompenzaci nízké úrovně černé barvy, nízkého kontrastu nebo nevýrazných barev generovaných externími zařízení připojenými k televizoru TV kabelem HDMI.

Tato funkce je dostupná jen v případě, že je vstupní signál (připojený k televizoru TV přes konektor HDMI) nastaven na RGB444.

## Konfigurace funkce Nastavení přepínání médií

## $\bigcirc$  >  $\equiv$  (směrové tlačítko doleva) >  $\otimes$  Nastavení > Všechna nastavení > Připojení > Správce externích zařízení  $\rightarrow$  Nastavení přepínání médií

### Nakonfigurujte speciální nastavení pro přechod médií.

- V závislosti na modelu nemusí být tato funkce podporována.
- Rychlé přepínání médií

### Rychle a bezproblémově přepíná AV streamy s různými frekvencemi.

Tato funkce je k dispozici pouze v případě, že je připojeno zařízení, které podporuje rychlé přepínání médií.

### • Nastavení obrazu

Zobrazte obrázky z médií plynule a zřetelně.

## Konfigurace režimu Zvukový režim a Nastavení pro pokročilé

Změna režimu Zvukový režim a nastavení Nastavení pro pokročilé.

### Výběr režimu zvuku

## $\bigcirc$  >  $\equiv$  (směrové tlačítko doleva) >  $\otimes$  Nastavení > Všechna nastavení > Zvuk > Zvukový režim **Spustit**

Můžete si zvolit dostupný režim zvuku, který upřednostňujete pro daný typ obsahu nebo prostředí poslechu.

- Po připojení externího zařízení se může odpovídajícím způsobem změnit Zvukový režim.
- V závislosti na modelu nemusí být tato funkce podporována.

### Konfigurace pokročilých nastavení zvuku

## $\textbf{G}$  >  $\equiv$  (směrové tlačítko doleva) >  $\otimes$  Nastavení > Všechna nastavení > Zvuk > Nastavení pro pokročilé Spustit

### Úpravou těchto nastavení můžete přizpůsobit kvalitu zvuku.

- **Podporované možnosti nabídky se mohou lišit podle nastavení Zvukový výstup.**
- Stereováha Spustit

#### Úpravou hlasitosti levého a pravého reproduktoru vyvážíte úroveň zvuku.

Pokud je TV používán v režimu na výšku, funkce Stereováha nemusí fungovat správně.

### **Ekvalizér Spustit**

#### Upravte zvuk TV nastavením hlasitosti vysokých a nízkých tónů.

- Tato funkce není dostupná, když je zapnutá funkce Adaptivní zvuk Pro nebo Aktivní zesilovač hlasu.
- $\ell$  Tato funkce není dostupná, když je možnost Zvukový režim nastavena na hodnotu Adaptivní zvuk, Hra nebo Zesílení.
- V závislosti na připojeném externím zařízení se mohou název a vlastnosti této funkce zobrazovat jinak.

### • Režim HDMI-eARC Spustit

### Můžete připojit zvukové zařízení, které podporuje funkci eARC prostřednictvím připojení HDMI-eARC. Při připojování zařízení dočasně dojde ke ztlumení.

V závislosti na modelu nemusí být tato funkce podporována.

### • Formát digitálního výstupu zvuku Spustit

Vyberte formát výstupu digitálního zvuku. Pokud vyberete možnost Automaticky, režim zvukového výstupu se změní na režim podporovaný připojeným zařízením Soundbar nebo A/V přijímačem.

### Pokud zvolíte možnost Přes, budou z výstupu vysílána nezpracovaná zvuková data.

Tato funkce je k dispozici, pokud je zdrojem vstupu HDMI a přijímač je připojený přes HDMI-eARC.

### • Zpoždění digitálního výstupu zvuku Spustit

#### Upravte dobu prodlevy výstupu pro digitální zvuk.

- Tato funkce je k dispozici, pokud je zdrojem vstupu HDMI a přijímač je připojený přes HDMI-ARC nebo HDMI-eARC.
- Když přijímač neumí zpracovat vstupní zdroj, může být aktivní možnost Autom..
- V závislosti na modelu nemusí být tato funkce podporována.

### • Dolby Atmos Spustit

Při sledování Produkt prostřednictvím zabudovaných reproduktorů lze zapínat nebo vypínat efekt virtuálního prostorového zvuku Dolby Atmos.

Pokud byl TV nainstalován v režimu orientace na výšku pomocí samostatného příslušenství, nebude efekt virtuálního prostorového zvuku prostřednictvím reproduktorů TV fungovat.

V závislosti na modelu nemusí být tato funkce podporována.

• Automat. hlasitost Spustit

Automaticky upraví hlasitost zvuku na určitou úroveň při přepnutí kanálu nebo přepnutí na jiný externí vstup.

• Tóny tlačítek Spustit

Přehraje zvuk oznámení při manipulaci s nabídkou nebo při výběru možnosti.

• Simultánní optický výstup

Zvuk je vždy reprodukován zařízením připojeným prostřednictvím optického kabelu.

V závislosti na modelu nebo geografické oblasti nemusí být tato funkce podporována.

**Auracast** 

#### Zvuk TV můžete poslouchat po připojení k audio zařízení Bluetooth, které podporuje funkci Auracast.

- V závislosti na modelu nemusí být tato funkce podporována.
- Další informace o funkci Auracast naleznete v části ["Používání](#page-111-0) funkce Auracast".

### • Obnovit zvuk Spustit

### Resetování změn nastavení zvuku.

- Standardní vzorkování přenosu zvuku je 48 kHz, zatímco u zvuku kvality HD je to 96 kHz.
- Některé přijímače SPDIF nemusí být kompatibilní s formátem HD Audio.

## Používání pomocných funkcí pro nastavení zvuku

Nakonfiqurujte nastavení zvuku televizoru TV.

## Výběr reproduktorů

## $\bigcirc$  >  $\equiv$  (směrové tlačítko doleva) >  $\otimes$  Nastavení > Všechna nastavení > Zvuk > Zvukový výstup Spustit

### Můžete vybrat reproduktory, jaké bude televizor TV používat pro výstup zvuku.

- Pokud je zařízení Soundbar připojené k TV kabelem HDMI i Optický kabel, lze připojení HDMI zvolit jako první, i když vyberete Optický kabel.
- Je možné, že externí reproduktory nepůjde ovládat pomocí ovladače Dálkové ovládání Samsung Smart. Pokud je zapnutý externí reproduktor, některé možnosti z nabídky zvuku nejsou dostupné.

### Televizor Samsung TV podporuje funkci Q-Symphony.

• Q-Symphony propojuje reproduktory Samsung s reproduktory TV pro přehrávání zvuků z různých reproduktorů současně a nabízí úžasný prostorový zvuk.

### Vaše Samsung TV umožňuje připojení zvukového zařízení USB.

- Podporována jsou zařízení typu USB 2.0 a vyšší.
- Současně lze připojit dvě zvuková zařízení USB.
- Zvukové zařízení USB musí být připojeno přímo k portu USB. (Rozbočovače USB nejsou podporovány.)
- Některé modely zvukových zařízení USB nemusí být s TV kompatibilní.

## <span id="page-152-0"></span>Poslech televizoru TV přes zařízení s technologií Bluetooth

## $\bigcirc$  >  $\equiv$  (směrové tlačítko doleva) > ® Nastavení > Všechna nastavení > Zvuk > Zvukový výstup > Bluetooth Seznam reproduktorů

K televizoru TV můžete připojit zvuková zařízení s technologií Bluetooth. Zařízení musí být spárována s použitím funkce Bluetooth televizoru TV. Další podrobné informace o připojení a použití najdete v uživatelské příručce příslušného zvukového zařízení, například reproduktoru s podporou technologie Bluetooth, zařízení Soundbar a sluchátek.

- Pokud televizor TV zvukové zařízení s technologií Bluetooth nevyhledá, zkuste jej umístit blíže k televizoru TV a poté vyberte možnost Obnovit.
- Když zapnete spárované zvukové zařízení s technologií Bluetooth, televizor TV jej automaticky rozpozná a pak zobrazí automaticky otevírané okno. Z tohoto automaticky otevíraného okna můžete zvukové zařízení s technologií Bluetooth aktivovat nebo deaktivovat.
- Kvalita zvuku může být ovlivněna kvalitou připojení Bluetooth.
- Před použitím zvukového zařízení Bluetooth si přečtěte pokyny v části "[Přečtěte si před použitím zařízení Bluetooth"](#page-209-0).
- Na některých modelech můžete připojit a používat dvě zařízení Bluetooth současně.
- Je-li více zvukových zařízení BT a vstupních zařízení BT připojeno současně, zvuk ze zvukových zařízení může být segmentován nebo může dojít ke ztrátě hlavních dat ze vstupních zařízení.

Počet zvukových zařízení BT pro připojení může být omezen na jedno zařízení pro zajištění stabilní herní služby.

Pokud přijde hovor v době, kdy posloucháte zvuk TV pomocí sluchátek Galaxy Buds, sluchátka Buds se připojí k mobilnímu telefonu a zvukTV se ztlumí, aby bylo možné přijmout hovor.

Po ukončení hovoru se sluchátka Buds automaticky připojí k TV. Tato funkce je podporována, pouze když jsou TV a mobilní telefon připojeny ke stejnému účtu Samsung.

- Jsou-li sluchátka Galaxy Buds při poslouchání zvuku z TV pomocí sluchátek Buds odpojena, zvuk TV je ztlumený.
- Některé modely podporují funkci Auracast. Další informace o funkci Auracast naleznete v části ["Používání funkce Auracast"](#page-111-0).

## Přehrávání zvuků TV konfigurací nastavení Q-Symphony

## $\textcircled{a}$  > směrové tlačítko doleva >  $\textcircled{a}$  Nastavení > Všechna nastavení > Zvuk > Nastavení Q-Symphony

### Pomocí funkce Nastavení Q-Symphony nakonfigurujete drátová nebo bezdrátová nastavení Symphony.

- i∕ Konfigurace drátových nastavení Symphony je možná pouze tehdy, pokud je k HDMI nebo Optický kabel připojené zvukové zařízení Samsung, které podporuje drátovou funkci Symphony.
- Pro zvuková zařízení Samsung, která podporují Wi-Fi a Q-Symphony, je možné nakonfigurovat bezdrátová nastavení Symphony.
- Nelze aktivovat drátový a bezdrátový režim Symphony současně.
- Některé modely se mohou připojit ke dvěma bezdrátovým zvukovým zařízením současně.
- Tato funkce nemusí být v závislosti na modelu TV a zvukového zařízení Samsung podporována.
- Pokud nastavíte bezdrátové zvukové zařízení Samsung pro bezdrátovou funkci Symphony, je možné nastavit umístění.  $\hat{B}$
- Nastavení umístění nemusí být v závislosti na bezdrátovém zvukovém zařízení Samsung podporováno.

Specifikace zařízení najdete v uživatelské příručce pro zvuková zařízení Samsung.

Tato funkce není podporována, pokud je model televizoru The Frame a je namontovaný na výšku. Pro použití funkce TV v režimu na šířku nastavte funkci znovu.

### Pokud jsou připojení zařízení Samsung Soundbars nebo bezdrátové reproduktory Samsung, které podporují Q-Symphony, lze používat konfiguraci prostorového zvuku v případě, že jsou splněny následující podmínky.

- Ke stejné bezdrátové síti musí být připojeny dva nebo více bezdrátových reproduktorů Samsung stejného typu.
- Ke stejné bezdrátové síti jako televizor TV musí být připojeno zvuková zařízení Samsung, které podporuje funkci Wi-Fi.
- Podrobnosti o tom, jak připojit a používat zvukové zařízení Samsung s podporou funkce Wi-Fi, najdete v uživatelské příručce zařízení.
- iněkterá bezdrátová zvuková zařízení Samsung nemusí podprovat konfiguraci, která zahrnuje zařízení Soundbar.

Pokud při používání zvukového zařízení Samsung, které podporuje Wi-Fi, zapnete režim zrcadlení obrazovky, připojení se přeruší.

# Systém a Podpora

Můžete nakonfigurovat nastavení systému a podpory, jako jsou například hodiny, časovače, úsporu energie a aktualizace softwaru.

## Používání časových funkcí a časovačů

Můžete nastavit aktuální čas a použít časovač.

 $\bigcirc$  >  $\equiv$  (směrové tlačítko doleva) > ® Nastavení > Všechna nastavení > Všeobecné informace a ochrana osobních údajů > Správce systému > Čas Spustit

Hodiny lze nastavit ručně nebo automaticky. Jakmile Hodiny nastavíte, můžete na televizoru TV kdykoli zobrazit aktuální čas.

Hodiny je nutné nastavit v následujících případech:

- Odpojení a následné připojení napájecího kabelu.
- Možnost Režim hodin se změní z hodnoty Autom. na Manuální.
- TV není připojený k síti.
- Není přijímán žádný vysílací signál.

## Automatické nastavení hodin

 $\bigcirc$   $\triangleright$   $\equiv$  (směrové tlačítko doleva)  $\triangleright$   $\otimes$  Nastavení  $\triangleright$  Všechna nastavení  $\triangleright$  Všeobecné informace a ochrana osobních údajů > Správce systému > Čas > Hodiny > Režim hodin > Autom.

- Tato funkce funguje, pouze pokud je TV připojený k síti nebo pokud přijímá digitální vysílání prostřednictvím připojené antény.
- Přesnost přijímaného časového údaje se může lišit v závislosti na kanálu a kvalitě signálu.
- Když obdržíte signál z TV s použitím kabelového nebo satelitního set-top boxu připojeného k portu HDMI nebo Komponenty, je nutné nastavit aktuální čas ručně.

## Nastavení letního času a časového pásma

### $\textbf{G}$  >  $\equiv$  (směrové tlačítko doleva) >  $\otimes$  Nastavení > Všechna nastavení > Všeobecné informace a ochrana osobních údajů > Správce systému > Čas > Hodiny > Časové pásmo Spustit

### Nastaví správný čas pomocí nastavení letního času a místního časového pásma.

- Tato funkce je k dispozici pouze tehdy, když je položka Režim hodin nastavena na možnost Autom..
- i V závislosti na modelu nebo qeografické oblasti nemusí být tato funkce podporována.
- GMT

Nastavte greenwichský čas (GMT).

• Letní čas

Automatické přizpůsobení letnímu času (DST).

### Změna aktuálního času

 $\textbf{G}$  >  $\equiv$  (směrové tlačítko doleva) >  $\otimes$  Nastavení > Všechna nastavení > Všeobecné informace a ochrana osobních údajů > Správce systému > Čas > Hodiny > Posunutí času Spustit

Funkce Posunutí času slouží k přizpůsobení času získaného ze síťového připojení.

Tato funkce je dostupná, pouze pokud je položka Režim hodin nastavena na hodnotu Autom., TV se nedaří přijímat časové informace prostřednictvím běžných vysílacích signálů a TV je připojený k síti.

## Ruční nastavení hodin

### $\textbf{G}$  >  $\equiv$  (směrové tlačítko doleva) >  $\otimes$  Nastavení > Všechna nastavení > Všeobecné informace a ochrana osobních údajů > Správce systému > Čas > Hodiny > Režim hodin > Manuální

Když je Režim hodin nastaven na možnost Manuální, můžete přímo zadat aktuální datum a čas. Vyberte pomocí navigačních tlačítek na dálkovém ovladači možnost Datum a Čas.

Při výpadku proudu se nastavení Datum a Čas resetují a deaktivuje se funkce Čas zapnutí. Jakmile je zase nastavíte, funkce Čas zapnutí se aktivuje.

## Používání časovače vypnutí

### $\textbf{G}$  >  $\equiv$  (směrové tlačítko doleva) >  $\otimes$  Nastavení > Všechna nastavení > Všeobecné informace a ochrana osobních údajů > Správce systému > Čas > Časovač vypnutí Spustit

Tuto funkci můžete použít k automatickému vypnutí televizoru TV po uplynutí přednastaveného času. Časovač vypnutí lze nastavit maximálně na 180 minut, po nichž se televizor TV automaticky vypne.

- Tato funkce nemusí být podporována některými režimy zobrazení.
- iv V závislosti na modelu nebo geografické oblasti nemusí být tato funkce podporována.

## Vypnutí televizoru TV pomocí časovače

 $\textbf{G}$  >  $\equiv$  (směrové tlačítko doleva) >  $\otimes$  Nastavení > Všechna nastavení > Všeobecné informace a ochrana osobních údajů > Správce systému > Čas > Čas vypnutí Spustit

Můžete použít funkci Čas vypnutí, která automaticky vypne televizor TV ve stanovenou dobu. Funkce Čas vypnutí je dostupná, jen když jsou nastaveny Hodiny.

- Chcete-li tuto funkci použít, nejprve nastavte možnost Hodiny ( $\bigcirc$  >  $\equiv$  (směrové tlačítko doleva) >  $\otimes$  Nastavení > Všechna nastavení > Všeobecné informace a ochrana osobních údajů > Správce systému > Čas > Hodiny). Spustit
- iv V závislosti na modelu nebo qeografické oblasti nemusí být tato funkce podporována.

## Používání funkcí Úspora energie a řízení spotřeby

Pomocí funkcí úspory energie můžete snížit spotřebu energie TV.

## Snižování spotřeby energie TV

 $\bigcirc$  >  $\equiv$  (směrové tlačítko doleva) >  $\otimes$  Nastavení > Všechna nastavení > Všeobecné informace a ochrana osobních údajů  $>$  Úspora energie a řízení spotřeby Spustit

Snižte spotřebu změnou nastavení napájení a dalších možností úspory energie.

• Optimalizace jasu Spustit

Jas obrazu se automaticky nastaví podle intenzity osvětlení okolí.

- Tato funkce není dostupná, když je zapnutá funkce Adaptivní obraz.
- V závislosti na modelu nebo geografické oblasti nemusí být tato funkce podporována.

• Minimální jas Spustit

Když je zapnutá funkce Optimalizace jasu, můžete ručně přizpůsobit minimální jas obrazovky televizoru TV. Tato funkce je aktivní, pouze pokud je hodnota nižší než nastavení v nabídce  $\bigcirc$  >  $\equiv$  (směrové tlačítko doleva) >  $\otimes$ Nastavení > Všechna nastavení > Obraz > Nastavení pro pokročilé > Jas. Spustit

 $\triangle$  Tato funkce není dostupná, když je zapnutá funkce Adaptivní obraz.

• Řešení úspory energie Spustit

Nastavením jasu snížíte spotřebu energie.

### Osvětlení dle pohybu Spustit

#### Nastavení jasu obrazu při pohybu na obrazovce za účelem snížení spotřeby.

 $\mathbb Z$  Tato funkce není dostupná, když je zapnutá funkce Adaptivní obraz nebo Režim hry.

### • Režim při vypnutí

#### Zvolte režim obrazovky, který se zapne při vypnutí napájení.

V závislosti na modelu nemusí být tato funkce podporována.

### • Spořič obrazovky Spustit

Aktivujte spořič obrazovky, pokud zařízení TV zobrazuje statický obraz po dobu dvou nebo více hodin.

- V závislosti na modelu nemusí být tato funkce podporována.
- Pokud je na TV po dobu 2 minut stejný statický obraz, automaticky se zapne spořič obrazovky Spořič obrazovky. V zájmu ochrany pixelů nelze spořič obrazovky Spořič obrazovky vypnout. (Řada S8\*D/S9\*D)

#### • Automatická úspora energie Spustit

Pokud je TV připojen k síti Wi-Fi, ověřuje tato funkce data o využití signálu sítě Wi-Fi a dálkového ovladače a posuzuje, zda se TV používá. Pokud se TV nepoužívá, tato funkce automaticky vypne obrazovku.

- V závislosti na modelu nemusí být tato funkce podporována.
- Tato funkce nemusí být podporována, v závislosti na routeru sítě Wi-Fi.

### • Automatické vypnutí Spustit

Pokud během nastavené doby nedojde k žádné aktivitě ovladače Ovladač televizoru nebo dálkového ovladače, televizor TV se automaticky vypne, aby se zabránilo zbytečné spotřebě energie.

V některých regionech nemusí být funkce Automatické vypnutí podporována, pokud používáte Samsung TV Plus.

#### • Úroveň nabití baterie dálkového ovládání Spustit

Stav baterie najdete na dálkovém ovladači Dálkové ovládání Samsung Smart.

V závislosti na modelu nemusí být tato funkce podporována.

#### • Senzor gripu pro dálkové ovládání

Upozorní uživatele, aby uchopili správně dálkový ovladač, pokud snímač úchopu dálkového ovladače zjistí nesprávnou orientaci. Po vypnutí se upozornění vypne.

V závislosti na modelu nemusí být tato funkce podporována.

## Používání funkcí Péče o panel

Upravuje nastavení za účelem ochrany obrazovky.

### Nastavení funkce Péče o panel

## $\bigcirc$  >  $\equiv$  (směrové tlačítko doleva) >  $\otimes$  Nastavení > Všechna nastavení > Všeobecné informace a ochrana osobních údajů  $>$  Ochrana panelu

- Tato funkce je podporovaná pouze na modelech S8\*D/S9\*D.
- Posunutí bodu

V pravidelných intervalech přesouvá pixely, aby se zabránilo problémům s obrazovkou.

- Pokud se používá režim Posunutí bodu, mohou se některé okraje posunout mimo obrazovku a nemusí být viditelné. Pokud chcete zafixovat obrazovku ve výchozí pozici, vypněte režim Posunutí bodu.
- Abyste zamezili prodlevě obrazu při sledování obsahu se spoustou statických obrázků, zapněte režim Posunutí bodu.
- Upravit jas loga

Zabrání problémům s obrazovkou snížením jasu pevných obrázků, například log a bannerů.

• Obnovení pixelů

Upraví pixely, aby poskytla jasnější obrazovku. Některé funkce, například rezervace, nahrávání a rozpoznávání hlasu během spuštění obnovení pixelů nefungují.

Tuto funkce spusťte, pokud jsou na obrazovce následné obrázky.

## Aktualizace softwaru televizoru TV

### Zobrazení verze softwaru televizoru TV a jeho případná aktualizace.

- NEVYPÍNEJTE napájení televizoru TV, dokud se aktualizace nedokončí. Po ukončení aktualizace softwaru se televizor TV automaticky vypne a opět zapne. Po aktualizaci softwaru dojde k resetování nastavení obrazu a zvuku na výchozí hodnoty.
- $\textbf{G}$  >  $\equiv$  (směrové tlačítko doleva) >  $\otimes$  Nastavení > Podpora > Aktualizace softwaru Spustit

### Aktualizace přes síť

 $\langle \mathbf{c} \rangle$   $\geq$   $\equiv$  (směrové tlačítko doleva)  $\rightarrow$   $\otimes$  Nastavení  $\rightarrow$  Podpora  $\rightarrow$  Aktualizace softwaru  $\rightarrow$ Aktualizovat Spustit

Aktualizace přes síť vyžaduje aktivní připojení k síti.

### Aktualizace ze zařízení USB

 $\langle \mathbf{z} \rangle$  = (směrové tlačítko doleva) >  $\otimes$  Nastavení > Podpora > Aktualizace softwaru > Aktualizovat Spustit

Stáhněte soubor s aktualizací z webových stránek společnosti Samsung, uložte jej na zařízení USB a pak zařízení USB připojte k televizoru TV, abyste mohli provést aktualizaci.

Chcete-li provést aktualizaci s použitím zařízení USB, stáhněte si balíček aktualizace z webu Samsung.com do svého počítače. Balíček aktualizace následně uložte do kořenové složky zařízení USB. Jinak televizor TV nemusí balíček aktualizace rozpoznat.

### Automatická aktualizace televizoru TV

## $\textbf{G}$  >  $\equiv$  (směrové tlačítko doleva) >  $\otimes$  Nastavení > Podpora > Aktualizace softwaru > Automatická aktualizace Spustit

Je-li TV připojený k síti, lze aktualizaci softwaru TV nastavit tak, aby probíhala automaticky při sledování TV. Po dokončení aktualizace na pozadí se dané změny projeví při dalším zapnutí televizoru TV.

Pokud souhlasíte s podmínkami služby Smart Hub, funkce Automatická aktualizace se automaticky nastaví na hodnotu Zapnuto. Chcete-li tuto funkci zakázat, pomocí tlačítka Vyberte ji vypnete.

- Tento proces může trvat déle, pokud je souběžně spuštěna další síťová funkce.
- Tato funkce vyžaduje připojení k síti.
- i V závislosti na modelu nebo qeografické oblasti nemusí být tato funkce podporována.

## Aktualizace přes mobilní síť

## $\textcircled{b}$  >  $\equiv$  (směrové tlačítko doleva) >  $\otimes$  Nastavení > Podpora > Aktualizace softwaru > Aktualizovat pomocí mobilní sítě Spustit

Použije při aktualizaci softwaru mobilní síť.

i V závislosti na modelu nebo geografické oblasti nemusí být tato funkce podporována.

## Informace o aktualizacích zabezpečení

Aktualizace zabezpečení jsou poskytovány za účelem posílení zabezpečení zařízení a ochrany vašich osobních údajů. Další informace o aktualizacích zabezpečení naleznete na adrese https://security.samsungtv.com.

Web podporuje pouze některé jazyky.

## Používání funkce Rodičovská nastavení

Nakonfiqurujte nastavení zabezpečení obsahu nebo aplikací.

 $\textbf{\textcircled{\small A}}\geq\text{e}$ (směrové tlačítko doleva) > ® Nastavení > Všechna nastavení > Všeobecné informace a ochrana osobních údajů  $>$  Rodičovská nastavení Spustit

Omezte přístup k obsahu nebo aplikacím, které vyžadují rodičovský dozor. Uzamčený obsah nebo aplikace lze zpřístupnit zadáním hesla.

• Zámek dle hodnocení programů Spustit

Tato funkce umožňuje řídit, na které programy televizoru TV se mohou dívat děti (na základě jejich hodnocení).

 $\triangle$  Další informace naleznete v části "Používání funkce Zámek dle [hodnocení](#page-131-0) programů".

• Označit kanály pro dospělé Spustit

Aktivuje nebo deaktivuje všechny služby pro dospělé. Po zakázání nebudou dostupné žádné služby pro dospělé.

- V závislosti na modelu nebo geografické oblasti nemusí být tato funkce podporována.
- Použít Zámek kanálů Spustit

Výběrem nabídky můžete zapnout nebo vypnout funkci Použít Zámek kanálů.

Uzamčením konkrétních kanálů zamezíte dětem možnost sledovat obsah pro dospělé.

- Chcete-li využívat tuto funkci, je vyžadován kód PIN.
- Nastavení zámku kanálů Spustit

Nastavte uzamčení nebo odemčení kanálu.

• Zámek aplikace Spustit

Nastavte uzamčení nebo odemčení nainstalované aplikace.

## Funkce zvuku a videa pro zrakově či sluchově postižené

Máte možnost konfigurovat funkce pro zrakově či sluchově postižené.

### Spuštění funkcí usnadnění

 $\textbf{G}$  >  $\equiv$  (směrové tlačítko doleva) >  $\otimes$  Nastavení > Všechna nastavení > Všeobecné informace a ochrana osobních údajů  $>$  Usnadnění Spustit

## Spuštění režimu Zástupci usnadnění

Nabídka Zástupci usnadnění poskytuje snadný přístup k funkcím usnadnění. Chcete-li zobrazit Zástupci usnadnění, stiskněte a přidržte tlačítko +/- (Hlasitost) nejméně na 2 sekundy. Snadno můžete zapínat nebo vypínat funkce, jako jsou Hlasový průvodce, Zvukový popis, Zvukové titulky, Vyp. obrázek, Zvětšení, Vysoký kontrast, Relumino Mode, Zvětšit menu a text, Stupně šedi, Inverze barev, SeeColors Mode, Naučit se dálkové ovládání TV, Naučit se obrazovku menu, Titulky, Zvětšení znakové řeči, Vícenásobný výstup zvuku, Zpomalit opakování tlačítka, Řadit menu automaticky, Accessibility Settings atd.

- Na standardním dálkovém ovladači stiskněte tlačítko AD/SUBT. nebo podržte tlačítko MUTE.
- I když je funkce Hlasový průvodce nastavena na hodnotu Vypnuto nebo je vypnutá, hlasový průvodce pro funkce Zástupci usnadnění je aktivní.
- i V závislosti na modelu nebo qeografické oblasti se nemusí zástupci usnadnění zobrazovat.

## Zapnutí hlasové navigace pro zrakově postižené

## $\textbf{G}$  >  $\equiv$  (směrové tlačítko doleva) >  $\otimes$  Nastavení > Všechna nastavení > Všeobecné informace a ochrana osobních údajů > Usnadnění > Nastavení Hlasového průvodce Spustit

Můžete aktivovat hlasového průvodce, který nahlas popisuje nabídky pro zrakově postižené osoby. Tuto funkci aktivujete tak, že nastavíte položku Hlasový průvodce na možnost Zapnuto. Když je funkce Hlasový průvodce zapnutá, televizor TV poskytuje hlasové průvodce pro změnu kanálu, nastavení hlasitosti, informace o aktuálním a nadcházejících programech, plánované sledování, další funkce televizoru a různý obsah ve funkcích Internet a Hledat.

Můžete přejít na možnost Hlasový průvodce a pak stisknutím tlačítka Vyberte tuto funkci vypnout nebo zapnout.

- Hlasový průvodce je dostupný v jazyce nastaveném na obrazovce Jazyk televizoru TV. Funkce Hlasový průvodce však nepodporuje některé jazyky, přestože jsou uvedeny na obrazovce **Jazyk** televizoru TV. Jazyk Angličtina je vždy podporován.
- Další informace o nastavení Jazyk televizoru TV najdete v části ["Změna jazyka nabídek](#page-170-0)".

## Změna hlasitosti, rychlosti, výšky a hlasitosti televizoru TV v pozadí funkce Hlasový průvodce

U hlasové navigace můžete nakonfiqurovat Hlasitost, Rychlost, Výška hlasu a Hlasitost pozadí televizoru.

## Zvukový popis

 $\textbf{G}$  >  $\equiv$  (směrové tlačítko doleva) >  $\otimes$  Nastavení > Všechna nastavení > Všeobecné informace a ochrana osobních údajů > Usnadnění > Nastavení zvukového popisu Spustit

Můžete aktivovat zvukového průvodce, který poskytne zrakově postiženým osobám zvukový popis video scén. Tato funkce je dostupná pouze u vysílání, která ji podporují.

- Tato funkce je k dispozici jen u digitálních kanálů.
- Zvukový popis

Slouží k zapnutí nebo vypnutí funkce zvukového popisu.

• Hlasitost zvukového popisu

Nastavení hlasitosti zvukového popisu.

### Nastavení zvukových komentářů

 $\textbf{G}$  >  $\equiv$  (směrové tlačítko doleva) > ® Nastavení > Všechna nastavení > Všeobecné informace a ochrana osobních údajů  $>$  Usnadnění  $>$  Nastavení zvukových titulků

Tato funkce předčítá titulky zobrazované u videí. U zvukových titulků můžete změnit hlasitost nebo rychlost.

i V závislosti na modelu nebo qeografické oblasti nemusí být tato funkce podporována.

### Obrazovka televizoru TV se vypne, ale zvuk zůstane zapnutý

## $\textbf{G}$  >  $\equiv$  (směrové tlačítko doleva) >  $\otimes$  Nastavení > Všechna nastavení > Všeobecné informace a ochrana osobních údajů > Usnadnění > Vyp. obrázek Spustit

Vypněte obrazovku televizoru TV a poslouchejte pouze zvuk, chcete-li snížit celkovou spotřebu energie. Pokud při vypnuté obrazovce stisknete na dálkovém ovladači libovolné tlačítko kromě tlačítek hlasitosti a napájení, obrazovka televizoru TV se znovu zapne.

interiation v závislosti na qeografické oblasti nemusí být tato funkce podporována.

## Zvětšení obrazovky

 $\textbf{G}$  >  $\equiv$  (směrové tlačítko doleva) >  $\otimes$  Nastavení > Všechna nastavení > Všeobecné informace a ochrana osobních údajů  $>$  Usnadnění  $>$  Zvětšení Spustit

Obrázek nebo text zvětšíte zvětšením obrazovky. Podle zobrazených pokynů můžete upravit úroveň zvětšení nebo přesunout oblast zvětšení.

- Funkce Zvětšení nemusí u některých nabídek a obrazovek fungovat.
- iv V závislosti na modelu nebo qeografické oblasti nemusí být tato funkce podporována.

## Bílý text na černém pozadí (vysoký kontrast)

### $\textbf{G}$  >  $\equiv$  (směrové tlačítko doleva) > & Nastavení > Všechna nastavení > Všeobecné informace a ochrana osobních údajů > Usnadnění > Vysoký kontrast Spustit

Nastavení služby Smart Hub a většiny obrazovek nastavení lze změnit na bílý text na černém pozadí nebo lze automaticky změnit průhledné nabídky televizoru TV na neprůhledné, aby je bylo možné snáze přečíst.

Pokud je zapnuta možnost Vysoký kontrast, nejsou dostupné některé nabídky Usnadnění.

### Nastavení funkce zvýraznění obrysu pro diváky s vadou zraku

### $\textbf{G}$  >  $\equiv$  (směrové tlačítko doleva) > ® Nastavení > Všechna nastavení > Všeobecné informace a ochrana osobních údajů > Usnadnění > Nastavení Relumino Mode Spustit

Tato funkce zvyšuje kontrast a jas obrazovky, takže diváci s vadou zraku vidí obrazovku jasněji.

Tuto funkci je možné používat, pouze pokud je vstupním signálem zařízení TV nebo HDMI. Nemusí být dostupné pro všechna videa.

intento vstupní signál se může lišit v závislosti na modelu a geografické oblasti.

### • Režim Společně

Zobrazí vedle sebe současně obrazovku zobrazenou při zapnutém režimu Relumino Mode a obrazovku zobrazenou při vypnutém režimu.

V závislosti na modelu nebo geografické oblasti nemusí být tato funkce podporována.

## Zvětšení písma (pro zrakově postižené)

 $\textbf{G}$  >  $\equiv$  (směrové tlačítko doleva) >  $\otimes$  Nastavení > Všechna nastavení > Všeobecné informace a ochrana osobních údajů  $>$  Usnadnění  $>$  Zvětšit menu a text Spustit

Můžete zvětšit velikost písma na obrazovce. Chcete-li tuto funkci aktivovat, nastavte možnost Zvětšit menu a text na Zapnuto.

### Nastavení obrazovky na černobílý obraz

 $\textbf{G}$  >  $\equiv$  (směrové tlačítko doleva) > & Nastavení > Všechna nastavení > Všeobecné informace a ochrana osobních údajů  $>$  Usnadnění  $>$  Stupně šedi Spustit

Barvu obrazovky televizoru TV můžete změnit na černobílou, takže se zvýší ostrost, protože hrany nejsou rozmazány barvami.

- Pokud je zapnuta možnost Stupně šedi, nejsou dostupné některé nabídky Usnadnění.
- i V závislosti na modelu nebo qeografické oblasti nemusí být tato funkce podporována.

## Invertování barev obrazovky

 $\langle \mathbf{B} \rangle$  = (směrové tlačítko doleva) >  $\circledast$  Nastavení > Všechna nastavení > Všeobecné informace a ochrana osobních údajů > Usnadnění > Inverze barev Spustit

Můžete invertovat barvy textu a pozadí nabídek nastavení zobrazených na obrazovce televizoru TV, aby byly snáze čitelné.

- Pokud je zapnuta možnost Inverze barev, nejsou dostupné některé nabídky Usnadnění.
- iv V závislosti na modelu nebo qeografické oblasti nemusí být tato funkce podporována.

## Nastavení funkce korekce barev pro barvoslepé uživatele

### $\langle \mathbf{z} \rangle$  = (směrové tlačítko doleva) > & Nastavení > Všechna nastavení > Všeobecné informace a ochrana osobních údajů > Usnadnění > SeeColors Mode Spustit

Tato funkce pomáhá uživatelům s barvoslepostí získat zážitek z bohatších barev.

Použijte tuto funkci k úpravě barev pro nastavení jedinečných podmínek zobrazení, abyste si mohli vychutnat bohatší barvy na obrazovce.

- Při používání režimu SeeColors Mode jsou některé nabídky deaktivovány.
- V závislosti na modelu nemusí být tato funkce podporována.

### Informace o dálkovém ovládání (pro zrakově postižené)

 $\bigcirc$   $\triangleright$   $\equiv$  (směrové tlačítko doleva)  $\rightarrow$  ® Nastavení  $\rightarrow$  Všechna nastavení  $\rightarrow$  Všeobecné informace a ochrana osobních údajů > Usnadnění > Naučit se dálkové ovládání TV Spustit

Tato funkce pomáhá osobám se zrakovým postižením určit pozice tlačítek na dálkovém ovladači. Pokud je tato funkce aktivní, televizor TV vám po stisknutí tlačítka dálkového ovladače sdělí název tlačítka. Dvěma stisknutími tlačítka  $\bigcirc$ ukončíte nabídku Naučit se dálkové ovládání TV.

## Informace o nabídkách televizoru TV

### $\textbf{G}$  >  $\equiv$  (směrové tlačítko doleva) > & Nastavení > Všechna nastavení > Všeobecné informace a ochrana osobních údajů > Usnadnění > Naučit se obrazovku menu Spustit

Seznamte se s nabídkami na obrazovce televizoru TV. Pokud tuto funkci povolíte, televizor TV vám oznámí strukturu a funkce aktivovaných nabídek.

## Sledování TV vysílání s titulky

### $\textbf{G}$  >  $\equiv$  (směrové tlačítko doleva) > & Nastavení > Všechna nastavení > Všeobecné informace a ochrana osobních údajů  $>$  Usnadnění  $>$  Nastavení titulků Spustit

### Nastavte položku Titulky na možnost Zapnuto. Poté můžete sledovat program se zapnutými titulky.

- i V závislosti na modelu nebo geografické oblasti nemusí být tato funkce podporována.
- Tato funkce nemá žádný vztah k funkcím ovládání titulků přehrávačů DVD či Blu-ray. Titulky disků DVD nebo Blu-ray můžete ovládat pomocí dálkového ovladače nebo příslušné funkce přehrávače DVD či Blu-ray.
- Titulky Spustit

Zapnutí nebo vypnutí titulků.

• Režim titulků Spustit

Nastavení režimu titulků.

• Jazyk titulků Spustit

Nastavení jazyka titulků.

• Mluvené titulky

Umožňuje poslouchat zvukovou verzi titulků. Funkce je k dispozici pouze u vysílání, která tuto službu poskytují.

V závislosti na modelu nebo geografické oblasti nemusí být tato funkce podporována.

## Výběr jazyka titulků vysílání

Můžete vybrat výchozí jazyk titulků. Seznam se může lišit v závislosti na vysílání.

• Hlavní jazyk titulků Spustit

Nastavení hlavního jazyka titulků.

• Vedlejší jazyk titulků Spustit

Nastavení vedlejšího jazyka titulků.

## Zvětšení obrazovky se znakovým jazykem pro sluchově postižené

 $\textbf{G}$  >  $\equiv$  (směrové tlačítko doleva) >  $\otimes$  Nastavení > Všechna nastavení > Všeobecné informace a ochrana osobních údajů > Usnadnění > Nastavení Zvětšení znakové řeči Spustit

Máte možnost si zvětšit obrazovku se znakovým jazykem, jestliže ji sledovaný program nabízí. Nejprve nastavte možnost Zvětšení znakové řeči na hodnotu Zapnuto a poté vyberte položku Upravit Zvětšení znakové řeči a změňte polohu a zvětšení obrazovky znakového jazyka.

## Poslech televizoru TV přes zařízení s technologií Bluetooth (pro sluchově postižené)

 $\textbf{G}$  >  $\equiv$  (směrové tlačítko doleva) > ® Nastavení > Všechna nastavení > Všeobecné informace a ochrana osobních údajů > Usnadnění > Vícenásobný výstup zvuku Spustit

Reproduktor televizoru TV i sluchátka Bluetooth můžete zapnout současně. Je-li tato funkce aktivní, můžete nastavit hlasitost sluchátek s technologií Bluetooth tak, aby byla vyšší než hlasitost reproduktoru televizoru TV.

- i V závislosti na modelu nebo qeografické oblasti nemusí být tato funkce podporována.
- Další informace o připojení zařízení Bluetooth k televizoru TV najdete v části ["Poslech televizoru TV](#page-152-0) přes zařízení [s technologií Bluetooth"](#page-152-0).

## Konfigurace nastavení opakování pro tlačítka dálkového ovladače

 $\textbf{G}$  >  $\equiv$  (směrové tlačítko doleva) > @ Nastavení > Všechna nastavení > Všeobecné informace a ochrana osobních údajů  $>$  Usnadnění  $>$  Nastavení opakování tlačítka dálkového ovládání **Spustit** 

Máte možnost konfigurovat rychlost obsluhy tlačítek dálkového ovladače tak, aby zpomalila, pokud je nepřetržitě držíte stisknutá. Nejprve nastavte položku Zpomalit opakování tlačítka na hodnotu Zapnuto a poté upravte rychlost obsluhy v položce Interval opakování.

## Používání hlasových funkcí

Můžete změnit nastavení hlasové funkce.

### Změna nastavení hlasových funkcí

## $\textbf{G}$  >  $\equiv$  (směrové tlačítko doleva) >  $\otimes$  Nastavení > Všechna nastavení > Všeobecné informace a ochrana osobních údajů  $>$  Hlas

### Můžete změnit Voice Wake-up, Tipy na hlasové příkazy, Nastavení Bixby Voice a Nastavení profilu Bixby.

- i V závislosti na modelu nebo geografické oblasti nemusí být tato funkce podporována.
- Chcete-li tuto funkci použít, musí být TV připojený k síti.
- ia V závislosti na modelu nebo geografické oblasti nemusí být funkce Voice Wake-up podporována.

## <span id="page-170-0"></span>Ostatní funkce

Můžete si zobrazit další funkce.

### Změna jazyka nabídek

 $\bigcirc$  >  $\equiv$  (směrové tlačítko doleva) >  $\otimes$  Nastavení > Všechna nastavení > Všeobecné informace a ochrana osobních údajů  $>$  Správce systému  $>$  Jazyk Spustit

## Nastavení hesla

 $\textbf{G}$  >  $\equiv$  (směrové tlačítko doleva) >  $\otimes$  Nastavení > Všechna nastavení > Všeobecné informace a ochrana osobních údajů > Správce systému > Změna kódu PIN Spustit

Zobrazí se okno pro zadání kódu PIN. Zadejte kód PIN. Zadejte kód PIN ještě jednou, abyste jej potvrdili. Výchozí kód PIN je "0000" (pro Francii a Itálii: "1111").

- i V závislosti na modelu nebo qeografické oblasti nemusí být tato funkce podporována.
- Pokud kód PIN zapomenete, můžete ho resetovat pomocí dálkového ovladače. Když je televizor TV zapnutý, stisknutím následujících tlačítek na dálkovém ovladači v uvedeném pořadí resetujete kód PIN na hodnotu "0000" (pro Francii a Itálii:  $.1111$ ").

Na ovladači Dálkové ovládání Samsung Smart: Stiskněte tlačítko  $+/-$  (Hlasitost). > Zesílit >  $\bigodot$  > Ztlumit >  $\bigodot$  >  $Z$ esílit >  $\Box$ 

Na standardním dálkovém ovladači: Stiskněte tlačítko  $\mathcal{A}$ . > ( $+$ ) (Zesílit) > Stiskněte tlačítko RETURN. > ( $-$ ) (Ztlumit) > Stiskněte tlačítko RETURN. > (+) (Zesílit) > Stiskněte tlačítko RETURN.

## Výběr využití nebo režimu Režim Obchod

### $\textbf{G}$  >  $\equiv$  (směrové tlačítko doleva) >  $\otimes$  Nastavení > Všechna nastavení > Všeobecné informace a ochrana osobních údajů  $>$  Správce systému  $>$  Režim použití Spustit

Televizor TV lze nastavit pro použití v prodejně nastavením položky Režim použití na možnost Režim Obchod.

- Pro všechna ostatní použití vyberte možnost Režim Domácnost.
- Možnost Režim Obchod použijte pouze v prodejně. V režimu Režim Obchod jsou některé funkce televizoru TV zakázány a nastavení se po uplynutí přednastavené doby automaticky obnoví.
- V závislosti na modelu nemusí být tato funkce podporována.
- Režim Režim Obchod není dostupný z nabídky TV, ale pouze během počátečního nastavení.

## Používání příručky Režim údržby

### $\bigcirc$  >  $\equiv$  (směrové tlačítko doleva) >  $\otimes$  Nastavení > Podpora > Režim údržby

Pokud je TV v opravě nebo ji používání někdo jiný, chraňte osobní údaje. Jakmile je režim služby zapnutý, je přístup k aplikacím nebo obsahu zablokovaný. Pro zálohování dat s uloženými nastaveními připojte k TV disk USB.

V závislosti na modelu nemusí být tato funkce podporována.

## Správa externích zařízení

## $\bigcirc$  >  $\equiv$  (směrové tlačítko doleva) >  $\otimes$  Nastavení > Všechna nastavení > Připojení > Správce externích zařízení  $>$  Správce připojení zařízení Spustit

Když připojíte externí zařízení, jako jsou mobilní zařízení nebo tablety připojené ke stejné síti jako televizor TV, abyste mohli sdílet obsah, můžete zobrazit seznam povolených zařízení a připojených zařízení.

• Oznámení přístupu

Nastavte, zda se má zobrazovat oznámení, když se externí zařízení, jako je mobilní zařízení nebo tablet, pokusí připojit k televizoru TV.

• Seznam zařízení

Spravujte seznam externích zařízení zaregistrovaných v televizoru TV.

## Použití služby AirPlay

 $\bigcirc$  >  $\equiv$  (směrové tlačítko doleva) >  $\otimes$  Nastavení > Všechna nastavení > Připojení > Nastavení Apple AirPlay Spustit

Díky službě AirPlay můžete sledovat obsah iPhonu, iPadu, nebo Macu na obrazovce televizoru TV.

i V závislosti na modelu nebo geografické oblasti nemusí být tato funkce podporována.

### Obnovení výrobních nastavení televizoru TV

 $\textbf{G}$  >  $\equiv$  (směrové tlačítko doleva) >  $\otimes$  Nastavení > Všechna nastavení > Všeobecné informace a ochrana osobních údajů  $>$  Obnovení výrobního nastavení Spustit

Můžete obnovit všechna nastavení televizoru TV na výchozí nastavení z výroby.

- 1. Vyberte možnost Obnovení výrobního nastavení. Zobrazí se okno pro zadání bezpečnostního kódu PIN.
- 2. Zadejte bezpečnostní kód PIN a vyberte možnost Obnovit. Všechna nastavení budou poté obnovena. Televizor TV se automaticky vypne a znovu zapne a poté se zobrazí obrazovka Počáteční nastavení.
- Další informace o Obnovení výrobního nastavení najdete v Stručná uživatelské příručka TV.
- Pokud jste v úvodním nastavení přeskočili některé kroky, spusťte Nastavit TV ( $\textbf{m} > \equiv$  (směrové tlačítko doleva) >  $\cdot \cdot$ Připojená zařízení > TV > směrové tlačítko dolů > Nastavit TV) a poté nakonfigurujte nastavení v částech, které jste přeskočili. V závislosti na modelu nebo qeografické oblasti nemusí být tato funkce podporována.

## HbbTV

### Prostřednictvím funkce HbbTV můžete přistupovat ke službám poskytovatelů zábavy, online poskytovatelů a výrobců spotřební elektroniky.

i V závislosti na modelu nebo geografické oblasti nemusí být tato funkce podporována.

Některé kanály nemusí obsahovat službu HbbTV.

V některých zemích je služba HbbTV ve výchozím nastavení neaktivní. V tomto případě lze službu HbbTV používat po nainstalování aplikace HbbTV (aktivace aplikace HbbTV) v nabídce  $\bigcirc$  >  $\equiv$  (směrové tlačítko doleva) >  $\bigcirc$  Domů > Moje ap..

Chcete-li zapnout nebo vypnout automatické spouštění služby HbbTV, přejděte do nabídky  $\textbf{m} > \equiv$  (směrové tlačítko doleva) > ® Nastavení > Všechna nastavení > Vysílání > Nastavení pro pokročilé > Nastavení HbbTV a zapněte nebo vypněte možnost HbbTV. (V závislosti na geografické oblasti.) Spustit

Můžete používat následující funkce:

- HbbTV: Zapne nebo vypne datové služby.
- Nesledovat: Požádejte aplikace a služby, aby nesledovaly vaše aktivity v prohlížeči.
- Soukr. procházení: Zapne Soukr. procházení, aby prohlížeč zastavil ukládání historie procházení Internetu.
- Odstranit data o procházení: Odstraní všechny uložené soubory cookie.

Chcete-li tuto funkci povolit nebo zakázat, pomocí tlačítka Vyberte ji vypnete nebo zapnete.

- Funkce HbbTV není k dispozici, pokud je spuštěna funkce Timeshift nebo pokud se přehrává nahraný videozáznam.
- U aplikací na vysílací stanici může dojít k dočasným výpadkům v závislosti na podmínkách vysílací stanice a poskytovateli aplikace.
- Aplikace služby HbbTV zpravidla funguje pouze v případě, že je TV připojen k vnější síti. U aplikací může docházet k výpadkům fungování v závislosti na stavu sítě.
- Pokud je nainstalována aplikace služby HbbTV a vysílaný program podporuje službu HbbTV, objeví se na obrazovce červené tlačítko.
- U omezeného počtu kanálů je možné používat digitální i tradiční teletext a přepínat mezi nimi stisknutím tlačítka TTX/MIX na dálkovém ovladači.
- Pokud jednou stisknete tlačítko TTX/MIX v režimu HbbTV, bude aktivován digitální Teletext funkce HbbTV.
- Pokud stisknete dvakrát tlačítko TTX/MIX v režimu HbbTV, bude aktivován režim tradičního teletextu.

## Používání TV karty (karty CI nebo CI+)

### Po vložení karty pro sledování TV (karty CI nebo CI+) do slotu COMMON INTERFACE můžete sledovat předplacené kanály.

- V závislosti na modelu nemusí být 2 sloty pro karty CI podporovány.
- Chcete-li připojit nebo odpojit kartu CI nebo CI+, vypněte TV.
- V závislosti na modelu nemusí být karta CI nebo CI+ podporována.

## Připojení karty CI nebo CI+ do slotu COMMON INTERFACE za použití adaptéru karet CI

Pouze u modelů se slotem Common Interface.

### Vložení adaptéru karet CI do slotu COMMON INTERFACE

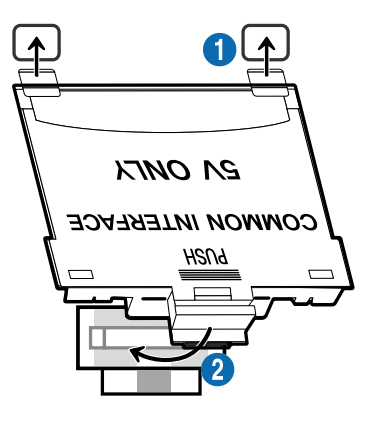

Chcete-li vložit adaptér karet CI do TV, postupujte podle následujících kroků:

1.Vložte adaptér karet CI CARD do dvou otvorů v zadní části TV.

Vyhledejte dva otvory na zadní straně TV nad slotem COMMON INTERFACE.

2. Adaptér karet CI CARD zapojte do slotu COMMON INTERFACE v zadní části TV.

### Připojení karty CI nebo CI+

Kartu CI nebo CI+ zapojte do slotu COMMON INTERFACE podle obrázku níže.

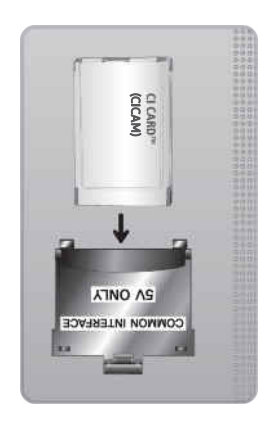

## Připojení karty CI nebo CI+ do slotu COMMON INTERFACE

Pouze u modelů se slotem Common Interface.

### Kartu CI nebo CI+ zapojte do slotu COMMON INTERFACE podle obrázku níže.

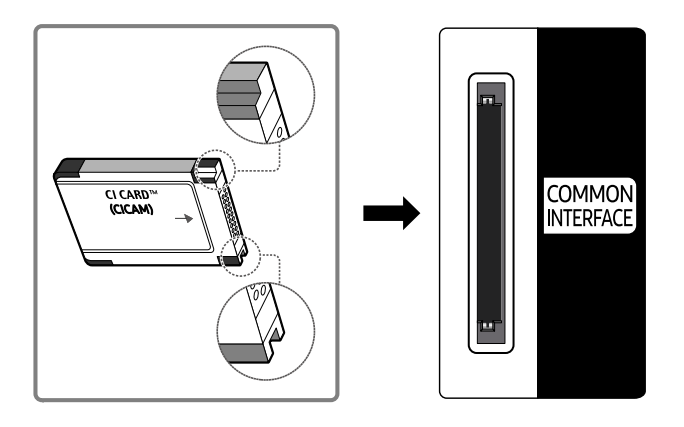

## Použití karty CI nebo CI+

Chcete-li sledovat placené kanály, musí být vložena karta CI nebo CI+.

- Televizory Samsung TV splňují standard technologie CI+ 1.4. Pokud se na televizoru Samsung TV zobrazí automaticky otevíraná zpráva, může být příčinou nekompatibilita s verzí technologie CI+ 1.4. V případě problémů kontaktujte centrum podpory společnosti Samsung.
	- Váš televizor Samsung TV odpovídá standardům CI+ 1.4.
	- Pokud není modul CI+ Common Interface kompatibilní s tímto televizorem Samsung TV, modul odpojte a kontaktujte operátora CI+, který vám poskytne pomoc.
- Pokud nebude vložena karta "CI nebo CI+ CARD", zobrazí se u některých kanálů automaticky otevíraná zpráva.
- Přibližně za 2 až 3 minuty se zobrazí párovací údaje. Pokud se objeví chybová zpráva, obraťte se na svého poskytovatele služeb.
- Po dokončení konfigurace informací o kanálech se zobrazí zpráva "Aktualizace dokončena", která značí, že seznam kanálů je nyní aktualizován.
- Kartu CI nebo CI+ získáte od místního poskytovatele kabelových služeb.
- Kartu CI nebo CI+ opatrně vytáhněte rukama, protože v případě pádu by mohlo dojít k jejímu poškození.
- Kartu CI nebo CI+ vložte ve směru na ní vyznačeném.
- Umístění slotu rozhraní COMMON INTERFACE se může lišit v závislosti na modelu.
- Karta CI nebo CI+ není v některých zemích a oblastech podporována. Váš autorizovaný prodejce vám sdělí, zda je karta CI nebo CI+ ve vašem místě podporována.
- V případě jakýchkoli potíží kontaktujte poskytovatele služby.
- Vložte kartu CI nebo CI+, která podporuje aktuální nastavení antény. V opačném případě může obrazovka vypadat nenormálně.

## Funkce teletextu

Naučte se, jak nastavit službu Teletext a spouštět funkce, které nabízí.

- Tato funkce je dostupná pouze u kanálu, který podporuje službu teletext.
- iv V závislosti na modelu nebo qeografické oblasti nemusí být tato funkce podporována.
- Spuštění funkce Teletext:

Na ovladači Dálkové ovládání Samsung Smart: Stisknutím tlačítka  $\frac{3}{12}$ , nebo  $\frac{1}{12}$  se přesunete na TTX/MIX, poté stiskněte tlačítko Vyberte.

Na standardním dálkovém ovladači: Stiskněte tlačítko  $\text{FZ}$ TTX/MIX.

Vypnutí funkce Teletext:

Na ovladači Dálkové ovládání Samsung Smart: Stiskněte tlačítko TTX/MIX v rozevírací nabídce, dokud se nezobrazí program živého vysílání TV.

Na standardním dálkovém ovladači: Stiskněte tlačítko (= TX/MIX na dálkovém ovladači, dokud se nezobrazí program živého vysílání TV.

### Na stránce rejstříku služby Teletext jsou uvedeny informace, jak službu používat. Aby se informace teletextu zobrazovaly správně, musí být příjem kanálu stabilní. V opačném případě mohou určité informace chybět nebo se nemusí zobrazovat některé stránky.

**Změna stránky Teletext:** 

Na ovladači Dálkové ovládání Samsung Smart: Stiskněte číselné tlačítko v nabídce TTX.

Na standardním dálkovém ovladači: Stiskněte číselné tlačítko.

### Na ovladači Dálkové ovládání Samsung Smart

TTX/MIX (Plný TTX / Dvojitý TTX / Mix / Živé vysílání): Na sledovaném kanálu je aktivovaný režim teletext. Při každém stisknutí tlačítka TTX/MIX se režim teletextu mění v pořadí Plný TTX → Dvojitý TTX → Mix → Živé vysílání.

- Plný TTX: Režim teletext se zobrazuje na celé obrazovce.
- Dvojitý TTX: Režim teletext se zobrazuje na polovině obrazovky a na druhé polovině obrazovky se zobrazuje právě sledovaný kanál.
- Mix: Režim teletext se zobrazuje průhledně přes právě sledovaný kanál.
- Živé vysílání: Nabídka se vrátí na obrazovku živého vysílání TV.

Barevná tlačítka (červené, zelené, žluté, modré): Pokud vysílající společnost používá systém FASTEXT, jsou jednotlivá témata na stránce teletextu barevně odlišena a lze je vybrat stisknutím barevných tlačítek. Stiskněte barvu odpovídající vaší volbě tématu. Zobrazí se nová barevně odlišená stránka. Stejným způsobem lze vybírat položky. Chcete-li zobrazit předchozí nebo další stránku, stiskněte odpovídající barevné tlačítko.

6Index: Zobrazení stránky rejstříku (obsahu) kdykoli v průběhu sledování teletextu.

1Sub Page: Zobrazí dostupnou podstránku.

0List/Flof: Výběr režimu Teletextu. Při stisknutí v režimu LIST přepne režim do režimu uložení seznamu. V režimu uložení seznamu můžete uložit stránku teletextu do seznamu pomocí tlačítka <sup>(≡o</sup>) (Store).

8Store: Uloží stránky teletextu.

2Page Up: Zobrazí další stránku teletextu.

3Page Down: Zobrazí předchozí stránku teletextu.

5Reveal/Conceal: Zobrazení nebo skrytí skrytého textu (například odpovědí na kvízy). Opětovným stisknutím přepnete do normálního zobrazení obrazovky.

4Size: Zobrazí teletext v dvojnásobné velikosti v horní polovině obrazovky. Opětovným stisknutím text přesunete do dolní poloviny obrazovky. Pro normální zobrazení stiskněte znovu.

9Hold: Podrží zobrazení na aktuální stránce pro případ, že by automaticky následovalo několik vedlejších stránek. Tuto funkci zrušíte opětovným stisknutím tlačítka.

7Cancel: Zmenší zobrazení teletextu tak, aby se překrývalo s aktuálním vysíláním. Tuto funkci zrušíte opětovným stisknutím tlačítka.

## Na standardním dálkovém ovladači

Na standardním dálkovém ovladači: na některých tlačítkách dálkového ovladače jsou vytištěny ikony funkce Teletext. Chcete-li spustit funkci Teletext, vyhledejte její ikonu vytištěnou na tlačítku dálkového ovladače a pak toto tlačítko stiskněte.

### $\equiv$  $\sqrt{2}$  TTX/MIX

Plný TTX / Dvojitý TTX / Mix / Živé vysílání: Na sledovaném kanálu je aktivovaný režim teletext. Při každém stisknutí tlačítka *SIZ* TTX/MIX se režim teletext mění v pořadí Plný TTX → Dvojitý TTX → Mix → Živé vysílání.

- Plný TTX: Režim teletext se zobrazuje na celé obrazovce.
- Dvojitý TTX: Režim teletext se zobrazuje na polovině obrazovky a na druhé polovině obrazovky se zobrazuje právě sledovaný kanál.
- Mix: Režim teletext se zobrazuje průhledně přes právě sledovaný kanál.
- Živé vysílání: Nabídka se vrátí na obrazovku živého vysílání TV.

Barevná tlačítka (červené, zelené, žluté, modré): Pokud vysílající společnost používá systém FASTEXT, jsou jednotlivá témata na stránce teletextu barevně odlišena a lze je vybrat stisknutím barevných tlačítek. Stiskněte barvu odpovídající vaší volbě tématu. Zobrazí se nová barevně odlišená stránka. Stejným způsobem lze vybírat položky. Chcete-li zobrazit předchozí nebo další stránku, stiskněte odpovídající barevné tlačítko.

### *<u>i</u>* SETTINGS

Index: Zobrazení stránky rejstříku (obsahu) kdykoli v průběhu sledování teletextu.

**<sup>■</sup>PRE-CH** 

Sub Page: Zobrazí dostupnou podstránku.

**E** SOURCE

List/Flof: Výběr režimu Teletextu. Při stisknutí v režimu LIST přepne režim do režimu uložení seznamu. V režimu uložení seznamu můžete uložit stránku teletextu do seznamu pomocí tlačítka <sup>5</sup> (CH LIST).

**<sup>€</sup>** CH LIST

Store: Uloží stránky teletextu.

 $\Box$  CH  $\land$ 

Page Up: Zobrazí další stránku teletextu.

 $E \oplus CH$   $\vee$ 

Page Down: Zobrazí předchozí stránku teletextu.

5 INFO

Reveal/Conceal: Zobrazení nebo skrytí skrytého textu (například odpovědí na kvízy). Opětovným stisknutím přepnete do normálního zobrazení obrazovky.

### **<sup>■</sup>** AD/SUBT.

◆ V závislosti na modelu nebo geografické oblasti.

Size: Zobrazí teletext v dvojnásobné velikosti v horní polovině obrazovky. Opětovným stisknutím text přesunete do dolní poloviny obrazovky. Pro normální zobrazení stiskněte znovu.

(**≣**§ RETURN

Hold: Podrží zobrazení na aktuální stránce pro případ, že by automaticky následovalo několik vedlejších stránek. Tuto funkci zrušíte opětovným stisknutím tlačítka.

**EXIT** 

Cancel: Zmenší zobrazení teletextu tak, aby se překrývalo s aktuálním vysíláním. Tuto funkci zrušíte opětovným stisknutím tlačítka.

## Typická stránka teletextu

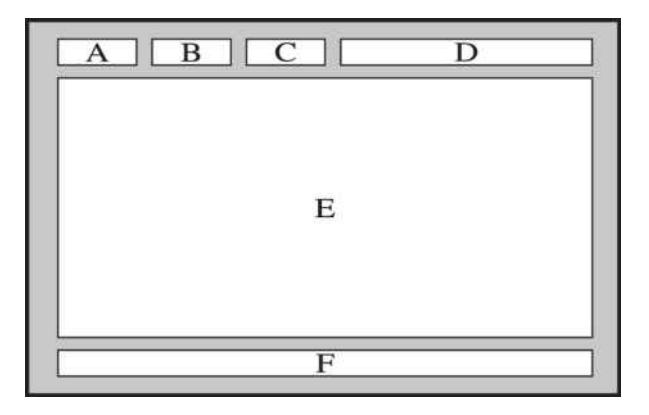

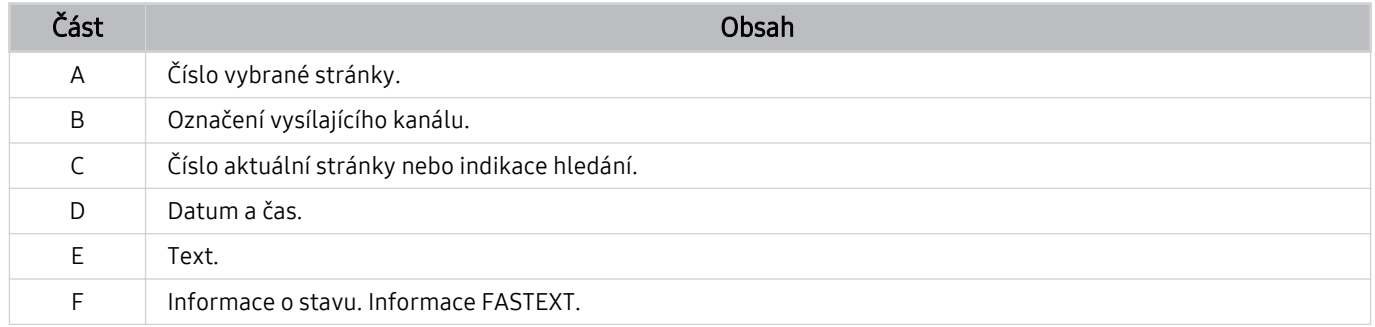
# Opatření a poznámky

Můžete získat pokyny a informace, které je potřeba prostudovat po instalaci.

# Před použitím funkcí Nahrávání a Timeshift

Před použitím funkce Nahrávání a Timeshift si prostudujte tyto pokyny.

#### Před použitím funkcí nahrávání a plánu nahrávání

iv v závislosti na modelu nebo geografické oblasti nemusí být nahrávání podporováno.

- Pokud chcete naplánovat záznam, nastavte nabídku Režim hodin na hodnotu Autom.. Nastavte Hodiny.
	- $\bullet$   $\bullet$   $\geq$   $\equiv$  (směrové tlačítko doleva)  $\geq$   $\circ$  Nastavení  $\geq$  Všechna nastavení  $\geq$  Všeobecné informace a ochrana osobních údajů > Správce systému > Čas > Hodiny Spustit
- Můžete nastavit maximálně celkem 30 zadání Plán sledování a Plán nahrávání.
- Nahrávky jsou chráněny technologií DRM, a proto je nelze přehrávat na počítači nebo jiném TV. Tyto soubory také už nepůjdou přehrát, pokud dojde k výměně obrazového obvodu TV.
- U zařízení USB pro nahrávání je doporučeno používat zařízení USB s pevným diskem, které podporuje technologii USB 2.0 nebo novější a 5 400 nebo více otáček. Nejsou podporovány pevné disky USB typu RAID.
- Paměť USB není podporována.
- Celková kapacita pro nahrávání se může lišit v závislosti na dostupném místě na pevném disku a na úrovni kvality záznamu.
- Funkce Plán nahrávání vyžaduje alespoň 100 MB volného místa v paměťovém zařízení USB. Nahrávání se zastaví, pokud během nahrávání klesne velikost volného místa pod 50 MB.
- Pokud velikost volného místa klesne pod 500 MB ve chvíli, kdy jsou současně spuštěny funkce Plán nahrávání a Timeshift, zastaví se pouze nahrávání.
- Maximální doba nahrávání je 720 minut.
- Videa se přehrají podle nastavení TV.
- Pokud v průběhu nahrávání dojde ke změně vstupního signálu, obrazovka zčerná, dokud se signál nepřepne. V takovém případě bude nahrávání pokračovat, ale nebude dostupné tlačítko .
- Při používání funkce Nahrát nebo Plán nahrávání může vlastní nahrávání začít o sekundu nebo dvě později, než byl nastavený čas.
- Pokud je funkce Plán nahrávání spuštěna ve stejnou dobu, kdy probíhá nahrávání na externí zařízení HDMI-CEC, má prioritu funkce Plán nahrávání.
- Po připojení zařízení pro nahrávání k TV se automaticky smažou všechny soubory nahrávek, které jsou poškozené.
- Pokud je nastavena funkce Časovač vypnutí nebo Automatické vypnutí, TV tato nastavení potlačí, bude pokračovat v nahrávání a vypne se po skončení nahrávání.
	- $\langle \mathbf{a} \rangle$   $\geq$   $\equiv$  (směrové tlačítko doleva)  $\geq$   $\mathcal{B}$  Nastavení  $\geq$  Všechna nastavení  $\geq$  Všeobecné informace a ochrana osobních údajů > Správce systému > Čas > Časovač vypnutí Spustit
	- $\langle \mathbf{a} \rangle$   $> \equiv$  (směrové tlačítko doleva)  $>$   $\otimes$  Nastavení  $>$  Všechna nastavení  $>$  Všeobecné informace a ochrana osobních údajů > Úspora energie a řízení spotřeby > Automatické vypnutí Spustit

## Před použitím funkce Timeshift

iv V závislosti na modelu nebo geografické oblasti nemusí být funkce Timeshift podporována.

- U zařízení USB pro nahrávání je doporučeno používat zařízení USB s pevným diskem, které podporuje technologii USB 2.0 nebo novější a 5 400 nebo více otáček. Nejsou podporovány pevné disky USB typu RAID.
- Paměť USB ani jednotky Flash nejsou podporovány.
- Celková kapacita pro nahrávání se může lišit v závislosti na dostupném místě na pevném disku a na úrovni kvality záznamu.
- Pokud velikost volného místa klesne pod 500 MB ve chvíli, kdy jsou současně spuštěny funkce Plán nahrávání a Timeshift, zastaví se pouze nahrávání.
- Maximální délka vysílání, s níž dokáže funkce Timeshift pracovat, je 90 minut.
- Funkce Timeshift není k dispozici u zamknutých kanálů.
- Videa s posunem času se přehrají podle nastavení TV.
- Funkce Timeshift se může automaticky ukončit, jakmile dosáhne své maximální kapacity.
- Funkce Timeshift vyžaduje alespoň 1,5 GB volného místa na paměťovém zařízení USB.

# Podporované možnosti zvuku vysílání

Přehled podporovaných možností zvuku vysílání.

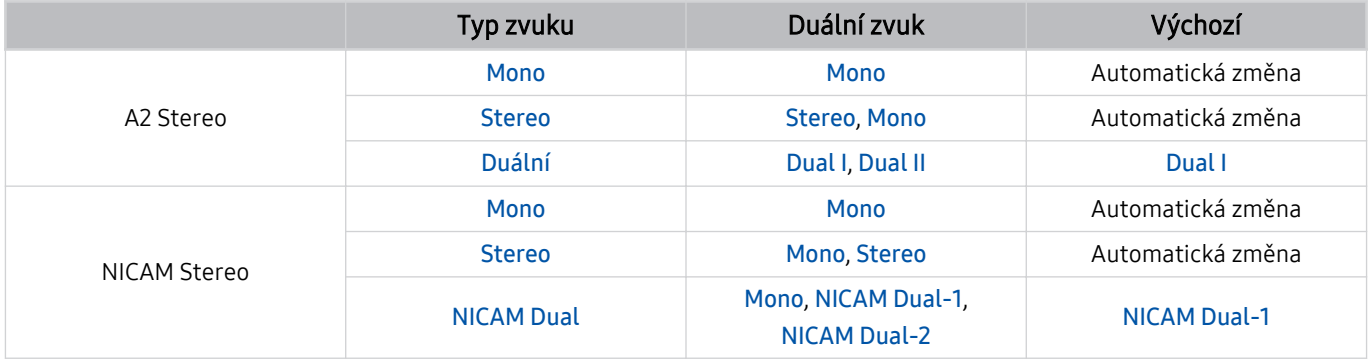

Pokud je signál Stereo příliš slabý a dochází k automatickému přepínání, vyberte nastavení Mono.

Dostupné pouze pro stereofonní signály.

Funkce je k dispozici pouze tehdy, je-li vstupní zdroj nastaven na TV.

# Přečtěte si před použitím funkce Apps

Před použitím služby Apps si přečtěte tyto informace.

- Chcete-li stáhnout nové aplikace pomocí služby Apps, musíte se nejprve přihlásit ke svému účtu Samsung.
- Z důvodu specifického určení produktů nabízených v rámci služby Smart Hub společnosti Samsung a také kvůli omezením v dostupnosti obsahu nemusí být některé funkce, aplikace nebo služby dostupné pro všechna zařízení nebo ve všech oblastech. Další informace o konkrétních zařízeních a dostupnosti obsahu najdete na webových stránkách https://www.samsung.com. Dostupnost služeb a obsahu se může změnit bez předchozího upozornění.
- Společnost Samsung nenese žádnou právní odpovědnost za jakékoli výpadky služeb aplikací způsobené poskytovatelem služby, a to z jakéhokoli důvodu.
- Služby aplikací mohou být v závislosti na oblasti k dispozici pouze v angličtině a dostupný obsah se může lišit.
- Další informace o používání jednotlivých aplikací najdete na webových stránkách poskytovatele aplikace.
- Nestabilní připojení k internetu může způsobovat zpoždění nebo přerušování. V závislosti na stavu sítě může u aplikací také docházet k samovolnému ukončování. Pokud by k tomu docházelo, zkontrolujte připojení k síti a zkuste akci opakovat.
- Služby a aktualizace aplikací mohou být nedostupné.
- Obsah aplikací může být poskytovateli služeb změněn bez předchozího upozornění.
- Dostupné služby se mohou lišit v závislosti na verzi aplikace instalované v televizoru TV.
- Funkce aplikace se může v budoucích verzích aplikace změnit. Pokud k tomu dojde, projděte si kurz používání aplikace nebo navštivte webové stránky poskytovatele služby.
- V závislosti na zásadách poskytovatele služby nemusí některé aplikace podporovat souběh více aplikací.
- Pokud požadujete podrobnosti o přihlášení a odhlášení odběru aplikace, kontaktujte poskytovatele služeb.

# Přečtete si před použitím funkce Internet

Před použitím funkce Internet si přečtěte tyto informace.

- Stahování souborů není podporováno.
- Funkce Internet může mít problém zobrazit některé webové stránky, včetně stránek provozovaných určitými společnostmi.
- Televizor TV nepodporuje přehrávání videí ve formátu Flash.
- Elektronické obchody pro online nákupy nejsou podporovány.
- Rozhraní ActiveX není podporováno.
- Je podporován pouze omezený počet písem. Některé symboly a znaky se mohou zobrazovat nesprávně.
- Odezva na příkazy dálkového ovladače a zobrazení výsledku na obrazovce se mohou zdržet, pokud se webová stránka právě načítá.
- Načítání webové stránky se může na základě stavu příslušných systémů zpozdit nebo zcela zastavit.
- Operace kopírování a vkládání nejsou podporovány.
- Při vytváření e-mailové nebo jednoduché zprávy mohou být nedostupné některé funkce, jako je velikost písma nebo výběr barvy.
- Je omezen počet záložek a velikost ukládaného souboru protokolu.
- Povolený počet zároveň otevřených oken je omezen.
- Rychlost procházení webu závisí na stavu sítě.
- Videa vložená ve webové stránce není možné přehrávat, pokud se právě používá funkce PIP (obraz v obraze).

V závislosti na modelu nebo geografické oblasti nemusí být tato funkce podporována.

- Historie procházení se ukládá v pořadí od nejnovější po nejstarší. Přitom dochází nejprve k přepsání nejstarších položek.
- V závislosti na typech podporovaných videokodeků a audiokodeků se nemusí přehrát soubory videa nebo zvukové soubory pro formát HTML5.
- Zdroje videa od poskytovatelů streamovacích služeb optimalizovaných pro počítače se nemusí v našem Internet prohlížeči přehrávat správně.

## Přečtěte si před nakonfigurováním bezdrátového připojení k síti

#### Opatření týkající se bezdrátové sítě

- Tento televizor TV podporuje komunikační protokoly IEEE 802.11a/b/g/n/ac. Soubory videa uložené na zařízení, které je připojeno k televizoru TV prostřednictvím domácí sítě, se nemusí přehrávat plynule.
	- Některé z komunikačních protokolů IEEE 802.11 nemusejí být v závislosti na modelu nebo geografické oblasti podporovány.
	- Řada QN9\*\*D podporuje komunikační protokoly IEEE 802.11 a /b /g /n /ac /ax.
	- V případě jiných modelů, než je řada QN9\*\*D, doporučuje společnost Samsung používat protokol IEEE 802.11n.
- Pokud chcete používat bezdrátovou síť, musí být TV připojený k bezdrátovému přístupovému bodu nebo modemu. Jestliže bezdrátový přístupový bod podporuje protokol DHCP, může televizor TV používat pro připojení k bezdrátové síti protokol DHCP nebo statickou IP adresu.
- Vyberte kanál, který bezdrátový přístupový bod momentálně nepoužívá. Pokud je nastavený kanál právě používán bezdrátovým přístupovým bodem ke komunikaci s jiným zařízením, dojde obvykle k rušení či selhání komunikace.
- Většina bezdrátových sítí má volitelný systém zabezpečení. K aktivaci systému zabezpečení bezdrátové sítě musíte vytvořit heslo ze znaků a čísel. Toto heslo je poté vyžadováno k připojení k zabezpečenému přístupovému bodu.

#### Protokoly bezdrátového zabezpečení

Televizor TV podporuje pouze následující protokoly zabezpečení bezdrátové sítě. Televizor TV nelze připojit k necertifikovaným bezdrátovým přístupovým bodům.

- Režimy ověřování: WEP, WPAPSK, WPA2PSK
- Typy šifrování: WEP, TKIP, AES

V souladu se specifikacemi Wi-Fi nepodporují zařízení Samsung TV bezpečnostní šifrování WEP nebo TKIP v sítích provozovaných v režimu 802.11n. Pokud bezdrátový přístupový bod podporuje nastavení WPS (Wi-Fi Protected Setup), je možné televizor TV připojit k síti pomocí konfigurace PBC (Push Button Configuration) nebo kódu PIN (Personal Identification Number). Funkce WPS automaticky nakonfiguruje nastavení klíčů SSID a WPA.

# Přečtěte si před přehráváním fotografií, videí nebo hudebních souborů

Před přehráváním mediálního obsahu si přečtěte tyto informace.

#### Omezení týkající se práce s fotografiemi, videem či hudebními soubory Spustit

- Televizor TV podporuje pouze velkokapacitní paměťová zařízení USB. Velkokapacitní paměťové zařízení je označení pro třídu úložných zařízení. Mezi tato zařízení patří externí pevné disky, čtečky paměťových karet a digitální fotoaparáty. (Rozbočovače USB nejsou podporovány.) Tato zařízení musí být připojena přímo ke konektoru USB televizoru. Při použití prodlužovacího kabelu USB nebo při současném použití dvou externích pevných disků nelze rozpoznat zařízení USB ani nelze přečíst soubory v zařízení. Neodpojujte zařízení USB, když probíhá přenos souborů.
- Při připojení externího pevného disku použijte port USB (HDD 5V 1A). Doporučujeme používat externí pevný disk s vlastním napájecím adaptérem.
	- U modelů bez označení HDD 5V 1A připojte disk k jednomu z portů USB (5V 1.0A/0.5A).
	- Některé modely nepodporují port USB u HDD 5V 1A. U modelů, které mají porty USB 5V 1.0A a 5V 0.5A, připojte disk k jednomu z těchto portů.
- Určité typy digitálních fotoaparátů, kamer nebo zvukových zařízení nemusí být s tímto televizorem TV kompatibilní.
- Pokud je k televizoru TV připojeno více zařízení USB, nemusí televizor TV některá zařízení rozpoznat, případně nerozpozná vůbec žádná. Zařízení USB využívající výkonový vstup je třeba připojit ke konektoru USB (HDD 5V 1A).
	- Některé modely nepodporují port USB u HDD 5V 1A. U modelů, které mají porty USB 5V 1.0A a 5V 0.5A, připojte disk k jednomu z těchto portů.
- Televizor TV podporuje systémy souborů FAT, exFAT a NTFS.
- V seznamu mediálního obsahu dokáže televizor TV zobrazit až 1 000 souborů v jedné složce. Pokud zařízení USB obsahuje více než 8 000 souborů a složek, mohou být některé soubory nebo složky nedostupné.
- Některé soubory se v závislosti na kódování nemusí v televizoru TV přehrát.
- Některé soubory nejsou podporovány u všech modelů.
- Kodeky DivX a DTS nejsou podporovány modely televizorů Samsung TV představenými v roce 2024.

#### Podporované titulky

#### Formáty titulků

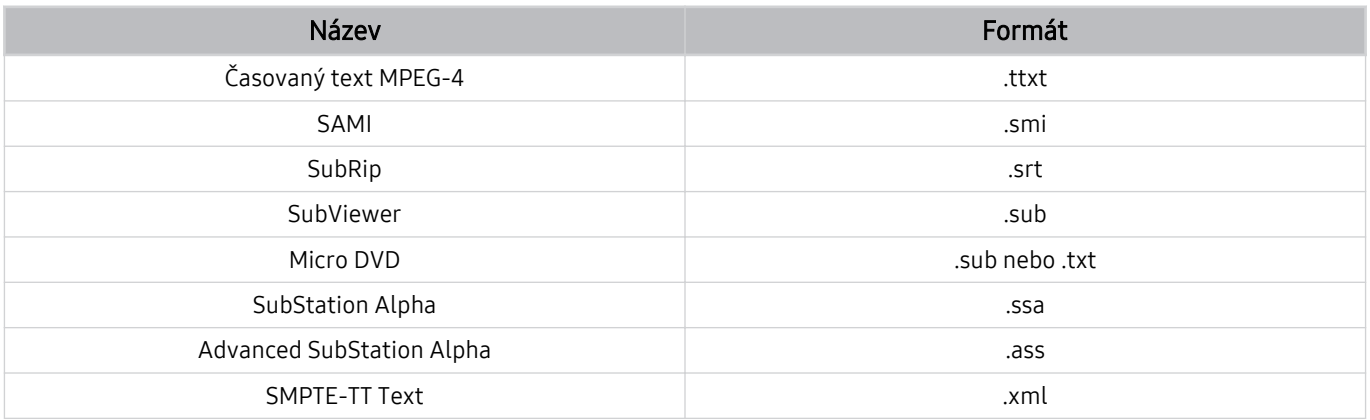

#### Formáty videa s titulky

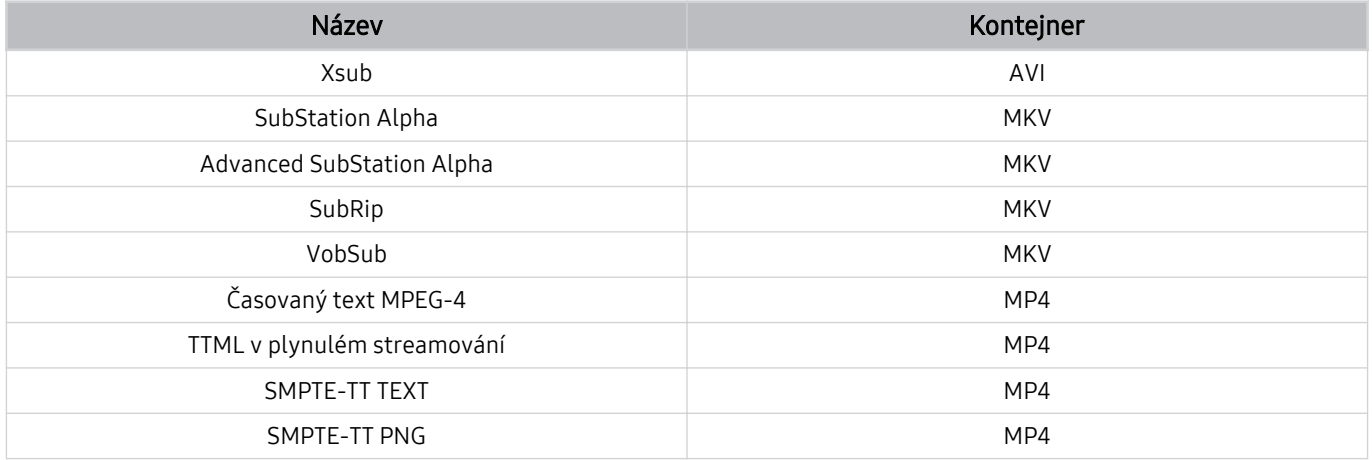

#### Podporované formáty a rozlišení obrázků

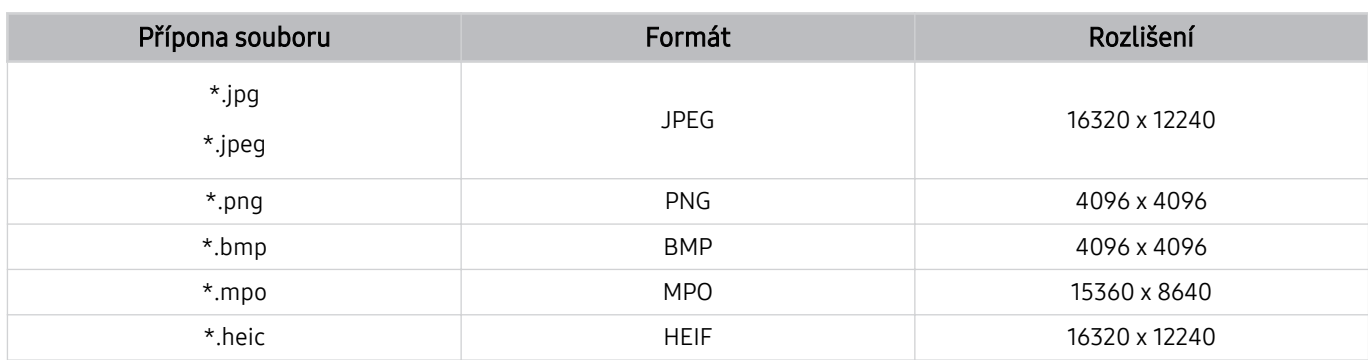

**Formát MPO je podporován pouze částečně.** 

- i V závislosti na modelu nebo geografické oblasti nemusí být formát HEIF podporován.
- HEIF podporuje pouze jeden obrázek typu mřížky (grid) a minimální rozlišení musí být nejméně 512 pixelů na šířku nebo na výšku.

#### Podporované hudební formáty a kodeky

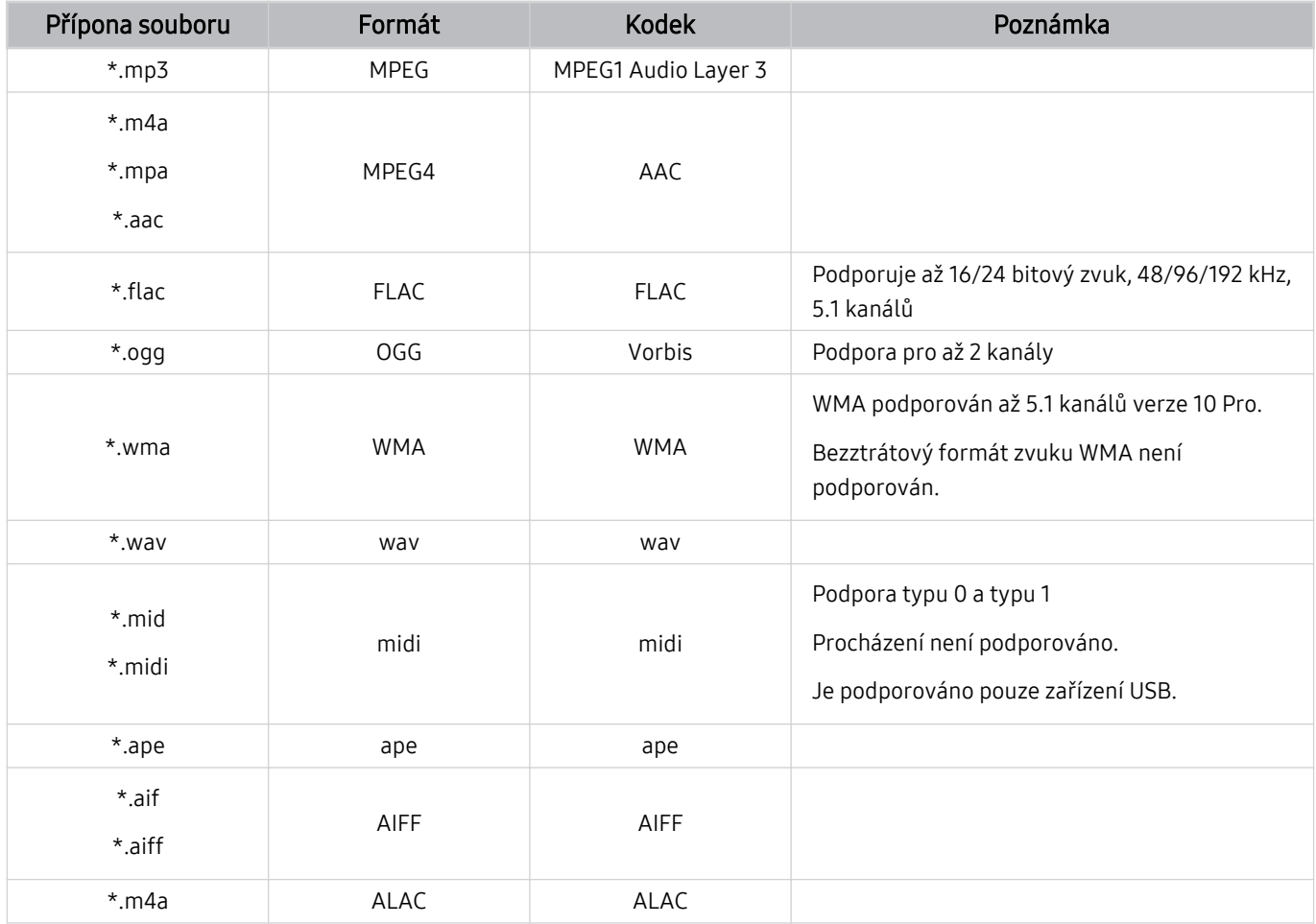

Podporované kodeky videa (QLED TV (s výjimkou řady Q6\*D/QE1D/Q7\*D)/ řada The Frame/The Serif/S8\*D/S9\*D/DU9)

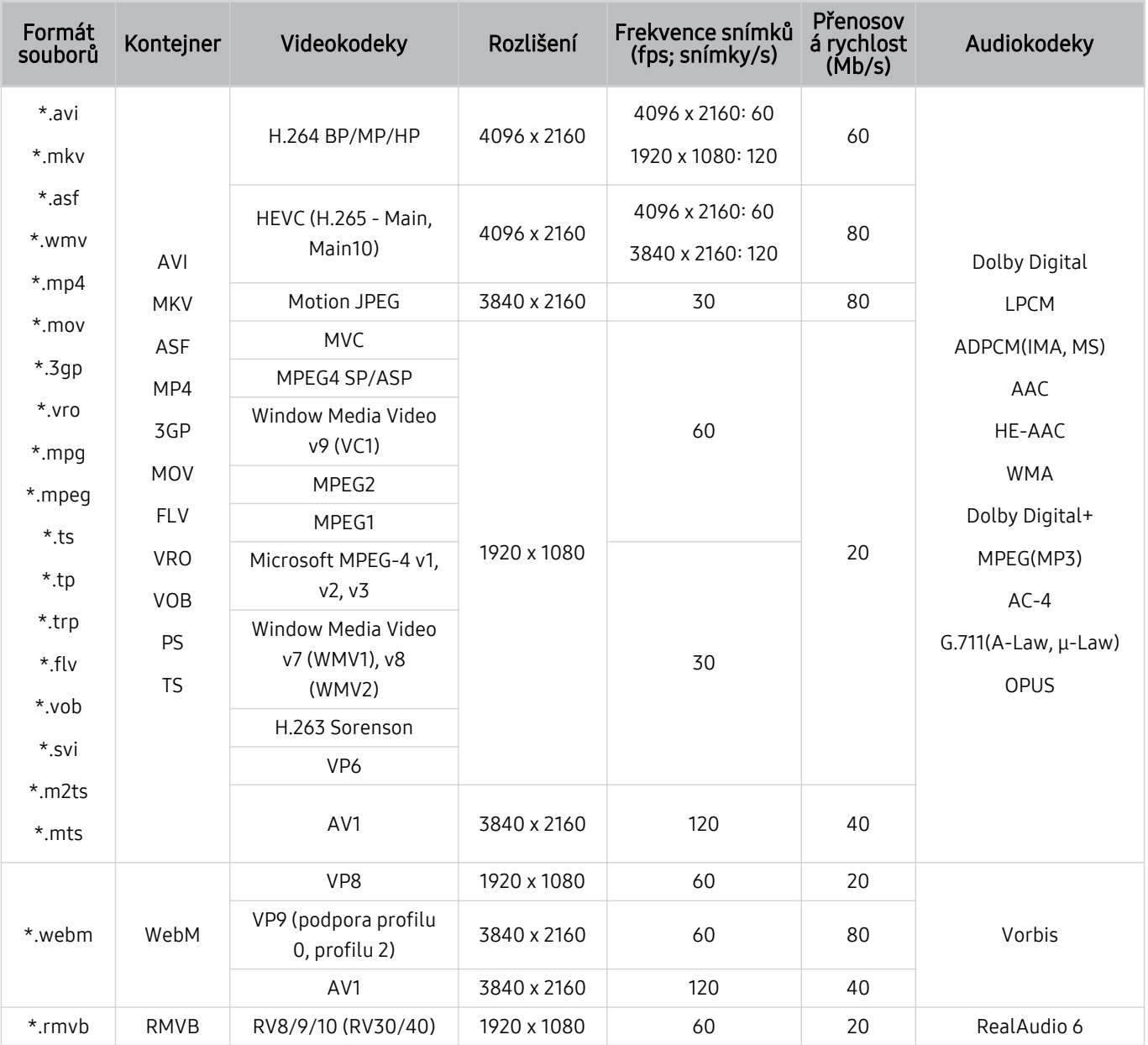

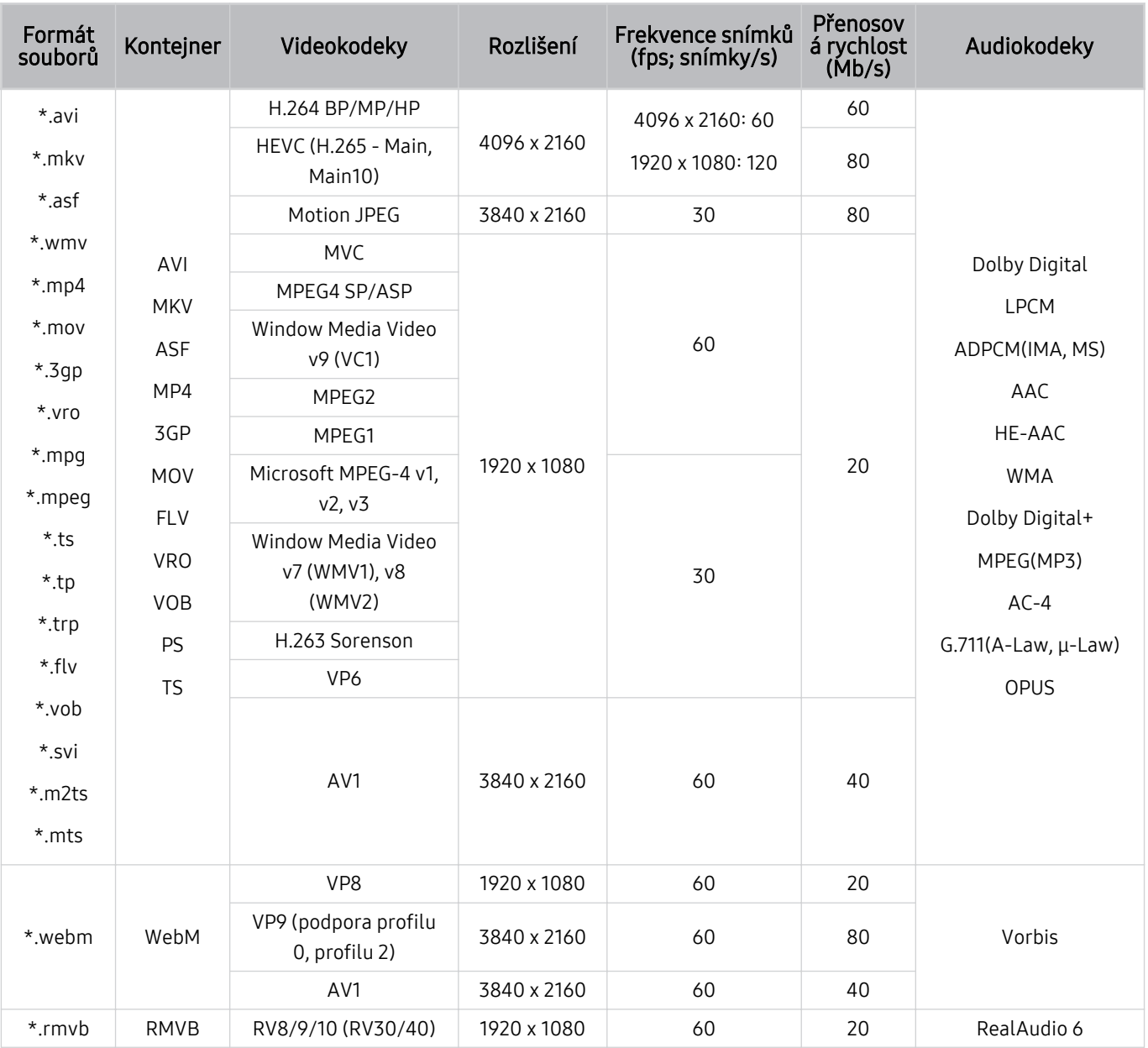

# Podporované kodeky videa (řada Q7\*D, řada 85DU8)

#### Jiná omezení

- Pokud je problém s obsahem, kodeky nemusí fungovat správně.
- Obsah videa se nepřehraje nebo se nepřehraje správně, pokud je v obsahu nebo kontejneru chyba.
- Zvuk nebo video nemusí fungovat, pokud standardní přenosová rychlost nebo frekvence snímků přesahuje meze kompatibility TV.
- Pokud se vyskytne chyba u indexové tabulky, nefunguje funkce Hledat (Přejít).
- Při přehrávání videa po síti může docházet k přerušování obrazu způsobenému přenosovými rychlostmi dat.
- Některá zařízení USB nebo digitální fotoaparáty či kamery nemusí být s televizorem TV kompatibilní.
- Kodek HEVC je k dispozici pouze v kontejnerech MKV / MP4 / TS.

#### Dekodéry videa

- H.264 UHD je podporováno až do úrovně 5.1.
	- TV nepodporuje FMO / ASO / RS
	- Během přehrávání videa se rozlišení změní (Je podporováno rozlišení až 3840 x 2160)
- H.264 FHD je podporováno až do úrovně 4.2.
	- TV nepodporuje FMO / ASO / RS
- Rozlišení HEVC UHD je podporováno až do úrovně 5.2.
	- Během přehrávání videa se rozlišení změní (Je podporováno rozlišení až 3840 x 2160)
- HEVC FHD je podporováno až do úrovně 4.1.
- VC1 AP L4 není podporováno.
- Není podporováno kódování s parametrem GMC 2 nebo novějším.

#### Dekodéry audia

- WMA je podporováno až do 5.1 kanálů verze 10 Pro, profilu M2.
- Bezztrátový WMA1, WMA / hlasový záznam nejsou podporovány.
- Formáty QCELP a AMR NB/WB nejsou podporovány.
- Vorbis podporován až do 5,1 kanálů.
- Formát Dolby Digital+ podporován až do 5.1 kanálů.
- Podporované vzorkovací frekvence jsou 8, 11,025, 12, 16, 22,05, 24, 32, 44,1 a 48 KHz, liší se podle kodeku.

Podporované kodeky videa (řada Q6\*D/QE1D (s výjimkou řady 32Q6\*D)/řada DU8 (s výjimkou řady 85DU8))

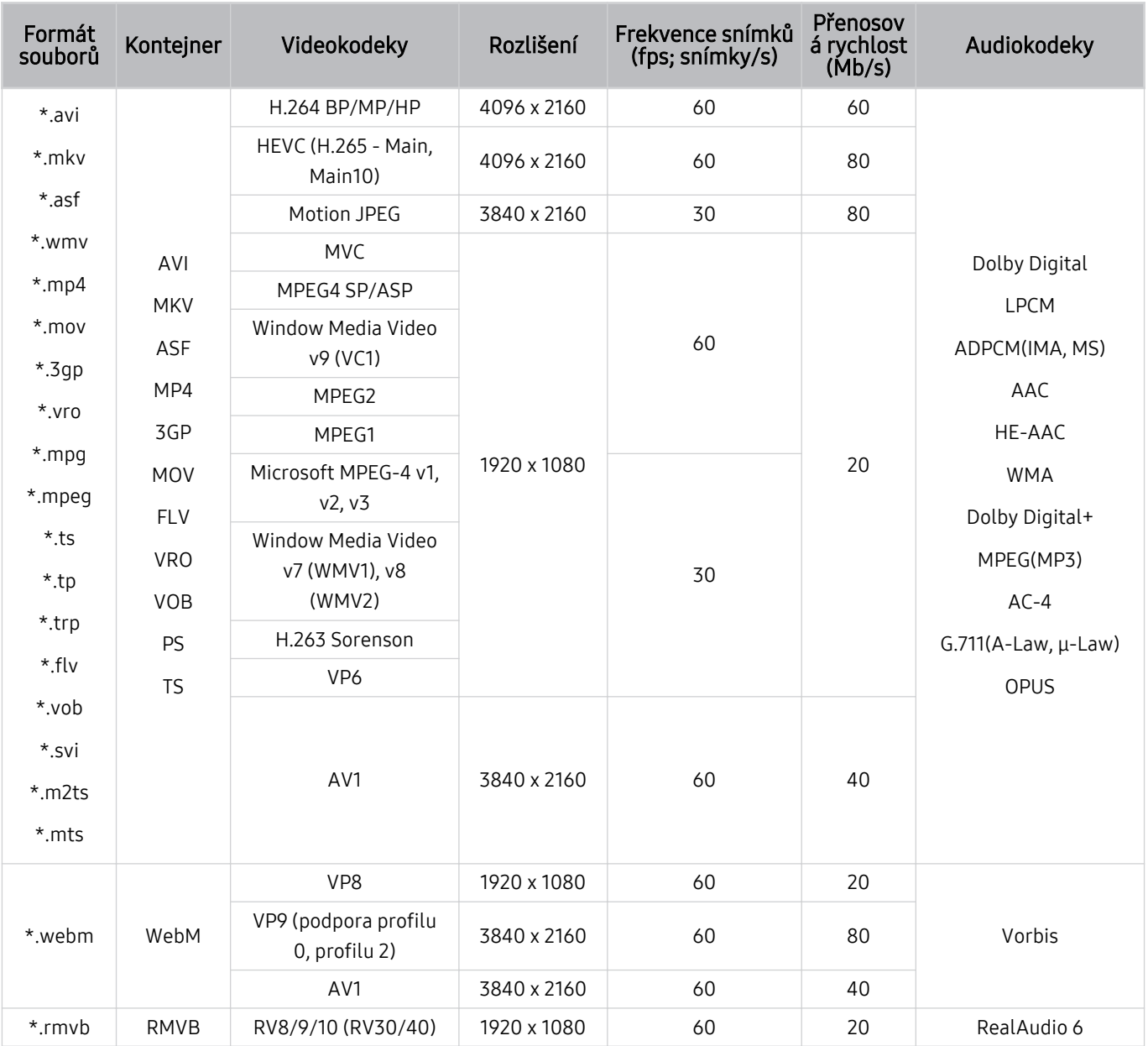

#### Jiná omezení

- Pokud je problém s obsahem, kodeky nemusí fungovat správně.
- Obsah videa se nepřehraje nebo se nepřehraje správně, pokud je v obsahu nebo kontejneru chyba.
- Zvuk nebo video nemusí fungovat, pokud standardní přenosová rychlost nebo frekvence snímků přesahuje meze kompatibility TV.
- Pokud se vyskytne chyba u indexové tabulky, nefunguje funkce Hledat (Přejít).
- Při přehrávání videa po síti může docházet k přerušování obrazu způsobenému přenosovými rychlostmi dat.
- Některá zařízení USB nebo digitální fotoaparáty či kamery nemusí být s televizorem TV kompatibilní.
- Kodek HEVC je k dispozici pouze v kontejnerech MKV / MP4 / TS.

#### Dekodéry videa

- H.264 UHD je podporováno až do úrovně 5.1.
	- TV nepodporuje FMO / ASO / RS
	- Během přehrávání videa se rozlišení změní (Je podporováno rozlišení až 3840 x 2160)
- H.264 FHD je podporováno až do úrovně 4.2.
	- TV nepodporuje FMO / ASO / RS
- HEVC UHD je podporováno až do úrovně 5.1.
	- Během přehrávání videa se rozlišení změní (Je podporováno rozlišení až 3840 x 2160)
- HEVC FHD je podporováno až do úrovně 4.1.
- VC1 AP L4 není podporováno.
- Není podporováno kódování s parametrem GMC 2 nebo novějším.

#### Dekodéry audia

- WMA je podporováno až do 5.1 kanálů verze 10 Pro, profilu M2.
- Bezztrátový WMA1, WMA / hlasový záznam nejsou podporovány.
- Formáty QCELP a AMR NB/WB nejsou podporovány.
- Vorbis podporován až do 5,1 kanálů.
- Formát Dolby Digital+ podporován až do 5.1 kanálů.
- Podporované vzorkovací frekvence jsou 8, 11,025, 12, 16, 22,05, 24, 32, 44,1 a 48 KHz, liší se podle kodeku.

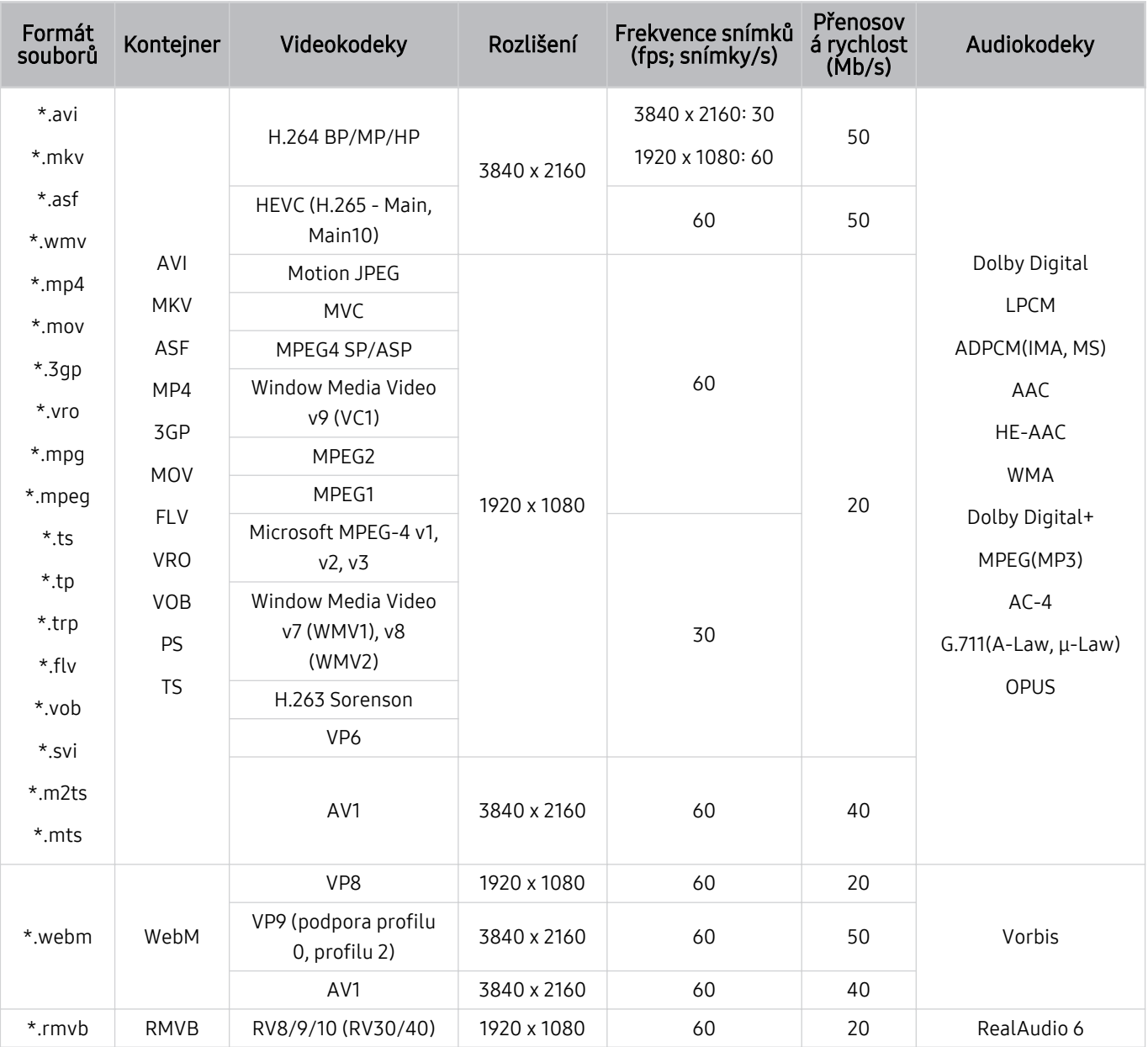

## Podporované kodeky videa (řada DU6/DU7/BED, řada 32Q6\*D)

#### Jiná omezení

- Pokud je problém s obsahem, kodeky nemusí fungovat správně.
- Obsah videa se nepřehraje nebo se nepřehraje správně, pokud je v obsahu nebo kontejneru chyba.
- Zvuk nebo video nemusí fungovat, pokud standardní přenosová rychlost nebo frekvence snímků přesahuje meze kompatibility TV.
- Pokud se vyskytne chyba u indexové tabulky, nefunguje funkce Hledat (Přejít).
- Při přehrávání videa po síti může docházet k přerušování obrazu způsobenému přenosovými rychlostmi dat.
- Některá zařízení USB nebo digitální fotoaparáty či kamery nemusí být s televizorem TV kompatibilní.
- Kodek HEVC je k dispozici pouze v kontejnerech MKV / MP4 / TS.

#### Dekodéry videa

- H.264 FHD je podporováno až do úrovně 4.2. (formáty FMO/ASO/RS nejsou podporovány)
- H.264 UHD je podporováno až do úrovně 5.1. (formáty FMO/ASO/RS nejsou podporovány)
- HEVC FHD je podporováno až do úrovně 4.1.
- HEVC UHD je podporováno až do úrovně 5.1.
- VC1 AP L4 není podporováno.
- Není podporováno kódování s parametrem GMC 2 nebo novějším.

#### Dekodéry audia

- WMA je podporováno až do 5.1 kanálů verze 10 Pro, profilu M2.
- Bezztrátový WMA1, WMA / hlasový záznam nejsou podporovány.
- Formáty QCELP a AMR NB/WB nejsou podporovány.
- Vorbis podporován až do 5,1 kanálů.
- Formát Dolby Digital+ podporován až do 5.1 kanálů.
- Podporované vzorkovací frekvence jsou 8, 11,025, 12, 16, 22,05, 24, 32, 44,1 a 48 KHz, liší se podle kodeku.

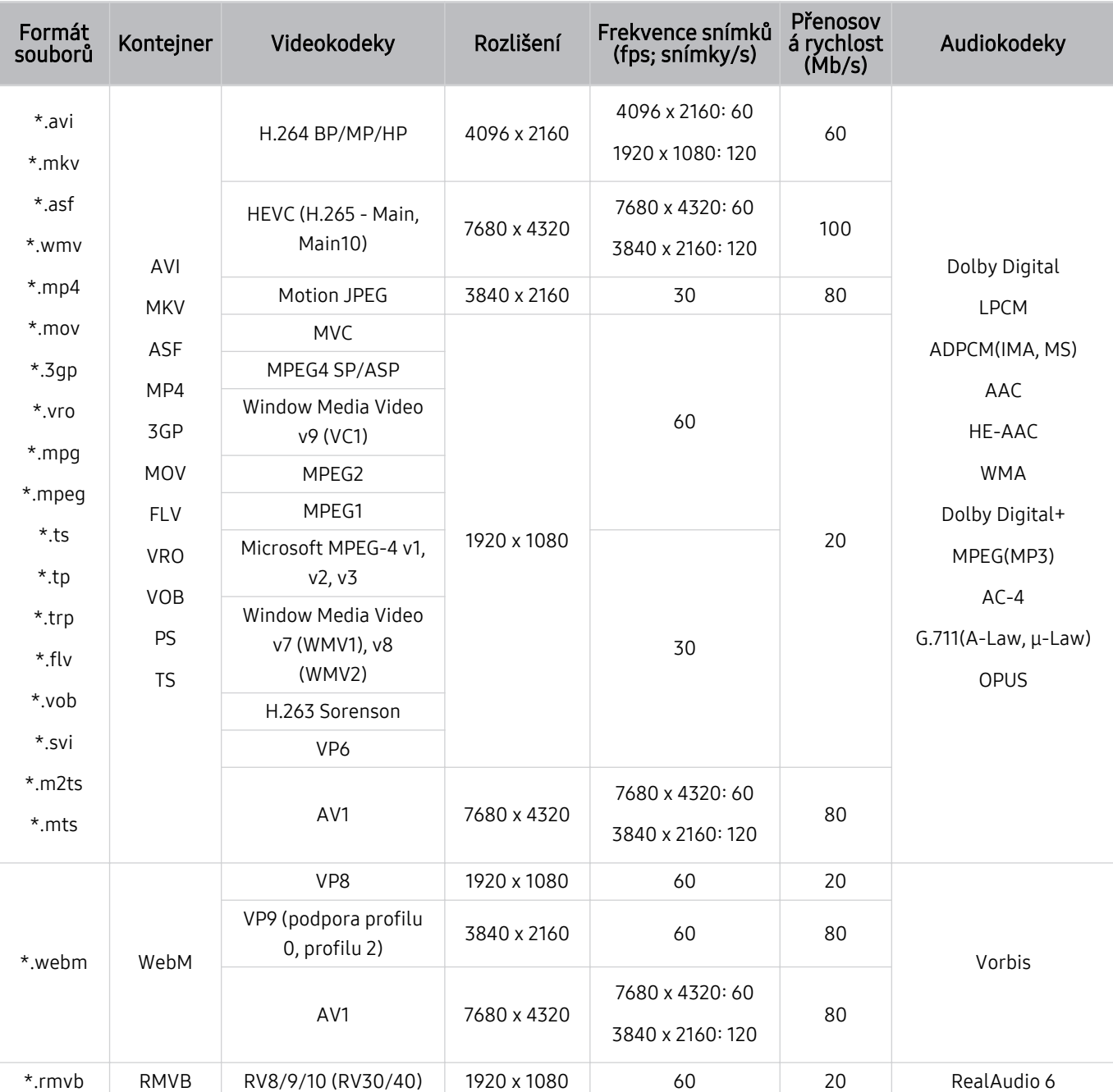

## Podporované kodeky videa (řada QN800D)

 Jelikož se tyto specifikace zakládají na aktuálních standardech 8K pro připojení a dekódování, může se stát, že připojení, vysílání ani standardy dekódování nebudou v budoucnosti podporovány. Aby vaše zařízení vyhovovalo budoucím standardům, může být nezbytný nákup doplňkových zařízení.

Standardy jiných výrobců nemusí být podporovány.

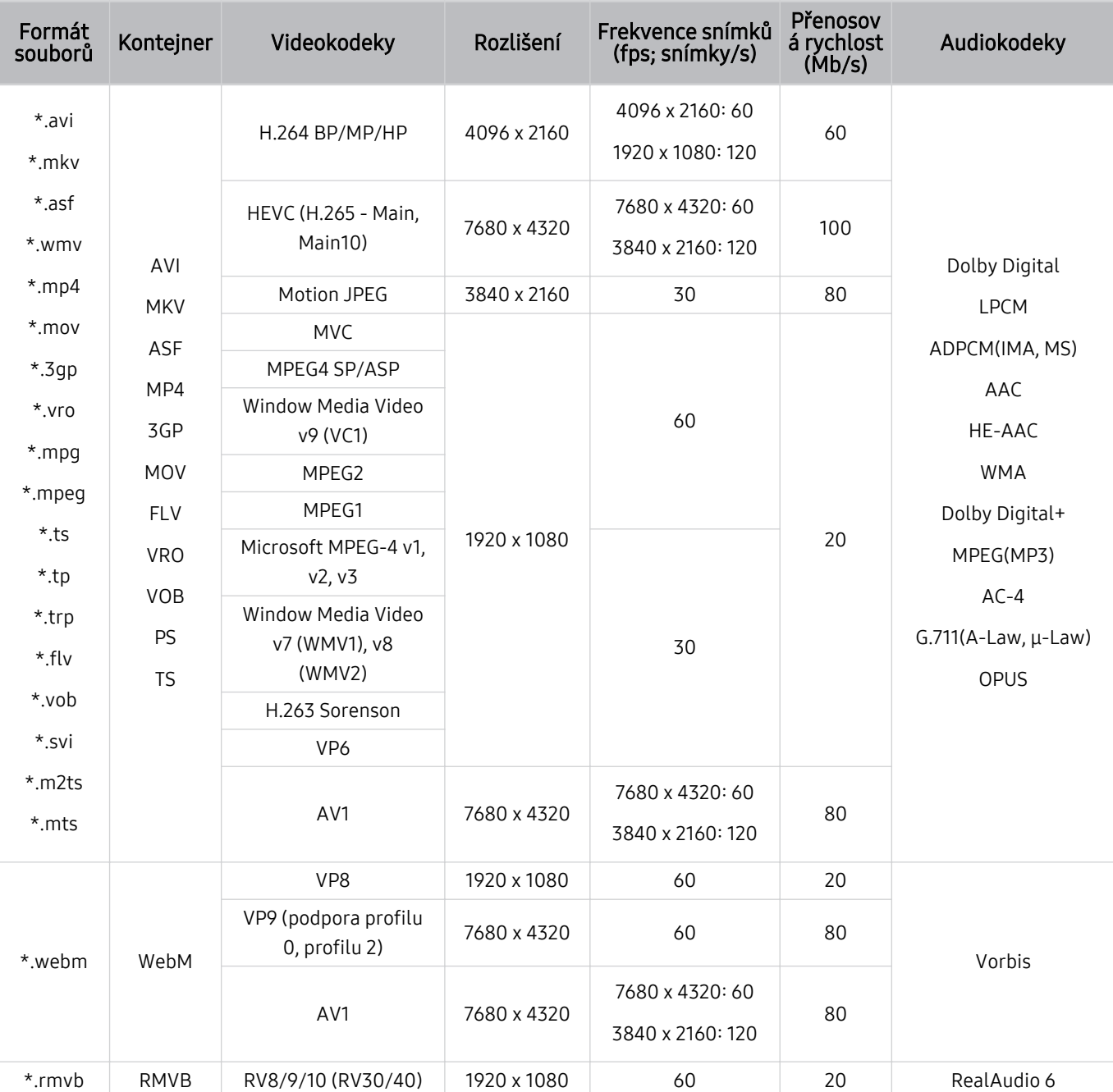

## Podporované kodeky videa (řada QN900D)

 Jelikož se tyto specifikace zakládají na aktuálních standardech 8K pro připojení a dekódování, může se stát, že připojení, vysílání ani standardy dekódování nebudou v budoucnosti podporovány. Aby vaše zařízení vyhovovalo budoucím standardům, může být nezbytný nákup doplňkových zařízení.

Standardy jiných výrobců nemusí být podporovány.

#### Jiná omezení

- Pokud je problém s obsahem, kodeky nemusí fungovat správně.
- Obsah videa se nepřehraje nebo se nepřehraje správně, pokud je v obsahu nebo kontejneru chyba.
- Zvuk nebo video nemusí fungovat, pokud standardní přenosová rychlost nebo frekvence snímků přesahuje meze kompatibility TV.
- Pokud se vyskytne chyba u indexové tabulky, nefunguje funkce Hledat (Přejít).
- Při přehrávání videa po síti může docházet k přerušování obrazu způsobenému přenosovými rychlostmi dat.
- Některá zařízení USB nebo digitální fotoaparáty či kamery nemusí být s televizorem TV kompatibilní.
- Kodek HEVC je k dispozici pouze v kontejnerech MKV / MP4 / TS.

#### Dekodéry videa

- H.264 UHD je podporováno až do úrovně 5.1.
	- TV nepodporuje FMO / ASO / RS
	- Během přehrávání videa se rozlišení změní (Je podporováno rozlišení až 3840 x 2160)
- H.264 FHD je podporováno až do úrovně 4.2.
	- TV nepodporuje FMO / ASO / RS
- Rozlišení HEVC UHD je podporováno až do úrovně 5.2.
	- Během přehrávání videa se rozlišení změní (Je podporováno rozlišení až 3840 x 2160)
- HEVC FHD je podporováno až do úrovně 4.1.
- HEVC 8K podporováno až do úrovně 6.1.
- VC1 AP L4 není podporováno.
- Není podporováno kódování s parametrem GMC 2 nebo novějším.

#### Dekodéry audia

- WMA je podporováno až do 5.1 kanálů verze 10 Pro, profilu M2.
- Bezztrátový WMA1, WMA / hlasový záznam nejsou podporovány.
- Formáty QCELP a AMR NB/WB nejsou podporovány.
- Vorbis podporován až do 5,1 kanálů.
- Formát Dolby Digital+ podporován až do 5.1 kanálů.
- Podporované vzorkovací frekvence jsou 8, 11,025, 12, 16, 22,05, 24, 32, 44,1 a 48 KHz, liší se podle kodeku.

# Přečtěte si po nainstalování televizoru TV

Tyto informace si přečtěte po nainstalování televizoru TV.

#### Velikosti obrazu a vstupní signály

Velikost obrazu se použije na aktuální zdroj. Použité nastavení pro položku Velikost obrazu bude pro příslušný zdroj platit, dokud ho nezměníte.

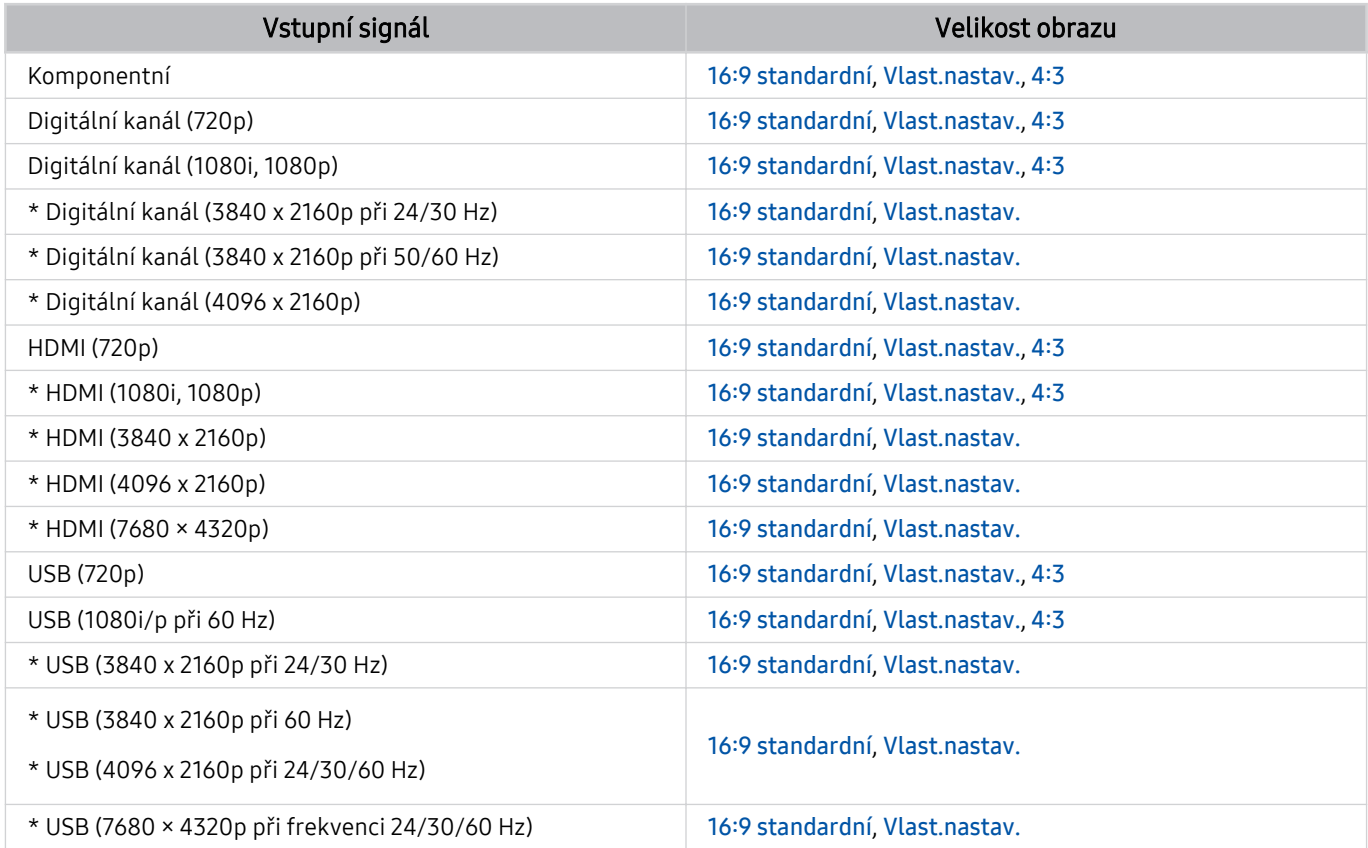

\*: Tento vstupní signál se může lišit v závislosti na modelu a geografické oblasti.

i V závislosti na modelu a qeografické oblasti se vstupní porty externích zařízení mohou lišit.

#### Montáž zámku proti krádeži

Zámek proti krádeži je fyzické zařízení, které brání odcizení televizoru TV. Otvor pro zámek najdete na zadní straně televizoru TV. Otvor je označen ikonou &. Zámek nainstalujete tak, že obtočíte kabel zámku okolo předmětu, který se nedá z důvodu velké hmotnosti odnést, a poté ho upevníte do otvoru pro zámek na televizoru TV. Zámek se prodává zvlášť. Způsob použití zámku proti krádeži se může u různých modelů lišit. Více informací najdete v uživatelské příručce k zámku.

i V závislosti na modelu nebo geografické oblasti nemusí být tato funkce podporována.

# Podporovaná rozlišení pro vstupní signály UHD

Zkontrolujte podporované rozlišení pro vstupní signály UHD.

- Rozlišení: 3840 x 2160p, 4096 x 2160p
- V závislosti na modelu nemusí být tato funkce podporována.

#### Pokud je režim Rozšíření vstupního signálu nastaven na Vypnuto

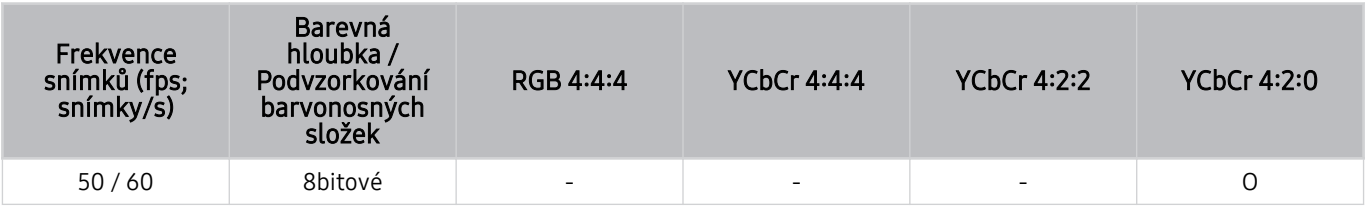

#### Pokud je režim Rozšíření vstupního signálu nastaven na Zapnuto

- Řada Q6\*D/QE1D, řada Q8\*D (50palcové a menší modely)
- Řada DU6/DU7/BED, řada DU8 (75palcové a menší modely)
- Řada The Frame/The Serif (50palcové a menší modely)

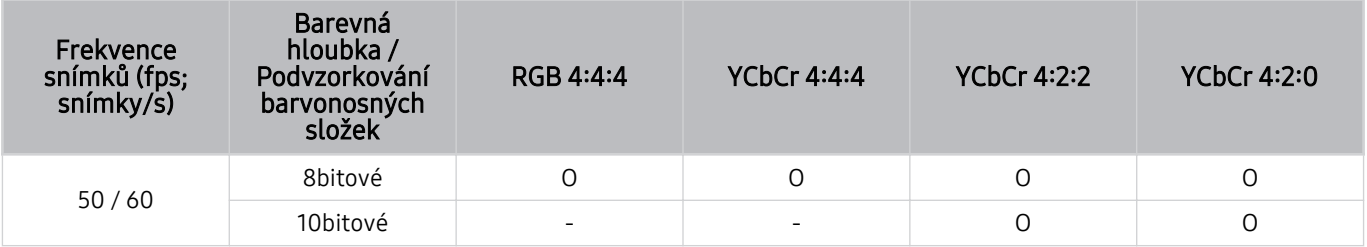

- QLED TV (s výjimkou řady Q6\*D/QE1D, Q8\*D (50palcové a menší modely))
- Řada S8\*D/S9\*D
- Řada DU8 (85palcové a větší modely), řada DU9
- Řada The Frame/The Serif (55palcové a větší modely)

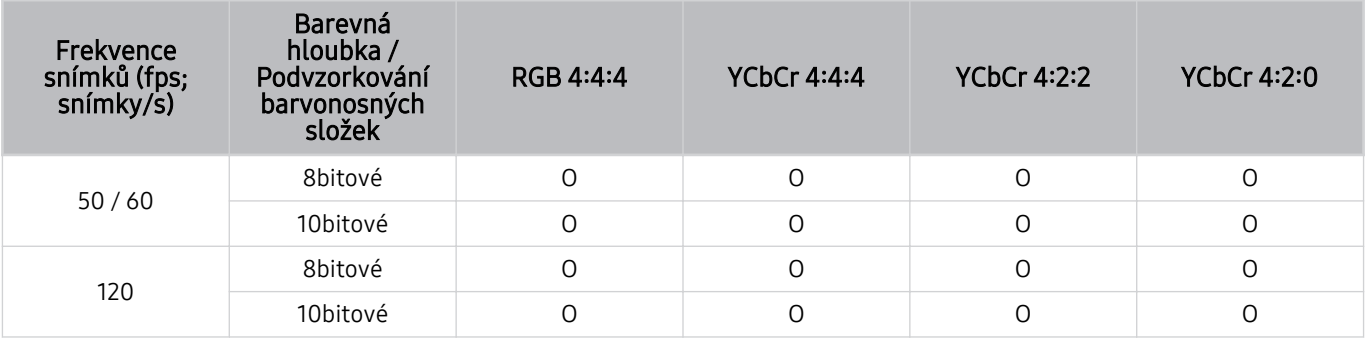

# Rozlišení u vstupního signálu podporovaná u modelů 8K (řada QN7\*\*D nebo vyšší)

Zkontrolujte rozlišení u vstupního signálu podporovaná u řady 8K (řada QN7\*\*D nebo vyšší).

V závislosti na modelu nemusí být tato funkce podporována.

#### Pokud je režim Rozšíření vstupního signálu nastaven na Vypnuto

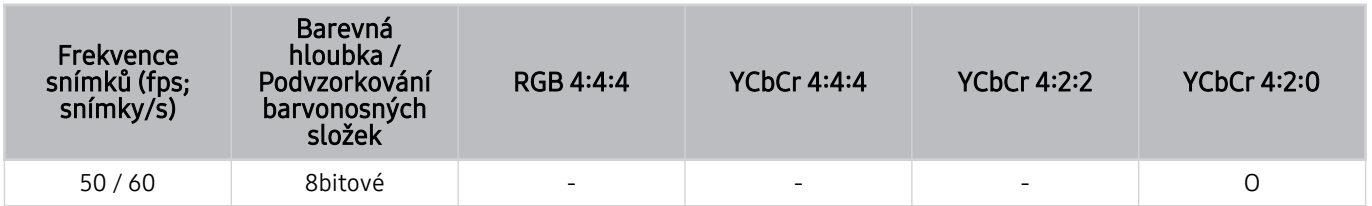

#### Pokud je režim Rozšíření vstupního signálu nastaven na Zapnuto

• Rozlišení: 3840 x 2160p, 4096 x 2160p

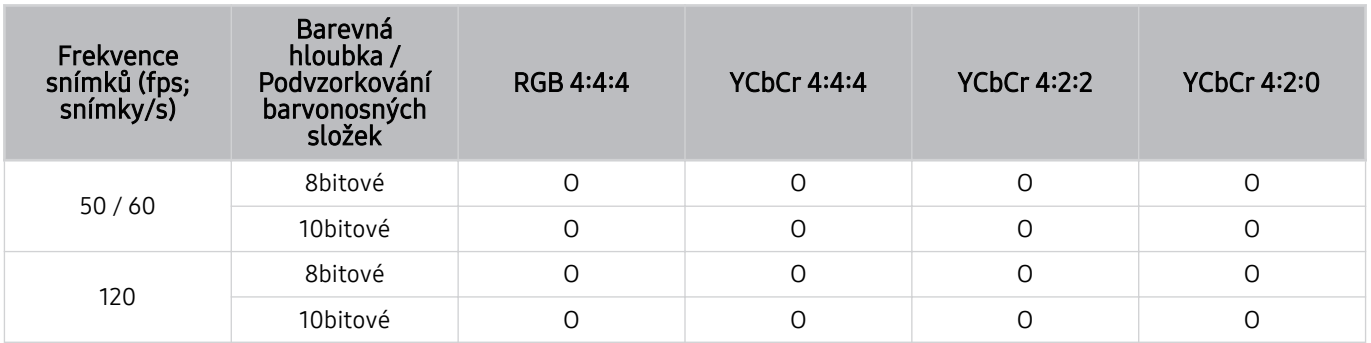

#### • Rozlišení: 7680 x 4320p

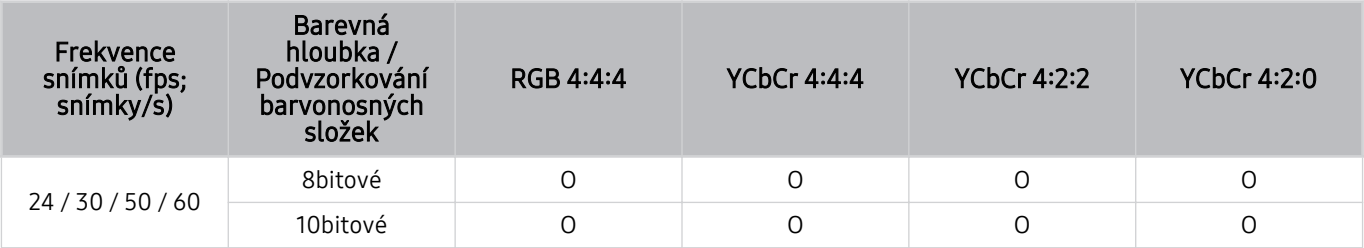

# Podporovaná rozlišení pro funkci FreeSync (VRR)

Zkontrolujte podporovaná rozlišení pro signál funkce FreeSync (VRR).

#### Je-li Režim hry nastaven na hodnotu Zapnuto nebo Autom., aktivuje se funkce FreeSync (VRR).

Funkce FreeSync (VRR) je k dispozici pouze na vybraných modelech. Modely podporující funkci FreeSync (VRR) najdete v části "[Používání funkce FreeSync](#page-108-0)".

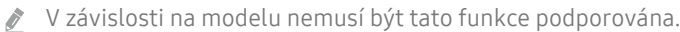

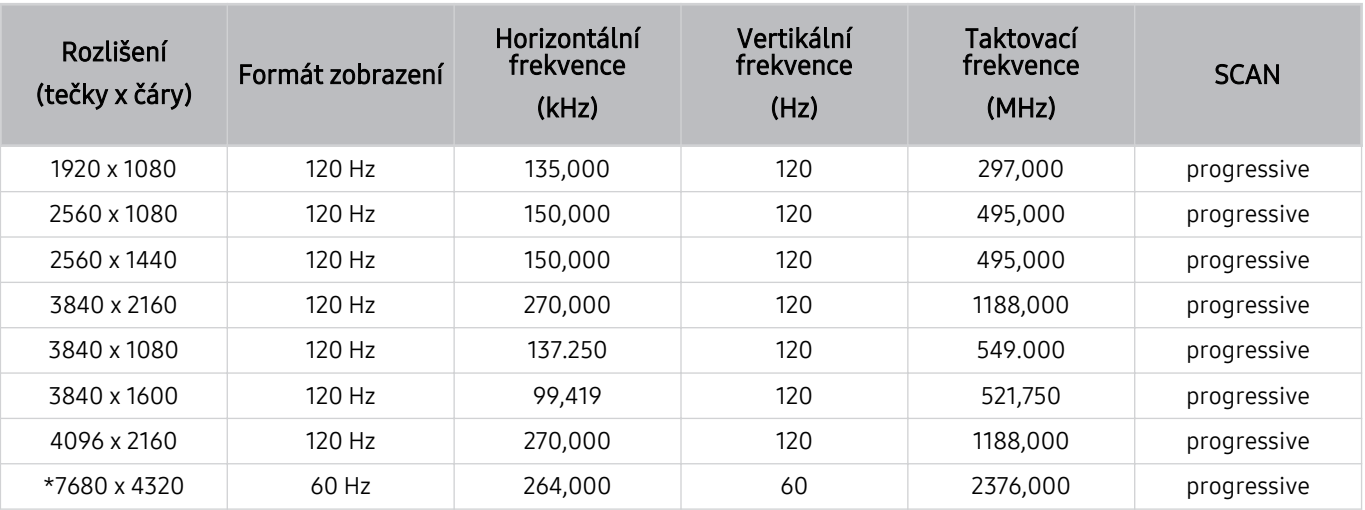

\*: V závislosti na oblasti nemusí být toto rozlišení podporováno.

#### • Jsou podporovány pouze modely se 144 Hz.

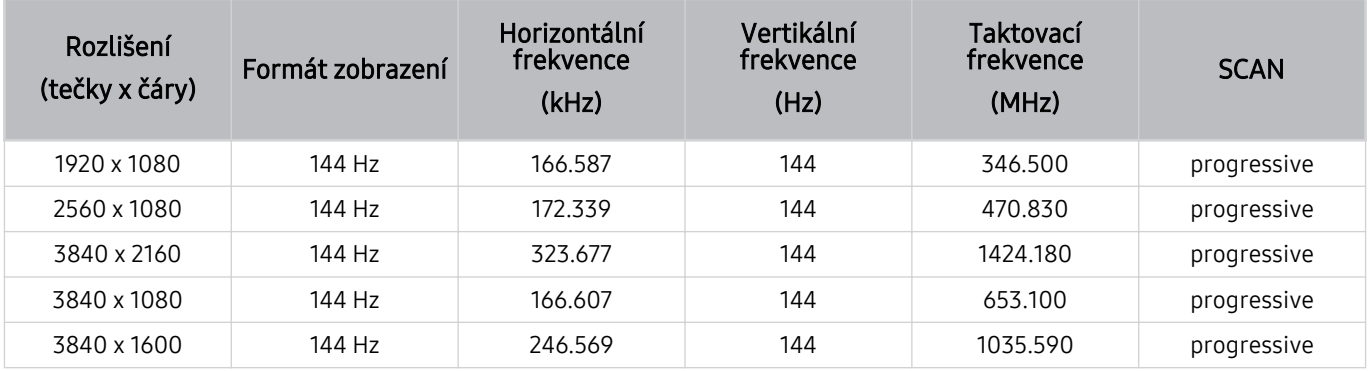

• Jsou podporovány pouze modely se 165 Hz.

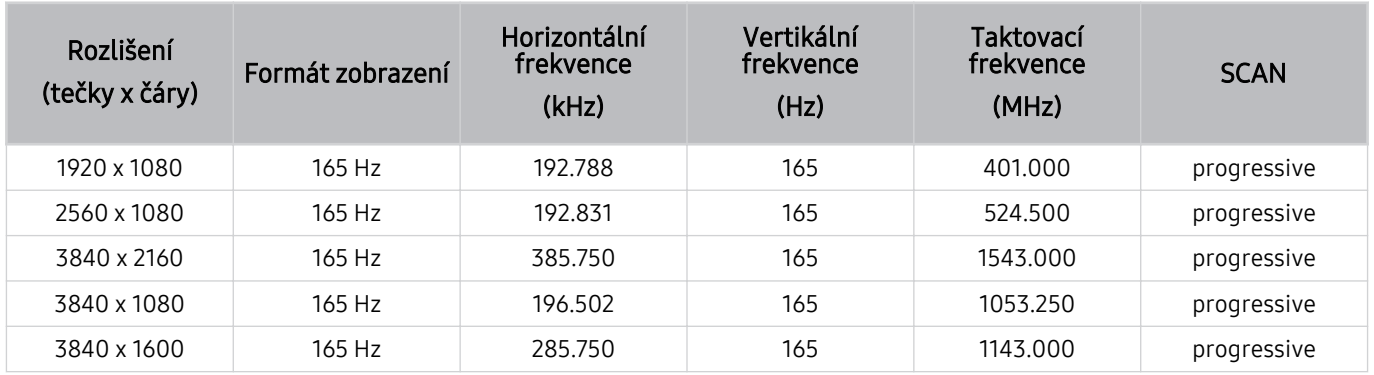

• Jsou podporovány pouze modely se 240 Hz.

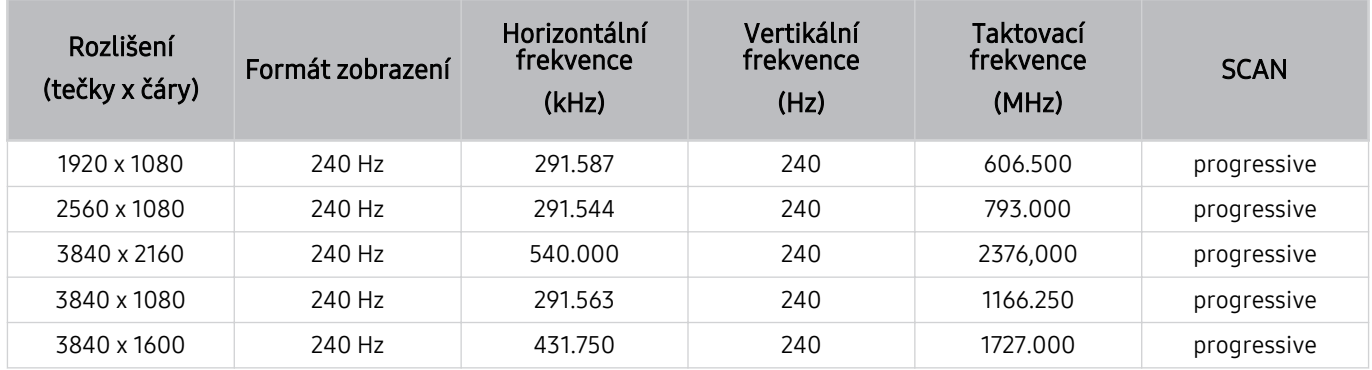

# Přečtěte si před připojením počítače (podporovaná rozlišení)

Zkontrolujte podporovaná rozlišení pro vstupní signály z počítače.

Když připojujete televizor TV k počítači, nastavte grafickou kartu počítače na některé ze standardních rozlišení, která jsou uvedena v následujících tabulkách. Televizor TV se pak automaticky nastaví na vybrané rozlišení. Upozorňujeme, že optimální a doporučované rozlišení je 3840 x 2160 při frekvenci 60 Hz (modely UHD) a 7680 x 4320 při frekvenci 60 Hz (řada QN7\*\*D nebo vyšší). Pokud zvolíte rozlišení, které není v tabulkách, může obrazovka zčernat, blikat nebo se rozsvítí jen snímač dálkového ovládání. Podporovaná rozlišení grafické karty najdete v příručce grafické karty.

Nativní rozlišení jsou 3840 x 2160 při frekvenci 60 Hz (modely UHD) a 7680 x 4320 při frekvenci 60 Hz (řady QN7\*\*D nebo vyšší) s položkou Rozšíření vstupního signálu nastavenou na hodnotu Zapnuto. Nativní rozlišení je 3840 x 2160 při frekvenci 30 Hz s položkou Rozšíření vstupního signálu nastavenou na hodnotu Vypnuto.

#### IBM

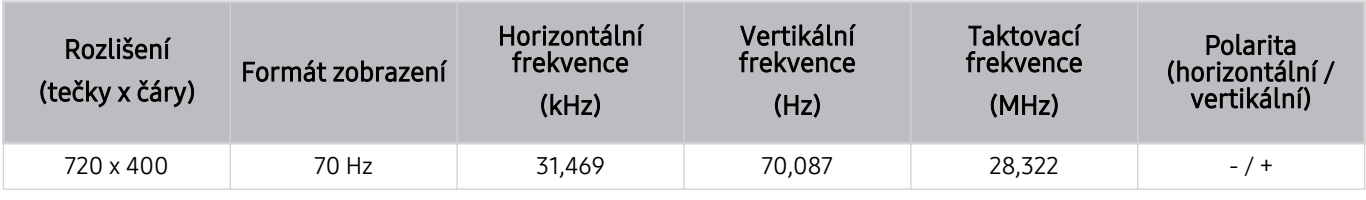

#### MAC

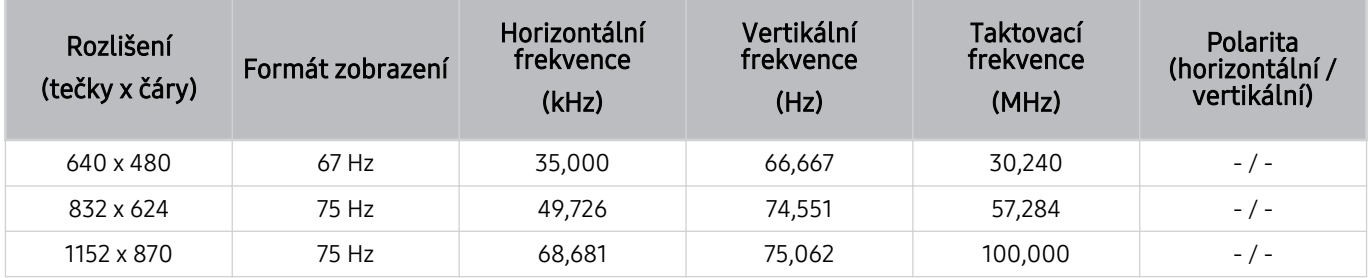

#### VESA DMT

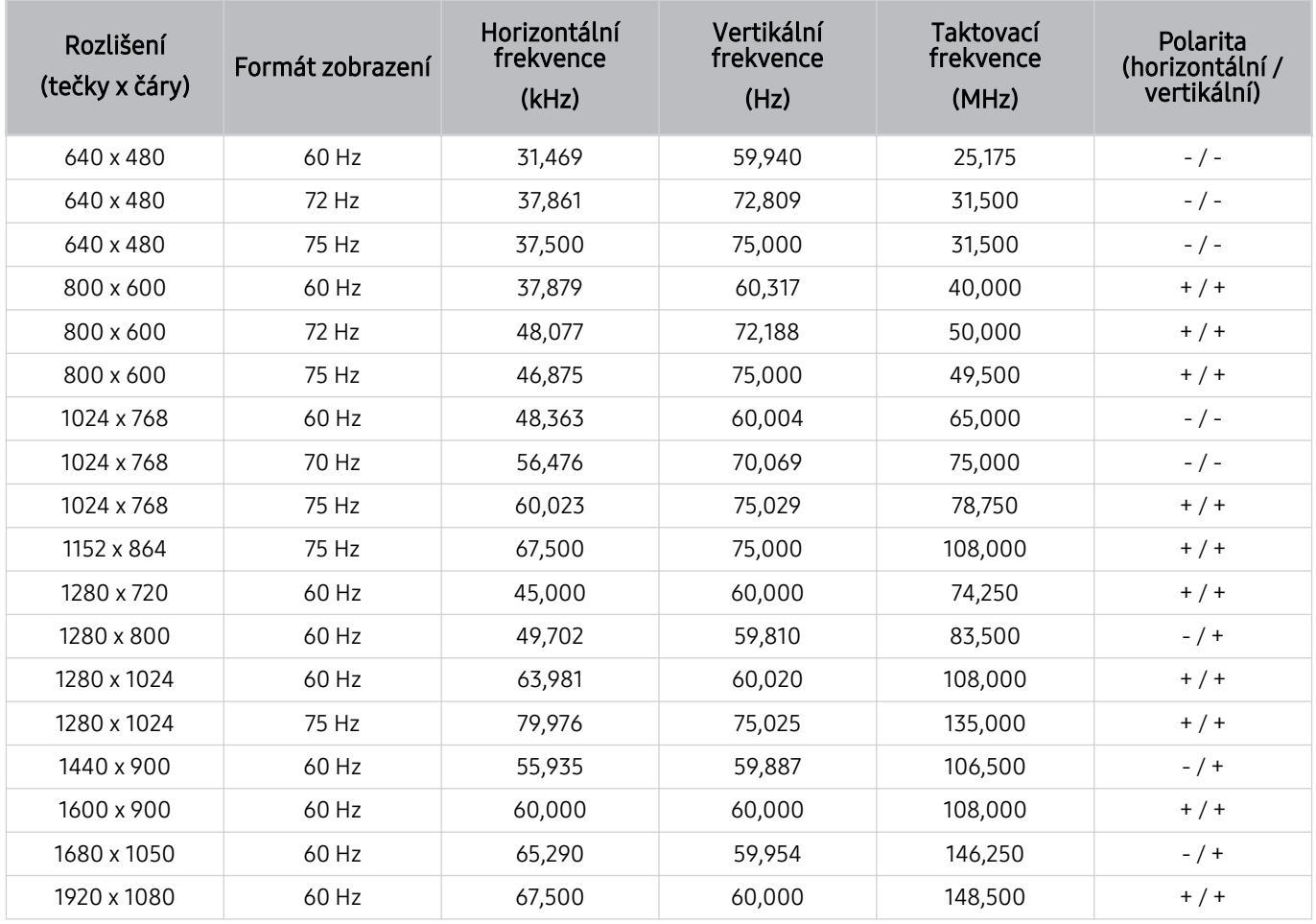

#### VESA CVT

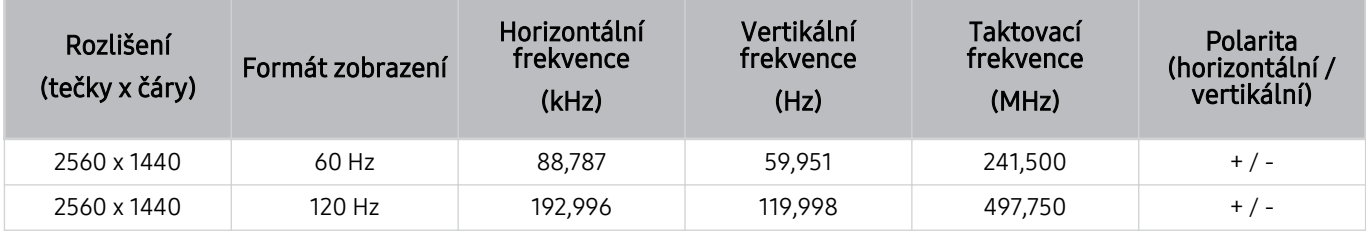

V závislosti na oblasti nemusí být toto rozlišení podporováno.

**∕ není v režimu Režim hry** podporováno rozlišení 2560 × 1440 při frekvenci 60 Hz.

#### CTA-861

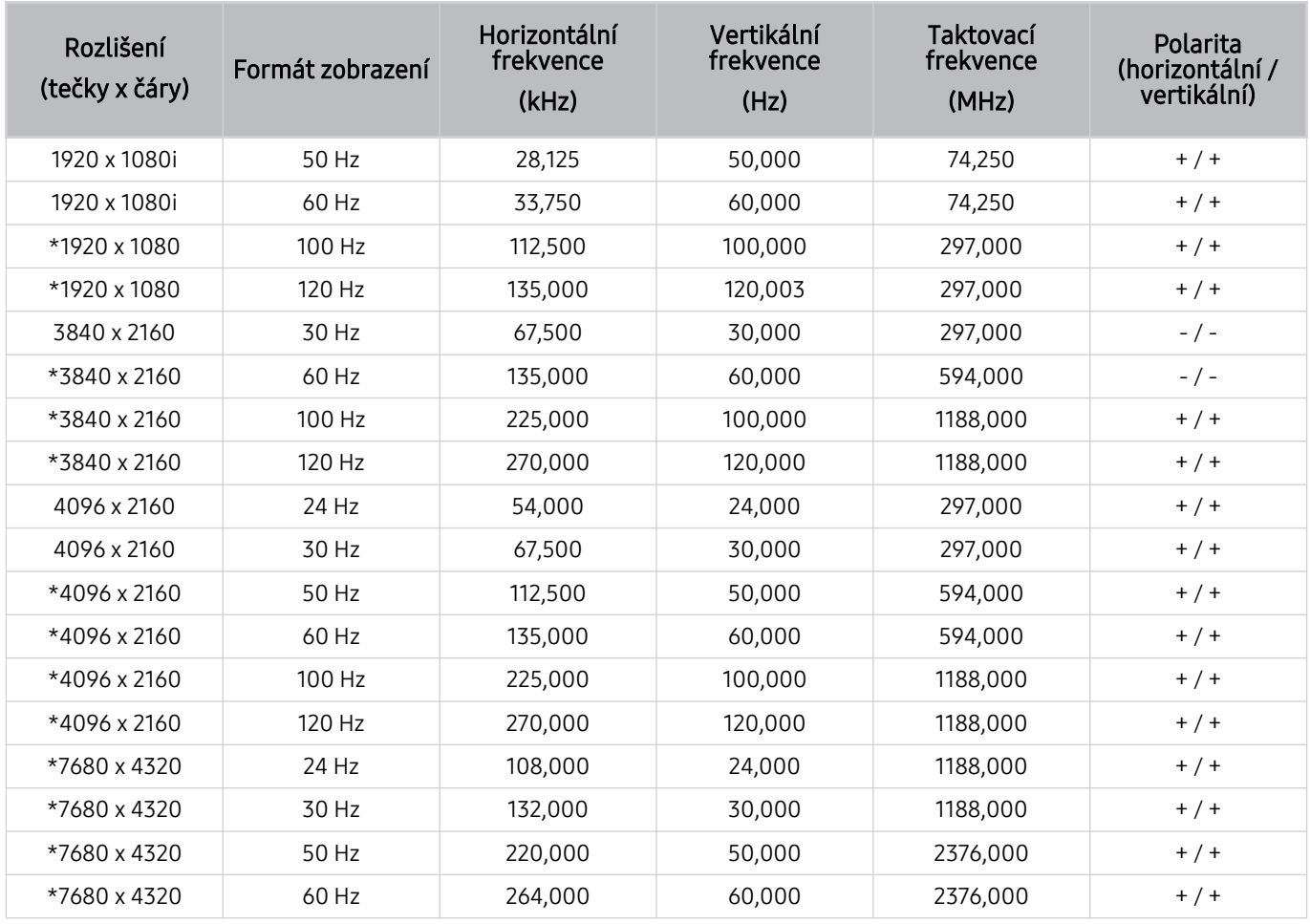

\*: V závislosti na oblasti nemusí být toto rozlišení podporováno.

# Podporovaná rozlišení obrazových signálů

Zkontrolujte podporovaná rozlišení pro videosignály.

#### CTA-861

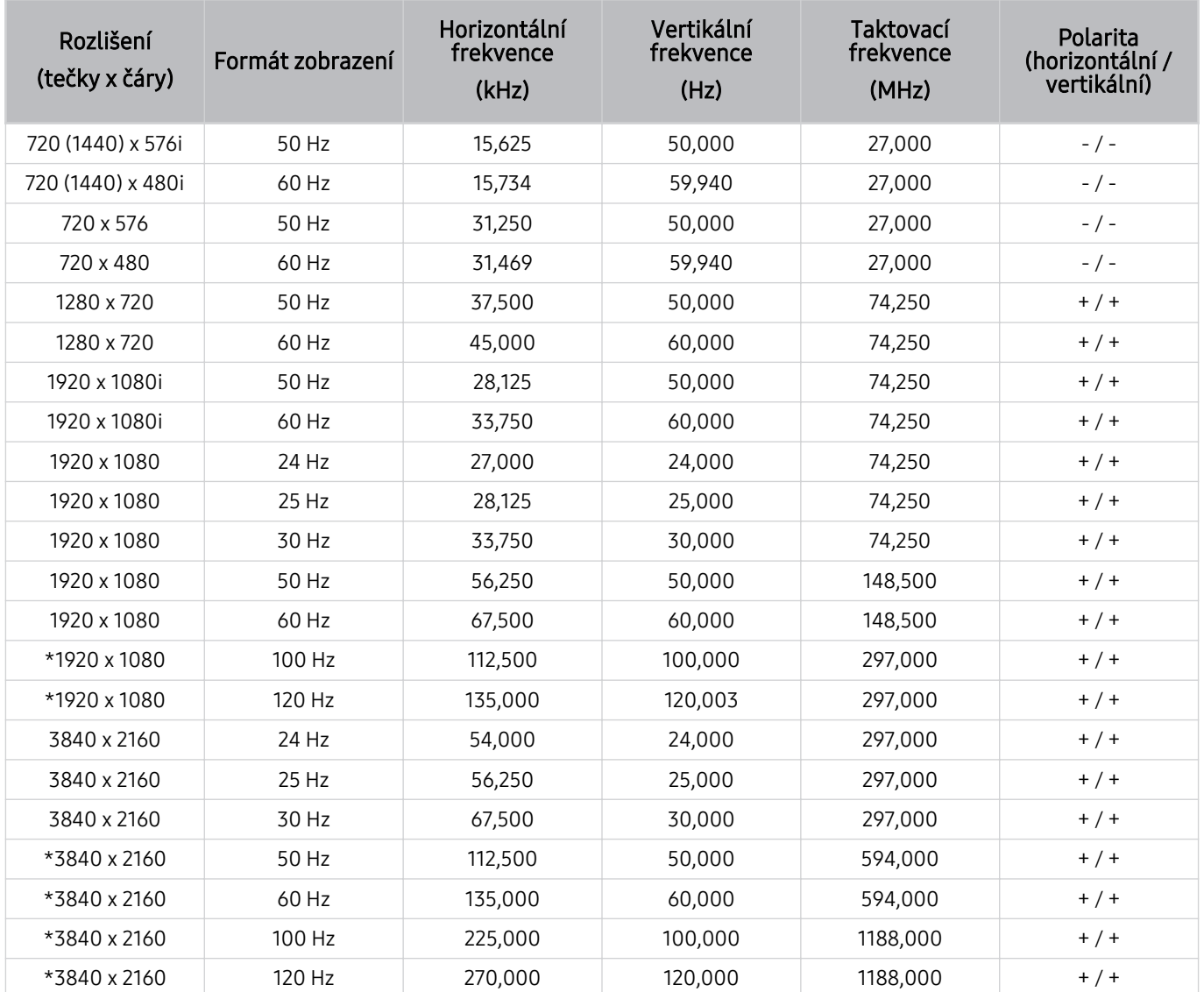

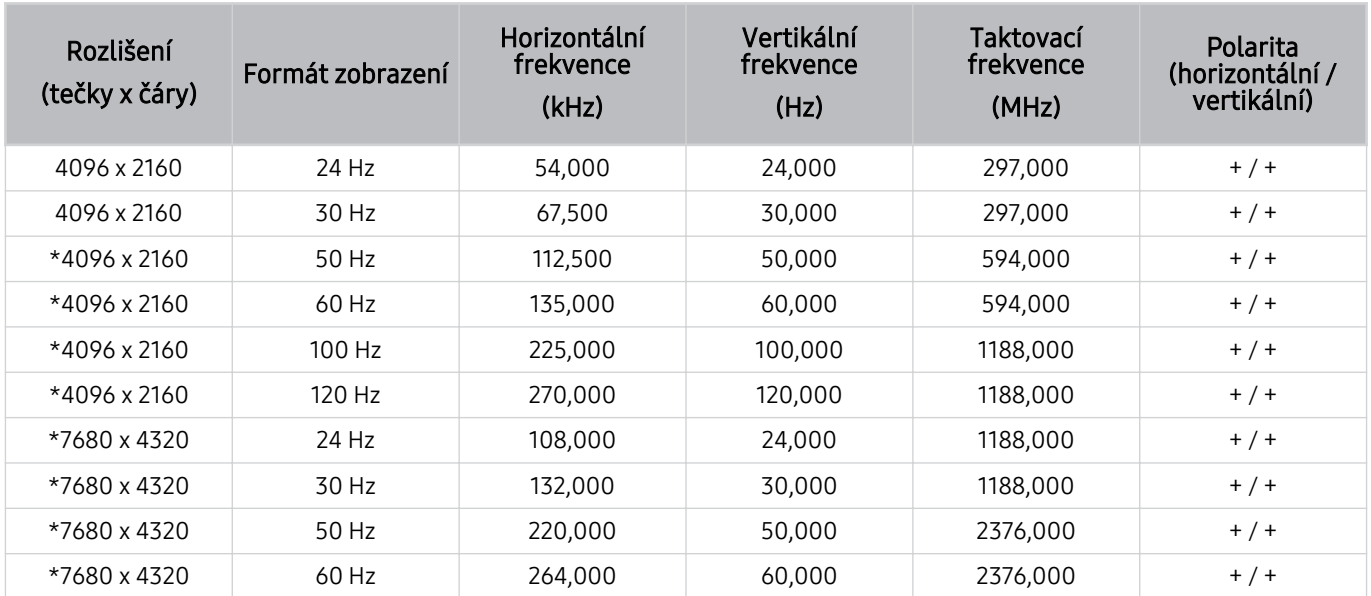

\*: V závislosti na oblasti nemusí být toto rozlišení podporováno.

#### VESA CVT

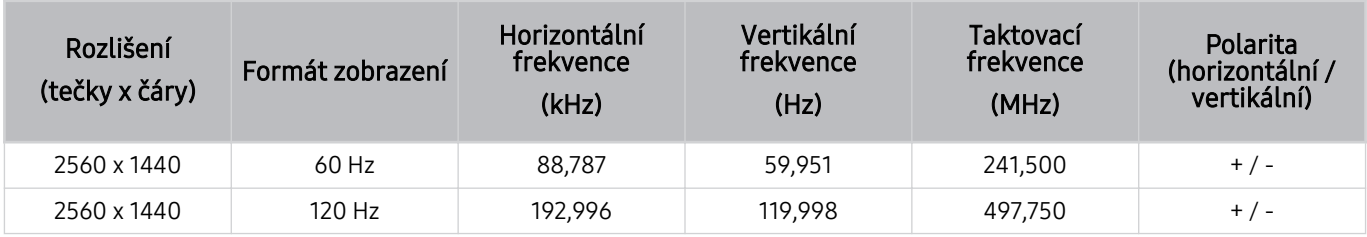

V závislosti na oblasti nemusí být toto rozlišení podporováno.

# Přečtěte si před použitím zařízení Bluetooth

Před použitím zařízení Bluetooth si přečtěte tyto informace.

i V závislosti na modelu nebo geografické oblasti nemusí být tato funkce podporována.

#### Omezení týkající se rozhraní Bluetooth

- V závislosti na zařízení Bluetooth může dojít k problémům s kompatibilitou. (sluchátka vyhrazená pro mobilní telefon nemusí být v závislosti na prostředí dostupná)
- Může docházet k chybám synchronizace zvuku a obrazu.
- V závislosti na vzdálenosti mezi televizorem TV a zařízeními Bluetooth může dojít k jejich odpojení.
- Zařízení Bluetooth může vydávat šum nebo může přestat fungovat:
	- Je-li část vašeho těla v kontaktu s přijímajícím/vysílacím systémem zařízení Bluetooth nebo televizoru TV.
	- Jestliže je zařízení vystaveno kolísání elektrické energie způsobenému překážkami, jako je zeď, roh nebo přepážka kanceláře.
	- Jestliže je zařízení vystaveno elektrickému rušení způsobenému zařízeními se stejnou frekvencí, jako jsou například lékařská zařízení, mikrovlnné trouby a bezdrátové sítě LAN.
- Pokud problém přetrvává, doporučujeme používat připojení kabelem.
	- Port DIGITAL AUDIO OUT (OPTICAL)
		- V závislosti na modelu nemusí být tato funkce podporována.
	- Port HDMI (eARC/ARC)

# Licence a ostatní informace

Zkontrolujte licence a další informace o ochranných známkách, které se vztahují na tento televizor TV.

# **DCDolby Audio**

Dolby, Dolby Atmos, Dolby Audio and the double-D symbol are registered trademarks of Dolby Laboratories Licensing Corporation. Manufactured under license from Dolby Laboratories. Confidential unpublished works. Copyright © 2012-2021 Dolby Laboratories. All rights reserved.

iv V závislosti na modelu nebo geografické oblasti nemusí být tato licence podporována.

# Həml

The terms HDMI, HDMI High-Definition Multimedia Interface, HDMI trade dress and the HDMI Logos are trademarks or registered trademarks of HDMI Licensing Administrator, Inc.

#### Open Source License Notice

Open Source used in this product can be found on the following webpage. (https://opensource.samsung.com)

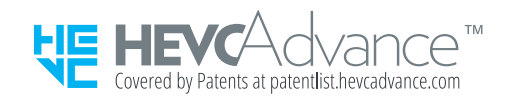

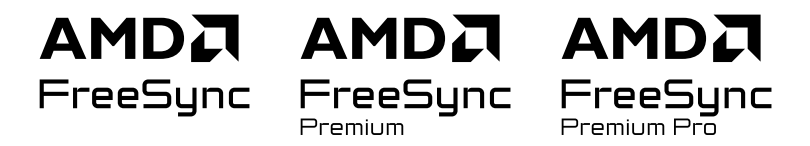

i V závislosti na modelu nebo geografické oblasti nemusí být tato licence podporována.

# POWERED BY **QUICKSET**

i V závislosti na modelu nebo geografické oblasti nemusí být tato licence podporována.

Informace z energetického štítku o tomto produktu podle databáze European Product Registry for Energy Labelling (EPREL) naleznete na stránce https://eprel.ec.europa.eu/qr/\*\*\*\*\*\*,

přičemž \*\*\*\*\*\* je registrační číslo produktu v databázi EPREL. Registrační číslo naleznete na typovém štítku produktu.

# Odstraňování potíží

V následující části najdete řešení jednotlivých problémů.

# Potíže s obrazem

Pokud má televizor TV problémy s obrazem, pomůže vám je vyřešit tento postup.

# Obrazovka bliká nebo je ztmavla

Pokud televizor TV občas bliká nebo ztmavne obraz, může být na vině některá úsporná funkce, kterou je třeba vypnout.

Zakažte funkci Optimalizace jasu, Řešení úspory energie, Osvětlení dle pohybu nebo Zvýraznění kontrastu.

- $\langle \bullet \rangle$   $\equiv$  (směrové tlačítko doleva) >  $\otimes$  Nastavení > Všechna nastavení > Všeobecné informace a ochrana osobních údajů > Úspora energie a řízení spotřeby > Optimalizace jasu Spustit
- $\langle \bullet \rangle$   $\equiv$  (směrové tlačítko doleva) >  $\otimes$  Nastavení > Všechna nastavení > Všeobecné informace a ochrana osobních údajů > Úspora energie a řízení spotřeby > Řešení úspory energie Spustit
- $\langle \bullet \rangle \equiv$  (směrové tlačítko doleva) >  $\otimes$  Nastavení > Všechna nastavení > Všeobecné informace a ochrana osobních údajů > Úspora energie a řízení spotřeby > Osvětlení dle pohybu Spustit
- $\hat{\mathbf{m}}$  >  $\equiv$  (směrové tlačítko doleva) >  $\hat{\otimes}$  Nastavení > Všechna nastavení > Obraz > Nastavení pro pokročilé > Zvýraznění kontrastu Spustit

Spusťte funkci Test obrazu. Pokud je kvalita testovacího obrazu normální, zkontrolujte signál připojeného zařízení.

•  $\textbf{a}$  >  $\equiv$  (směrové tlačítko doleva) >  $\otimes$  Nastavení > Podpora > Péče o zařízení > Automatická diagnostika > Test obrazu Spustit

# Obraz není jasný nebo barvy obrazu nejsou čisté

Pokud bude jas obrazovky příliš ztlumený, zkuste změnit nastavení v nabídce Obnovení obrazu nebo vypněte funkci Optimalizace jasu, Řešení úspory energie.

- $\langle \bullet \rangle$   $\equiv$  (směrové tlačítko doleva) >  $\circledR$  Nastavení > Všechna nastavení > Obraz > Nastavení pro pokročilé > Obnovení obrazu Spustit
- $\hat{\mathbf{m}}$  >  $\equiv$  (směrové tlačítko doleva) >  $\hat{\mathfrak{B}}$  Nastavení > Všechna nastavení > Všeobecné informace a ochrana osobních údajů > Úspora energie a řízení spotřeby > Optimalizace jasu Spustit
- $\langle \bullet \rangle \equiv$  (směrové tlačítko doleva) >  $\otimes$  Nastavení > Všechna nastavení > Všeobecné informace a ochrana osobních údajů > Úspora energie a řízení spotřeby > Řešení úspory energie Spustit

Přejděte do nabídky Obraz a upravte nastavení položek Režim obrazu, Kontrast, Jas a Ostrost.

- $\langle \bullet \rangle \cong$  (směrové tlačítko doleva) >  $\otimes$  Nastavení > Všechna nastavení > Obraz > Režim obrazu Spustit
- $\hat{\mathbf{m}}$  >  $\equiv$  (směrové tlačítko doleva) >  $\hat{\otimes}$  Nastavení > Všechna nastavení > Obraz > Nastavení pro pokročilé > Kontrast Spustit
- $\hat{\mathbf{m}}$  >  $\equiv$  (směrové tlačítko doleva) >  $\hat{\otimes}$  Nastavení > Všechna nastavení > Obraz > Nastavení pro pokročilé > Jas Spustit
- $\hat{\mathbf{m}}$  >  $\equiv$  (směrové tlačítko doleva) >  $\hat{\otimes}$  Nastavení > Všechna nastavení > Obraz > Nastavení pro pokročilé > Ostrost Spustit
- $\hat{\mathbf{m}}$  >  $\equiv$  (směrové tlačítko doleva) >  $\hat{\mathcal{B}}$  Nastavení > Všechna nastavení > Obraz > Nastavení pro pokročilé > Barvy Spustit
- $\hat{\mathbf{m}}$  >  $\equiv$  (směrové tlačítko doleva) >  $\hat{\otimes}$  Nastavení > Všechna nastavení > Obraz > Nastavení pro pokročilé > Odstín (Z/Č) Spustit

# Barvy obrazu jsou spíše černobílé nebo nevypadají tak, jak by měly

Pokud jsou barvy nebo absolutní limity černé a bílé nesprávné, spusťte funkci Test obrazu.

•  $\langle \bullet \rangle$   $\geq$  (směrové tlačítko doleva) >  $\otimes$  Nastavení > Podpora > Péče o zařízení > Automatická diagnostika > Test obrazu Spustit

Pokud výsledky testu naznačují, že problém není způsoben televizorem TV, postupujte následovně:

Při použití zařízení One Connect se ujistěte, že jsou jeho konektory obrazového vstupu připojeny ke správným konektorům obrazového výstupu externího zařízení.

Při použití komponentního kabelu se ujistěte, že jsou zelený (Y), modrý (Pb) a červený (Pr) kabel správně zapojené. Nesprávná připojení mohou zapříčinit problémy s barvami nebo prázdnou obrazovku.

V závislosti na modelu nemusí být port Komponenty podporován.

Zkontrolujte, zda je funkce Stupně šedi nastavena na hodnotu Zapnuto.

•  $\langle \bullet \rangle$   $\equiv$  (směrové tlačítko doleva) >  $\otimes$  Nastavení > Všechna nastavení > Všeobecné informace a ochrana osobních údajů > Usnadnění > Stupně šedi Spustit

# TV se vypne automaticky

Pokud se televizor TV sám od sebe vypíná, zkuste vypnout některé jeho úsporné funkce.

Zkontrolujte, zda není povolena funkce Časovač vypnutí. Funkce Časovač vypnutí po zadané době televizor TV automaticky vypne.

•  $\langle \bullet \rangle \equiv$  (směrové tlačítko doleva) >  $\otimes$  Nastavení > Všechna nastavení > Všeobecné informace a ochrana osobních údajů > Správce systému > Čas > Časovač vypnutí Spustit

Pokud funkce Časovač vypnutí není povolena, zkontrolujte, zda je povolena funkce Automatické vypnutí nebo Čas vypnutí, a zakažte ji.

- $\langle \bullet \rangle \equiv$  (směrové tlačítko doleva) >  $\otimes$  Nastavení > Všechna nastavení > Všeobecné informace a ochrana osobních údajů > Správce systému > Čas > Čas vypnutí Spustit
- $\langle \bullet \rangle \equiv$  (směrové tlačítko doleva) >  $\otimes$  Nastavení > Všechna nastavení > Všeobecné informace a ochrana osobních údajů > Úspora energie a řízení spotřeby > Automatické vypnutí Spustit

# TV (The Frame TV) nelze vypnout.

Pokud máte model TV The Frame, můžete TV vypnout podržením tlačítka Power. Chcete-li přepnout z režimu Umění do režimu TV nebo opačně, krátce stiskněte při zapnutém TV tlačítko Power.

# Nelze zapnout

Pokud máte problémy se zapínáním televizoru TV, je potřeba zkontrolovat několik věcí, než se obrátíte se žádostí o pomoc na servisní středisko.

Ujistěte se, že napájecí kabel TV je řádně připojen na obou koncích a dálkový ovladač funguje tak, jak má.

Ujistěte se, že je kabel antény nebo kabelové televize TV řádně připojený.

Pokud používáte přijímač kabelové televize nebo satelitní přijímač, ujistěte se, že je připojen a je zapnutý.

Pokud máte model podporující zařízení One Connect Box, zkontrolujte kabel One Invisible Connection nebo One Connect mezi TV a zařízením One Connect Box.

# TV zůstává zapnutý nebo se nezapíná automaticky.

Je-li okolí příliš tmavé nebo příliš světlé, pohybový snímač nemusí fungovat normálně. Na výkon pohybového snímače může mít vliv prostředí instalace (výška, náklon, překážky). Pokud máte oděv nebo odstín pleti podobný okolním odstínům, pohybový snímač nemusí fungovat správně.

i V závislosti na modelu nebo geografické oblasti nemusí být pohybový snímač podporován.

TV reaguje na vizuální změny, které nastávají okolo něj (světla, displeje, domácí mazlíčci, změny za oknem a další situace). Úroveň reakce můžete nastavit úpravou citlivosti detekce pohybu.

- $\hat{m}$  > směrové tlačítko doleva >  $\mathbb{Z}$  Umění > Možnosti kategorie Režim Umění > Možnosti spánku > Detektor pohybu
- Možnosti Možnosti kategorie Režim Umění najdete ve spodní části úvodní obrazovky Umění. Chcete-li nakonfigurovat nastavení možností, posuňte se až úplně dolů.
- iv V závislosti na modelu nebo qeografické oblasti nemusí být aplikace Detektor pohybu podporována.
### Nelze najít kanál

Pokud TV není připojený k přijímači kabelové televize ani k satelitnímu přijímači, spusťte funkci Automatické ladění.

- $\langle \bullet \rangle \equiv$  (směrové tlačítko doleva) >  $\circledast$  Nastavení > Všechna nastavení > Vysílání > (Nastavení automatického ladění) > Automatické ladění Spustit
- i V závislosti na modelu nebo geografické oblasti nemusí být možnost Nastavení automatického ladění dostupná.

Při použití přijímače vysílání, například set-top boxu nebo IPTV, zkontrolujte připojení k televizoru TV.

•  $\hat{\mathbf{m}}$  >  $\equiv$  (směrové tlačítko doleva) >  $\mathbf{v}^c$  Připojená zařízení > Průvodce připojením Spustit

Pokud příznak přetrvává, obraťte se na poskytovatele služeb.

#### Obraz na televizoru TV nevypadá tak dobře jako v prodejně.

Displeje v obchodě jsou naladěny na digitální kanály UHD nebo HD.

Změňte výstupní rozlišení zařízení, jako je přijímač digitálního vysílání, IPTV a set-top box na UHD nebo HD.

Abyste si mohli užít videa vysoké kvality, nezapomeňte použít kabel HDMI.

•  $\hat{\mathbf{m}}$  >  $\equiv$  (směrové tlačítko doleva) >  $\mathbf{v}$ <sup>o</sup> Připojená zařízení > Průvodce připojením > Videozařízení > HDMI

Při připojování televizoru TV k počítači zkontrolujte, zda grafická karta počítače podporuje rozlišení UHD.

Další informace o podporovaném rozlišení UHD najdete v části "[Podporovaná rozlišení pro vstupní signály UHD](#page-200-0)".

Další informace o podporovaném rozlišení 8K najdete v části ["Rozlišení u vstupního signálu podporovaná u modelů](#page-201-0) [8K \(řada QN7\\*\\*D](#page-201-0) nebo vyšší)".

- Zkontrolujte, zda set-top box nebo přijímač kabelové televize podporuje obsah nebo vysílání v rozlišení UHD a nastavte příslušné rozlišení. Další informace získáte od poskytovatele služeb.
- Při použití kanálu Samsung TV Plus zkontrolujte připojení k síti. Je-li rychlost sítě nízká, aplikace nemusí fungovat nebo může být kvalita obrazu nízká.

#### Zobrazené video je rozmazané

Pokud na obrazovce zaznamenáte rozmazání nebo chvění obrazu, použijte k vyřešení problému funkci Nastavení zřetelnosti obrazu.

•  $\langle \bullet \rangle$   $\equiv$  (směrové tlačítko doleva) >  $\otimes$  Nastavení > Všechna nastavení > Obraz > Nastavení pro pokročilé > Nastavení zřetelnosti obrazu Spustit

### Obraz je zkreslený.

Komprese obrazu vysílání může způsobit zkreslení obrazu, zejména u rychle se pohybujících obrazů, jako jsou sportovní přenosy a akční filmy.

Odpojte a znovu připojte napájecí kabel a zkontrolujte baterii dálkového ovladače.

Pokud je kvalita signálu slabá nebo špatná, může být obraz zkreslený, avšak nejde o poruchu.

Pokud používáte mobilní telefony v blízkosti televizoru TV (do 1 metru), může u analogových i digitálních kanálů docházet k rušení obrazu.

#### Na okraji obrazovky je tečkovaná čára.

Změňte možnost Velikost obrazu na hodnotu 16:9 standardní.

•  $\hat{\mathbf{m}}$  >  $\equiv$  (směrové tlačítko doleva) >  $\hat{\otimes}$  Nastavení > Všechna nastavení > Obraz > Nastavení velikosti obrazu Velikost obrazu Spustit

Změňte výstupní rozlišení svého externího zařízení.

#### Obraz nevyplňuje celou obrazovku.

Při zobrazení obsahu stanic vysílajících obsah v kvalitě HD převzorkovaný z kvality SD (4:3) se na obou stranách obrazovky zobrazují černé pruhy.

Při vysílání filmů s jiným poměrem stran, než je poměr stran televizoru, se v horní a dolní části obrazovky TV zobrazují černé pruhy.

Změňte nastavení velikosti obrazu v externím zařízení nebo v televizoru TV na celou obrazovku.

•  $\langle \bullet \rangle \equiv$  (směrové tlačítko doleva) >  $\otimes$  Nastavení > Všechna nastavení > Obraz > Nastavení velikosti obrazu Velikost obrazu Spustit

#### Funkce Titulky v nabídce televizoru TV je deaktivovaná.

Pokud je externí zařízení připojené kabelem HDMI nebo komponentním kabelem, funkce Titulky je nedostupná. Upravte nastavení titulků externího zařízení.

#### Titulky se objeví na obrazovce televizoru TV.

Vypněte funkci Titulky v položce Nastavení titulků.

•  $\hat{\mathbf{m}}$  >  $\equiv$  (směrové tlačítko doleva) >  $\hat{\mathfrak{B}}$  Nastavení > Všechna nastavení > Všeobecné informace a ochrana osobních údajů > Usnadnění > Nastavení titulků > Titulky Spustit

#### Funkce HDR připojeného externího zařízení se vypne.

Pokud je funkce Rozšíření vstupního signálu zapnutá, rozšíří se rozsah příjmu vstupních signálů HDMI, což umožňuje zobrazit obsah HDRodeslaný z externího zařízení.

•  $\hat{\mathbf{m}}$  >  $\equiv$  (směrové tlačítko doleva) >  $\hat{\otimes}$  Nastavení > Všechna nastavení > Připojení > Správce externích zařízení  $\geq$  Rozšíření vstupního signálu Spustit

## Potíže se zvukem a šumem

Pokud má televizor TV problémy se zvukem, pomůže vám je vyřešit tento postup.

### Jak připojím k zařízení TV zvukové zařízení?

Metoda připojení se může lišit podle zvukového zařízení, například HDMI (eARC/ARC), Optický kabel, Bluetooth a Wi-Fi.

Více informací o připojení zvukového zařízení najdete v dokumentu Průvodce připojením.

•  $\hat{\mathbf{m}}$  >  $\equiv$  (směrové tlačítko doleva) >  $\mathcal{S}$  Připojená zařízení > Průvodce připojením > Audio zařízení

#### Z výrobku nevychází zvuk nebo je zvuk při maximální hlasitosti příliš tichý.

Zkontrolujte nastavení hlasitosti televizoru TV a poté nastavení hlasitosti externího zařízení (přijímače kabelové televize nebo satelitního přijímače, přehrávače disků DVD, Blu-ray atd.) připojeného k televizoru TV.

Zkontrolujte připojení kabelů mezi externím zařízením a televizorem TV a pak zkuste kabely znovu připojit.

#### Obraz je kvalitní, ale není slyšet zvuk.

Zkontrolujte nastavení položkyZvukový výstup.

Pokud je nastavená možnost TV reproduktor, zkontrolujte nastavení hlasitosti.

•  $\hat{\mathbf{m}}$  >  $\equiv$  (směrové tlačítko doleva) >  $\hat{\mathfrak{B}}$  Nastavení > Všechna nastavení > Zvuk > Zvukový výstup Spustit

Pokud používáte externí zařízení, zkontrolujte nastavení zvukového výstupu zařízení.

Pokud je například kabelový přijímač připojen k televizoru TV pomocí kabelu HDMI, může být potřeba změnit nastavení zvukového výstupu na HDMI.

Pokud chcete poslouchat zvuk z počítače, připojte ke konektoru zvukového výstupu počítače externí reproduktor.

Pokud je televizor TV vybavený konektorem pro sluchátka, ujistěte se, zda do konektoru není nic připojeno.

Restartujte připojené zařízení odpojením a opětovným připojením napájecího kabelu zařízení.

V případě set-top boxu nebo přijímače kabelové televize zkontrolujte připojení kabelů a restartujte externí zařízení. Pokud příznak přetrvává, obraťte se na poskytovatele služeb.

### Funkce HDMI (eARC/ARC) je zapojená a není slyšet žádný zvuk.

Zkontrolujte, zda je funkce Formát digitálního výstupu zvuku nastavena na hodnotu Přes.

Pokud používáte zařízení Soundbar nebo A/V přijímač, který nepodporuje Dolby Digital+, a vyberete možnost Přes, nebude při příjmu signálu ze zdroje Dolby Digital+ nic slyšet.

Pokud je v závislosti na výkonu připojeného zařízení Soundbar nebo A/V přijímače podporován pouze omezený formát zvuku, doporučujeme nastavit Formát digitálního výstupu zvuku na možnost Autom..

•  $\textbf{a}$  >  $\equiv$  (směrové tlačítko doleva) >  $\otimes$  Nastavení > Všechna nastavení > Zvuk > Nastavení pro pokročilé > Formát digitálního výstupu zvuku  $\geq$  Autom.

#### Z reproduktorů vychází nezvyklý zvuk.

Spusťte funkci Test zvuku.

•  $\textbf{a}$  >  $\equiv$  (směrové tlačítko doleva) >  $\otimes$  Nastavení > Podpora > Péče o zařízení > Automatická diagnostika > Test zvuku Spustit

Ujistěte se, že je audiokabel připojen ke správnému konektoru zvukového výstupu na externím zařízení.

V případě připojení k anténě nebo přípojce kabelové televize zkontrolujte možnost Signál vysílání. Nízká úroveň signálu může způsobovat zkreslení zvuku.

•  $\langle \bullet \rangle \geq \equiv$  (směrové tlačítko doleva) >  $\otimes$  Nastavení > Podpora > Péče o zařízení > Automatická diagnostika > Signál vysílání

#### Zvuk je přerušen.

Kvalita zvuku může být snížená, pokud je bezdrátový směrovač umístěný blízko reproduktoru Bluetooth. Umístěte reproduktor Bluetooth co nejblíže TV tak, aby mezi nimi nebyla překážka. Neumisťujte bezdrátový směrovač poblíž samotného reproduktoru Bluetooth.

Abyste přerušování minimalizovali, doporučujeme používat bezdrátový přístupový bod o frekvenci 5 GHz. V závislosti na modelu nemusí být 5 GHz dostupných.

Pokud příznak přetrvává, doporučujeme použít připojení kabelem, jako je HDMI (eARC/ARC) nebo optické připojení.

### Kdykoli dojde k použití funkce televizoru TV nebo ke změně kanálu, televizor TV tuto aktivitu doprovodí zvukem. Televizor TV vysvětluje na základě hlasového komentáře video scény zobrazené na obrazovce.

Vypněte funkci Hlasový průvodce v položce Nastavení Hlasového průvodce.

•  $\hat{\mathbf{m}}$  >  $\equiv$  (směrové tlačítko doleva) >  $\hat{\mathfrak{B}}$  Nastavení > Všechna nastavení > Všeobecné informace a ochrana osobních údajů > Usnadnění > Nastavení Hlasového průvodce > Hlasový průvodce Spustit

#### Zvuk TV se na zařízení Soundbar nebo A/V přijímači nepřehrává.

Zkontrolujte napájení zařízení Soundbar nebo A/V přijímače a jejich nastavení.

- Při propojování TV a A/V přijímače pomocí optického kabelu dbejte na to, aby byl zvukový výstup TV nastavený na možnost Přijímač (Optický kabel).
- V případě připojení pomocí kabelu HDMI-eARC zkontrolujte, zda je na TV připojen k portu HDMI s podporou funkce eARC. Funkce eARC je však k dispozici pouze v případě, že ji zařízení Soundbar nebo A/V přijímač podporují.

#### Zvuk není slyšet zřetelně.

Změňte nastavení na odpovídající režim zvuku.

•  $\hat{\mathbf{m}}$  >  $\equiv$  (směrové tlačítko doleva) >  $\hat{\mathfrak{B}}$  Nastavení > Všechna nastavení > Zvuk > Zvukový režim Spustit

Jsou-li zapnuty funkce Inteligentní režim a Adaptivní zvuk Pro, zvukové efekty jsou automaticky upravovány podle okolního prostředí.

- $\hat{\mathbf{m}}$  >  $\equiv$  (směrové tlačítko doleva) >  $\hat{\mathcal{B}}$  Nastavení > Všechna nastavení > Všeobecné informace a ochrana osobních údajů > Nastavení Inteligentního režimu > Inteligentní režim Spustit
- V závislosti na modelu nemusí být tato funkce podporována.

Pokud chcete optimalizovat zvuk do daného prostředí, zvolte funkci Adaptivní zvuk Pro.

•  $\langle \bullet \rangle \equiv$  (směrové tlačítko doleva) >  $\otimes$  Nastavení > Všechna nastavení > Všeobecné informace a ochrana osobních údajů > Nastavení Inteligentního režimu > Adaptivní zvuk Pro Spustit

V závislosti na modelu nemusí být tato funkce podporována.

### Hlasitost externího zařízení není možné upravovat.

Zkontrolujte připojení kabelů mezi televizorem TV a externím zařízením.

Při připojení k externím reproduktorům (například domácímu kinu) prostřednictvím rozhraní HDMI zkontrolujte, zda jsou v televizoru TV připojeny k portu HDMI (eARC/ARC). Zkontrolujte, zda je v TV nastavená jako aktivní položka  $\geq$   $\equiv$  (směrové tlačítko doleva)  $\geq$   $\otimes$  Nastavení  $\geq$  Všechna nastavení  $\geq$  Připojení  $\geq$  Správce externích zařízení  $\geq$ Anynet+ (HDMI-CEC). Spustit

Pokud je zařízení připojené přes optický kabel, nemusí být ovládání hlasitosti v závislosti na zařízení k dispozici.

#### Chci vypnout TV a zvukové zařízení současně.

Když propojíte zařízení Samsung Soundbar s televizorem TV prostřednictvím připojení Bluetooth, bude se napájení vypínat a zapínat současně. Tato funkce nemusí být v závislosti na modelu zařízení Samsung Soundbar podporována.

Pokud připojíte zařízení s podporou funkce HDMI eARC k portu HDMI (eARC) TV, bude se napájení vypínat a zapínat současně.

## Potíže s kanály a vysíláním

Pokud má televizor TV problémy s příjmem vysílání, pomůže vám je vyřešit tento postup.

#### V režimu TV se zobrazuje hlášení "Slabý nebo žádný signál" nebo nelze najít kanál.

Zkontrolujte, že je externí zařízení bezpečně připojené a zapnuté. Přejděte na možnost Připojená zařízení a přepněte na jiné vstupní zdroje.

•  $\hat{\mathbf{m}}$  >  $\equiv$  (směrové tlačítko doleva) >  $\mathbf{v}$ <sup>2</sup> Připojená zařízení > Zdroje

Při použití set-top boxu nebo přijímače kabelového vysílání zkontrolujte vysílací signály nebo síť, ke které je připojeno externí zařízení.

#### Zařízení TV nepřijímá některé kanály.

Ujistěte se, že je koaxiální kabel řádně připojen k TV.

Spusťte funkci Obnovení výrobního nastavení nebo Automatické ladění.

- $\hat{\mathbf{m}}$  >  $\equiv$  (směrové tlačítko doleva) >  $\hat{\otimes}$  Nastavení > Všechna nastavení > Všeobecné informace a ochrana osobních údajů > Obnovení výrobního nastavení Spustit
- $\hat{\mathbf{m}}$  >  $\equiv$  (směrové tlačítko doleva) >  $\hat{\mathfrak{B}}$  Nastavení > Všechna nastavení > Vysílání > (Nastavení automatického ladění) > Automatické ladění Spustit

V závislosti na modelu nebo geografické oblasti nemusí být možnost Nastavení automatického ladění dostupná.

### U digitálních kanálů nejsou k dispozici titulky.

Při sledování kanálů v případě připojeného kabelu antény spusťte funkci Nastavení titulků.

•  $\langle \bullet \rangle \equiv$  (směrové tlačítko doleva) >  $\otimes$  Nastavení > Všechna nastavení > Všeobecné informace a ochrana osobních údajů > Usnadnění > Nastavení titulků Spustit

Některé kanály nemusí obsahovat data titulků.

Při sledování kanálu na externím zařízení, jako je set-top box a přijímač kabelového vysílání, zapněte na zařízení funkci titulků. Další informace získáte od poskytovatele služeb.

#### Položka Vysílání je deaktivována.

Vysílání je k dispozici jen v případě, že je možnost Zdroj nastavena na hodnotu TV.

Funkce Vysílání je nedostupná, pokud sledujete TV s použitím přijímače kabelové televize nebo satelitního přijímače.

Funkce Vysílání je nedostupná v průběhu nahrávání nebo při spuštěné funkci Timeshift.

Funkce Nahrát a Timeshift nemusí být podporovány v závislosti na modelu nebo zeměpisné oblasti.

## Potíže s připojením externích zařízení

Pokud má televizor TV problémy s připojením k externím zařízením, jako je počítač, herní konzole nebo mobilní zařízení, pomůže vám je vyřešit tento postup.

#### Zobrazuje se zpráva "Nepodporovaný režim".

Upravte výstupní rozlišení externího zařízení na rozlišení podporované televizorem TV.

#### Obraz je v pořádku, ale chybí zvuk.

Pokud používáte připojení HDMI, zkontrolujte nastavení výstupu zvuku v počítači.

Používáte-li převodní kabel DVI/HDMI, je nutný samostatný audiokabel.

Pokud chcete poslouchat zvuk z počítače, připojte ke konektoru zvukového výstupu počítače externí reproduktory.

### Chci se připojit k počítači a mobilnímu zařízení pomocí zrcadlení obrazovky.

Chcete-li bezdrátově propojit televizor TV s počítačem, přečtěte si pokyny v části PC > Sdílení obrazovky (Bezdrát.) v dokumentu Průvodce připojením a poté zkuste provést připojení.

•  $\hat{\mathbf{m}}$  >  $\equiv$  (směrové tlačítko doleva) >  $\mathcal{S}$  Připojená zařízení > Průvodce připojením > PC > Sdílení obrazovky (Bezdrát.)

Zkontrolujte, že jsou televizor TV a počítač připojeny ke stejné síti.

Chcete-li bezdrátově propojit televizor TV s mobilním zařízením, přečtěte si pokyny v části Chytrý telefon > Sdílení obrazovky (Smart View) v dokumentu Průvodce připojením a poté zkuste provést připojení.

•  $\hat{\mathbf{m}}$  >  $\equiv$  (směrové tlačítko doleva) >  $\mathbf{v}$ <sup>o</sup> Připojená zařízení > Průvodce připojením > Chytrý telefon > Sdílení obrazovky (Smart View) Spustit

Má-li televizor TV kvůli okolnímu rádiovému rušení potíže připojit se k počítači nebo k mobilnímu zařízení, změňte frekvenci pásma bezdrátového přístupu a znovu zkuste provést připojení.

### Při připojení televizoru TV k externímu zařízení se neobjevila obrazovka.

Více informací o zapojení externího zařízení najdete v dokumentu Průvodce připojením.

•  $\langle \mathbf{m} \rangle \equiv$  (směrové tlačítko doleva) >  $\sim$  Připojená zařízení > Průvodce připojením Spustit

Zkontrolujte, že je externí zařízení bezpečně připojené a zapnuté. Přejděte na možnost Zdroje a přepněte na jiné vstupní zdroje.

 $\textbf{a} > \equiv$  (směrové tlačítko doleva) >  $\sim$  Připojená zařízení > Zdroje

Pomocí možnosti Odstraňování potíží s HDMI můžete zkontrolovat připojení kabelu HDMI a externích zařízení (zabere to přibližně 2 minuty).

•  $\hat{\mathbf{m}}$  >  $\equiv$  (směrové tlačítko doleva) >  $\mathcal{S}$  Připojená zařízení > Průvodce připojením > Videozařízení > Odstraňování potíží s HDMI

Při použití set-top boxu nebo přijímače kabelového vysílání zkontrolujte vysílací signály nebo síť, ke které je připojeno externí zařízení.

#### Chci se připojit k reproduktoru Bluetooth.

Více informací o připojení reproduktoru Bluetooth najdete v části Audio zařízení > Bluetooth v příručce Průvodce připojením.

•  $\langle \bullet \rangle \equiv$  (směrové tlačítko doleva)  $\rightarrow$   $\sim$  Připojená zařízení > Průvodce připojením > Audio zařízení > Bluetooth

#### Obrazovka počítače se nezobrazuje nebo bliká.

Pokud se nezobrazuje obrazovka počítače nebo není počítač rozpoznán, zkontrolujte napájení počítače a pak znovu připojte kabel HDMI mezi počítačem a TV. Pokud příznak přetrvává, zkontrolujte, zda počítač není v režimu spánku, a pak nastavte možnost Rozšíření vstupního signálu na hodnotu Zapnuto.

•  $\hat{\mathbf{m}}$  >  $\equiv$  (směrové tlačítko doleva) >  $\hat{\otimes}$  Nastavení > Všechna nastavení > Připojení > Správce externích zařízení > Rozšíření vstupního signálu Spustit

Dojde-li ke konfliktu nastaveného rozlišení, obrazovka může zčernat nebo blikat. Podporovaná rozlišení počítače najdete v části "[Přečtěte si před připojením počítače \(podporovaná rozlišení\)](#page-204-0)".

## Potíže se sítí

Pokud má TV problémy s připojením k síti, pomůže vám je vyřešit tento postup.

#### Připojení k bezdrátové síti se nezdařilo. Nelze se připojit k bezdrátovému přístupovému bodu. Nelze se připojit k síti.

 $\textbf{G}$  >  $\equiv$  (směrové tlačítko doleva) >  $\otimes$  Nastavení > Podpora > Péče o zařízení > Automatická diagnostika > Test připojení ke Smart Hub Spustit Spustit

Ujistěte se, že je síťový kabel připojený a že je směrovač zapnutý.

Připojte mobilní zařízení ke směrovači přes síť Wi-Fi.

Směrovač vypněte a znovu zapněte. (Akce vyžaduje 2 až 3 minuty)

Pokud je nutné zadat bezpečnostní klíč, ujistěte se, že byl zadán správně.

Odpojte napájecí kabel TV a znovu jej zapojte nebo podržte tlačítko napájení stisknuté alespoň na 3 s.

Zajistěte, aby mezi TV a směrovačem nebylo žádné zařízení, které generuje elektromagnetické vlny.

Pokud nelze vytvořit bezdrátové připojení k internetu, připojte TV k bezdrátovému směrovači kabelem LAN.

Pokud se TV přes kabel k internetu normálně připojí, může být problém způsoben bezdrátovým směrovačem. V takovém případě zkuste použít jiný bezdrátový směrovač.

Některé modely nepodporují pevné sítě.

#### Připojení k pevné síti se nezdařilo.

Zkontrolujte, zda je kabel LAN připojen na obou koncích. Je-li připojen, zkontrolujte, zda je přístupový bod zapnutý. Pokud ano, vypněte jej, vyčkejte 1 nebo 2 minuty a znovu jej zapněte.

Některé modely nepodporují pevné sítě.

#### Jste připojeni k místní síti, ale nefunguje připojení k internetu.

- 1. Zkontrolujte, zda je internetový kabel sítě LAN připojen k přístupovému bodu konektoru externí sítě LAN.
- 2. Zkontrolujte nastavení serveru DNS pod položkou Nast. IP.
	- $\langle \textbf{m} \rangle$   $\equiv$  (směrové tlačítko doleva)  $\geq$   $\otimes$  Nastavení  $\geq$  Všechna nastavení  $\geq$  Připojení  $\geq$  Síť  $\geq$  Stav sítě  $\geq$ Nast. IP
- Některé modely nepodporují pevné sítě.

## Potíže se zařízením Anynet+ (HDMI-CEC)

Pokud nefunguje zařízení Anynet+ (HDMI-CEC), pomůže vám tento problém vyřešit uvedený postup.

### Co je funkce Anynet+?

Můžete použít dálkový ovladač televizoru TV k ovládání externích zařízení, která podporují funkci Anynet+ (HDMI-CEC) a která jsou k televizoru připojena prostřednictvím kabelu HDMI. Například podporuje-li připojené externí zařízení funkci Anynet+, můžete nechat připojené zařízení zapnout či vypnout při zapnutí nebo vypnutí televizoru TV.

### Systém Anynet+ není funkční. Připojené zařízení není zobrazeno.

Zkontrolujte, že připojené zařízení je zařízení Anynet+ (HDMI-CEC). V nabídce nastavení zařízení zkontrolujte a potvrďte, že je aktivní možnost HDMI-CEC.

Na TV zkontrolujte a potvrďte, že funkce Anynet+ (HDMI-CEC) je nastavena na hodnotu Zap.

•  $\bigcirc$  >  $\equiv$  (směrové tlačítko doleva) >  $\otimes$  Nastavení > Všechna nastavení > Připojení > Správce externích zařízení > Anynet+ (HDMI-CEC) Spustit

Zkontrolujte a potvrďte, že je správně zapojený napájecí kabel zařízení.

Zkontrolujte připojení kabelu HDMI zařízení.

Funkce Anynet+ (HDMI-CEC) nemůže za určitých okolností fungovat. (pokud TV vyhledává kanály nebo provádí funkci Obnovení výrobního nastavení)

Při připojování nebo odpojování kabelu HDMI TV vypněte a poté znovu zapněte.

### Chci spustit systém Anynet+. Chci také, aby se připojená zařízení zapínala při zapnutí televizoru TV.

Zkontrolujte, zda je zařízení Anynet+ správně připojeno k televizoru TV, a poté po výběru nabídky Anynet+ (HDMI-CEC) zkontrolujte, zda je možnost Anynet+ (HDMI-CEC) nastavená na hodnotu Zapnuto.

•  $\mathbf{a} > \mathbf{b}$  >  $\equiv$  (směrové tlačítko doleva) >  $\otimes$  Nastavení > Všechna nastavení > Připojení > Správce externích zařízení > Anynet+ (HDMI-CEC) Spustit

### Chci přestat používat systém Anynet+. Při zapnutí televizoru TV není praktické, když se zapnou i ostatní zařízení. Nepraktičnost spočívá v tom, že připojená zařízení (např. set-top box) se vypínají společně.

Pokud chcete vypnout funkci Anynet+ zařízení připojeného k TV, vypněte funkci Anynet+ (HDMI-CEC) v příslušném zařízení.

•  $\hat{\mathbf{m}}$  >  $\equiv$  (směrové tlačítko doleva) >  $\hat{\mathcal{B}}$  Nastavení > Všechna nastavení > Připojení > Správce externích zařízení > Anynet+ (HDMI-CEC) Spustit

Pokud je funkce Anynet+ (HDMI-CEC) vypnutá, zařízení Soundbar připojené prostřednictvím portu HDMI (eARC) se nevypíná a nezapíná současně s TV. Chcete-li zamezit automatickému vypínání určitého zařízení připojeného k televizoru TV, vypněte funkci HDMI-CEC příslušného zařízení připojeného k televizoru TV.

### Na obrazovce se zobrazuje zpráva "Připojování k zařízení Anynet+" nebo "Odpojování od zařízení Anynet+".

Dálkový ovladač nelze používat, když zařízení TV konfiguruje systém Anynet+, nebo při přepínání na obrazovku zobrazení zařízení TV.

Po dokončení konfigurace funkce Anynet+ zařízením TV nebo po přepnutí na obrazovku zobrazení zařízení TV můžete používat dálkový ovladač.

#### Zařízení Anynet+ nepřehrává.

Funkci přehrávání nelze používat, když probíhá Obnovení výrobního nastavení.

## Potíže s dálkovým ovladačem

Pokud má televizor problémy s dálkovým ovladačem, pomůže vám je vyřešit tento postup.

### Dálkový ovladač nefunguje.

Připojení mezi dálkovým ovladačem a televizorem TV.

Namiřte ovladač Dálkové ovládání Samsung Smart na přední část televizoru TV a pak minimálně na 3 sekundy stiskněte současně tlačítka a a na ovladači.

Pokud dálkový ovladač nefunguje správně nebo reaguje pomalu, mohou být slabé nebo vybité baterie.

- Nabijte dálkový ovladač pomocí konektoru USB (typ C) vespod nebo dálkový ovladač otočte tak, aby byl solární článek vystaven účinkům světla.
	- Stav baterie dálkového ovladače Dálkové ovládání Samsung Smart se solárním článkem najdete v nabídce  $\textbf{G}$  >  $\equiv$  (směrové tlačítko doleva) >  $\otimes$  Nastavení > Všechna nastavení > Všeobecné informace a ochrana osobních údajů > Úspora energie a řízení spotřeby > Úroveň nabití baterie dálkového ovládání. Spustit

V závislosti na modelu nemusí být tato funkce podporována.

• Pokud je dálkový ovladač na baterie, vyměňte je za nové.

#### Externí zařízení nelze ovládat pomocí dálkového ovladače televizoru TV.

Zkontrolujte připojení kabelů mezi televizorem TV a externími zařízeními.

Pokud příznak přetrvává, nastavte je ručně prostřednictvím položek  $\bigcirc$  >  $\equiv$  (směrové tlačítko doleva) >  $\circ$ Připojená zařízení  $\geq$  Univerzální dálkové ovl...

## Potíže s nahráváním

Pokud má televizor problémy s funkcemi Plán nahrávání a Timeshift, pomůže vám je vyřešit tento postup.

#### Nelze použít funkci Timeshift ani funkci nahrávání.

Zkontrolujte, zda je k TV připojeno zařízení s úložištěm.

Nahrávání se automaticky zastaví, když bude signál příliš slabý.

Zkontrolujte volné místo na zařízení s úložištěm.

Funkce nebude fungovat, pokud na zařízení USB není dostatek místa na ukládání.

Než použijete funkci nahrávání, nezapomeňte si přečíst všechna upozornění. Další informace naleznete v části ["Před](#page-180-0) [použitím funkcí Nahrávání](#page-180-0) a Timeshift".

i V závislosti na modelu nebo qeografické oblasti nemusí být tato funkce podporována.

#### Nelze nahrát videa získaná z externího zařízení nebo Samsung TV Plus.

Funkce nahrávání je dostupná pouze pro digitální vysílací kanály přijímané TV. Nemůžete nahrát videa získaná z externího zařízení nebo služby Samsung TV Plus.

i V závislosti na modelu nebo geografické oblasti nemusí být tato funkce podporována.

### Při používání funkce Timeshift nebo funkce nahrávání se objeví hlášení "Formátovat zařízení".

Abyste mohli použít funkci nahrávání, je třeba, aby bylo úložiště připojené k TV již zformátováno.

Formátováním se z úložiště odstraní veškerá data a zařízení bude naformátováno na systém souborů NTFS.

i V závislosti na modelu nebo qeografické oblasti nemusí být tato funkce podporována.

### Soubory nahrané v TV se na počítači nepřehrávají.

#### Soubory nahrané v TV lze přehrát pouze na tomtéž TV. Tyto videosoubory nelze přehrát na počítači ani na jiném TV.

- Pokud má soubor záznamu problém, nemusí přehrávání fungovat řádně. Pokud problém přetrvává, zkontrolujte soubor záznamu.
- i V závislosti na modelu nebo qeografické oblasti nemusí být tato funkce podporována.

## Aplikace

Pokud má televizor problémy s fungováním aplikací, pomůže vám je vyřešit tento postup.

### Požadovanou aplikaci nelze najít.

Abyste mohli využívat chytré funkce, musíte se připojit k síti, souhlasit s podmínkami a přihlásit se pomocí účtu Samsung. Pokud tato nastavení nebyla nakonfigurována během počátečního nastavení, můžete nastavení služby Smart Hub provést spuštěním Moje ap. z úvodní obrazovky První obrazovka.

 $\bigcirc$  > směrové tlačítko doleva >  $\bigcirc$  Domů > Moje ap.

Pokud je nastavení Smart Hub dokončeno, ale požadovanou aplikaci nelze na úvodní obrazovce První obrazovka najít, můžete ji najít pomocí funkce Q Hledat nebo Moje ap.. Pokud chcete přidat na úvodní obrazovku První obrazovka nejčastěji používané aplikace, spusťte funkci Přidat na domovskou stránku přes Moje ap..

 $\langle \textbf{m} \rangle$  směrové tlačítko doleva  $\rangle$   $\langle \textbf{m} \rangle$  Domů  $\rangle$  Moje ap.  $\rangle$  Nastavení aplikace  $\rangle$  Seznam nainstalovaných aplikací Přidat na domovskou stránku

#### Spustím aplikaci, ale je v jiném jazyce. Jak lze změnit jazyk?

Jazyky podporované aplikací se mohou lišit od položky Jazyk televizoru TV nastavené v nabídce.

Možnost změnit jazyk závisí na poskytovateli aplikace. V nabídce nastavení aplikace změňte jazyk.

#### Aplikace nefunguje správně. Kvalita obrazu je nízká.

Zkontrolujte připojení k síti. Je-li rychlost sítě nízká, aplikace nemusí fungovat nebo může být kvalita obrazu nízká.

Odinstalujte a znovu nainstalujte aplikaci. Další informace o odinstalaci aplikace najdete v části ["Správa](#page-82-0) [instalovaných aplikací](#page-82-0)".

Služby vaší aplikace nezajišťuje poskytovatel televizoru TV, ale poskytovatel služeb aplikací.

Další informace najdete v části Nápověda na webových stránkách poskytovatele služeb aplikací.

#### Úvodní obrazovka Smart Hub První obrazovka se objeví při každém zapnutí TV.

Vypněte funkci Spustit s domovskou obrazovkou Smart Hub v položce Volba úvodní obrazovky.

•  $\langle \bullet \rangle \equiv$  (směrové tlačítko doleva) >  $\otimes$  Nastavení > Všechna nastavení > Všeobecné informace a ochrana osobních údajů > Volba úvodní obrazovky > Spustit s domovskou obrazovkou Smart Hub Spustit

## Soubory médií

Pokud má televizor problémy s přehráváním souborů, mohou vám je následující informace pomoci vyřešit.

### Přehrávání některých souborů je přerušeno.

K tomuto problému může docházet u nepodporovaných souborů nebo souborů s vysokou přenosovou rychlostí. Většinu souborů lze přehrát, ale přehrávání některých z nich nemusí být plynulé.

### Některé soubory nelze přehrát.

Některé soubory využívající nepodporovaný kodek nemusí být přehrány.

Ujistěte se, zda televizor TV daný kodek podporuje. Další informace o podporovaných kodecích najdete v části "Přečtěte si před přehráváním fotografií, videí nebo hudebních souborů".

## Problémy s rozpoznáváním hlasu

Pokud dojde k problémům s rozpoznáváním hlasu nebo funkcí Bixby, pomůže vám je vyřešit tento postup.

### Mikrofon je vypnutý.

Zapněte přepínač mikrofonu v dolní části TV. Při každém zapnutí nebo vypnutí přepínače se na obrazovce zobrazí vyskakovací okno s informací, zda je mikrofon zapnutý nebo vypnutý.

- Pokud je mikrofon vypnutý, přestanou fungovat funkce rozpoznávání hlasu a některé zvukové funkce využívající mikrofon.
- Umístění a vzhled přepínače mikrofonu se mohou lišit podle modelu.
- i V závislosti na modelu nebo qeografické oblasti nemusí být tato funkce podporována.

#### Služba Bixby automaticky odpovídá.

Televizor TV může vyhodnotit okolní ruch nebo běžnou každodenní konverzaci jako dotaz na službu Bixby.

Vypněte funkci Voice Wake-up nebo nastavte citlivost Wake-up Sensitivity na hodnotu Nízký.

•  $\bigcirc$  > Explore Now >  $\otimes$  Settings > Voice Wake-up

### I když řeknu "Hi, Bixby", služba Bixby neodpovídá.

Pokud jste od televizoru TV daleko nebo je okolní hluk příliš hlasitý, televizor TV nemusí váš hlas vůbec rozpoznat.

• Optimální výkon vyžaduje vzdálenost 3 až 4 m od televizoru TV. Podívejte se na obrazovku televizoru TV a promluvte.

Zapněte funkci Probudit hlasem.

•  $\bigcirc$  >  $\otimes$  Bixby Settings > Voice Wake-up > Probudit hlasem

### Rozpoznávání hlasu nefunguje s dálkovým ovladačem Dálkové ovládání Samsung Smart, na rozdíl od ostatních funkcí. Zařízení nereaguje ani při stisknutí tlačítka Hlasový asistent.

Připojení mezi dálkovým ovladačem a televizorem TV. Zkuste dálkový ovladač spárovat s televizorem TV.

Namiřte ovladač Dálkové ovládání Samsung Smart na přední část televizoru TV a pak minimálně na 3 sekundy stiskněte současně tlačítka  $\bigcirc$  a  $\boxtimes$  na ovladači.

Pokud dálkový ovladač nefunguje správně nebo reaguje pomalu, mohou být slabé nebo vybité baterie.

- Nabijte dálkový ovladač pomocí konektoru USB (typ C) vespod nebo dálkový ovladač otočte tak, aby byl solární článek vystaven účinkům světla.
	- Stav baterie dálkového ovladače Dálkové ovládání Samsung Smart se solárním článkem najdete v nabídce  $\bigcirc$   $\triangleright$   $\equiv$  (směrové tlačítko doleva)  $\geq$   $\otimes$  Nastavení  $\geq$  Všechna nastavení  $\geq$  Všeobecné informace a ochrana osobních údajů > Úspora energie a řízení spotřeby > Úroveň nabití baterie dálkového ovládání. Spustit

V závislosti na modelu nemusí být tato funkce podporována.

• Pokud je dálkový ovladač na baterie, vyměňte je za nové.

### Během rozpoznávání hlasu se zobrazí hlášení o velkém vytížení a funkce nefunguje.

Odpojte a znovu zapojte napájecí kabel TV a poté opakujte pokus po uplynutí 1 minuty a 30 sekund. Může to chvíli trvat, pokud je server rozpoznávání hlasu právě kontrolován.

### Chci zobrazit informace o počasí v požadované oblasti.

Proneste větu, a to včetně názvu oblasti.

## Jiné potíže

Tyto postupy vám pomohou řešit další problémy, ke kterým může u televizoru dojít v souvislosti s daným produktem.

### Televizor TV je na dotek horký.

Dlouhodobé sledování zařízení TV způsobuje zahřívání panelu.

Teplo z panelu je odváděno vnitřními ventilačními otvory v horní části televizoru TV.

Dolní část televizoru ale může po delším používání zůstat horká na dotek.

Když zařízení TV sledují děti, musejí být stále pod dohledem, aby se zařízení TV nedotýkaly.

Toto zahřívaní ale není příznakem poruchy a nemá vliv na funkci televizoru TV.

#### Z televizoru TV je cítit zápach plastu.

Tento zápach je normální a časem vyprchá.

#### Nastavení se po 5 minutách nebo po každém vypnutí televizoru TV ztratí.

Pokud je možnost Režim použití nastavena na hodnotu Režim Obchod, dochází každých 5 minut k automatickému obnovení nastavení obrazu a zvuku televizoru TV.

Změňte možnost Režim použití na hodnotu Režim Domácnost.

•  $\langle \bullet \rangle$   $\equiv$  (směrové tlačítko doleva) >  $\otimes$  Nastavení > Všechna nastavení > Všeobecné informace a ochrana osobních údajů > Správce systému > Režim použití > Režim Domácnost

i V závislosti na modelu nebo geografické oblasti nemusí být tato funkce podporována.

#### Televizor TV je nakloněný na stranu.

Sejměte základnu stojanu z televizoru TV a znovu ji připevněte.

#### Stojan je vratký nebo křivý.

Projděte si příručku Unpacking and Installation Guide a ujistěte se, že stojan je správně sestaven.

### Zajímá mě, jak připevnit a demontovat stojan na TV.

Podrobnosti o upevnění stojanu naleznete v příručce Unpacking and Installation Guide.

Při demontáži stojanu postupujte podle pokynů pro připevnění v opačném pořadí.

Příručku Unpacking and Installation Guide si můžete stáhnout z webových stránek společnosti Samsung Electronics na adrese https://www.samsung.com/support/.

### Zobrazuje se obrazovka POP (interní reklamní pruh zařízení TV).

Změňte možnost Režim použití na hodnotu Režim Domácnost.

- $\langle \bullet \rangle \equiv$  (směrové tlačítko doleva) >  $\otimes$  Nastavení > Všechna nastavení > Všeobecné informace a ochrana osobních údajů > Správce systému > Režim použití > Režim Domácnost
- iv V závislosti na modelu nebo geografické oblasti nemusí být tato funkce podporována.

#### Televizor TV vydává praskavý zvuk.

Praskavý zvuk může způsobovat rozpínání a smršťování vnějšího rámu televizoru TV.

Nenaznačuje to chybu výrobku.

Používání televizoru TV je bezpečné.

#### Televizor TV vydává bzučivý zvuk.

Televizor TV využívá vysokofrekvenční spínací obvody a vysoké úrovně elektrického proudu. V závislosti na aktuální úrovni jasu se může jevit mírně hlasitější než klasický televizor TV.

Televizor TV prošel přísnou kontrolou kvality a splňuje naše náročné požadavky na výkon a spolehlivost.

Některé zvuky vycházející z televizoru TV lze považovat za běžné a nelze je brát jak důvod k vrácení nebo výměně výrobku.

#### Televizor TV komentuje dění na obrazovce pomocí mluveného slova.

Pro vypnutí funkce Hlasový průvodce přesuňte výběr z položky Zástupci usnadnění na Hlasový průvodce a potom stiskněte tlačítko Vyberte. Funkci Hlasový průvodce můžete zapnout nebo vypnout. Chcete-li otevřít nabídku Zástupci usnadnění, postupujte následovně:

- Podržte tlačítko +/- (Hlasitost) na ovladači Dálkové ovládání Samsung Smart nebo Dálkové ovládání.
- Na standardním dálkovém ovladači stiskněte a přidržte tlačítko AD/SUBT. nebo stiskněte a přidržte tlačítko MUTE.

## Diagnostika problémů s provozem televizoru TV

Můžete diagnostikovat problémy s televizorem TV a službou Smart Hub a provést funkce resetování.

#### Automatická diagnostika

 $\textbf{\textcircled{\small A}}\geq\text{e}$ (směrové tlačítko doleva) >  $\textcircled{\tiny{\textcircled{\tiny{N}}}}$  Nastavení > Podpora > Péče o zařízení > Automatická diagnostika Spustit

Ověřte, zda výrobek správně zobrazuje obrázky a přehrává zvuky. Ověřte, zda moduly a snímače fungují správně. Můžete také nakonfigurovat nastavení související s resetováním Smart Hub.

- i V závislosti na modelu nebo geografické oblasti nemusí být některé funkce podporovány.
- Zapnout

Sledujte informace v historii zdroje napájení.

• Informace o verzi softwaru

Ověřte aktuálně nainstalovanou verzi softwaru a v případě nutnosti aktualizujte software na nejnovější verzi.

• Test obrazu

Přehráváním testovacích videí ověříte problémy s obrazovkou.

• Test obrazu

Používáním testovacích fotografií ověříte problémy s obrazovkou.

• Test zvuku

Přehráváním testovacích zvuků ověříte kvalitu zvuku.

• Dálkové ovládání

Ověřte problémy s připojením nebo tlačítky Dálkové ovládání.

• Odstraňování potíží s HDMI

Vyberte port HDMI a ověřte, zda je kabel HDMI řádně připojený.

• Signál HDMI

Ověřte signály, záznamy signálů a připojení externích zařízeních.

• Zkontrolovat HDMI-CEC

Ověřte nesprávně fungující připojení HDMI-CEC.

#### • Test připojení ke Smart Hub

Zkontrolujte připojení k síti.

• Wi-Fi

Ověřte, zda modul Wi-Fi funguje správně. Pokud není v blízkosti žádný dostupný přístupový bod (AP), může dojít k poruše.

• Bluetooth

Ověřte, zda modul Bluetooth funguje správně.

• Modul IoT

Ověřte, zda Modul IoT funguje správně.

• Snímač zrychlení

Ověřte, zda Snímač zrychlení funguje správně.

• Světelný senzor

Ověřte, zda snímač intenzity světla funguje správně.

• Test mikrofonu

Ověřte, zda modul mikrofonu funguje správně.

• Signál vysílání

Ověřte stav aktuálního signálu vysílání.

• Obnovit Smart Hub

Resetujte informace pro Smart Hub.

#### Nelze vybrat položku Signál vysílání v nabídce Automatická diagnostika.

Zkontrolujte, zda je aktuální kanál digitální.

Funkce Signál vysílání je k dispozici jen pro digitální kanály.

•  $\hat{\mathbf{m}}$  >  $\equiv$  (směrové tlačítko doleva) >  $\otimes$  Nastavení > Podpora > Péče o zařízení > Automatická diagnostika > Signál vysílání

#### Resetujte službu Smart Hub

Resetování všech nastavení služby Smart Hub na výchozí nastavení z výroby a odstranění všech informací souvisejících s účty Samsung, propojenými účty služeb, smluvními podmínkami Smart Hub a aplikacemi služby Smart Hub.

•  $\textbf{a}$  >  $\equiv$  (směrové tlačítko doleva) >  $\otimes$  Nastavení > Podpora > Péče o zařízení > Automatická diagnostika > Obnovit Smart Hub Spustit

#### Obnovit obraz

Obnoví aktuální nastavení obrazu na výchozí nastavení.

•  $\textbf{(a)} \geq \equiv$  (směrové tlačítko doleva)  $\geq$   $\otimes$  Nastavení  $\geq$  Všechna nastavení  $\geq$  Obraz  $\geq$  Nastavení pro pokročilé  $\geq$ Obnovení obrazu Spustit

#### Obnovit zvuk

Obnoví aktuální nastavení zvuku na výchozí nastavení.

•  $\hat{\mathbf{m}}$  >  $\equiv$  (směrové tlačítko doleva) >  $\hat{\otimes}$  Nastavení > Všechna nastavení > Zvuk > Nastavení pro pokročilé > Obnovit zvuk Spustit

## Získání podpory

#### Pokud máte problém s televizorem TV, získáte pomoc přímo od společnosti Samsung.

#### Podpora prostřednictvím funkce Vzdálená správa

#### $\textbf{G}$  >  $\equiv$  (směrové tlačítko doleva) >  $\otimes$  Nastavení > Podpora > Vzdálená správa Spustit

Po odsouhlasení našich smluvních podmínek služby můžete používat funkci Vzdálená správa k přístupu ke Vzdálené podpoře a servisní technik společnosti Samsung může diagnostikovat váš televizor TV, opravit problémy a aktualizovat software televizoru na dálku prostřednictvím webu. Funkci Vzdálená správa můžete zapnout a vypnout.

Tato funkce vyžaduje připojení k síti.

### Vyhledání kontaktní údajů servisní podpory

#### $\textcircled{b}$  >  $\equiv$  (směrové tlačítko doleva) > ® Nastavení > Podpora > O televizoru Spustit

Zde nejdete adresu webu Samsung, telefonní číslo linky zákaznické podpory, číslo modelu TV, verzi softwaru TV, licenci Open Source a další informace, které budete pravděpodobně potřebovat při využívání servisní podpory nebo webu společnosti Samsung.

- Informace si můžete zobrazit pomocí přečtení kódu QR televizoru TV.
- Tuto funkci můžete také zapnout stisknutím a podržením tlačítka **QD** po dobu alespoň 5 sekund. Na standardním dálkovém ovladači podržte tlačítko (Přehrát) stisknuté alespoň 5 sekund. Toto tlačítko podržte stisknuté, dokud se nezobrazí vyskakovací okno s informacemi pro zákazníka.

### Žádost o servis

#### $\bigcirc$  >  $\equiv$  (směrové tlačítko doleva) >  $\otimes$  Nastavení > Podpora > Péče o zařízení > Vyžádat podporu Spustit

V případě problémů s televizorem TV můžete požádat o servis. Zvolte položku odpovídající problému, na nějž jste narazili, zadejte požadovanou položku, vyberte možnost Další a pak stiskněte tlačítko Vyberte. Vyberte možnost Požádat > Odeslat nebo Naplánovat kontakt > Požadavek > Odeslat. Vaše žádost o servis byla zaregistrována. Středisko společnosti Samsung vás kontaktuje ohledně dohodnutí nebo potvrzení návštěvy technika.

- Je vyžadován souhlas s podmínkami pro žádost o servis.
- ◆ V závislosti na geografické oblasti nemusí být tato funkce podporována.
- Tato funkce vyžaduje připojení k síti.

# Průvodce pro usnadnění

Poskytuje nabídku a průvodce pro dálkový ovladač, které mají pomoci zrakově postiženým osobám.

### Naučit se obrazovku menu

Seznamte se s nabídkami na obrazovce televizoru TV. Pokud tuto funkci povolíte, televizor TV vám oznámí strukturu a funkce aktivovaných nabídek.

#### Použití dálkového ovladače

Můžete se seznámit s popisem tlačítek na ovladačích Dálkové ovládání Samsung Smart nebo Dálkové ovládání.

i V závislosti na modelu nebo geografické oblasti nemusí být ovladač Dálkové ovládání Samsung Smart podporován.

#### Orientace ovladače Dálkové ovládání Samsung Smart nebo Dálkové ovládání

Dálkový ovladač držte tlačítky směrem k sobě. Strana s tlačítkem v levém horním rohu je horní část dálkového ovládání.

#### Popis ovladače Dálkové ovládání Samsung Smart nebo Dálkové ovládání

Vzhled, tlačítka a funkce ovladače se mohou lišit v závislosti na modelu nebo zeměpisné oblasti.

Odshora dolů a zleva doprava na ovladači:

- $\bullet$  Tlačítko $\bullet$  se nachází vlevo nahoře.
- Ze dvou tlačítek pod tlačítkem  $\bigcirc$  na ovladači Dálkové ovládání Samsung Smart je levé tlačítko  $\bigcirc$  a pravé tlačítko **.**
- Mezi tlačítkem  $\bigcirc$  a  $\bigcirc$  na ovladači Dálkové ovládání Samsung Smart je malá LED dioda (mikrofon), která se nedá nahmatat rukou.
- Pokud jde o dvě tlačítka pod tlačítkem  $\bigcirc$  na ovladači Dálkové ovládání, který se dodává v rámci řady DU6/DU7/BED (s výjimkou modelu DU77\*\*), levé tlačítko je @a pravé ...
- Pokud při sledování programu stisknete tlačítko a pak stisknete číselné/barevné tlačítko a stisknete směrové tlačítko dolů, zobrazí se červené, zelené, žluté a modré možnosti Nahrávání, Časový rozvrh, Timeshift, Zastavit (když je spuštěna funkce Nahrát nebo Timeshift), Informace.
	- **Z** Funkce Nahrát a Timeshift nemusí být podporovány v závislosti na modelu nebo zeměpisné oblasti.
	- V závislosti na geografické oblasti nemusí být tato funkce podporována.
- Pod těmito dvěma tlačítky se nachází kulaté tlačítko s tlačítkem v podobě velkého vnějšího kruhu. Kulatému tlačítku odpovídá funkce Vyberte a tlačítko v podobě velkého vnějšího kruhu sestává ze 4 směrových tlačítek (nahoru/dolů/doleva/doprava).
- Pod směrovým tlačítkem jsou tři tlačítka, jedno vlevo, druhé vpravo a jedno uprostřed. Nalevo je tlačítko a napravo je tlačítko . Uprostřed je kulaté tlačítko .
- Pokud stisknete tlačítko **W** při sledování programu TV, sledovaná obrazovka se zastaví a zobrazí se ovládací panel. Můžete vybrat Rychle dozadu, Přehrát, Pauza, Rychle dopředu, Zastavit funkci Timeshift, Nahrát, Přejít na Živé vysílání nebo Informace. Stisknutím navigačního tlačítka nahoru se můžete přesunout na obrazovku přehrávání, kde můžete vidět aktuální čas vysílaného programu a čas funkce timeshift.
	- **Z** Funkce Pomalu posunout dozadu nebo Pomalu posunout dopředu můžete použít po výběru možnosti Pauza.
	- Abyste mohli použít funkci Nahrát nebo Timeshift, musíte připojit zařízení USB.
	- V závislosti na modelu nebo geografické oblasti nemusí být tato funkce podporována.
- Pod tlačítkem  $\hat{\omega}$  se nacházejí dvě úzká vodorovná tlačítka. Tato tlačítka na dálkovém ovladači vystupují výše nad povrch než ostatní tlačítka. Nalevo je tlačítko Hlasitost a napravo je tlačítko Kanál. Zatlačením shora nebo zdola na tyto tlačítka změníte hlasitost nebo kanál.
	- Krátkým stisknutím tlačítka  $+/-$  (Hlasitost) ztlumíte zvuk.
	- Stisknutím a podržením tlačítka  $+\prime$  (Hlasitost) otevřete nabídku Zástupci usnadnění.
	- Krátkým stisknutím tlačítka  $\wedge/\vee$  (Kanál) otevřete obrazovku Programy.
	- Stisknutím a přidržením tlačítka  $\wedge/\vee$  (Kanál) otevřete nabídku Seznam kanálů.
	- V závislosti na modelu nebo geografické oblasti nemusí být tato funkce podporována.

#### Používání nabídky usnadnění

Podívejte se, jak použít funkce nabídky Usnadnění a popis těchto funkcí.

i V závislosti na modelu nebo geografické oblasti nemusí být tato funkce podporována.

#### Spuštění nabídky Zástupci usnadnění

Můžete zapnout nebo vypnout funkce usnadnění, jako jsou Hlasový průvodce, Zvukový popis, Zvukové titulky, Vyp. obrázek, Zvětšení, Vysoký kontrast, Relumino Mode, Zvětšit menu a text, Stupně šedi, Inverze barev, SeeColors Mode, Titulky, Zvětšení znakové řeči, Zpomalit opakování tlačítka, Řadit menu automaticky, a můžete přejít na stránky Naučit se dálkové ovládání TV, Naučit se obrazovku menu, Naučit se funkce gest, Vícenásobný výstup zvuku a Accessibility Settings.

• Dálkové ovládání Samsung Smart / Dálkové ovládání

Na ovladači Dálkové ovládání Samsung Smart nebo Dálkové ovládání se kousek pod středem dálkového ovladače nacházejí vedle sebe dvě horizontální kolébková tlačítka. Nalevo je tlačítko pro ovládání hlasitosti. Stisknutím a podržením tlačítka hlasitosti otevřete nabídku Zástupci usnadnění.

I když je průvodce Hlasový průvodce nastaven na hodnotu Vypnuto nebo je ztlumený, dojde při stisknutí a přidržení tlačítka hlasitosti k aktivaci hlasového průvodce nabídky Zástupci usnadnění.

• Standardní dálkový ovladač

Stisknutím tlačítka AD/SUBT. nebo přidržením stisknutého tlačítka MUTE otevřete nabídku Zástupci usnadnění.

#### Spuštění funkcí nabídky Usnadnění pomocí nabídky Obecné

#### $\bigcirc$  >  $\equiv$  (směrové tlačítko doleva) >  $\otimes$  Nastavení > Všechna nastavení > Všeobecné informace a ochrana osobních údajů > Usnadnění Spustit

Nabídku Usnadnění můžete rovněž otevřít z nabídky nastavení televizoru TV. Tato nabídka obsahuje více možností, například změnu rychlosti funkce Hlasový průvodce.

TV nebude tuto nabídku předříkávat, pokud již není zapnutá funkce Hlasový průvodce.

- 1. Stiskněte tlačítko **.**
- 2. Stisknutím směrového tlačítka doleva spusťte službu = Menu a poté se pomocí směrového tlačítka nahoru a dolů přesuňte do nabídky ® Nastavení.
- 3. Stisknutím tlačítka Vyberte a poté Všechna nastavení otevřete nabídku. Stisknutím Vyberte otevřete nabídku nastavení TV.
- 4. Stisknutím navigačního tlačítka dolů se přesuňte na položku Všeobecné informace a ochrana osobních údajů a stisknutím tlačítka Vyberte otevřete tuto nabídku.
- 5. Označením možnosti Usnadnění a stisknutím tlačítka Vyberte otevřete nabídku.
- 6. Zobrazí se nabídka, ve které bude jako první položka Nastavení Hlasového průvodce. Označte možnost Nastavení Hlasového průvodce a stiskněte tlačítko Vyberte.
- 7. Zobrazí se nabídka s možnostmi pro změnu nastavení Hlasový průvodce a Hlasitost, Rychlost, Výška hlasu, Hlasitost pozadí televizoru.
- 8. Pomocí navigačních tlačítek vyberte nabídku a poté stiskněte tlačítko Vyberte.
	- K Nabídky jsou aktivovány, když je zapnutá možnost Hlasový průvodce.

#### Spuštění funkcí nabídky Usnadnění pomocí funkce Bixby

- Tato funkce je k dispozici pouze, pokud je možnost Hlasový asistent nastavená na hodnotu Bixby.
- V závislosti na modelu nebo geografické oblasti nemusí být aplikace Bixby podporována.

Pokud chcete použít funkci Bixby, musí být TV nastavený, naladěný a připojený k síti. TV můžete připojit k síti během počátečního nastavení nebo to udělat později prostřednictvím nabídky nastavení.

Existuje množství příkazů, které můžete použít k hlasovému ovládání televizoru TV. Tyto příkazy je možné použít ve spojení s funkcí Hlasový průvodce k hlasovému vstupu a výstupu. Můžete použít funkci Dálkové ovládání Samsung Smart, ale TV musí být připojený k síti.

Pokud chcete zadat hlasový příkaz, stiskněte a podržte tlačítko (b) (na ovladači Dálkové ovládání Samsung Smart je vpravo nahoře, hned napravo od tlačítka (2), příkaz vyslovte a pak tlačítko  $\bullet$  pusťte. Televizor TV potvrdí příkaz.

Například můžete:

• Zapnutí funkce Hlasový průvodce

Na ovladači Dálkové ovládání Samsung Smart stiskněte tlačítko  $\bullet$  a vyslovte příkaz "Hlasový průvodce zapnout".

• Zapnutí funkce Zvukový popis

Na ovladači Dálkové ovládání Samsung Smart stiskněte tlačítko  $\bullet$  a vyslovte příkaz "Zvukový popis zapnout".

• Zapnutí funkce Vysoký kontrast

Na ovladači Dálkové ovládání Samsung Smart stiskněte tlačítko  $\bullet$  a vyslovte příkaz "Vysoký kontrast zapnout".

#### Informace o funkcích nabídky Usnadnění

#### • Nastavení Hlasového průvodce

Tato funkce funguje na každé obrazovce televizoru TV a při zapnutí hlasem sdělí, jaké je současné nastavení televizoru TV, a slovně poskytne podrobnosti o programu, který právě sledujete. Například informuje o vybrané hlasitosti, aktuálním kanálu a programu. Rovněž předříkává informace o programech na obrazovce Programy.

#### • Nastavení zvukového popisu

Můžete aktivovat zvukového průvodce, který poskytne zrakově postiženým osobám zvukový popis video scén. Tato funkce je dostupná pouze u vysílání, která ji podporují.

• Nastavení zvukových titulků

Tato funkce je určená pro osoby se zrakovým omezením a nahlas předčítá titulky zobrazované u videí. U zvukových titulků můžete změnit hlasitost nebo rychlost.

V závislosti na modelu nebo geografické oblasti nemusí být tato funkce podporována.

• Vyp. obrázek

Vypněte obrazovku televizoru TV a poslouchejte pouze zvuk, chcete-li snížit celkovou spotřebu energie. Pokud při vypnuté obrazovce stisknete na dálkovém ovladači libovolné tlačítko kromě tlačítek hlasitosti a napájení, obrazovka televizoru TV se znovu zapne.

#### • Zvětšení

Obrázek nebo text zvětšíte zvětšením obrazovky. Podle zobrazených pokynů můžete upravit úroveň zvětšení nebo přesunout oblast zvětšení.

- **Z** Funkce Zvětšení nemusí u některých nabídek a obrazovek fungovat.
- V závislosti na modelu nebo geografické oblasti nemusí být tato funkce podporována.
- Vysoký kontrast

Slouží ke zobrazení všech nabídek s neprůhledným černým pozadím a bílým písmem, čímž poskytuje maximální kontrast.

Pokud je zapnuta možnost Vysoký kontrast, nejsou dostupné některé nabídky Usnadnění.

#### • Nastavení Relumino Mode

Tato funkce zvyšuje kontrast a jas obrazovky, takže diváci s vadou zraku vidí obrazovku jasněji.

Tuto funkci je možné používat, pouze pokud je vstupním signálem zařízení TV nebo HDMI. Nemusí být dostupné pro všechna videa.

Tento vstupní signál se může lišit v závislosti na modelu a geografické oblasti.

– Režim Společně

Zobrazí vedle sebe současně obrazovku zobrazenou při zapnutém režimu Relumino Mode a obrazovku zobrazenou při vypnutém režimu.

V závislosti na modelu nebo geografické oblasti nemusí být tato funkce podporována.

#### • Zvětšit menu a text

Máte možnost zvětšit důležité prvky v nabídce, například názvy programů.

#### • Stupně šedi

Barvu obrazovky televizoru TV můžete změnit na černobílou, takže se zvýší ostrost, protože hrany nejsou rozmazány barvami.

- **Z** Pokud je zapnuta možnost Stupně šedi, nejsou dostupné některé nabídky Usnadnění.
- V závislosti na modelu nebo geografické oblasti nemusí být tato funkce podporována.

#### • Inverze barev

#### Můžete invertovat barvy textu zobrazeného na obrazovce televizoru TV, aby byl snáze čitelný.

- Pokud je zapnuta možnost Inverze barev, nejsou dostupné některé nabídky Usnadnění.
- V závislosti na modelu nebo geografické oblasti nemusí být tato funkce podporována.

#### • SeeColors Mode

Tato funkce pomáhá uživatelům s barvoslepostí získat zážitek z bohatších barev. Použijte tuto funkci k úpravě barev pro nastavení jedinečných podmínek zobrazení, abyste si mohli vychutnat bohatší barvy na obrazovce.

- Při používání režimu SeeColors Mode jsou některé nabídky deaktivovány.
- V závislosti na modelu nemusí být tato funkce podporována.

#### • Naučit se dálkové ovládání TV

Zjistěte názvy a funkce tlačítek dálkového ovladače. Na této obrazovce se stisknutím tlačítka napájení (vlevo nahoře) vypne televizor TV, ale při stisknutí jakéhokoli jiného tlačítka televizor TV vysloví název tlačítka a krátce informuje o tom, k čemu příslušné tlačítko slouží. Tento výukový režim vám pomáhá naučit se umístění a funkci tlačítek na dálkovém ovladači, aniž by to mělo vliv na normální funkci televizoru TV. Dvěma stisknutími tlačítka ukončíte nabídku Naučit se dálkové ovládání TV.

#### • Naučit se obrazovku menu

Seznamte se s nabídkami na obrazovce televizoru TV. Pokud tuto funkci povolíte, televizor TV vám oznámí strukturu a funkce aktivovaných nabídek.

• Nastavení titulků

V programech poskytujících titulky při vysílání si můžete zobrazit titulky.

- Při sledování kanálu na externím zařízení, jako je set-top box a přijímač kabelového vysílání, zapněte na zařízení funkci titulků. Další informace získáte od poskytovatele služeb.
- Nastavení Zvětšení znakové řeči

Máte možnost si zvětšit obrazovku se znakovým jazykem, jestliže ji sledovaný program nabízí.

• Vícenásobný výstup zvuku

Můžete současně zapnout reproduktor televizoru TV i sluchátka s technologií Bluetooth určené pro sluchově postižené. Sluchově postižení si pak mohou nastavit hlasitost sluchátek Bluetooth na vyšší hladinu, než je hladina hlasitosti reproduktoru televizoru TV, bez toho, aby ovlivnili hlasitost reproduktoru televizoru, což umožní pohodlný poslech televize jak sluchově postižené osobě, tak její rodině.

V závislosti na modelu nebo geografické oblasti nemusí být tato funkce podporována.

#### • Nastavení opakování tlačítka dálkového ovládání

Máte možnost konfigurovat rychlost obsluhy tlačítek dálkového ovladače tak, aby zpomalila, pokud je nepřetržitě držíte stisknutá.

• Řadit menu automaticky

Automaticky třídí často používané položky nabídky.

#### Použití televizoru TV se zapnutou funkcí Hlasový průvodce

Zapněte funkci Hlasový průvodce, která nahlas popisuje možnosti nabídky pro zrakově postižené osoby.

#### Přepínání kanálů

Kanály můžete přepínat třemi způsoby. Při každém přepnutí kanálu budou oznámeny podrobnosti nového kanálu. Kanál lze přepnout níže uvedenými způsoby.

• Seznam kanálů

Stisknutím a přidržením tlačítka  $\land$ / $\lor$  (Kanál) otevřete nabídku Seznam kanálů. Pomocí směrového tlačítka nahoru nebo dolů přejděte na kanál a stiskněte tlačítko Vyberte.

• Tlačítko  $\wedge/\vee$  (Kanál)

Uprostřed ovladače Dálkové ovládání Samsung Smart nebo Dálkové ovládání se nacházejí dvě tlačítka. Pravé z nich je tlačítko  $\wedge/\vee$  (Kanál). Pokud chcete změnit kanál, posuňte tlačítko  $\wedge/\vee$  (Kanál) nahoru nebo dolů. Pomocí stisknutí tlačítka CH nahoru nebo dolů na standardním dálkovém ovladači přepnete kanál.

• Tlačítko Číselné

Pomocí tlačítka  $\ddot{\bm{v}}$  nebo  $\ddot{\bm{v}}$  na dálkovém ovladači Dálkové ovládání Samsung Smart nebo Dálkové ovládání otevřete virtuální číselnou klávesnici, zadejte číslo a poté zvolte položku Hotovo. Pro zadání čísla kanálu stiskněte na standardním dálkovém ovladači číselné tlačítko.

#### Zadávání čísel na obrazovce s použitím ovladače Dálkové ovládání Samsung Smart nebo Dálkové ovládání

Virtuální číselná klávesnice se používá k zadávání čísel, například k zadání čísla kanálu nebo zadání kódu PIN.

Stiskněte tlačítko **(\*)** nebo **na ovladači Dálkové ovládání Samsung Smart nebo Dálkové ovládání a na obrazovce** se zobrazí virtuální číselná klávesnice se dvěma řadami tlačítek. Funkce Hlasový průvodce vysloví "virtuální číselná klávesnice, 6", což oznamuje, že je na obrazovce zobrazena číselná klávesnice a je označeno číslo 6. Tato klávesnice obsahuje následující tlačítka:

- V horním řádku se zobrazuje seznam nejsledovanějších kanálů.
- Ve spodní řadě: Zleva: Barevná klávesnice, TTX/MIX, 1, 2, 3, 4, 5, 6, 7, 8, 9, 0, Odstranit
	- V závislosti na modelu nebo geografické oblasti se nemusí nabídky zobrazovat.
	- Možnosti, které můžete zvolit na virtuální numerické klávesnici, se mohou lišit v závislosti na režimu sledování.
S použitím navigačních tlačítek doleva a doprava se přesunujete po řadě tlačítek a stisknutím tlačítka Vyberte vyberete číselnou klávesnici. Po výběru všech čísel, která potřebujete (například 123), se stisknutím směrového tlačítka přesuňte na možnost Hotovo dokončete stisknutím tlačítka Vyberte.

Když zadáváte číslo kanálu, můžete zadat číslo a následně vybrat možnost Hotovo v horní řadě tlačítek, nebo můžete zadat číslo kanálu a vyčkat. Po chvíli se kanál přepne a z obrazovky zmizí virtuální číselná klávesnice.

## Změna hlasitosti

• Dálkové ovládání Samsung Smart / Dálkové ovládání

Stisknutím tlačítka +/- (Hlasitost) nalevo změníte hlasitost. Při každé změně hlasitosti bude oznámena nová hlasitost.

Uprostřed ovladače Dálkové ovládání Samsung Smart nebo Dálkové ovládání se nacházejí dvě tlačítka. Levé z nich je tlačítko  $+\prime$  (Hlasitost). Pokud chcete změnit hlasitost, posuňte tlačítko  $+\prime$  (Hlasitost) nahoru nebo dolů.

• Standardní dálkový ovladač

Pomocí stisknutí tlačítka VOL nahoru nebo dolů na standardním dálkovém ovladači upravíte hlasitost.

## Používání informací o programu

Při sledování zařízení TV si stisknutím tlačítka Vyberte zobrazíte informace o programu v horní části obrazovky. Hlasový průvodce předříká titulky programu nebo zvukový popis, pokud jsou k dispozici. Pro zobrazení podrobnějších informací o programu stiskněte a podržte tlačítko Vyberte. Hlasový průvodce poskytne další podrobnosti, například shrnutí programu.

Stisknutím navigačních tlačítek doleva nebo doprava si zobrazíte následující program na stejném kanálu. Stisknutím navigačních tlačítek nahoru nebo dolů se můžete přesunout na další kanály a zobrazit si, jaký program se aktuálně vysílá na příslušném kanálu.

Stisknutím možnosti **D** přejdete zpět nebo zavřete podrobnosti programu.

i V závislosti na modelu nebo geografické oblasti nemusí být tato funkce podporována.

# Používání programového průvodce

Zobrazení přehledu programu jednotlivých kanálů.

Pokud máte zájem o informace o programu na jednotlivých kanálech při sledování televizního vysílání, stiskněte tlačítko ^/ (Kanál) na ovladači Dálkové ovládání Samsung Smart nebo Dálkové ovládání. Informace o programu zobrazíte pomocí navigačních tlačítek.

Můžete si zobrazit denní televizní program každého vysílání a informace o programu na obrazovce Programy. Můžete vybrat programy pro naplánování sledování nebo nahrávání.

Nabídku Programy můžete rovněž otevřít s použitím funkce Bixby. Stiskněte a přidržte tlačítko  $\bullet$  na ovladači Dálkové ovládání Samsung Smart a poté vyslovte příkaz "Programy".

- i V závislosti na modelu nebo geografické oblasti nemusí být tato funkce podporována.
- **∕ Informace na obrazovce Programy se** týkají pouze digitálních kanálů. Analogové kanály nejsou podporovány.
- Pokud není funkce **Hodiny** nastavená, není poskytována funkce Programy. Nejprve nastavte Hodiny. ( $\textbf{m} > \equiv$  (směrové tlačítko doleva) > & Nastavení > Všechna nastavení > Všeobecné informace a ochrana osobních údajů > Správce systému > Čas > Hodiny) Spustit

Pokud potřebujete hodiny nastavit znovu, postupujte následovně.

- 1. Stiskněte tlačítko a směrové tlačítko doleva na dálkovém ovladači.
- 2. Stisknutím směrového tlačítka dolů se přesuňte do nabídky ® Nastavení.
- 3. Stiskněte tlačítko Vyberte a směrovým tlačítkem doprava se přesuňte na možnost Všechna nastavení.
- 4. Stisknutím tlačítka Vyberte otevřete nabídku Všechna nastavení televizoru TV.
- 5. S použitím navigačních tlačítek nahoru a dolů se přesuňte do nabídky Všeobecné informace a ochrana osobních údajů a stiskněte tlačítko Vyberte.
- 6. S použitím navigačních tlačítek nahoru a dolů se přesuňte do nabídky Správce systému a stiskněte tlačítko Vyberte.
- 7. Vyberte nabídku Čas a pak stiskněte tlačítko Vyberte.
- 8. Vyberte nabídku Hodiny a pak stiskněte tlačítko Vyberte.
- 9. Vyberte nabídku Režim hodin, stiskněte tlačítko Vyberte a poté vyberte možnost Autom. nebo Manuální.
	- Pokud vyberete možnost Manuální, můžete přejít na nabídku Datum nebo nabídku Čas níže a nastavit čas a datum.

Když otevřete Programy, zobrazí se obrazovka s tabulkovým zobrazením kanálů a programů. V horních řádcích se zobrazuje vybraný typ filtru a čas. Na každém řádku se zobrazuje nalevo název kanálu a napravo programy na tomto kanálu.

Na obrazovce Programy použijte navigační tlačítka nahoru a dolů k přesunu mezi kanály a navigační tlačítka doleva a doprava k přesunu mezi programy v různé časy v rámci daného kanálu.

Můžete také použít tlačítko **ka** nebo k zadání čísla kanálu a přejít přímo na vybraný kanál. Můžete použít tlačítko **EU** k přesunu na právě vysílaný program.

Když se přesunete na program, uslyšíte podrobné informace o vybraném programu. Když se přesunete na jiný kanál, uslyšíte název a číslo kanálu a podrobnosti programu. Pokud se přesunete na odlišný den, uslyšíte oznámený den u prvního programu daného dne. Informace o dni zazní jen jednou. Pokud si nejste jisti, co je za den, můžete se přesunout dopředu a zpátky o 24 hodin a den bude znovu oznámen.

### Zobrazení aktuálního programu

Na obrazovce Programy se přesuňte na aktuálně vysílaný program a stisknutím tlačítka Vyberte přejděte na živé vysílání TV vybraného programu na příslušném kanálu.

# Další možnosti v průvodci

Na obrazovce Programy se přesuňte na program naplánovaný ve vysílání a stiskněte tlačítko Vyberte. Zobrazí se místní nabídka se seznamem funkcí.

S použitím navigačních tlačítek nahoru a dolů se přesunujte v této nabídce a stisknutím tlačítka Vyberte vyberte položku. Stisknutím  $\bigcirc$  zavřete nabídku a vrátíte se zpět na Programy.

- U programu, který aktuálně sledujete, stiskněte tlačítko Vyberte.
- Nahrát

### Můžete nahrát program, který aktuálně sledujete, nebo program na jiném kanálu.

- V závislosti na modelu nebo geografické oblasti nemusí být tato funkce podporována.
- **Zastavit**

### Lze zastavit aktuálně spuštěnou funkci nahrávání.

V závislosti na modelu nebo geografické oblasti nemusí být tato funkce podporována.

### • Upravit dobu nahrávání

#### Lze změnit časy spuštění a ukončení nahrávání naplánovaných programů.

V závislosti na modelu nebo geografické oblasti nemusí být tato funkce podporována.

#### • Plán sledování

Lze naplánovat sledování vysílaného naplánovaného programu.

#### • Plán nahrávání

#### Lze naplánovat nahrávání vysílaného naplánovaného programu.

- V závislosti na modelu nebo geografické oblasti nemusí být tato funkce podporována.
- Další informace o funkci Plán nahrávání najdete v části "[Nahrávání](#page-260-0)".

#### • Zrušit plánované sledování

#### Naplánované sledování je možné zrušit.

V závislosti na modelu nebo geografické oblasti nemusí být tato funkce podporována.

#### • Zrušit plánované nahrávání

#### Lze zrušit vaše naplánované nahrávání.

V závislosti na modelu nebo geografické oblasti nemusí být tato funkce podporována.

#### • Zobrazit detaily

Můžete si zobrazit podrobné informace o vybraném programu. Informace se mohou lišit v závislosti na signálu vysílání. Jestliže nejsou informace pro daný program k dispozici, nezobrazí se nic.

Stisknutím tlačítka Vyberte vyberte možnost Zobrazit detaily. Tím se otevře okno podrobností pro tento program s popisem programu. Automaticky otevírané okno obsahuje podrobné informace a možnost OK. Po přečtení podrobných informací zavřete automaticky otevírané okno tlačítkem Vyberte na dálkovém ovladači.

# Používání funkce Plán sledování

Nastavení TV na sledování vybraného kanálu nebo programu v určitou hodinu a datum.

i V závislosti na modelu nebo geografické oblasti nemusí být tato funkce podporována.

#### U programů, které jsou zahrnuty do Plánu sledování, se zobrazuje ikona  $\mathbb{Q}$ .

Abyste mohli nastavit plán sledování, musíte nejprve nastavit hodiny TV ( $\bigcirc$  >  $\equiv$  (směrové tlačítko doleva) >  $\mathcal{S}$ Nastavení > Všechna nastavení > Všeobecné informace a ochrana osobních údajů > Správce systému > Čas > Hodiny) a nastavit čas. Spustit

### Nastavení plánu sledování

Můžete nastavit plán sledování na dvou obrazovkách.

• Obrazovka Programy

Na obrazovce Programy vyberte program, který chcete sledovat, a poté stiskněte tlačítko Vyberte. V automaticky otevíraném okně nabídky, které se zobrazí, vyberte možnost Plán sledování.

• Obrazovka O programu

Při sledování TV stiskněte tlačítko Vyberte. Zobrazí se okno informací o programu. Pomocí navigačních tlačítek doleva a doprava vyberte plánovaný program vysílání a poté stiskněte tlačítko Vyberte. Výběrem možnosti Plán sledování můžete naplánovat sledování programu.

# Zrušení plánovaného sledování

Plánované sledování můžete zrušit dvěma způsoby.

- Zrušení plánovaného sledování z obrazovky Programy
	- 1. Stisknutím tlačítka  $\land$  /  $\lor$  (Kanál) zpřístupníte Programy.
	- 2. Přesunutím do programu zrušte plán sledování, poté stiskněte tlačítko Vyberte.
	- 3. Přesuňte se na možnost Zrušit plánované sledování a stiskněte tlačítko Vyberte.
	- 4. Když se zobrazí automaticky otevíraná zpráva s výzvou ke zrušení vybraného plánovaného sledování, vyberte možnost Ano. Plánované sledování je zrušeno a objeví se obrazovka Programy.
- Zrušení plánovaného sledování z obrazovky Časový rozvrh nebo Nahrávání
	- 1. Na ovladači Dálkové ovládání Samsung Smart stiskněte tlačítko  $\overline{\mathbf{a}}$  nebo  $\overline{\mathbf{a}}$ .
	- 2. Pomocí směrových tlačítek se přesuňte na ovládací panel.
	- 3. Stisknutím tlačítka Vyberte otevřete nabídku Časový rozvrh nebo Nahrávání.

Pokud TV podporuje funkci Nahrávání, stiskněte směrová tlačítka a přejděte do části Plány.

- 4. Stisknutím směrového tlačítka nahoru se přesuňte na možnost Plány.
- 5. Stisknutím navigačního tlačítka dolů se přesunete na seznam programů naplánovaných ke sledování.
- 6. Přesuňte se pomocí navigačního tlačítka doprava na možnost Odstranit a poté stisknutím tlačítka Vyberte smažte vybranou položku.

V závislosti na modelu nebo geografické oblasti nemusí být tato funkce podporována.

# Používání příručky Seznam kanálů

Podívejte se, jak získat seznam kanálů dostupných v TV.

Pomocí funkce Seznam kanálů můžete během sledování TV přepnout kanál nebo prohlížet programy na jiných digitálních kanálech.

Stisknutím a přidržením tlačítka  $\land$  /  $\lor$  (Kanál) otevřete nabídku Seznam kanálů.

Zobrazí se výběr kanálu, který aktuálně sledujete, a název a počet kanálů včetně názvu programu.

S použitím navigačních tlačítek nahoru a dolů se přesunujete v seznamu kanálů (nebo použijte tlačítko ^/ V (Kanál) k přesunu po jednotlivých stránkách). Můžete také použít tlačítko **ka** nebo k zadání čísla kanálu a přejít přímo na vybraný kanál.

Stisknutím navigačního tlačítka doleva na obrazovce Seznam kanálů se přesuňte na možnost Seznam kategorií. Stisknutím navigačních tlačítek nahoru a dolů se přesunujete v tomto seznamu. Stisknutím tlačítka Vyberte vyberte požadovanou kategorii ze seznamu Seznam kategorií. Seznam kategorií obsahuje položky Všechny, Samsung TV Plus, Oblíbené a Typ kanálu. Pomocí navigačních tlačítek nahoru a dolů se přesuňte na požadovaný kanál a stiskněte tlačítko Vyberte.

i V závislosti na modelu nebo geografické oblasti nemusí být tato funkce podporována.

• Upravit kanály

Úprava kanálů uložených v TV.

• Všechny kanály

Zobrazení automaticky vyhledaných kanálů.

Zobrazují se přijímané kanály aktuálně vybraného zařízení (Anténa, Kabel nebo Satelit).

• Samsung TV Plus

Pokud je TV připojený k síti, můžete prostřednictvím virtuálního kanálu kdykoli sledovat populární programy nebo to nejlepší z každého tématu. Stejně jako běžné kanály poskytuje program služby Samsung TV Plus pro jednotlivé dny.

V závislosti na modelu nebo geografické oblasti nemusí být tato funkce podporována.

• Oblíbené

Zobrazí Oblíbené 1 až Oblíbené 5. Pomocí navigačních tlačítek nahoru a dolů se přesunujete mezi seznamy oblíbených. Vyberte požadovanou položku a stiskněte tlačítko Vyberte. Seznam kanálů bude nyní zobrazovat pouze kanály v tomto seznamu.

• Typ kanálu

Filtruje seznam, aby obsahoval pouze kanály vybraného typu. Možnost Typ kanálu však může využívat pouze kanály obsahující informace o typu.

V závislosti na přijímaném signálu televizního vysílání nemusí být tato funkce podporována.

# <span id="page-260-0"></span>Nahrávání Nahrávání programu na externí pevný disk připojený prostřednictvím USB.

- i V závislosti na modelu nebo geografické oblasti nemusí být tato funkce podporována.
- Před použitím funkce nahrávání si přečtěte všechna upozornění. Další informace naleznete v části ["Před použitím funkcí](#page-180-0) Nahrávání [a Timeshift](#page-180-0)".

### Používání možností okamžitého a plánovaného nahrávání z obrazovky programového průvodce:

Pokud chcete nahrát program, který se aktuálně vysílá, otevřete stisknutím tlačítka  $\wedge/\vee$  (Kanál) programového průvodce, přejděte do programu a poté stiskněte tlačítko Vyberte. Zobrazí se automaticky otevíraná nabídka. Pomocí navigačních tlačítek nahoru a dolů se přesuňte na možnost Nahrát. Stisknutím tlačítka Vyberte spustíte nahrávání programu. Vrátíte se na programového průvodce. Nahrávání se automaticky ukončí, když skončí program.

Chcete-li nahrávání zastavit, stiskněte navigační tlačítko dolů, zatímco je zobrazen nahrávaný program. Objeví se ovládací lišta. Vyberte možnost Zast. nahrávání a stiskněte tlačítko Vyberte. Když se objeví vyskakovací okno, vyberte možnost Zastavit.

Pokud chcete nahrát program, který se bude vysílat později, přesuňte se na příslušný program v nabídce Programy a poté stiskněte tlačítko Vyberte. Zobrazí se automaticky otevíraná nabídka. K přesunu v této nabídce použijte navigační tlačítka nahoru a dolů. Přesuňte se na možnost Plán nahrávání a stiskněte tlačítko Vyberte. Uslyšíte oznámení, že program byl nastaven na nahrávání a vrátíte se na programového průvodce.

K názvu programu se vizuálně přidá ikona  $\mathbb Q$ , která informuje, že je program nastaven na nahrávání. Chcete-li zjistit, zda je program nastaven na nahrávání, nebo zrušit plánované nahrávání, stiskněte na programu tlačítko Vyberte. Pokud je program již nastaven na nahrávání, bude se v nabídce zobrazovat možnost Zrušit plánované nahrávání. Stisknutím tlačítka Vyberte zrušíte plánované nahrávání, nebo se můžete stisknutím tlačítka (D vrátit do programového průvodce bez zrušení nahrávání.

# Nahrávání programu, který právě sledujete

Chcete-li při sledování programu zobrazit nabídku nahrávání programu nebo zapnout funkci Timeshift, dvakrát stiskněte tlačítko **nebo stiskněte tlačítko a poté tlačítko Vyberte. Na obrazovce můžete vybírat z následujících** funkcí:

• Nahrát

Okamžitě se spustí nahrávání programu, který sledujete.

• Timeshift

Spustí funkci Timeshift.

• Zastavit

Zastaví probíhající nahrávání nebo funkci Timeshift.

**Informace** 

Zobrazí informace o programu, který sledujete.

## Plánování nahrávání v okně informací o programu

Stisknutím tlačítka Vyberte během sledování programu zobrazíte okno s informacemi o programu. V okně s informacemi o programu použijte navigační tlačítka doleva a doprava k výběru plánovaného programu vysílání a stiskněte tlačítko Vyberte. Chcete-li naplánovat nahrávání programu, vyberte Plán nahrávání.

## Změna času nahrávání

Při nahrávání programu živého vysílání můžete určit, jak dlouho se má nahrávat.

Stisknutím navigačního tlačítka dolů si zobrazte ovládací panel v dolní části. Pomocí navigačních tlačítek doleva nebo doprava se přesuňte na položku Upravit dobu nahrávání a stiskněte tlačítko Vyberte. Objeví se posuvník a zobrazí se aktuálně nastavený čas nahrávání. Pomocí navigačních tlačítek doleva a doprava změňte čas a stiskněte tlačítko Vyberte. Zobrazí se nabídka s informací o době nahrávání. Na sledovaný program se vrátíte stisknutím tlačítka na dálkovém ovladači.

Maximální doba nahrávání se liší podle kapacity zařízení USB.

# Sledování nahraných programů

- 1. Na ovladači Dálkové ovládání Samsung Smart stiskněte tlačítko **až** nebo .
- 2. Pomocí směrových tlačítek se přesuňte na ovládací panel.
- 3. Vyberte možnost Časový rozvrh nebo Nahrávání pro přístup k obrazovce Správce nahrávání a plánování.

Když chcete přehrát program, použijte navigační tlačítka nahoru a dolů k přesunu mezi názvy programů. Stisknutím tlačítka Vyberte můžete příslušný program přehrát, nebo stiskněte navigační tlačítko doprava a přesunete se na seznam možností. Pomocí navigačních tlačítek nahoru a dolů se přesunujete mezi možnostmi v tomto seznamu. Program můžete přehrát, odebrat nebo odstranit, nebo zobrazit podrobnosti o programu.

Chcete-li přehrát program, vyberte možnost Přehrát. Spustí se přehrávání programu. Pokud jste již část programu přehráli, zobrazí se okno nabízející možnosti Přehrát (přehrát od začátku), Pokračovat (začít přehrávání v místě, kde jste přestali) nebo Zrušit. Pomocí navigačních tlačítek doleva a doprava se přesuňte na požadovanou možnost a stiskněte tlačítko Vyberte.

i V závislosti na modelu nebo geografické oblasti nemusí být tato funkce podporována.

### Odstranění nahraného programu

Libovolný nahraný program lze odstranit.

- 1. Chcete-li odstranit nahraný program, jděte do seznamu Nahrávání.
- 2. Pomocí navigačních tlačítek nahoru a dolů se přesuňte na položku nahrávky, kterou chcete odstranit.
- 3. Stisknutím navigačního tlačítka doprava se přesunete na seznam 3 možností.
- 4. Stisknutím navigačního tlačítka dolů se přesuňte na možnost Odstranit a stiskněte tlačítko Vyberte.
	- Budete vyzváni, zda chcete odstranit vybranou položku.
- 5. Stisknutím navigačního tlačítka doleva se přesuňte na tlačítko Odstranit a stisknutím tlačítka Vyberte odstraňte daný program.
	- Příslušný program se odstraní a vrátíte se na možnost Nahrávání.

# Používání funkce Smart Hub

Naučte se používat obrazovku služby Smart Hub, která vám nabízí aplikace, hry, filmy a další zábavu.

### Smart Hub

#### Vyzkoušejte širokou paletu obsahu Smart Hub, který nabízí váš televizor Samsung TV.

- Některé služby v rámci služby Smart Hub jsou zpoplatněny.
- Abyste mohli využívat chytré funkce, musíte se připojit k síti, souhlasit s podmínkami a přihlásit se pomocí účtu Samsung.
- iněkteré funkce služby Smart Hub nemusí být podporovány v závislosti na poskytovateli služeb, jazyku nebo geografické oblasti.
- Výpadky služby Smart Hub mohou být způsobeny problémy s vaším připojením k internetu.

Stiskněte tlačítko @. Budete přesměrováni na obsah První obrazovka, který aktuálně sledujete. Stiskněte směrové tlačítko doleva a zkuste označit jiné položky.

Vyzkoušejte širokou paletu obsahu, například: Účet Samsung, Hledat, Ambient nebo Umění, Daily+, Hra, Domů, Menu, Volby ohledně soukromí

Podporovaný obsah Smart Hub se může lišit v závislosti na modelu a zeměpisné oblasti.

## Používání funkce Smart Hub První obrazovka

Zcela nalevo v části Smart Hub služby První obrazovka se nachází uvedená statická nabídka. Pomocí uvedených položek nabídky můžete snadno a rychle přejít do hlavního nastavení televizoru TV nebo na externí zařízení, vyhledávání a aplikace.

• Účet Samsung

Přejděte na obrazovku Účet Samsung a vytvořte účet nebo se od svého účtu odhlaste.

- $\triangle$  Další informace naleznete v části ["Používání](#page-68-0) účtu Samsung".
- $Q$  Hledat

### Vyhledávejte kanály, programy, filmy a aplikace nabízené službou Smart Hub.

- Chcete-li používat službu Vyhledávání, ujistěte se, že je TV připojen k síti.
- V závislosti na modelu nebo geografické oblasti nemusí být tato funkce podporována.

### **• Ambient**

Nastavte TV tak, aby zobrazoval požadovaný obsah, například čas nebo počasí, v době, kdy TV nepoužíváte.

Pokud se chcete vrátit z režimu Ambient do režimu TV, stiskněte  $\bigcirc$  > směrové tlačítko doleva >  $\bigcirc$  Domů. Stisknutím tlačítka **D** TV vypnete.

- V závislosti na modelu nebo geografické oblasti nemusí být tato funkce podporována.
- $\triangle$  Další informace naleznete v části "Použití režimu [Ambient"](#page-41-0).

### *<u><b>La*</u> Umění

Pokud právě TV nesledujete nebo je TV vypnutý, můžete použít režim Umění k úpravě obrazového obsahu, například artworků, fotografií, nebo k zobrazení obsahu.

- **Z** Tuto funkci podporuje pouze televizor The Frame.
- $\triangle$  Další informace naleznete v části "Použití [režimu](#page-47-0) Umění".

### • Daily+

Nabízí celou řadu praktických aplikací, včetně aplikace pro cvičení doma, videochat a vzdálenou lékařskou službu, a umožňuje pohodlné vyzkoušení různých životních stylů přímo u vás doma.

- V závislosti na modelu nebo geografické oblasti nemusí být tato funkce podporována.
- Další informace naleznete v části "O úvodní [obrazovce](#page-55-0) Daily+".

### **De** Hra

Připojením ovladače k TV můžete na obrazovce TV hrát hry. Konfigurací nastavení můžete optimalizovat ovladač a zvukové zařízení pro hraní her.

- V závislosti na modelu nebo geografické oblasti nemusí být tato funkce podporována. Ø
- $\triangle$  Další informace naleznete v části ["Používání](#page-56-0) funkce Samsung Gaming Hub".

### • Domů

Sledujte rozmanitou nabídku programů TV. Nainstalujte si nejrůznější aplikace, které služba Smart Hub nabízí, jako jsou video, hudební a sportovní aplikace, a používejte je přes TV.

 $\triangle$  Další informace naleznete v části ["Používání](#page-59-0) funkce Domů".

### $\equiv$  Menu

Spravujte externí zařízení připojená k TV a konfigurujte nastavení pro různé funkce dostupné na TV.

 $\triangle$  Další informace naleznete v části "O obrazovce Menu První [obrazovka](#page-64-0)".

### • Volby ohledně soukromí

Na TV můžete snadno spravovat zásady ochrany osobních údajů v rámci služby Smart Hub a ověřit, jakým způsobem jsou osobní údaje chráněny.

- Chcete-li použít službu Smart Hub, musíte souhlasit se smluvními podmínkami služby Smart Hub a se shromažďováním a využíváním vašich osobních údajů. Bez uděleného souhlasu nebudete moci používat další funkce a služby. Celý text dokumentu Smluvní podmínky a Zásady ochrany osobních údajů můžete zobrazit tak, že přejdete do nabídky  $\textcircled{3}$  >  $\equiv$ (směrové tlačítko doleva) >  $\otimes$  Nastavení > Všechna nastavení > Všeobecné informace a ochrana osobních údajů > Smluvní podmínky a Zásady ochrany osobních údajů. Spustit
- Pokud chcete zrušit souhlas se závaznými podmínkami služby Smart Hub, spusťte funkci Obnovit Smart Hub ( $\bigcirc$ ) = (směrové tlačítko doleva) > & Nastavení > Podpora > Péče o zařízení > Automatická diagnostika > Obnovit Smart Hub). Spustit
- V závislosti na modelu nebo geografické oblasti nemusí být tato funkce podporována.

# Otevření příručky Uživatelská příručka

Otevřete příručku, která je součástí televizoru TV.

### $\bigcirc$  >  $\equiv$  (směrové tlačítko doleva) >  $\otimes$  Nastavení > Podpora > Otevřít uživatelskou příručku

Můžete zobrazit zabudovanou příručku Uživatelská příručka, která obsahuje informace o hlavních funkcích televizoru TV.

- Kopii příručky Uživatelská příručka si také můžete stáhnout z webových stránek společnosti Samsung (https:// www.samsung.com).
- Slova psaná modrou barvou (například Internet) označují položku nabídky.

Obrazovka První obrazovka pro Uživatelská příručka obsahuje 1 řadu ikon nabídek. Pohyb v rámci řádku se provádí směrovými tlačítky doleva a doprava. Stisknutím tlačítka Vyberte otevřete část, kterou si chcete přečíst.

Funkce nahoře, jako například Hledat, Mapa webu a Rejstřík, se aktivují směrovými tlačítky na dálkovém ovladači.

Příručka Uživatelská příručka obsahuje část s názvem "Naučit se dálkové ovládání TV" v části "Průvodce pro usnadnění". Tato funkce je užitečná zejména pro lidi, kteří mají problém rozpoznat tlačítka na dálkovém ovladači, nebo jim není jasné, co které tlačítko dělá. Když prohlížíte tuto část dokumentu Uživatelská příručka, nebude mít stisknutí tlačítek dálkového ovladače na televizor TV vliv.

# Používání funkce Bixby

Nastavte položku Hlasový asistent na možnost Bixby. Když budete chtít ovládat televizor TV hlasem, mluvte do mikrofonu ovladače Dálkové ovládání Samsung Smart nebo televizoru TV.

Pokud chcete používat funkci Bixby, musí být TV připojený k síti a musíte použít mikrofon na ovladači Dálkové ovládání Samsung Smart.

Pokud chcete použít funkci Bixby, stiskněte a podržte tlačítko  $\bullet$ na ovladači Dálkové ovládání Samsung Smart, vyslovte příkaz do mikrofonu na dálkovém ovladači a poté uvolněním tlačítka spusťte funkci Bixby.

- i V závislosti na modelu nebo geografické oblasti nemusí být tato funkce podporována.
- Nastavení stávajících funkcí se může v případě aktualizace funkce Bixby změnit.
- Podporovaný jazyk se může lišit v závislosti na geografické oblasti.
- iv V závislosti na modelu nebo qeografické oblasti nemusí být mikrofon na TV podporován.

## Spuštění režimu Bixby

Stiskněte a podržte tlačítko  $\bullet$  na ovladači Dálkové ovládání Samsung Smart. Funkce Bixby je aktivována v poslechovém režimu; v dolní části obrazovky televizoru TV se objeví ikona Bixby. Vyslovte příkaz a uvolněte tlačítko. Televizor TV poskytne zpětnou vazbu ohledně porozumění příkazu a poté provede požadovanou akci.

- Pokud televizor TV příkazu neporozumí, zkuste to znovu a vyslovujte zřetelněji.
- i V závislosti na modelu nebo geografické oblasti nemusí být tato funkce podporována.
- Podrobný popis hlasových příkazů naleznete v části Discover Bixby. Stiskněte tlačítko  $\bullet$ . V pravé spodní části obrazovky se zobrazí ikona @. Stisknutím tlačítka Vyberte přejdete na obrazovku Discover Bixby.